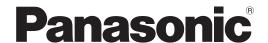

Laser Marker
Serial Communication
Command Guide
LP-400/V compatible mode

LP-GS series LP-RC series LP-RF series LP-RV series

# **Preface**

Thank you for purchasing our product.

For full use of this product safely and properly, please read this document carefully.

This product has been strictly checked and tested prior to its delivery. However, please make sure that this product operates properly before using it. In case that the product becomes damaged or does not operate as specified in this document, contact the dealer you purchased from or our sales office.

The English version of this document is the original version. All other languages are translations that are based on the original documentation.

### General terms and conditions of this document

- 1. Before using this product, or before every starting operation, please confirm the correct functioning and performance of this product.
- 2. Contents of this document could be changed without notice.
- 3. This document must not be partially or totally copied or revised.
- 4. All efforts have been made to ensure the accuracy of all information in this document. If there are any questions, mistakes, or comments in this document, please notify us.
- 5. Please remind that we assume no liability for any results arising out of operations regardless of the above clauses.

### Disclaimer

The applications described in this document are all intended for examples only. The purchase of our products described in this document shall not be regarded as granting of a license to use our products in the described applications. We do NOT warrant that we have obtained some intellectual properties, such as patent rights, with respect to such applications, or that the described application may not infringe any intellectual property rights, such as patent rights, of a third party.

### Trademark

- · Windows is a registered trademark or trademark of Microsoft Corporation in the United States and/or other countries.
- · QR Code is a registered trademarks of DENSO WAVE INCORPORATED.
- Adobe, Adobe Logo, Adobe Reader, and Adobe Illustrator are either registered trademarks or trademarks of Adobe Systems Incorporated in the United States and/or other countries.
- Bluetooth is a registered trademark of U.S.A. Bluetooth SIG Inc.
- EtherNet/IP is a trademark of ODVA, Inc.
- All other product names and companies provided in this document are trademarks or registered trademarks of their respective companies.

# Cautions in Handling

# ALWAYS FOLLOW THESE IMPORTANT SAFETY PRECAUTIONS!

To reduce the risk of injury, loss of life, electric shock, fire, malfunction, and damage to equipment or property, always observe the following safety precautions.

The following symbols are used to classify and describe the level of hazard, injury, and property damage caused when the denotation is disregarded and improper use is performed.

Denotes a potential hazard that will result in serious injury or death.

**<u>∧</u>WARNING** 

Denotes a potential hazard that could result in serious injury or death.

**<u>∧</u> CAUTION** 

Denotes a hazard that could result in minor injury.

The following symbols are used to classify and describe the type of instructions to be observed.

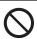

This symbol is used to alert users to a specific operating procedure that must not be performed.

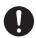

This symbols is used to alert users to a specific operating procedure that must be followed in order to operate the unit safely.

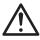

This symbols is used to alert users to a specific operating procedure that must be performed carefully.

# **⚠** DANGER

 Never look at laser beam directly, through lens or through any other optical components. Laser beam radiation into the eye causes blindness or serious damage to the eye.

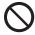

Not only the direct beam of laser, but also diffused reflected beam is harmful.

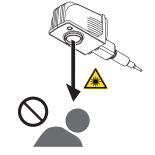

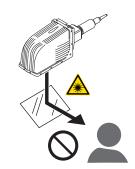

 Never touch laser beam and avoid human skin, clothing and any other flammable object from laser beam exposure directly.
 Burning into deep skin might result and there is a risk of fire.

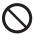

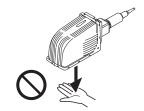

# **MARNING**

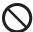

• Do not use this product anywhere where fire is strictly prohibited, near inflammable gas, objects or organic solvents such as thinner or gasoline, or in dusty place. There is a risk of fire.

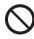

 Do not use this product except for water-resistant part in wet place. In addition, never conduct wiring or maintenance work with wet hands or when the product surface is wet. Otherwise, electric shock and/or malfunction may result.

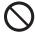

Never disassemble the product.
 Doing so may cause exposure to the laser beam or electric shock.

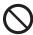

• Do not insert hands or objects between the gaps of the exhaust port or intake port. There is a risk of electrical shock or injury.

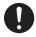

• Take laser protection measures required to use Class 4 laser products subject to the local laws and regulations of the country or region in which this laser product is used.

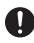

To protect the operators' eyes, make it mandatory to wear goggles against laser beam
within the laser controlled area. The protective goggles can momentarily protect the
eyes against the scattered beam. Never look at the direct beam or reflected beam
even when you are wearing the protective goggles.

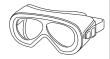

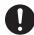

• Set protective enclosure with proper reflectance, durability and thermal resistance to enclose the laser radiation area without leakage.

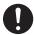

• Construct an interlock systems such as a function to stop laser radiation for the maintenance door of the protective enclosure.

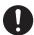

· After power supply of laser marker is turned off, laser safety manager must remove the key and keep it.

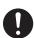

 Be sure to connect the head and controller (for LP-RV series, the head, controller and oscillator unit) of the laser marker which have the same model number. Otherwise there is a risk of exposure to laser radiation or failure.

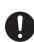

Read all packaged guides and manuals thoroughly, and do not operate, install and connect the laser
marker with any other methods except the instructions provided in the manuals. If the product is used in a
manner not specified by the instruction, the safety protection and functions provided by the device may be
impaired and may cause injury, electrical shock or exposure of laser beam.

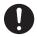

• Prior to wiring, cable connecting, and/or maintenance work, ensure that all the power switches are turned off. Otherwise, electrical shock may result.

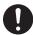

• The wiring and maintenance must be conducted by the electrical engineers or under their supervision. Incorrect work may cause electrical shock.

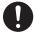

• Connect ground wire before using. A failure or electrical leakage that occurs when the unit is not properly grounded may result in electric shock.

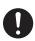

• For LP-RF/LP-RV series, be careful neither to give strong power to the fiber cable nor to nip it for installation. Do not install the product to the systems that give excessive load acts on the fiber cable, such as head movement unit. If the fiber cable is damaged, it may cause laser exposures.

# **!** WARNING

 Remove the dust and/or gas which may be generated during the laser radiation with dust collector or exhauster. Use an appropriate dust collector or exhauster for dust or gas generated.
 Depending on the material of the objects, harmful dust and/or gas to the human body and the laser marker may be generated.

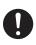

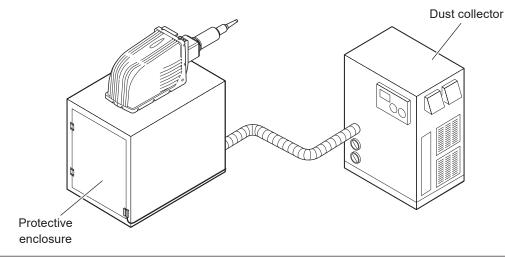

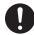

- When using the assist gas for laser processing, take safety precautions to protect operators from exposure, ignition, toxic effect, excess or lack of oxygen.
- To carry this product, wear the non-slip gloves and safety shoes. Hold the product with both hands. Do not hold the cables or connectors at carrying.

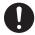

- For LP-RC/LP-RF/LP-RV series, carry the controller unit with two persons. Lifting or carrying without assistance may cause of injury.
- Install this product in the stable place without vibration and shock.
- · In case it falls down, it may cause injury.

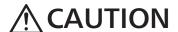

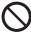

• Do not touch the head surface of LP-RF/LP-RV series during and right after the operation. It becomes hot and may cause burn injury.

# How to Read this Document

# ■ Symbol description

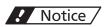

"Notice" denotes any instructions or precautions for using this product. To prevent the damage or malfunction of the product, observe these precautions fully.

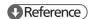

"Reference" denotes any hints for operation, detail explanations, or references.

# Target model

This manual is subject to the following Laser Marker models.

In this manual, this product is called "laser marker".

If the setting contents or specifications vary by models, the target models are specified in the text.

In the text, multiple models may be described collectively, as shown in the table below.

Please remind that the illustration and the screen image may vary with the model.

| Target model |              | Description in the text |            |              |              |
|--------------|--------------|-------------------------|------------|--------------|--------------|
| LP-GS051     | LP-GS051-E   |                         | LP-GS051   | LP-GS051(-L) | LP-GS series |
| LP-GS051-F   | LP-GS051-FE  | LP-GS051-FN             |            |              |              |
| LP-GS051-L   | LP-GS051-LE  |                         | LP-GS051-L |              |              |
| LP-GS051-LF  | LP-GS051-LFE | LP-GS051-LFN            |            |              |              |
| LP-GS052     | LP-GS052-E   |                         | LP-GS052   |              |              |
| LP-GS052-F   | LP-GS052-FE  | LP-GS052-FN             |            |              |              |
| LP-RC350S    |              | LP-RC350S               |            | LP-RC series |              |
| LP-RF200P    |              | LP-RF200P               |            | LP-RF series |              |
| LP-RV200P    |              | LP-RV200P               |            | LP-RV series |              |

# ■ Type of manuals

For this product, the following manuals are prepared. Read each manuals and operate this product correctly and safely. Also, save the manuals for future use.

### Laser Safety Guide

This manual describes the items required for using this product correctly and safely. All users shall be required for reading this manual.

### Setup/Maintenance Guide

This manual describes the items required for introduction and installation of this product as well as for the maintenance work

- · Product specifications, external dimensions
- · Installation and connection method
- · Signal details, I/O rating, and timing chart when I/O is used for control
- · Maintenance details

### Laser Marker NAVI smart Operation Manual

Instruction manual for the laser marker configuration software "Laser Marker NAVI smart". This manual describes the procedure and method to operate the laser marker, and the screen operations to set marking contents.

Mainly the users that operate this laser marker for actual marking procedure shall be required for reading this manual.

### Serial Communication Command Guide

This manual describes the communication commands to control this product externally using the serial communication (RS-232C/Ethernet). It describes the communication settings, communication data formats, communication commands, and the control samples.

Mainly the machine builder and system integrator shall be required for reading this manual.

# Serial Communication Command Guide: LP-400/V compatible mode

This manual describes the communication commands to control this product externally using the compatible command format with the previous models of LP-400/LP-V series.

Mainly the machine builder and system integrator shall be required for reading this manual.

## ● Reference

- The PDF data of each manual is included on an attached CD-ROM "Laser Marker Smart Utility".
- To read the PDF manual, Adobe Reader (Version X or later) of Adobe Systems Incorporated is required.

# Contents

|   | Preface                                                             | 2                                |
|---|---------------------------------------------------------------------|----------------------------------|
|   | Cautions in Handling                                                | 3                                |
|   | How to Read this Document                                           | 6                                |
| 1 | Preparation of Command Control                                      | 11                               |
|   |                                                                     |                                  |
|   | 1-1 Operation by External Devices                                   |                                  |
|   | 1-1-1 Operation method using external control device                |                                  |
|   | 1-1-3 General settings before external control                      |                                  |
|   | 1-1-4 Remote mode settings                                          |                                  |
|   | 1-2 Communication Interfaces                                        |                                  |
|   | 1-3 RS-232C                                                         |                                  |
|   | 1-3-1 Interface specifications and connection                       |                                  |
|   | 1-3-2 Communication settings (LP-400/V compatible mode)             |                                  |
|   | 1-4 Ethernet                                                        |                                  |
|   | 1-4-1 Port specifications and connection                            |                                  |
|   | 1-4-2 Communication settings                                        |                                  |
|   | 1-4-3 Connecting to external control devices and its setting sample |                                  |
|   | 1-5 Checking the communication commands                             | 25                               |
| 2 | Communication Control Paging                                        | 26                               |
| _ | Communication Control Basics                                        | 20                               |
|   | 2-1 Communication Data Types                                        | 27                               |
|   | 2-1-1 Request data                                                  | 27                               |
|   | 2-1-2 Response data                                                 | 27                               |
|   | 2-2 Communication Sequence                                          | 28                               |
|   |                                                                     |                                  |
|   | 2-3 Communication Data Format                                       | 31                               |
|   | 2-3 Communication Data Format                                       |                                  |
|   |                                                                     | 31                               |
|   | 2-3-1 Basic data format                                             | 31<br>32<br>33                   |
|   | 2-3-1 Basic data format                                             | 31<br>32<br>33                   |
|   | 2-3-1 Basic data format                                             | 31<br>32<br>33<br>36             |
|   | 2-3-1 Basic data format                                             | 31<br>32<br>33<br>36<br>37       |
|   | 2-3-1 Basic data format                                             | 31<br>32<br>33<br>36<br>37<br>42 |
|   | 2-3-1 Basic data format                                             | 31<br>33<br>36<br>37<br>42<br>42 |
|   | 2-3-1 Basic data format                                             | 31<br>33<br>36<br>37<br>42<br>42 |
|   | 2-3-1 Basic data format                                             | 31333637424243                   |
|   | 2-3-1 Basic data format                                             | 3132363742424343                 |

| 3 | Data Format for Each Command                                         | 50  |
|---|----------------------------------------------------------------------|-----|
|   | 3-1 Command List                                                     | 51  |
|   | 3-2 Command Description Details                                      | 55  |
|   | 3-3 Operation Control Commands                                       | 56  |
|   | 3-3-1 Command reception permission: MKM                              |     |
|   | 3-3-2 Laser pumping: LSR                                             |     |
|   | 3-3-3 Shutter open/close: SHT                                        | 58  |
|   | 3-3-4 Marking trigger: MRK                                           | 59  |
|   | 3-3-5 Trigger delay: DLY                                             | 60  |
|   | 3-3-6 Guide laser: GID                                               | 61  |
|   | 3-3-7 Status checking: STS                                           |     |
|   | 3-3-8 Marking end verification: MST                                  | 63  |
|   | 3-4 File Setting Commands                                            | 65  |
|   | 3-4-1 File selection by number: FNO                                  | 65  |
|   | 3-4-2 File selection by name: FNN                                    | 66  |
|   | 3-4-3 Overwrite file: FOR                                            | 67  |
|   | 3-4-4 Save file to different No.: FRG                                |     |
|   | 3-4-5 File name: FNM                                                 |     |
|   | 3-5 Character Setting Commands                                       | 69  |
|   | 3-5-1 Character entry (by ASCII code): MCS                           | 69  |
|   | 3-5-2 Character entry (by ASCII and Shift-JIS code): STR             |     |
|   | 3-5-3 Character entry per trigger: SIN                               |     |
|   | 3-5-4 Character object settings: STC                                 |     |
|   | 3-5-5 Character object settings (shortened): SPC                     |     |
|   | 3-6 Functional Character Commands                                    | 79  |
|   | 3-6-1 Counter settings: CNT                                          | 79  |
|   | 3-6-2 Counter reset: CTR                                             |     |
|   | 3-6-3 Expiry date/time settings: LMT                                 |     |
|   | 3-6-4 Lot settings: LTC                                              |     |
|   | 3-6-5 Lot period/character: LTS                                      |     |
|   | 3-6-6 Registered character input method: RKC                         |     |
|   | 3-6-7 Registered character strings: RKS                              |     |
|   | 3-7 Bar Code/2D Code Settings Commands                               |     |
|   | 3-7-1 Bar code/2D code characters (by ASCII code): BCS               |     |
|   | 3-7-2 Bar code/2D code characters (by ASCII code): BBS               |     |
|   | 3-7-3 Bar code/2D code characters (by ASCII and Shift-JIS code): BRS |     |
|   | 3-7-4 Bar code/2D code object settings: BRF                          |     |
|   | 3-7-5 Human readable text settings: BRV                              |     |
|   | 3-7-6 Module filling of 2D codes: BRP                                |     |
|   | 3-8 Command for graphic data settings                                |     |
|   | 3-8-1 Graphic file (VEC/DXF format file) : CDF                       |     |
|   | 3-8-2 Graphic object settings (VEC format file) : CDC                | 108 |

|         | 3-8-3 Graphic object settings (DXF format file): CDD | 110 |
|---------|------------------------------------------------------|-----|
|         | 3-8-4 Shape settings: FIG                            | 112 |
|         | 3-8-5 Shape object settings: LAY                     | 119 |
|         | 3-9 Point Radiation Commands                         | 120 |
|         | 3-9-1 Point radiation parameters: PRD                | 120 |
|         | 3-9-2 Point radiation correction: PRF                | 124 |
|         | 3-10 Layout/Position Adjustment Commands             | 125 |
|         | 3-10-1 File settings: ALC                            | 125 |
|         | 3-10-2 External offset input method: OFC             | 126 |
|         | 3-10-3 External offset values: OFS                   | 127 |
|         | 3-10-4 Step & repeat settings: SRC                   | 128 |
|         | 3-10-5 Step & repeat fine-adjustment: SRA            | 130 |
|         | 3-11 On-the-fly Marking Commands                     | 135 |
|         | 3-11-1 Motion settings: TRG                          | 135 |
|         | 3-11-2 Encoder resolution: ENC                       | 136 |
|         | 3-11-3 Line speed: LSP                               | 137 |
|         | 3-11-4 Workpiece spacing: INT                        | 138 |
|         | 3-12 Laser Setting Commands                          | 139 |
|         | 3-12-1 Laser power: LPW                              | 139 |
|         | 3-12-2 Scan speed: SSP                               | 140 |
|         | 3-12-3 Laser frequency / pulse cycle: MPL            | 141 |
|         | 3-12-4 Laser fine tune: WTC                          | 142 |
|         | 3-12-5 Line width / filling line spacing: WDC        | 144 |
|         | 3-13 Maintenance Commands                            | 145 |
|         | 3-13-1 Laser radiation for measurement: SPT          | 145 |
|         | 3-13-2 Error code: ECR                               | 146 |
|         | 3-14 System Settings Command                         | 147 |
|         | 3-14-1 System clock: YMD                             | 147 |
|         | 3-14-2 Command mode: RSM                             |     |
| _       |                                                      |     |
| Trouble | shooting1                                            | 149 |
|         | Troubleshooting                                      | 150 |
|         | Error Indication                                     |     |
|         | Alarm: E001 - E599                                   |     |
|         | Warning: E600 - E799                                 |     |
|         | Warriing. 2000 - 2799                                | 100 |
| Charac  | ter Code Table1                                      | 177 |
|         | ASCII Code                                           | 178 |
|         | Shift JIS Code                                       |     |
|         |                                                      | 113 |
| Index   |                                                      | 90  |
|         |                                                      |     |

1 Preparation of Command Control

# 1-1 Operation by External Devices

# 1-1-1 Operation method using external control device

To control the laser marker with the external control device, the following connecting methods are applicable:

Control by I/O (remote mode)

Controls the laser marker from external devices such as PLC using I/O signals loaded into the laser marker. For details, refer to "Setup/Maintenance Guide".

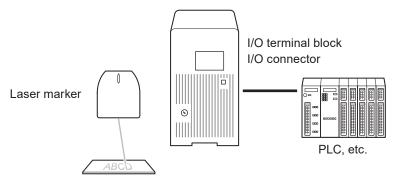

# Reference

 To input marking trigger with I/O and configure other settings with a screen operation manually, use Run mode. For details, refer to "Setup/Maintenance Guide".

Control by communication commands (remote mode)

To control the laser marker by communication commands from external devices such as PLC, use RS-232C or Ethernet connection.

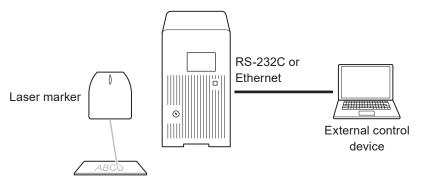

# ● Reference

- It is available to the external control combining I/O and communication commands.
- For LP-RF/LP-RV series, if the optional network unit is installed to the controller, you can send the commands via EtherNet/IP or PROFINET.

### Link control with external devices (remote mode or RUN mode)

Connect the external devices, such as an image checker or a code reader, to the laser marker and control them together.

- · Link control (Ethernet) with specific external devices (i.e. image checker) \*1
- · Link control with a code reader (RS-232C)

For details, refer to "Setup/Maintenance Guide".

\*1: The link control with an image checker is not available at on-the-fly marking.

# 1-1-2 Operation procedure with external control

 Operation example when controlling the laser marker from external control devices such as PLC

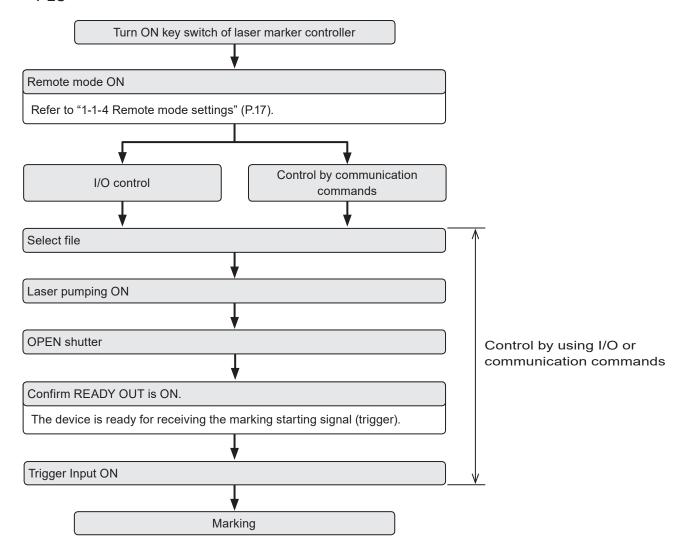

### 

- It is available to the external control combining I/O, and communication commands.
- You need to configure the system settings on the I/O communication in advance before using external control. Refer to "1-1-3 General settings before external control" (P.14).
- For details on the operation procedure when you link an image checker or a code reader, refer to "Setup/Maintenance Guide".

# 1-1-3 General settings before external control

To control the laser marker via I/O or communication commands, configure the following items in advance at the system settings of Laser Marker NAVI smart.

- 1. Establish an online connection between your PC and the laser marking system.
- 2. Go to the "System settings" screen.
- Select the "Operation/Information" tab. Configure the settings under "Operation" and "Compatibility with former models".
- 4. Select the switching method of the remote mode.
  - · PC configuration software (initial setting)
  - I/O

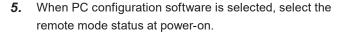

- · Remote mode ON
- · Remote mode OFF (initial setting)

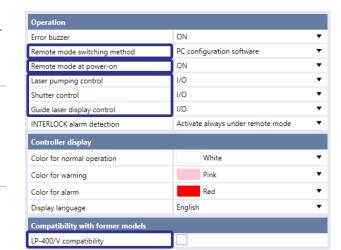

**6.** Select the control method for the following operations between I/O or communication commands.

As the default, I/O control is selected to all settings.

- · Laser pumping control
- · Shutter control
- Guide laser control (except LP-GS052 type)

### Reference

- If you want to maintain the compatibility with LP-400/LP-V series, set the operation settings in system settings screen corresponding with the DIP switch settings on LP-400/LP-V series. For the DIP switch details, refer to "LP-400/V/W series External control manual".
- To use "Laser Radiation for Measurement Command (SPT)" of the communication commands, set the shutter control method to "communication commands".
- If you want to use the same command format with the former models of LP-400/LP-V series, enable "LP-400/V compatibility".

# Reference

- When you use the optional industrial network (EtherNet/IP or PROFINET), you cannot use the command format in LP-400/V compatible mode.
- 8. Select "Apply to laser marking system" on the left side of the ribbon.

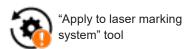

- 9. When using I/O, click the "Inputs/outputs" tab and configure the following items:
  - · One-shot pulse duration:

Configure the output time of the signal being output as one-shot, such as PROCESSING END OUT (Y11). Setting range: 2 to 510ms (initial value is 40ms)

· Warning at invalid trigger signal:

Configure if you will output (Enabled) or will not output (Disabled) the warning for the invalid trigger. With enabling this setting, the warning is output when the marking trigger that cannot be accepted was input. (Initial setting: Enabled)

• TARGET DETECTION IN (X7) (LP-RC/LP-RF/LP-RV series only):

Select whether or not to use TARGET DETECTION IN on I/O terminal.

(Initial setting: Disabled)

When enabling this terminal, connect a sensor which detect the work piece is in position for lasing.

• Terminal assignment X11 (LP-GS series only):

Select the behavior of the input signal X11 on I/O terminal from LASER STOP 1 IN or LASER STOP 2 IN. (Initial setting: LASER STOP 2 IN)

For the operation details of LASER STOP, refer to "Setup/Maintenance Guide".

Assignment of counter end outputs:

Assign the counter No. to COUNT END A OUT to COUNT END D OUT (I/O pin No. 30 to 33). As the default setting, counter No. 0 to 3 are assigned to COUNT END A OUT to COUNT END D OUT respectively.

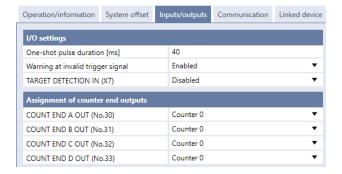

10. Select "Apply to laser marking system" on the left side of the ribbon.

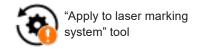

- **11.** When using communication commands, select the "Communication" tab to set communication details of the interfaces you will use.
  - For Ethernet:

Configure the communication settings according to the network settings.

• For RS-232C:

Configure the communication settings of the laser marker corresponding to the external control device.

Set "Communication commands" to the RS-232C usage.

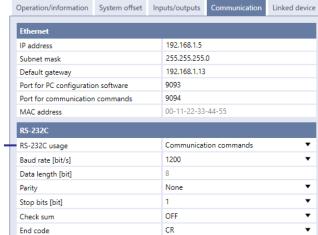

- 12. If you want to use standard command mode, specify the communication command format under "Command format".
  - Start code: STX (initial setting) / None
  - · Include command in response: ON (initial setting) / OFF
  - Sub-command for response data: Any single byte character of ASCII code from 01(HEX) to 7F(HEX) can be specified.
    - · Initial setting of positive response code: A
    - Initial setting of negative response code: E
    - · Initial setting of read request response code: A
  - Encoding for non-ASCII characters: Shift-JIS (initial setting) / GB 2312 / Latin-1
  - · Input method for control codes

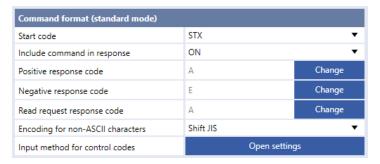

# ● Reference

- The command format settings here are applied to the standard communication format and not applied to LP-400/LP-V
  compatible format. For the details of the standard command format, refer to the "Serial Communication Command
  Guide".
- For the command format of LP-400/V compatible mode, refer to "2-3 Communication Data Format" (P.31).
- 13. Select "Apply to laser marking system" on the left side of the ribbon.

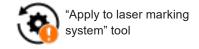

- 14. Disconnect the online connection with the laser marker.
- 15. Turn off the power of the laser marking system, wait five seconds and then restart the system.
  The configured items will be reflected to the laser marker.

# ! Notice /

- · Do not turn the laser marker power OFF while being connected to online.
- 16. The control by the external device starts by switching the laser marker to the remote mode.

# ● Reference

· For the details of the System settings, refer to the "Laser Marker NAVI smart Operation Manual".

# 1-1-4 Remote mode settings

To control the laser marker externally via I/O or communication commands, set the operation mode to the remote mode with one of the following methods.

Select the method to switch to the remote mode on the system settings screen of Laser Marker NAVI smart. Refer to "1-1-3 General settings before external control" (P.14).

### Remote mode switching by Laser Marker NAVI smart

Select "Operation" in the ribbon.

In the dialog, select "Remote ON" and select "Yes" to confirm.

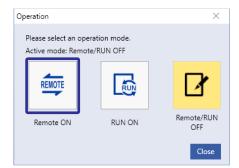

"Operation" tool

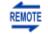

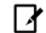

Remote mode ON

Remote mode OFF

Startup the laser marker in the remote mode (Laser Marker NAVI smart can switch the remote mode)

When you turn ON the key switch of the laser marker, the system starts in the remote mode. Use the operation tool of Laser Marker NAVI smart for releasing and resetting the remote mode.

## ■ Reference )

- · If you want to start up the laser marker in the remote mode, you need to configure the settings on the system settings screen of Laser Marker NAVI smart in advance.
- · If you have configured the laser marker to start up in the remote mode, you cannot switch the remote mode from I/O.

### Remote mode switching using I/O

Turn ON REMOTE IN (X4) of the I/O terminal block on the controller.

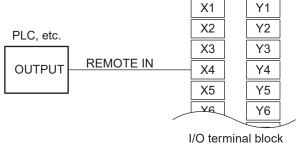

# Reference

- To enable switching to the remote mode by REMOTE IN (X4) on the I/O terminal block, you need to configure the settings on the system settings screen of Laser Marker NAVI smart in advance.
- If you have configured the remote mode switching method to the I/O terminal block, you cannot switch the remote mode from the Laser Marker NAVI smart screen.

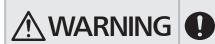

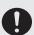

• If the laser marker is set to enter the remote mode at startup or by I/O control, construct a manual resetting system to re-pump the laser when the laser pumping is turned to off due to an emergency stop or an interlock.

# 1-2 Communication Interfaces

This product has the following communication interfaces on the controller.

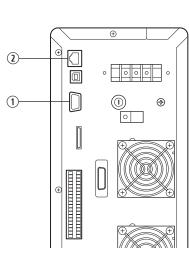

LP-GS series Rear of Controller

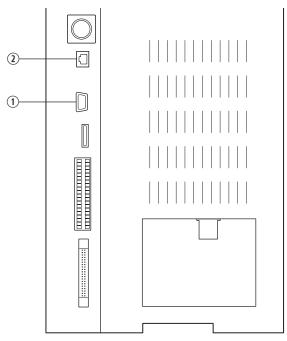

LP-RC/LP-RF/LP-RV series Rear of Controller

| No. | Name          | Description                                                                                                    |
|-----|---------------|----------------------------------------------------------------------------------------------------|
| 1   | RS-232C port  | For the connection details, refer to "1-3 RS-232C" (P.19).  To use the RS-232C port, select the RS-232C usage from communication command control or code reader linkage function in the system settings screen in advance.                                                                                                    |
| 2   | Ethernet port | For the connection details, refer to "1-4 Ethernet" (P.22). The Ethernet port can be connected with the following devices simultaneously via a HUB or a router.  • Laser Marker NAVI smart (PC configuration software)  • External device for communication command control (PLC and PC for control)  • Specific image checker |

# 1-3 RS-232C

To control the laser marker by communication commands, use RS-232C or Ethernet connection.

For the control by communication commands, configure the communication settings in advance at the system settings of Laser Marker NAVI smart. Refer to "1-1-3 General settings before external control" (P.14).

# Reference

• The laser marker can be controlled by I/O and communication commands combined.

# 1-3-1 Interface specifications and connection

To execute command communication control with RS-232C, connect the RS-232C port on the controller to the external control device.

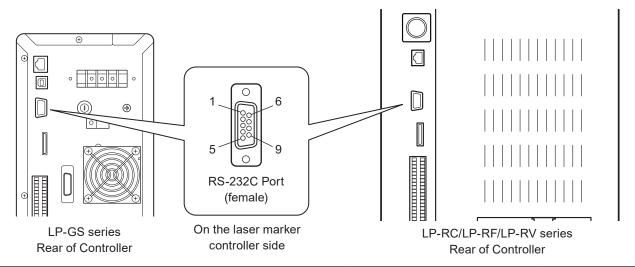

| Connector position       | Connector specifications                                         | Model                                 | Manufacturer name    |
|--------------------------|------------------------------------------------------------------|---------------------------------------|----------------------|
| On the laser marker side | D-sub 9-pin, female<br>Screw type: No.4-40UNC inch screw, female | -                                     | -                    |
| User side                | D-sub 9-pin, male<br>Screw type: No.4-40UNC inch screw, male     | Recommended connector<br>XM3A-0921    | OMRON<br>Corporation |
|                          |                                                                  | Recommended connector cover XM2S-0913 |                      |

# ■ Signals and Details of RS-232C connector

| Signal   | Description                                                        |  |
|----------|--------------------------------------------------------------------|--|
| N.C.     | Do not use this signal.                                            |  |
| TxD (SD) | Transmission data: Connect RxD (RD) of the external control device |  |
| RxD (RD) | Receiving data: Connect TxD (SD) of the external control device    |  |
| N.C.     | Do not use this signal.                                            |  |
| GND (SG) | Signal ground: Connect GND (SG) of the external control device     |  |
| N.C.     | Do not use this signal.                                            |  |
| N.C.     | _                                                                  |  |
| N.C.     | _                                                                  |  |
| N.C.     | -                                                                  |  |
|          | N.C.  TxD (SD)  RxD (RD)  N.C.  GND (SG)  N.C.  N.C.  N.C.         |  |

### 

- On the system settings screen, select communication command control or code reader linkage function that you use with the RS-232C port.
- The GND pin of the RS-232C connector is common to the body of the laser marker.

# ■ Connecting to external control devices

- To connect the laser marker to the PC for control, use a commercially available RS-232C straight cable (laser marker side: 9pin male).
- In case of connecting to PLC, a type of the cable (straight or cross) differs depending on a manufacturer or a model. Please follow the PLC manual.
- To connect RS-232C terminal without using a commercially available RS-232C cable, connect only 3 signals of RxD, TxD and GND and do not use other signals on the laser marker side.
- You may need a signal line connection (loop back line) other than RxD (RD), TxD (SD) or GND on the external control
  device side depending on the specifications of the external control device. Read the instruction manual of the external
  control device and connect it to the laser marker appropriately.

### Connection example

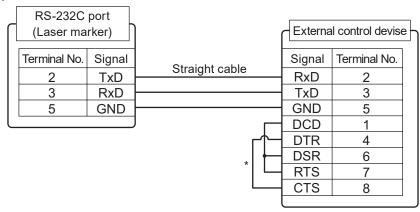

<sup>\*</sup> The loop back wiring on the external control device side shown in the above figure is just an example. The wiring method varies depending on the specifications of each external control device. Read the instruction manual of the external control device and connect it to the laser marker appropriately.

# 1-3-2 Communication settings (LP-400/V compatible mode)

| Item                                        | RS-232C communication settings (LP-400/V compatible mode)                                                                                                    |  |
|---------------------------------------------|----------------------------------------------------------------------------------------------------|--|
| Synchro system                              | Start-stop method                                                                                                    |  |
| Communication type Full-duplex transmission |                                                                                                    |  |
| Baud rate                                   | 1200 / 2400 / 4800 / 9600 / 19200 / 38400 / 57600 / 115200 bps (initial setting: 9600 bp                                                                                 |  |
| Data length                                 | 8-bit fixed                                                                                                    |  |
| Parity                                      | None / Even / Odd (initial setting: None)                                                                                                    |  |
| Stop bits                                   | 1-bit / 2-bit (initial setting: 1-bit)                                                                                                    |  |
| Flow control                                | None                                                                                                    |  |
| Check sum                                   | OFF / ON (initial setting: OFF)                                                                                                    |  |
| End code                                    | CR / CR + LF (initial setting: CR)                                                                                                    |  |
| Start code                                  | <ul> <li>Setting request data, Readout request data, Response data for readout: STX</li> <li>Positive response code: ACK</li> <li>Negative response code: NAK</li> </ul> |  |
| Response data command                       | Included only in response data for readout                                                                                                    |  |
| Sub command                                 | Setting request data: S     Readout request data: R     Response data for readout: A                                                                                     |  |
| Character code                              | ASCII code                                                                                                    |  |
| Encoding for non-ASCII characters           | Shift-JIS code                                                                                                    |  |
| Reception timer                             | Timeout monitoring ON (10 sec.)                                                                                                    |  |

# ● Reference

- For the details of the communication settings, refer to "1-1-3 General settings before external control" (P.14).
- When using RS-232C, specify the "Flow control" to "None" at the communication port settings of the external control device.

# 1-4 Ethernet

# 1-4-1 Port specifications and connection

To control the laser marker by Ethernet communication, use an Ethernet port on the controller.

# Reference

- The Ethernet port of this product is compatible with both straight cable and cross cable.
- Although the maximum length of cables connecting devices permitted by the standards of Ethernet is 100 m, in order to
  prevent communication failure due to noise or breakdown of the device, it is recommended to keep the length to 10 m or
  less
- The Ethernet port can be connected with the following devices simultaneously via a HUB or a router.
  - · PC configuration software
  - · External device for communication command control (PLC and PC for control)
  - · Specific image checker

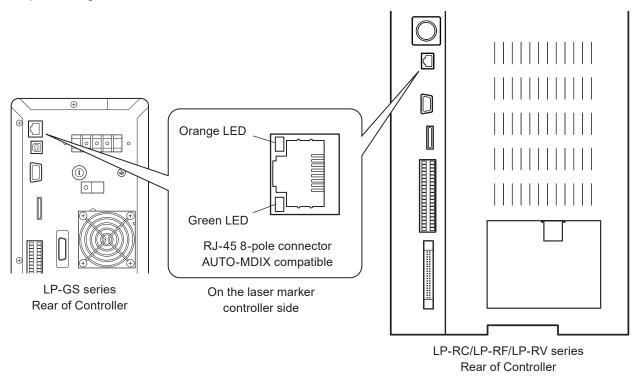

| Light up color | Description                                                                       |
|----------------|-----------------------------------------------------------------------------------|
| Green          | The indicator lights up while connected normally. It blinks during communication. |
| Orange         | Lights up only when the baud rate is 100 megabits/sec.                            |

### ■ LAN cable connection

When you connect a LAN cable to the Ethernet port, attach the ferrite core included to a position as close as possible to the Ethernet port on the LAN cable controller side. For LP-GS series, if the ferrite core diameter is too large for the cable width, fix the ferrite core using a tie band. For LP-RC/LP-RF/LP-RV series, turn the LAN cable 3 times around the ferrite core as shown in the figure.

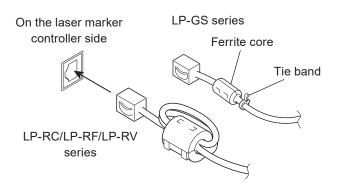

# 1-4-2 Communication settings

| Item                           | Ethernet communication settings                                     |  |
|--------------------------------|---------------------------------------------------------------------|--|
| Communication protocol         | TCP/IP                                                              |  |
| Standards                      | IEEE802.3 (10BASE-T) / IEEE802.3u (100BASE-TX)                      |  |
| Applicable cable               | Category 5 or higher                                                |  |
| Applicable HUB (or rooter)     | 10BASE-T / 100BASE-TX compatible                                    |  |
| IP address                     | 1.0.0.0 to 223.255.255.255 * (Initial value: 192.168.1.5)           |  |
| Subnet mask                    | 128.0.0.0 to 255.255.255.254 (Initial value: 255.255.255.0)         |  |
| Default gateway                | 1.0.0.0 to 223.255.255.255 * (Initial value: 0.0.0.0 (Unspecified)) |  |
| PC configuration software port | 1025 to 65534, except 9090 (Initial value: 9093)                    |  |
| Command communication port     | 1025 to 65534, except 9090 (Initial value: 9094)                    |  |

<sup>\*</sup> Do not use "127" in the first octet.

# Reference

- The communication control of the laser marker through the Ethernet should be performed in a secure network settings.
- Even the IP Address and Subnet Mask values are within the configurable range, they may not be available depending on the combination.
- For the details of the communication settings, refer to "1-1-3 General settings before external control" (P.14).

# ■ Ethernet communication settings for communication command control

| Item                              | Ethernet communication settings (LP-400/V compatible mode)                                                                                                    |
|-----------------------------------|----------------------------------------------------------------------------------------------------|
| Start code                        | <ul> <li>Setting request data, Readout request data, Response data for readout: STX</li> <li>Positive response code: ACK</li> <li>Negative response code: NAK</li> </ul> |
| Response data command             | Included only in response data for readout                                                                                                    |
| Sub command                       | Setting request data: S     Readout request data: R     Response data for readout: A                                                                                     |
| Character code                    | ASCII code                                                                                                    |
| Encoding for non-ASCII characters | Shift-JIS code                                                                                                    |
| Check sum                         | OFF                                                                                                    |
| End code                          | CR                                                                                                    |
| Reception timer                   | Timeout monitoring ON (10 sec.)                                                                                                    |

# 1-4-3 Connecting to external control devices and its setting sample

Connect the two or more laser markers and an external device via a HUB or a router: Use a HUB (or a rooter) that supports 100BASE-TX/10BASE-T and a cable of Category 5 or higher for the connection.

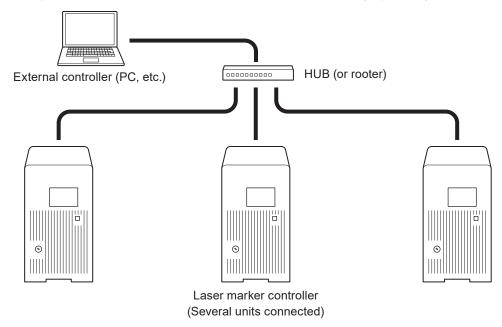

### Example of communication system settings:

Set a separate IP address not to overlap between the laser marker and PC on the network.

|                        | PC           | Laser marker A | Laser marker B | Laser marker C |
|------------------------|--------------|----------------|----------------|----------------|
| IP address             | 192.168.1.10 | 192.168.1.5    | 192.168.1.6    | 192.168.1.7    |
| Subnet mask            |              | 255.255.255.0  |                |                |
| Default gateway        |              | No             | one            |                |
| Command control port — |              |                | 9094           |                |

# **♥**Reference

· When the laser marker is connected the external control device one to one, no HUB is necessary.

# 1-5 Checking the communication commands

Check the communication commands transmitted and received by the laser marker using the command history function in the PC configuration software "Laser Marker NAVI smart".

The command history is displayed with the following procedures.

- 1. Establish an online connection between your PC and the laser marking system.
- 2. Go to the "Maintenance" screen.
- **3.** Select "Command history" tab. Up to 100 command messages received or sent by the laser marker are shown in the list.

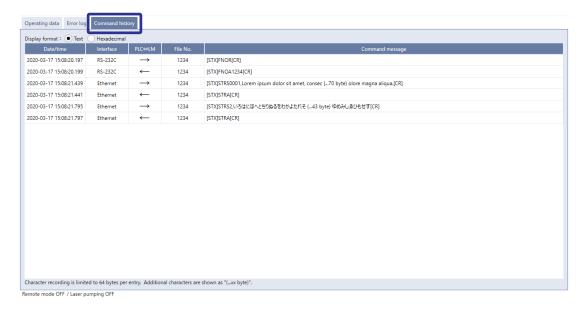

Reference

• When a code reader is connected to the RS-232C port of the laser marker, the transmitted and received data with the code reader is not recorded in the command history.

# 2 Communication Control Basics

# 2-1 Communication Data Types

To control this product by communication commands, the external device transmits request data to the laser marker. After the laser marker receives request data, it transmits the response data to the external device.

# 2-1-1 Request data

The request data is sent from the external device to the laser marker. The following types are applicable to the request data.

# Setting request

Request data to modify or create the laser marker data or to control the laser marker operations.

### ■ Readout request

Request data to read out the status or setting data of the laser marker.

# 2-1-2 Response data

The response data is sent from the laser marker to the external device. The following types are applicable to the response data:

# Positive response

Response data transmitted when the setting request data were received normally.

The positive response will be transmitted when the laser marker processing has been completed for some of the command types.

# ■ Readout response

Response data to transmit the readout content for the readout request data.

### Negative response

Response data to transmit when the request data are not acceptable.

# 2-2 Communication Sequence

The communication sequence of this product mainly consists of the sequence where the laser marker transmits the response data for the (command) data requested from external devices.

As an exception, the laser marker transmits the response data automatically if you have set the response permission of the marking end verification (MST) command.

# ■ Reception timeout

The time-out duration of this product is set to 10 seconds from receiving the telegraphic message from the head till the end transmitted from the external device.

If a reception timeout occurs, the telegraphic message transmitted will be discarded and the laser marker will not transmit the response data.

To resume the communication, transmit the correct telegraphic message once again.

# Communication sequence of setting/readout request data

When the requested data was received normally from the external device, the laser marker transmits positive response to the setting request data and transmits readout data to the readout request data.

After sending the command, confirm the response data from the laser marker. Do not send the next command before receiving the response.

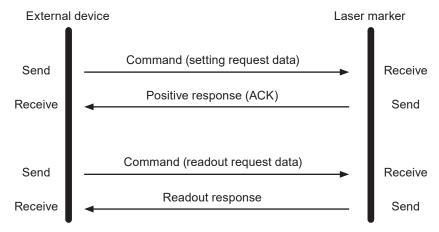

### Communication sequence when the request data for setting/readout cannot be accepted

When the request data transmitted from the external device to the laser marker are not acceptable, the laser marker transmits negative response.

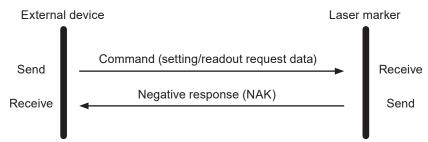

# ■ Communication sequence when the marking end verification (MST) command response is enabled

The laser marker transmits the response data automatically upon completing the marking trigger processing (at the end of marking) with the response permission setting of the marking end verification (MST) command.

This response data indicate that the marking trigger processing of the laser marker completed normally or ended abnormally by an error.

For more information on this command, refer to "3-3-8 Marking end verification: MST" (P.63).

· When the response permission of the marking end verification (MST) command is set

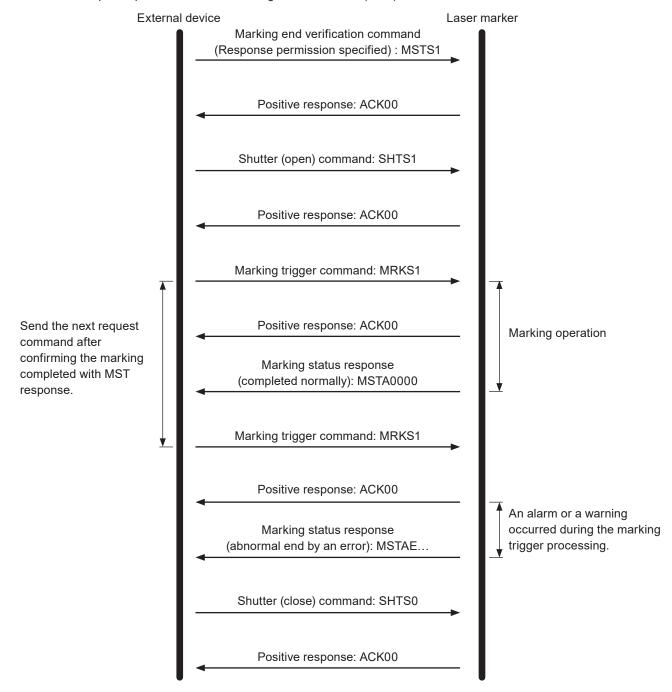

• When the response permission of the marking end verification (MST) command is not set

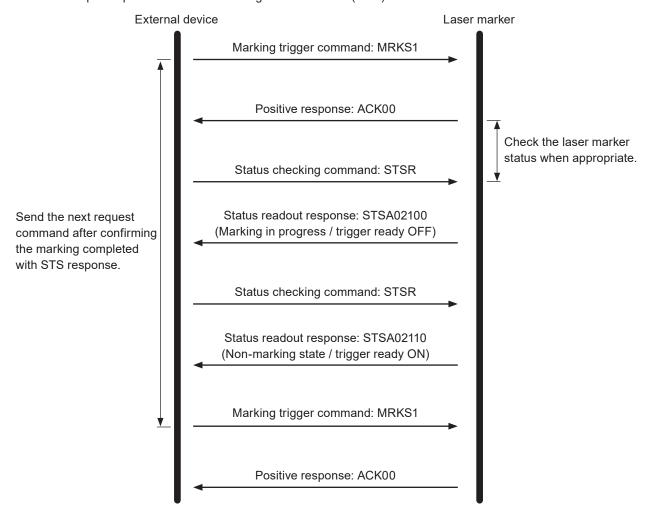

# 2-3 Communication Data Format

Use the ASCII code basically for the communication data.

For the characters which cannot be indicated with ASCII code, use Shift JIS code.

The characters enclosed with double quotation marks (" ") in the description below indicate the ASCII code. The characters enclosed with [ ] indicate the control codes. For the case that you may use the character code other than ASCII code, it is described in each case.

# 2-3-1 Basic data format

# ■ Basic data format

Head End

| Start code | Command<br>*1 | Sub command<br>*1 | Data defined per data and command type | Check sum        | End code            |
|------------|---------------|-------------------|----------------------------------------|------------------|---------------------|
| 1-byte     | 3-byte        | 1-byte            |                                        | 2-byte<br>or N/A | 1-byte<br>or 2-byte |

| Item                        | Description                                                                                                    |
|-----------------------------|----------------------------------------------------------------------------------------------------|
| Start code                  | A start code is a code to identify the data head.  Depending on the data type, the start code is fixed as follows:  • Setting request code, readout request code, response code for readout: [STX] 02 (HEX)  • Positive response code: [ACK] 06 (HEX)  • Negative response code: [NAK] 15 (HEX) |
| Command *1                  | The alphabetical characters consisting of three characters (3-byte) representing the control contents.  For command types and description, refer to "3-1 Command List" (P.51).                                                                                                    |
| Sub command *1              | One-byte alphabetic character representing the communication data type. The sub command is fixed to the following alphabetic characters: • Setting request code: "S" • Readout request code: "R" • Response code for readout: "A"                                                               |
| Check sum<br>(RS-232C only) | Check sum is the value to detect an error during data communication. You can enable or disable the check sum. It is disabled in the initial settings. Check sum cannot be enabled with Ethernet communication.                                                                                  |
| End code                    | End code is a code to identify the end of data.  • To use RS-232C, select either [CR]: 0D (HEX) or [CR][LF]: 0D0A (HEX).  • To user Ethernet, it is fixed to [CR]: 0D (HEX).                                                                                                    |

<sup>\*1 :</sup> Included only in the setting request data, readout request data and response data for readout.

# Reference

- Set the check sum and end code on the "system settings" screen of Laser Marker NAVI smart. Refer to "1-1-3 General settings before external control" (P.14).
- There is no separating character among the each terms.
- When using the external device set by 2-byte, [NUL]: 00 (HEX) can be used. Add [NUL] before the start code or after the end code.

### ■ How to calculate the check sum

Convert the data from the start code to those before the check sum into the hexadecimal values according to the ASCII code table and add them all together.

When the character code other than ASCII code is used in the data, convert them into the hexadecimal values according to the each character code table.

Check sum is the value calculated by converting the lower one-byte of the total value into two characters in the ASCII code.

### Calculation example

· Calculating the check sum of the following setting request data

| Start code<br>STX | Command<br>"LPW" | Sub command<br>"S" | Data example:<br>[Laser power]<br>"042.5" | Check<br>sum | End code<br>CR |
|-------------------|------------------|--------------------|-------------------------------------------|--------------|----------------|
| 02                | 4C 50 57         | 53                 | 30 34 32 2E 35                            | 34 31        | 0D (HEX)       |

 Convert the start code to the end of data into hexadecimal values and add them all together. Include the start code for the addition.

02 + 4C + 50 + 57 + 53 + 30 + 34 + 32 + 2E + 35 = 241 (HEX)

 "41", which is the lower one-byte (lower two-digit) characters of 241 (HEX), is converted to 34 31 (HEX) in the twocharacter ASCII code.

# 2-3-2 Request data

Request data in the following format will be transmitted when you control the laser marker from the external device.

# Setting request data format

Request data to modify or create the laser marker data or to control the laser marker operations.

The start code is [STX]: 02 (HEX). The sub command is "S".

| Start code<br>[STX] | Command | Sub command "S" | Variable-length data or fixed-length data      | Check sum        | End code            |
|---------------------|---------|-----------------|------------------------------------------------|------------------|---------------------|
| 1-byte              | 3-byte  | 1-byte          | The maximum data length is defined per command | 2-byte<br>or N/A | 1-byte<br>or 2-byte |

### ■ Readout request data format

Request data to read out the status or setting data of the laser marker.

The start code is [STX]: 02 (HEX). The sub command is "R".

|     | code<br>TX] | Command | Sub command "R" | Variable-length data or fixed-length data      | Check sum        | End code            |
|-----|-------------|---------|-----------------|------------------------------------------------|------------------|---------------------|
| 1-k | yte         | 3-byte  | 1-byte          | The maximum data length is defined per command | 2-byte<br>or N/A | 1-byte<br>or 2-byte |

Content of variable-length data/fixed-length data part

The content to specify varies depending on the command.

Use ASCII code to input the numeric values or character strings.

For the characters which cannot be indicated with ASCII code, use Shift JIS code.

There is no separating character among the each terms. Input them in a row.

Some items can be omitted for some commands.

# ● Reference )

• For details on how to input variable-length data or fixed-length data, refer to "2-3-4 Character input method" (P.36) and "2-3-5 Character data input method" (P.37).

### Example of Request Data

· To change file number

| Start code<br>STX | Command<br>"FNO" | Sub command<br>"S" | Data example:<br>File No.<br>"2047" | Check<br>sum | End code<br>CR |
|-------------------|------------------|--------------------|-------------------------------------|--------------|----------------|
| 02                | 46 4E 4F         | 53                 | 32 30 34 37                         | 30 35        | 0D (HEX)       |

# 2-3-3 Response data

The laser marker transmits response data in the following format for the command transmitted from the external device.

# ■ Data format of positive response

Response data transmitted when the setting request data (sub command "S") was received normally.

The positive response will be transmitted when the laser marker processing has been completed for some of the command types.

The start code is [ACK]: 06 (HEX).

The response code is always "00".

| Start code<br>[ACK] | Response code<br>"00" | Check sum        | End code            |
|---------------------|-----------------------|------------------|---------------------|
| 1-byte              | 2-byte                | 2-byte<br>or N/A | 1-byte<br>or 2-byte |

# ■ Data format of read request response

Response data to transmit the readout content for the readout request data (sub command "R").

The start code is [STX]: 02 (HEX).

The sub command is "A".

| Start code<br>[STX] | Command | Sub command<br>"A" | Variable-length data or fixed-length<br>data   | Check sum        | End code            |  |
|---------------------|---------|--------------------|------------------------------------------------|------------------|---------------------|--|
| 1-byte              | 3-byte  | 1-byte             | The maximum data length is defined per command | 2-byte<br>or N/A | 1-byte<br>or 2-byte |  |

### Content of variable-length data/fixed-length data part

The response content varies depending on the command.

Numeric values or character strings are indicated with ASCII code for the response.

For the characters which cannot be indicated with ASCII code, they are indicated with Shift JIS code.

There is no separating character among the each terms.

### Example of positive response

| Start code<br>ACK | Response code "00" | Check sum | End code<br>CR |
|-------------------|--------------------|-----------|----------------|
| 06                | 30 30              | 36 36     | 0D (HEX)       |

### Example of readout response data

· Readout response data to the file number readout request (FNO command)

| Start code<br>STX | Command<br>"FNO" | Sub command<br>"A" | Data example:<br>File No.<br>"2047" | Check sum | End code<br>CR |
|-------------------|------------------|--------------------|-------------------------------------|-----------|----------------|
| 02                | 46 4E 4F         | 41                 | 32 30 34 37                         | 46 33     | 0D (HEX)       |

# ■ Data format of negative response

Response data to transmit when the request data are not acceptable.

The start code is [NAK]: 15 (HEX).

Response code indicates the error cause.

| Start code<br>[NAK] | Response code<br>"01"–"99" | Check sum        | End code            |
|---------------------|----------------------------|------------------|---------------------|
| 1-byte              | 2-byte                     | 2-byte<br>or N/A | 1-byte<br>or 2-byte |

# **♥**Reference

• If the laser marker transmitted negative response to the request data, all the contents instructed by the request data will be invalidated.

### Response code details

The error cause is displayed in two numerical characters in case of invalid request data format or invalid value specified, or when the laser marker cannot accept the request data.

| Response code | Error cause                                                                                                    |
|---------------|----------------------------------------------------------------------------------------------------|
| "01"          | Incorrect start code.                                                                                                    |
| "02"          | Incorrect end code.                                                                                                    |
| "03"          | Unacceptable command with the current laser marker status.  • The internal shutter is open or the MKM command is not set to "command reception permission ON".  • The command was sent during the guide laser emission or laser radiation for measurement.                                                                                                    |
| "04"          | No applicable command. Not available command with LP-400/V compatible command mode.                                                                                                    |
| "05"          | Incorrect check sum.                                                                                                    |
| "06"          | Incorrect data length.                                                                                                    |
| "07"          | Unacceptable command for the I/O terminal control settings.                                                                                                    |
| "08"          | Incorrect sub command.                                                                                                    |
| "09"          | <ul> <li>Invalid variable-length or fixed-length data part.</li> <li>You have specified a value that cannot be combined in that command.</li> <li>You have specified an invalid character for the character data part.</li> <li>Unsupported character code other than ASCII code and Shift JIS code is used in the character data part.</li> <li>Too many number of characters in the character data part.</li> <li>Incorrect value (out of setting range) is included.</li> <li>It has exceeded the maximum data length.</li> </ul> |
| "10"          | Unacceptable command because of an alarm or a warning occurred.                                                                                                    |
| "11"          | SIN command is not acceptable.  • The internal shutter status is closed.  • The MKM command is set to "command reception permission ON".  • SIN command has been already transmitted to the specified string No.                                                                                                    |
| "12"          | Unable to register data due to a lack of memory capacity.                                                                                                    |
| "13"          | The target of the requested setting or readout does not exist.  There is no corresponding file.  No marking data is set in the selected file. (when the shutter is opened)                                                                                                    |
| "14"          | Not available command with this laser marker model.                                                                                                    |

| Response code | Error cause                                                                                                    |
|---------------|----------------------------------------------------------------------------------------------------|
| "15"          | <ul> <li>Not available settings with LP-400/V compatible command mode are included.</li> <li>Unable to readout because the unsupported settings by LP-400/V compatible mode are included.</li> </ul>                                                                                                    |
| "18"          | Unacceptable command because laser pumping is off or not completed.  • SPT command for starting radiation request is sent when laser pumping is not ready.  • LP-RC series only: SHT command for opening shutter request is sent when laser pumping is off.                                             |
| "19"          | The requested command is conflicting with the higher settings.  • Unacceptable command with current settings of trigger mode.  • Unacceptable command with the on-the-fly marking.                                                                                                    |
| "99"          | <ul> <li>Specified object No. does not belong to the object group No. 1000.</li> <li>The command cannot be used for the settings in the specified object No.</li> <li>Characters that cannot be indicated with ASCII code or Shift JIS code are used in the readout strings.</li> <li>Others</li> </ul> |

# Example of negative response

| Start code | Data example: | Check sum | End code |
|------------|---------------|-----------|----------|
| NAK        | "06"          |           | CR       |
| 15         | 30 36         | 37 42     | 0D (HEX) |

# 2-3-4 Character input method

# ■ Input data

Use the ASCII code to input numeric data.

The content and the number of digits (data length) of numeric values vary for each command.

| Data type     | Input data | ASCII code           |
|---------------|------------|----------------------|
| Integer part  | "0"—"9"    | 30 (HEX) to 39 (HEX) |
| Decimal part  | "0"—"9"    | 30 (HEX) to 39 (HEX) |
| Decimal point | " "·       | 2E (HEX)             |
| Sign          | "+"        | 2B (HEX)             |
|               | " <u>"</u> | 2D (HEX)             |

# ● Reference

- For details on the ASCII code, refer to "Character Code Table" (P.177).
- · You cannot shorten the numeric data length. It is not allowed to omit "+" and "0" in upper digit.
- For numeric data including a decimal point, the number of digits of the integer part and the decimal part must correspond to the value defined as the specified data length.

Example of variable-length numeric data input

- To input "+010.000" (8-byte data length), use ASCII code as follows \*: 2B 30 31 30 2E 30 30 30
- To input "0158" (4-byte data length), use ASCII code as follows \*: 30 31 35 38

<sup>\*</sup> Spaces in the example above are not included in the input data.

# 2-3-5 Character data input method

#### ■ Target commands

To specify marking characters or a file name with the following commands, enter character data.

· File selection by name: FNN

· File name: FNM

· Character entry (by ASCII code): MCS

· Character entry (by ASCII/Shift JIS code): STR

· Character entry per trigger: SIN

• Bar code/2D code characters (by ASCII code): BCS

• Bar code/2D code characters (by ASCII code): BBS

· Bar code/2D code characters (by ASCII/Shift JIS code): BRS

· Lot character: LTS

· Registered character strings: RKS

· Graphic file: CDF

# ■ Input data

Use the ASCII code to input alphanumeric characters (single byte character).

Use the Shift JIS code to input two-byte characters (double byte characters).

Depending on the command, the availability of the ASCII code and Shift JIS code varies. In LP-400/V compatible mode, character codes other than ASCII code and Shift JIS code are not available.

The following restrictions apply to the input characters depending on the data type to input:

| Command | Content to be specified                                           | Restrictions on the input characters                                                                                                    |
|---------|-------------------------------------------------------------------|----------------------------------------------------------------------------------------------------|
| MCS     | Marking character of reference list (by ASCII code)               | <ul> <li>Only the ASCII code is available.</li> <li>Functional characters cannot be used.</li> <li>For marking characters, control codes cannot be used.</li> </ul>                                                                                                    |
| BCS     | Bar code/2D code<br>character (by ASCII<br>code)                  | <ul> <li>For bar code/2D code characters, only FNC1 is available in the control codes.</li> <li>FNC1 can be set by inputting [GS]: 1D (HEX).</li> <li>No line feed is allowed.</li> </ul>                                                                                                    |
| BBS     | Bar code/2D code<br>character (by ASCII<br>code)                  | <ul> <li>Only the ASCII code is available.</li> <li>Functional characters cannot be used.</li> <li>For the control codes EOT, FS, GS, RS, or US you can set by using ASCII code. The other control codes cannot be used with this command.</li> <li>[GS]: 1D (HEX) cannot be used as "FNC1" for the separator of the Application Identifier of the variable-length data.</li> <li>No line feed is allowed.</li> </ul> |
| STR     | Marking character of reference list (by ASCII and Shift-JIS code) | <ul> <li>The ASCII code and Shift JIS code can be mixed.</li> <li>In the response data for readout, all characters except the functional characters are readout in Shift JIS code.</li> <li>To input the functional characters, use the ASCII code.</li> <li>For marking characters, control codes cannot be used.</li> <li>To input the control codes in the barcode/2D code data, refer to "Inputting</li> </ul>    |
| BRS     | Bar code/2D code<br>character (by ASCII and<br>Shift-JIS code)    | <ul> <li>control codes to bar code/2D code character strings" (P.39).</li> <li>For marking characters, no linefeed is allowed.</li> <li>For bar code/2D code characters, to input the linefeed in the code data, use the two-byte alternative codes of the linefeed control code, if the code symbol supports the control code.</li> <li>To input "%" with ASCII code, use the alternative character.</li> </ul>      |

ME-LP-GS-SR-COMP-5

| Command | Content to be specified                                                                | Restrictions on the input characters                                                                                                    |
|---------|----------------------------------------------------------------------------------------|----------------------------------------------------------------------------------------------------|
| SIN     | Character input with SIN command     Bar code/2D code character input with SIN command | <ul> <li>Use either ASCII code or Shift JIS code, but not both. The ASCII code and Shift JIS code can not be mixed.</li> <li>For marking characters, control codes cannot be used.</li> <li>To input the control codes in the barcode/2D code data, refer to "Inputting control codes to bar code/2D code character strings" (P.39).</li> <li>Functional characters cannot be used.</li> <li>For marking characters, no linefeed is allowed.</li> <li>For bar code/2D code characters, to input the linefeed in the code data, use the two-byte alternative codes of the linefeed control code, if the code symbol supports the control code.</li> </ul> |
| LTS     | Lot character                                                                          | The ASCII code and Shift JIS code can be mixed.                                                                                                    |
| RKS     | Registered character strings                                                           | Control codes cannot be used.  Functional characters cannot be used.  No line feed is allowed.                                                                                                    |
| FNN     | File name                                                                              | THE ITTE ICCU IS ANOWED.                                                                                                    |
| FNM     | File name                                                                              |                                                                                                    |
| CDF     | Graphic file name                                                                      |                                                                                                    |

## ● Reference )

- For details of the character codes, refer to "Character Code Table" (P.177).
- The one-byte and two-byte represent the data input method, and there is no distinction between the one-byte and two-byte for marking characters.
- For the input character to Bar code/2D code object, depending on the code type, the acceptable character type is restricted to either one-byte or two-byte character. In this case, the input character is converted automatically to the acceptable type.
- · If the data contains any characters which belong to the non-supported character code, it cannot be set or read out.
- Characters in TrueType object cannot be set with communication command.
- With LP-400/V compatible command mode, you cannot set the characters of the character objects other than the reference list type.

#### Example of character input

- To input "ABCD"
   Input using the ASCII codes\*: 41 42 43 44
   Input using the Shift JIS codes\*: 8260 8261 8262 8263
- \* Spaces in the example above are not included in the input data.

# ■ Selection of the marking symbols

Characters indicated with ASCII code 5C (HEX), 60 (HEX) and 7E (HEX) are defined by the settings in Laser Marker NAVI smart software. Select the desired characters in the "System settings" screen - "Operation/information" tab - "Advanced system settings".

| ASCII code | Selectable characters                              | Setting after LP-400/V backup is converted |
|------------|----------------------------------------------------|--------------------------------------------|
| 5C (HEX)   | \ (Backslash) or ¥ (Yen sign)                      | ¥ (Yen sign)                               |
| 60 (HEX)   | ` (Grave accent) or ' (Left single quotation mark) | ' (Left single quotation mark)             |
| 7E (HEX)   | ~ (Tilde) or <sup>-</sup> (Overline)               | <sup>-</sup> (Overline)                    |

## Symbols and special characters input as the alternative

To use the following symbols in STR or BRS commands, replace them with the specified alternative characters to distinguish the functional characters.

| Characters you want to use | Alternative characters | Remarks                                                |
|----------------------------|------------------------|--------------------------------------------------------|
| %                          | %%                     |                                                        |
| +                          | %+                     | Only when inputting "/" or "+" right after the counter |
| 1                          | %/                     | function, use these alternative characters.            |

## ■ Inputting control codes to bar code/2D code character strings

To input the control codes in the barcode/2D code strings, set the code data as follows:

• The following control codes EOT, FS, GS, RS, or US you can set with BBS or SIN command by using ASCII code. In this case, set the other characters by using ASCII code, too.

| Control code     | EOT | FS | GS | RS | US |
|------------------|-----|----|----|----|----|
| ASCII code (HEX) | 04  | 1C | 1D | 1E | 1F |

• To include the control codes other than EOT, FS, GS, RS, or US in the strings, set the all control codes with BRS or SIN command by using these alternate codes instead of ASCII code. In this case, set the other characters including alphanumeric by using Shift-JIS code.

| Command  | Control code                    | Alternative code         |
|----------|---------------------------------|--------------------------|
| BRS, SIN | NUL to US: 00 (HEX) to 1F (HEX) | F050 (HEX) to F06F (HEX) |
|          | DEL: 7F (HEX)                   | F071 (HEX)               |
|          | FNC1                            | F072 (HEX)               |

In BCS command you can use GS: 1D (HEX) as "FNC1" and as the separator of the Application identifiers. In the code
data it is shown as "FNC1". For the response data for readout, it is readout as "GS".
 To set other control codes than GS or FNC1, use BRS command.

| Command | Control code | Alternative code |
|---------|--------------|------------------|
| BCS     | FNC1         | [GS]: 1D (HEX)   |

• In BBS command or SIN command, [GS]: 1D (HEX) cannot be used as "FNC1" for the separator of the Application Identifier of the variable-length data.

## ■ To input functional characters

To set functional characters such as the counter or date/time with STR command (character entry) or BRS command (bar code/2D code character), input them in the following methods:

- · Input functional characters using the ASCII codes.
- The following character strings starting with the one-byte % represent functional characters.

## To input the counter function to character strings

%0N:CnY/Z: Counter with Zero fill

%\_N:CnY/Z: Counter without Zero fill, right align (the underscore (\_) represents a space.) %N\_:CnY/Z: Counter without Zero fill, left align (the underscore (\_) represents a space.)

%N-:CnY/Z: Counter without Zero fill stop

| Item | Input characters               | Description                                                                                                    |
|------|--------------------------------|----------------------------------------------------------------------------------------------------|
| N    | 1 to 9                         | Represents the number of digits.                                                                                |
| n    | Represents the counter number. |                                                                                                    |
|      | 0 to 3, 8, 9                   | Counter No. 0 to Counter No. 3, Counter No. 8, Counter No. 9                                                    |
|      | A to F                         | Counter No. 10 to Counter No. 15                                                                                |
|      | 4 to 7<br>G to V               | Global counter No. 16 to Global counter No. 19 * Global counter No. 16 to Global counter No. 31                 |
| Y    | +1 to +9                       | Represents the counter offset. This character is used if the offset is not set.                                 |
| Z    | 1 to 9, A to Z                 | Represents the counter numbering system. Input the (numbers -1) value.  "/Z" is omitted for the decimal number. |

<sup>\*</sup> At LP-400/V compatible command mode, G to J are converted to 4 to 7 when the settings are readout.

#### To input the current date/time and expiry time function to character strings

%0N:Xn: Date and time with Zero fill

%\_N:Xn: Date and time without Zero fill, right align (the underscore (\_) represents a space.) %N\_:Xn: Date and time without Zero fill, left align (the underscore (\_) represents a space.)

%N-:Xn: Date and time without Zero fill stop %APM:n: Forenoon (AM)/Afternoon (PM)

| Item | Input characters  | Description                                                                                                    |
|------|-------------------|----------------------------------------------------------------------------------------------------|
| N    | 1 to 9            | Represents the number of digits.                                                                                |
| Χ    | Represents the u  | nit of date and time.                                                                                           |
|      | Υ                 | Year                                                                                                    |
|      | i                 | Year (week-based)                                                                                               |
|      | М                 | Month                                                                                                    |
|      | D                 | Date                                                                                                    |
|      | Н                 | Hour (24-hour time)                                                                                             |
|      | h                 | Hour (12-hour time)                                                                                             |
|      | m                 | Minute                                                                                                    |
|      | S                 | Second                                                                                                    |
|      | w                 | Week                                                                                                    |
|      | J                 | 365 days                                                                                                    |
| n    | Represents the ty | pe of date and time.                                                                                            |
|      | 0                 | Current date/time                                                                                               |
|      | 1 to 4, 9, 10     | Expiry time No. 1 to Expiry time No. 4, Expiry time No. 9, Expiry time No. 10                                   |
|      | A to G            | Expiry time No. 10 to Expiry time No. 16                                                                        |
|      | 5 to 8<br>H to W  | Global expiry time No. 17 to Global expiry time No. 20 * Global expiry time No. 17 to Global expiry time No. 32 |

<sup>\*</sup> At LP-400/V compatible command mode, H to K are converted to 5 to 8 when the settings are readout.

#### To input the lot function to character strings

%SFT:n: Lot character

| Item | Input characters  | Description                                                                        |  |
|------|-------------------|------------------------------------------------------------------------------------|--|
| n    | Represents the lo | ents the lot function number.                                                      |  |
|      | 0 to 3, 8, 9      | Lot No. 0 to Lot No. 3, Lot No. 8, Lot No. 9                                       |  |
|      | A to F            | Lot No. 10 to Lot No. 15                                                           |  |
|      | 4 to 7<br>G to V  | Global lot No. 16 to Global lot No. 19 *<br>Global lot No. 16 to Global lot No. 31 |  |

<sup>\*</sup> At LP-400/V compatible command mode, G to J are converted to 4 to 7 when the settings are readout.

#### To input the registered characters (via I/O) to character strings

%INP:n: Registered characters via I/O

| Item | Input characters                                                   | Description                                          |
|------|--------------------------------------------------------------------|------------------------------------------------------|
| n    | Represents the table number of the registered characters function. |                                                      |
|      | 0 to 3                                                             | Registration table No. 0 to Registration table No. 3 |

#### To input "Characters specified by SIN command" to character strings

%MM:Sn: Characters specified by SIN command

| Item | Input characters                                                    | Description                                                                                        |
|------|---------------------------------------------------------------------|----------------------------------------------------------------------------------------------------|
| MM   | 00 to 99                                                            | Represents the number of max. character digits to be input as characters specified by SIN command. |
| n    | Represents the string number of characters specified by SIN command |                                                                                                    |
|      | 0 to 9                                                              | String No. 0 to String No. 9                                                                       |
|      | A to F                                                              | String No. 10 to String No. 15                                                                     |

#### To input marking settings (laser parameters) to character strings

%POWER: Laser power %SPEED: Scan speed

%PULSE: Pulse cycle (LP-RF/LP-RV series only)

#### Reference

- When the character strings set with the functional character are read out by STR command or BRS command, the data with the functional character set to start with % described earlier are read out. The characters to mark as the functional characters, such as the counter or date and time values, are not read out.
- Functional characters cannot be specified with character entry per trigger (SIN command), the lot characters (LTS command) and registered character strings (RKS command).
- To enter "+" or "/" as a character to mark after the counter, enter "%+" or "%/".
- It is not possible to set the functional characters of %POWER, %SPEED and %PULSE (laser parameters) to the character strings of bar code and 2D code objects.
- · With LP-400/V compatible command mode, any of the following numbers of functional characters cannot be set.
  - Counter No. 4 to Counter No. 7
  - Expiry time No. 5 to Expiry time No. 7
  - · Lot No. 4 to Lot No. 7

#### Example of functional character input

- To input the counter function (Counter Number 0, Six Digits, Zero Fill, No Offset, Decimal Number) Input "%06:C0" using the ASCII code\*: 25 30 36 3A 43 30
- To input the current date function and characters "YYYY. MM. DD"
   Input "%04:Y0.\_%02:M0.\_%02:D0" using the ASCII code\* (the underscore (\_) represents a space.)
   25 30 34 3A 59 30 2E 20 25 30 32 3A 4D 30 2E 20 25 30 32 3A 44 30

<sup>\*</sup> Spaces in the example above are not included in the input data.

# 2-4 Command Reception Condition

# 2-4-1 Commands requiring pre-set

To control the laser marker by using the following commands, set the control methods of each operation to "communication commands" by the PC configuration software Laser Marker NAVI smart.

- · Laser pumping (LSR)
- Shutter open/close (SHT)
- Guide Laser (GID) \*1
- · Laser radiation for measurement (SPT) \*2
- \*1 : Guide laser command (GID) cannot be used with LP-GS052 type.
- \*2 : The laser radiation for measurement (SPT) commands are available only when the shutter open/close control method is set to "communication commands".

# Reference

• When the control methods of these operations are set to "I/O", the setting request by command cannot be accepted, but the readout request can be accepted.

# 2-4-2 Command reception permission

When transmitting the communication command including an action to update the laser marker data, commands are refused in the marking trigger ready ON status or the shutter open. If "reception mode ON" is set for "command reception permission (MKM command)" before transmitting a command, marking trigger ready is set to OFF and commands get acceptable. Set "reception mode OFF" for "command reception permission (MKM command)" to set the marking trigger ready ON before marking.

# Reference

- Commands are acceptable by closing the shutter instead of "command reception permission (MKM command)".
   However, it is recommended to use the "command reception permission (MKM command)" when the number of open and close of the shutter is a lot.
- · The command reception permission (MKM command) does not include opening/closing operation of the shutter.
- With LP-400/V compatible command mode, the command reception permission is also required for readout requests (the sub command is specified to "R").

#### ■ Commands that do not need the command reception permission (MKM command)

The following commands are accepted without setting "reception mode ON" by MKM command.

- · Command reception permission (MKM)
- Shutter open/close (SHT)
- Laser pumping (LSR)
- · Status checking (STS)
- Marking trigger (MRK)
- · File selection by number (FNO)
- File selection by name (FNN)
- · Counter reset (CTR)
- Character entry per trigger (SIN)
- · Guide Laser: stop request (GID)
- · Laser radiation for measurement: stop request (SPT)
- · Error code (ECR)

# Reference

- · SIN command can be accepted only when the shutter is opened.
- SIN command cannot be accepted when "reception mode ON" is set by MKM command.

# 2-4-3 Commands acceptable only with the shutter closed

The following commands can be transmitted only while the shutter is closed. (Commands are not acceptable when "reception mode ON" is set by MKM command.)

- · Guide Laser: start request (GID)
- · Laser radiation for measurement: start request (SPT)
- · Laser pumping ON (LSR) (LP-RC series only)

# **♥**Reference

· For LP-RC series, the shutter open request can be accepted after turning on the laser pumping.

# 2-4-4 Commands acceptable during alarm/warning occurrence

The laser marker accepts only the following commands while an alarm or warning occurs.

#### Alarm

- · Status checking (STS)
- · Error code (ECR)

#### Warning

- · Status checking (STS)
- · Shutter open/close (SHT): Shutter close request only
- · Command reception permission (MKM): Reception mode ON request and reception permission state readout only
- Error code (ECR)

# Reference

- For release method of alarm and warning, refer to "Error Indication" (P.164).
- With LP-400/V compatible command mode, it is not possible to reset the alarm status by using a communication command
- To reset the warning status, close the shutter with SHT command or set "reception mode ON" with MKM command, and then clear the warning causes.

# 2-5 Communication Check

Verify if the communications between the laser marker and external control device have been established properly in the following procedure:

1. Turn ON the power of the external control device

2. Turn ON the key switch of laser marker.

3. Coordinate the communication settings between laser marker and external control device

Refer to "1-1-3 General settings before external control" (P.14).

If the communication settings are changed, restart the laser marker.

4. Set the laser marker to the remote mode

Refer to "1-1-4 Remote mode settings" (P.17).

5. Change the file number of the laser marker (transmit the FNO command)

| Start code<br>STX | Command<br>"FNO" | Sub command<br>"S" | Data:<br>File No.<br>"2047" | Check sum*1 | End code<br>CR |
|-------------------|------------------|--------------------|-----------------------------|-------------|----------------|
| 02                | 46 4E 4F         | 53                 | 32 30 34 37                 | 30 35       | 0D (HEX)       |

The transmission data above is just a sample. Start code, check sum ON/OFF, and end code content vary depending on the communication system settings.

\*1 : For the command above, calculate the check sum value as follows:

Convert the data from the start code to those before the check sum into the hexadecimal values according to the ASCII code table and add them all together. Check sum is the value calculated by converting the lower two digits of the total value into two characters in the ASCII code.

- 02 (HEX) + 46 (HEX) + 4E (HEX) + 4F (HEX) + 53 (HEX) + 32 (HEX) + 30 (HEX) + 34 (HEX) + 37 (HEX) = 205 (HEX)
- 30 35 (HEX) is the value converted the lower two digits character (lower one-byte) 05 (HEX) into two characters in the ASCII code

#### 6. Check the response from the laser marker

When the connection and communication settings are appropriate, the laser marker returns response data. Example of positive response

| Start code<br>ACK | "00"  | Check sum | End code |  |
|-------------------|-------|-----------|----------|--|
| 06                | 30 30 | 36 36     | 0D (HEX) |  |

#### Example of negative response

| Start code<br>NAK | "06"  | Check sum | End code |
|-------------------|-------|-----------|----------|
| 15                | 30 36 | 37 42     | 0D (HEX) |

# ● Reference

- To use Ethernet, the end code is [CR] fixed. To use RS-232C, select either [CR] or [CR][LF].
- Check sum cannot be added with Ethernet communication.

# 2-6 Control Sample

# ■ To switch the file and start marking

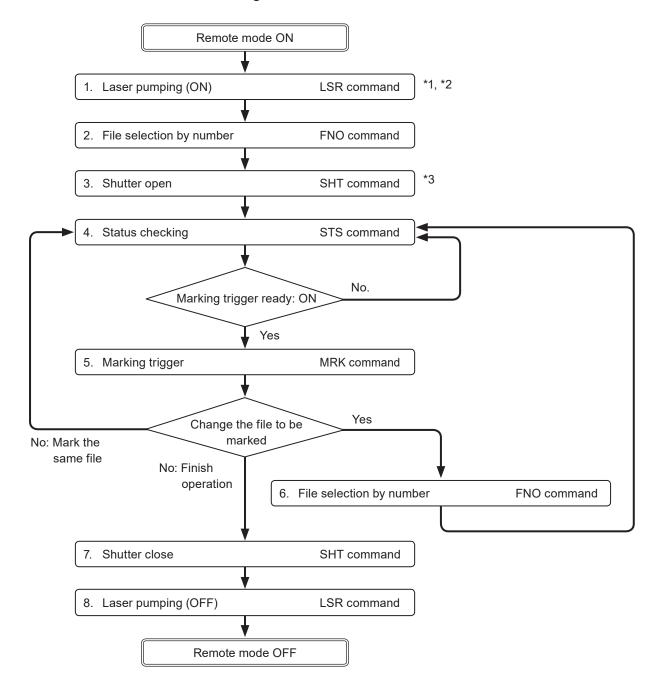

- \*1 : From sending the laser pumping on request to completion of laser pumping, the following time will be required.
  - LP-GS series: about 8 to 15 seconds
  - · LP-RC series: about 10 seconds
  - · LP-RF series: about 7 seconds
  - LP-RV series: about 1 second
- \*2 : Commands from No. 2 to No. 4 above chart can be sent right after turning on laser pumping (without waiting for the laser pumping completion).
- \*3 : There is a delay time of around 200ms to max. 1 second from sending shutter open/close command for the actual shutter open/close operation time.
  - Besides, with LP-RC series for the first operation of opening shutter after the laser pumping on, it takes around 300ms to max. 4 seconds.

## Create marking data and start marking

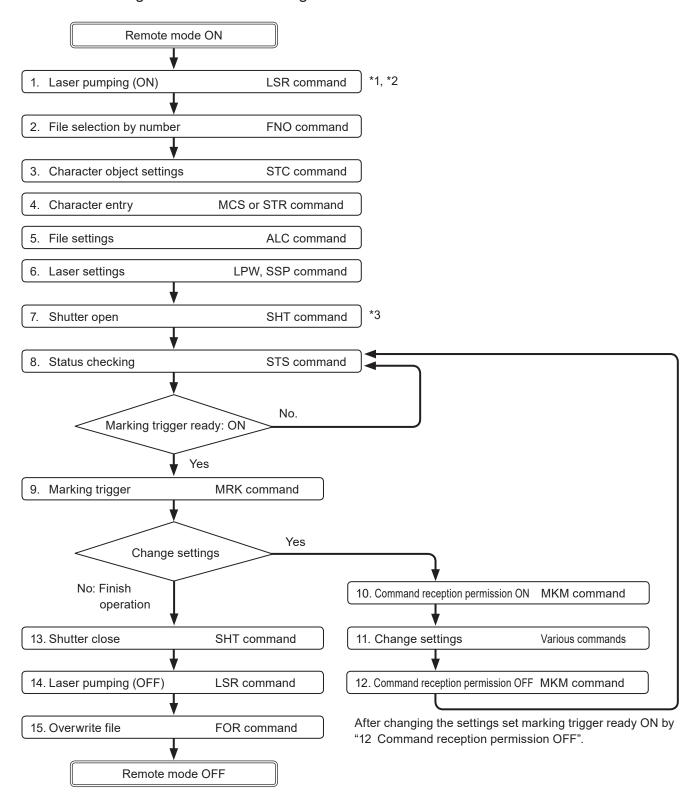

- \*1 : From sending the laser pumping on request to completion of laser pumping, the following time will be required.
  - LP-GS series: about 8 to 15 seconds
  - LP-RC series: about 10 seconds
  - · LP-RF series: about 7 seconds
  - LP-RV series: about 1 second
- \*2 : Commands from No. 2 to No. 8 above chart can be sent right after turning on laser pumping (without waiting for the laser pumping completion).
- \*3 : There is a delay time of around 200ms to max. 1 second from sending shutter open/close command for the actual shutter open/close operation time.

Besides, with LP-RC series for the first operation of opening shutter after the laser pumping on, it takes around 300ms to max. 4 seconds.

## Change the marking characters and start marking

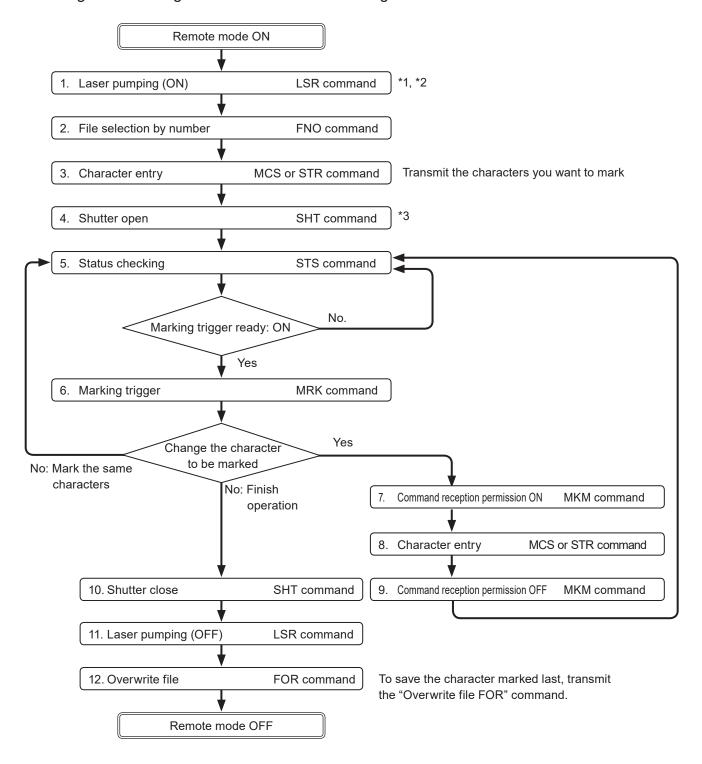

- \*1 : From sending the laser pumping on request to completion of laser pumping, the following time will be required.
  - · LP-GS series: about 8 to 15 seconds
  - · LP-RC series: about 10 seconds
  - · LP-RF series: about 7 seconds
  - · LP-RV series: about 1 second
- \*2 : Commands from No. 2 to No. 5 above chart can be sent right after turning on laser pumping (without waiting for the laser pumping completion).
- \*3 : There is a delay time of around 200ms to max. 1 second from sending shutter open/close command for the actual shutter open/close operation time.
  - Besides, with LP-RC series for the first operation of opening shutter after the laser pumping on, it takes around 300ms to max. 4 seconds.

# ■ Change the marking characters for each marking

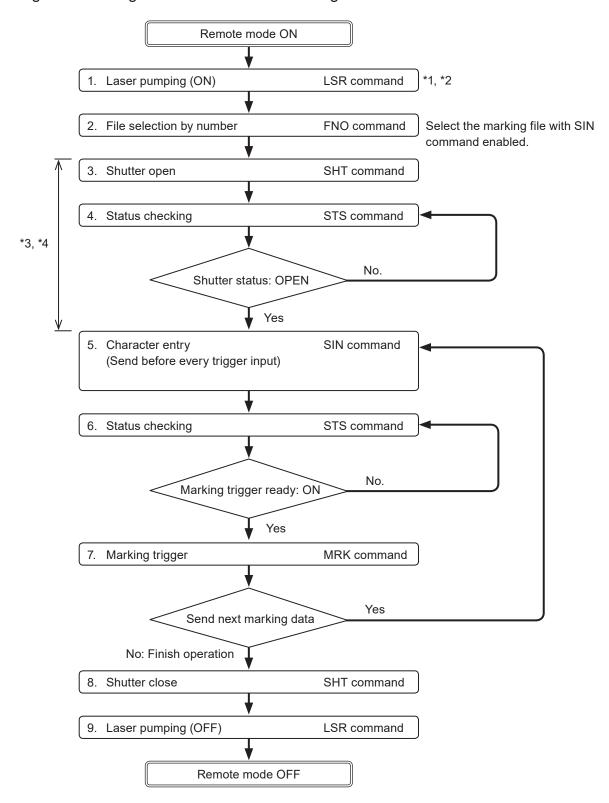

- \*1 : From sending the laser pumping on request to completion of laser pumping, the following time will be required.
  - · LP-GS series: about 8 to 15 seconds
  - · LP-RC series: about 10 seconds
  - · LP-RF series: about 7 seconds
  - · LP-RV series: about 1 second
- \*2 : Commands from No. 2 to No. 5 above chart can be sent right after turning on laser pumping (without waiting for the laser pumping completion).
- \*3 : SIN command can be accepted only when the shutter is opened. There is a delay time of around 200ms to max. 1 second from sending shutter open/close command for the actual shutter open/close operation time.

  Besides, with LP-RC series for the first operation of opening shutter after the laser pumping on, it takes around 300ms to max. 4 seconds.
- \*4 : For LP-RC/LP-RF/LP-RV series, you can know the timing of SIN command input by confirming DATA WAIT OUT (No.38) signal of I/O connector is ON.

## ● Reference )

- To use SIN command, set "Characters specified by SIN command" of the functional character to the file in Laser Marker NAVI smart beforehand.
- Send SIN command by every marking triggers. READY OUT will not turn on until SIN command is sent.

# 3 Data Format for Each Command

# 3-1 Command List

The following commands are available with LP-400/V compatible command mode.

## ■ Prior to use of LP-400/V compatible command mode

- Even with the use of LP-400/V compatible command mode, there is a difference in communication processing time and I/O operation timing between LP-400/LP-V series and LP-GS/LP-RC/LP-RF/LP-RV series. After sending the command, always confirm the response data from the laser marker. Do not send the next command before receiving the response.
- In some commands the setting range of the parameter differs from the original commands of LP-400/LP-V series. Before using the LP-400/V compatible command mode, confirm the setting parameter in each command.
- When install the LP-400/LP-V control program to LP-GS/LP-RC/LP-RF series, confirm the command format and data transfer sequence to follow the rule described in "2-3 Communication Data Format" (P.31).
- To use the command related to the marking quality such as the laser power, confirming the actual marking quality and adjust the settings from the original settings of LP-400/LP-V series.
- To control with LP-400/V compatible command mode, the marking data should belong to the object group No. 1000.

| Туре              | Name                          | Code | Functions                                                                                                    | Refer  |
|-------------------|-------------------------------|------|----------------------------------------------------------------------------------------------------|--------|
| 7.                | Command reception permission  | MKM  | Controls the reception permission for the settings by communication commands.                                     | (P.56) |
|                   | Laser pumping                 | LSR  | Controls the laser pumping ON/OFF.                                                                                | (P.57) |
|                   | Shutter open/close            | SHT  | Controls the internal shutter opening/closing.                                                                    | (P.58) |
| ontrol            | Marking trigger               | MRK  | Inputs marking trigger (laser radiation startup signal).                                                          | (P.59) |
| Operation Control | Trigger delay                 | DLY  | Sets the delay time from trigger input to starting trigger processing (lasing) operation.                         | (P.60) |
| Ö                 | Guide laser *1                | GID  | Controls radiation of red guide laser for marking position confirmation.                                          | (P.61) |
|                   | Status checking               | STS  | Reads out the laser marker status including marking trigger ready status and error occurrence status.             | (P.62) |
|                   | Marking end verification      | MST  | Enables automatic response of marking result (e.g. normal end, and error occurrence, etc.) at the end of marking. | (P.63) |
|                   | File selection by number      | FNO  | Specifies the file number to change the file.                                                                     | (P.65) |
|                   | File selection by name        | FNN  | Specifies the file name to change the file.                                                                       | (P.66) |
| Eje<br>Eje        | Overwrite file                | FOR  | Overwrites the current file onto the laser marker.                                                                | (P.67) |
|                   | Save file to different number | FRG  | Saves the current file to the specified file number in the laser marker.                                          | (P.67) |
|                   | File name                     | FNM  | Sets the file name of the number selected.                                                                        | (P.68) |

| Туре                  | Name                                          | Code | Functions                                                                                                    | Refer  |
|-----------------------|-----------------------------------------------|------|----------------------------------------------------------------------------------------------------|--------|
|                       | Character entry (by ASCII code)               | MCS  | Sets the characters of the character objects (reference list type) by the ASCII code. Alpha-numeric characters and symbols are available.                                   | (P.69) |
| tting                 | Character entry (by ASCII and Shift-JIS code) | STR  | Sets the characters of the character objects (reference list type). Characters including alpha-numeric, functional characters and Japanese characters are available.        | (P.70) |
| Character Setting     | Character entry per trigger                   | SIN  | When "Characters specified by SIN command" is set for character objects or barcode/2D code objects, input characters with this command. Send this command per each marking. | (P.72) |
|                       | Character object settings                     | STC  | Sets the position and size of the character object (reference list type) and conditions including text characteristics.                                                     | (P.74) |
|                       | Character object settings (shortened)         | SPC  | Sets only X-/Y-position and laser power correction in the character object settings.                                                                                        | (P.78) |
|                       | Counter settings                              |      | Configures the "counter" function used to mark consecutive numbers.                                                                                                    |        |
|                       | Counter reset                                 | CTR  | Resets the current value to the starting value.                                                                                                    | (P.80) |
| ers                   | Expiry date/time settings                     | LMT  | Configures the "expiry" function used to mark the date with a specified period added or subtracted to/from the current date.                                                | (P.81) |
| Functional characters | Lot settings                                  | LTC  | Configures the "Lot" function used to change characters depending on the date/time and counter values.                                                                      | (P.82) |
| Functio               | Lot character                                 | LTS  | Sets the characters used with the "Lot" function to change characters depending on the date/time and counter values.                                                        | (P.83) |
|                       | Registered character input method             | RKC  | Sets the input method of the "Registered characters" function used to switch characters by I/O input.                                                                       | (P.85) |
|                       | Registered character strings                  | RKS  | Sets the character string used with the "Registered characters" function that switches characters by I/O input.                                                             | (P.86) |

| Туре                       | Name                                                      | Code | Functions                                                                                                    | Refer   |
|----------------------------|-----------------------------------------------------------|------|----------------------------------------------------------------------------------------------------|---------|
|                            | Bar code/2D code characters (by ASCII code)               | BCS  | Sets the characters to encode of the bar code/2D code objects by the ASCII code. Alpha-numeric characters and symbols are available.                                                                                     | (P.87)  |
|                            | Bar code/2D code characters (by ASCII code)               | BBS  | Sets the characters to encode of the bar code/2D code objects by the ASCII code. Alpha-numeric characters, symbols, and specified control codes (EOT/FS/GS/RS/US) are available.                                         | (P.89)  |
| Bar Code/2D Code           | Bar code/2D code characters (by ASCII and Shift-JIS code) | BRS  | Sets the characters to encode of the bar code/2D code objects. Characters including control codes (specified with 2-byte alternative codes), alphanumeric, functional characters, and Japanese characters are available. | (P.91)  |
| B                          | Bar code/2D code object settings                          | BRF  | Sets the conditions such as the position and size of the bar code/2D code as well as code characteristics.                                                                                                    | (P.93)  |
|                            | Human readable text settings                              | BRV  | Sets the character conditions to mark the character strings of bar code/2D code as the human readable text.                                                                                                    | (P.102) |
|                            | Module filling of 2D codes                                | BRP  | Sets the laser settings and filling details with a font by each element of the 2D code.                                                                                                    | (P.105) |
|                            | Graphic file (VEC/DXF format file)                        | CDF  | Sets the graphic file (VEC/DXF format) used for the graphic object.                                                                                                    | (P.107) |
| ţa                         | Graphic object settings<br>(VEC format file)              | CDC  | Sets the parameters such as the position and size of the graphic object (VEC format file).                                                                                                    | (P.108) |
| Graphic Data               | Graphic object settings (DXF format file)                 | CDD  | Sets the parameters such as the position, size and filling lines of the graphic object (DXF format file).                                                                                                    | (P.110) |
| G                          | Shape settings                                            | FIG  | Creates shapes with line, circle, and arc by specifying their sizes and positions.                                                                                                    | (P.112) |
|                            | Shape object settings                                     | LAY  | Specifies the offset value of the position and laser power to the all shapes set in the selected object no.                                                                                                    | (P.119) |
| ij                         | Point radiation parameters                                | PRD  | Sets the position, time and laser power correction ratio of the point radiation.                                                                                                    | (P.120) |
| Point                      | Point radiation correction                                | PRF  | Specifies the offset value of the position and laser power to the all points set in the selected object no.                                                                                                    | (P.124) |
|                            | File settings                                             | ALC  | Adjusts the marking position and layout for each file. These settings are applied to all marking data in the selected file.                                                                                              | (P.125) |
| djustment                  | External offset input method                              | OFC  | Sets the I/O input method for "External Offset Function" to adjust the marking position for the entire marking data in the file.                                                                                         | (P.126) |
| sition A                   | External offset values                                    | OFS  | Sets offset value of marking position used for "External Offset Function" with I/O input.                                                                                                    | (P.127) |
| Layout/Position Adjustment | Step & repeat settings                                    | SRC  | Sets the condition of "Step & repeat" to mark the same marking contents on multiple locations in one file.                                                                                                    | (P.128) |
|                            | Step & repeat fine-adjustment                             | SRA  | Sets the fine-adjustment of "Step & repeat" to mark the same marking contents on multiple locations in one file.                                                                                                    | (P.130) |

| Туре               | Name                              | Code | Functions                                                                                                    | Refer   |
|--------------------|-----------------------------------|------|----------------------------------------------------------------------------------------------------|---------|
| <br>Đ              | Motion settings *2                | TRG  | Sets the basic configuration of the on-the-fly marking, such as moving direction and etc. The settings are applied to all marking files.                                                   | (P.135) |
| On-the-fly Marking | Encoder resolution *2             | ENC  | Sets the encoder resolution value used for the on-the-<br>fly marking. This setting is applied to all marking files.                                                                       | (P.136) |
| On-the-f           | Line speed *2                     | LSP  | Sets the line speed of on-the-fly marking for the selected marking file.                                                                                                    | (P.137) |
|                    | Workpiece spacing *2              | INT  | Sets the workpiece spacing of on-the-fly marking at regular intervals for the selected marking file.                                                                                       | (P.138) |
|                    | Laser power                       |      | Sets the laser power for the current file.                                                                                                    | (P.139) |
| <b>6</b>           | Scan speed                        | SSP  | Sets the scan speed for the current file.                                                                                                    | (P.140) |
| Laser settings     | Laser frequency / pulse cycle     | MPL  | Sets the laser frequency (LP-GS/LP-RC) or pulse cycle (LP-RF/LP-RV) for the current file.                                                                                                  | (P.141) |
| Lase               | Laser fine tune                   | WTC  | Fine-tunes lasing quality such as starting and ending point by each file.                                                                                                    | (P.142) |
|                    | Line width / filling line spacing | WDC  | Sets the line width necessary to avoid crossing at marking intersection and the filling line spacing for bold characters and bar codes.                                                    | (P.144) |
| Maintenance        | Laser radiation for measurement   | SPT  | Controls "laser radiation for measurement" used to measure laser output by a commercially available power meter.                                                                           | (P.145) |
| Mainte             | Error code                        | ECR  | Reads out the error code of alarm or warning when an error has occurred.                                                                                                    | (P.146) |
| tings              | System clock                      | YMD  | Sets the date and time of the system clock of the laser marker.                                                                                                    | (P.147) |
| System settings    | Command mode                      | RSM  | Switches the command mode between LP-400/<br>LP-V compatible mode and the standard one. This<br>command is available when LP-400/V compatibility<br>setting is enabled in system settings. | (P.148) |

\*1 : Only LP-GS051(-L) type, LP-RC350S, LP-RF series, LP-RV series

\*2 : Only LP-RC series, LP-RF series, LP-RV series

# Reference

- The following commands used in LP-400/LP-V series cannot be available with this product.
  - CWL: CW Pulse cycle/duty
  - MWT: Flying object wait
  - · PWR: Power check
  - ERA: Era year
  - WKM: Week setting
  - ENV: I/O environment

# 3-2 Command Description Details

#### ■ How to read command format

- The command format is defined for setting request data, readout request data, and response data for readout respectively.
- · Some commands have unsupported data format. In that case, such data format is not listed.

| Start code SRA S [Adjustment No.] [Adjustment object] [Number of adjustment settings to delete] 6-byte or 3-byte | (Check<br>sum) | End code |
|----------------------------------------------------------------------------------------------------|----------------|----------|
|----------------------------------------------------------------------------------------------------|----------------|----------|

- · Indicates variable-length or fixed-length data items.
- · Data content varies for each command.
- [ ] indicates each data item. The [ ] is not included in the input data.
- · If there is more than one item, input them in a row. There is no separating character among the each terms.

# ■ How to view the data description table

The data description table explains the content of variable-length or fixed-length data items.

- · Data length of each item.
- If the data length shows "Max.", it refers to variable-length data.
- If the command includes data that can be omitted, the data length is written in ( ).

It indicates the value at the setting/readout.

Characters enclosed in " represent the characters input in the ASCII code.

| Name                                            | Data length [byte] | Data contents                                                                                                    | Remarks                                                                                                    |  |  |
|-------------------------------------------------|--------------------|----------------------------------------------------------------------------------------------------|----------------------------------------------------------------------------------------------------|--|--|
| Adjustment No. (From which the deletion starts) | 2                  | "00"–"99"                                                                                                    | Specifies the number to delete or the number from which the deletion starts.                                                                                                    |  |  |
| Adjustment object (Delete command)              | 1                  | "0": Delete settings                                                                                                    |                                                                                                    |  |  |
| Number of adjustment<br>settings to delete *    | (3)                | "001"—"100"                                                                                                    | <ul> <li>Specifies the number of conditions to delete before deleting consecutive adjustment settings after the specified adjustment number.</li> <li>If you omit this item, only the settings of the specified adjustment number will be deleted. (The setting to delete one row.)</li> </ul> |  |  |
| Total data length                               | 6<br>(3)           | Fixed length.  • When Number of adjustment settings to delete is not omitted: 6-byte  • When Number of adjustment settings to delete is omitted: 3-byte |                                                                                                    |  |  |

It is the total data length of the variable-length or fixed-length data part.

If the data length shows "Max.", it refers to variable-length data.

If there is another variation of the total data length depending on the setting contents, it is written in ( ).

# 3-3 Operation Control Commands

# 3-3-1 Command reception permission: MKM

Controls the reception permission (reception mode ON/OFF) of the settings by communication commands.

In the shutter open or marking trigger ready ON status, set "command reception permission ON" when transmitting the command including an action to update the laser marker data.

To resume the marking trigger ready ON status after command transmission, set "command reception permission OFF".

#### Setting request data / response data for readout

| Star | MKM | Sub command | [Command reception permission]<br>1-byte | (Check sum) | End code |  |
|------|-----|-------------|------------------------------------------|-------------|----------|--|
|------|-----|-------------|------------------------------------------|-------------|----------|--|

Sub command is "S" for the setting request data and "A" for the response data for readout.

#### Readout request data

| Start code | MKM | R | (Check sum) | End code |
|------------|-----|---|-------------|----------|
|------------|-----|---|-------------|----------|

## Data description

| Name                         | Data length<br>[byte] | Data contents                                                              | Remarks                                                                                                    |
|------------------------------|-----------------------|----------------------------------------------------------------------------|----------------------------------------------------------------------------------------------------|
| Command reception permission | 1                     | "0": Command reception permission ON "1": Command reception permission OFF | Setting "command reception permission ON" turns OFF the marking trigger ready to start receiving commands. Setting "command reception permission OFF" ends the command reception to resume the marking trigger ready ON status. |
| Total data<br>length         | 1                     | The data length is fixed.                                                  |                                                                                                    |

#### ● Reference )

- Refer to "2-4 Command Reception Condition" (P.42) for details on the command reception permission.
- · Send MKM command with the shutter opened state.
- When the command reception status is readout during the shutter closed, the response data indicates the status as "command reception permission ON".
- · MKM command is not acceptable during the guide laser emission or laser radiation for measurement.
- It is possible to recover from the warning status by sending "command reception permission ON" of the MKM command.

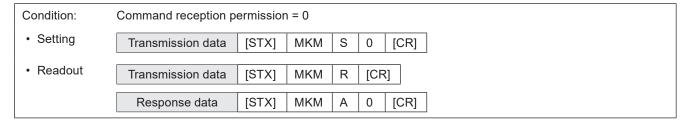

# 3-3-2 Laser pumping: LSR

Controls the laser pumping ON/OFF.

## Setting request data / response data for readout

| Start LSR Sub command | [Laser pumping control]<br>1-byte | (Check sum) | End code |
|-----------------------|-----------------------------------|-------------|----------|
|-----------------------|-----------------------------------|-------------|----------|

Sub command is "S" for the setting request data and "A" for the response data for readout.

#### Readout request data

| Start code | LSR | R | (Check sum) | End code |
|------------|-----|---|-------------|----------|
|------------|-----|---|-------------|----------|

#### Data description

| Name                  | Data length [byte] | Data contents                                   | Remarks |
|-----------------------|--------------------|-------------------------------------------------|---------|
| Laser pumping control | 1                  | "0": Laser pumping OFF<br>"1": Laser pumping ON |         |
| Total data<br>length  | 1                  | The data length is fixed.                       |         |

## ● Reference )

- This command is available only when the laser pumping control method is set to "communication commands" by Laser Marker NAVI smart.
- · From sending the laser pumping on request to completion of laser pumping, the following time will be required.
  - · LP-GS series: about 8 to 15 seconds
  - · LP-RC series: about 10 seconds
  - LP-RF series: about 7 seconds
  - · LP-RV series: about 1 second
- For LP-RC series, the shutter can be opened after turning on the laser pumping. When the laser pumping is turned to off, the shutter is closed automatically.
- Response data when reading out this command returns the laser pumping control status. If you want to check the laser pumping ON/OFF status, use the status checking (STS) command.
- When you turn OFF the laser pumping during marking laser processing (laser radiation), an error occurs and this interrupts the marking trigger processing.

| Condition: | Laser pumping control = 1 |       |     |   |     |      |  |
|------------|---------------------------|-------|-----|---|-----|------|--|
| Setting    | Transmission data         | [STX] | LSR | S | 1   | [CR] |  |
| Readout    | Transmission data         | [STX] | LSR | R | [CF | R]   |  |
|            | Response data             | [STX] | LSR | Α | 1   | [CR] |  |

# 3-3-3 Shutter open/close: SHT

Controls the internal shutter opening/closing.

## Setting request data / response data for readout

| Start code | SHT | S | [Shutter status]<br>1-byte | (Check sum) | End code |
|------------|-----|---|----------------------------|-------------|----------|
|------------|-----|---|----------------------------|-------------|----------|

#### Data description

| Name              | Data length [byte] | Data contents                           | Remarks |
|-------------------|--------------------|-----------------------------------------|---------|
| Shutter status    | 1                  | "0": Shutter close<br>"1": Shutter open |         |
| Total data length | 1                  | The data length is fixed.               |         |

# ● Reference

- This command is available only when the shutter control method is set to "communication commands" by Laser Marker NAVI smart.
- When you transmit the shutter open request command with the shutter already open, the laser marker returns the negative response.
- · If the shutter close command is transmitted during marking, the internal shutter is closed after the marking is completed.
- There is a delay time of around 200ms to max. 1 second from sending shutter open/close command for the actual shutter open/close operation time.
- With LP-RC series for the first operation of opening shutter after the laser pumping on, it takes around 300ms to max. 4 seconds.
- For LP-RC series, the shutter can be opened after turning on the laser pumping. When the laser pumping is turned to off, the shutter is closed automatically.
- With LP-RC series for the first operation of opening shutter after the laser pumping on, warning E641 may occur in case
  the laser pumping has been off for more than several days. In this case, send the shutter close request or input alarm
  reset to recover from the warning status, and then retry opening the shutter.
- · SHT command is not acceptable during the guide laser emission or laser radiation for measurement.
- · It is possible to recover from the warning status by closing the shutter.

| Condition: | Shutter status = 1 |       |     |   |   |      |
|------------|--------------------|-------|-----|---|---|------|
| Setting    | Transmission data  | [STX] | SHT | S | 1 | [CR] |

# 3-3-4 Marking trigger: MRK

Inputs marking trigger (laser radiation startup signal). For the on-the-fly marking at regular intervals, this command controls to start and to stop marking.

# ● Reference

- Marking (laser radiation) starts upon receiving this command. If you are using the link function with image checkers, the link control starts upon receiving this command.
- When on-the-fly marking is set, lasing operation starts when the workpiece comes to the preset marking position after this command is accepted.
- If this command was transmitted while the marking trigger was not acceptable (the marking trigger ready OFF), the laser marker returns negative response. Before sending this command, confirm that the marking trigger ready status by using STS command.
- · When the trigger delay time is set in the selected file, trigger processing (lasing) operation starts after the delay time.
- This command can be accepted when the trigger mode is set to "single trigger". When the trigger mode is set to "continuous trigger", input the marking trigger by using TRIGGER IN signal in I/O terminal.
- When trigger mode is set to Multiple triggers at on-the-fly marking, max. 16 triggers can be accepted during trigger processing (lasing) operation.
- If any of the following operations are executed while the on-the-fly marking at regular intervals or with multiple triggers
  are running, the marking operation is terminated after finishing the running marking and subsequent triggers are
  canceled.
  - · Closing the shutter
  - · Sending MKM command with "command reception permission ON"
  - · Changing the file
  - · Changing the marking characters by code reader linkage function
- For the on-the-fly marking at regular intervals, if the marking stop request is transmitted when the trigger processing operation is running, on-the-fly marking at regular intervals is terminated after finishing the running operation.
- For the on-the-fly marking at regular intervals, if both this command and TRIGGER IN (X5) signal of I/O terminal are used, the marking at regular intervals is executed with turning on of either of them. Even the stop request of this command is transmitted, the marking is executed while TRIGGER IN (X5) turns on.

# Setting request data

| Start<br>code | MRK | S | [Marking trigger]<br>1-byte | (Check sum) | End code |
|---------------|-----|---|-----------------------------|-------------|----------|
|---------------|-----|---|-----------------------------|-------------|----------|

#### Data description

| Name              | Data length<br>[byte] | Data contents                                                                                                    | Remarks                                                                                                    |
|-------------------|-----------------------|----------------------------------------------------------------------------------------------------|----------------------------------------------------------------------------------------------------|
| Marking trigger   | 1                     | Except the marking at regular intervals "0" or "1": Trigger ON  When the marking at regular intervals "0": Trigger OFF (End marking) "1": Trigger ON (Start marking) | <ul> <li>Setting both "0" and "1" allows to start marking when the trigger mode is other than the marking at regular intervals.</li> <li>For the on-the-fly marking at regular intervals, setting "1" allows to start the first marking operation.</li> <li>For the on-the-fly marking at regular intervals, once setting "1", the marking operation is repeated at regular intervals until "0" is set.</li> </ul> |
| Total data length | 1                     | The data length is fixed.                                                                                                    |                                                                                                    |

| Condition: | Marking trigger = 1 |       |     |   |   |      |
|------------|---------------------|-------|-----|---|---|------|
| Setting    | Transmission data   | [STX] | MRK | S | 1 | [CR] |

# 3-3-5 Trigger delay: DLY

Sets the delay time from trigger input to starting trigger processing (lasing) operation. Trigger delay setting is applied to only the selected file.

# Setting request data / response data for readout

| Start code | DLY | Sub<br>command | [Delay time]<br>6-byte | (Check sum) | End code |
|------------|-----|----------------|------------------------|-------------|----------|
|------------|-----|----------------|------------------------|-------------|----------|

Sub command is "S" for the setting request data and "A" for the response data for readout.

#### Readout request data

| Start<br>code | DLY | R | (Check sum) | End code |
|---------------|-----|---|-------------|----------|
|---------------|-----|---|-------------|----------|

## Data description

| Name              | Data length [byte] | Data contents             | Remarks |
|-------------------|--------------------|---------------------------|---------|
| Delay time        | 6                  | "000000"–"009999" [ms]    |         |
| Total data length | 6                  | The data length is fixed. |         |

## 

- · Trigger delay setting is applied to only the selected file. When you use several files, set the trigger delay for each file.
- When in the selected file the link control with an image checker is set, the link control starts after the trigger delay time. There is no delay time before TIMING IN.
- The delay time setting is applied only to the marking to static object. When the on-the-fly marking is set, you cannot use DLY command.
- The "Delay distance" which was specified in LP-400/V series is corresponding to "Trigger detecting position" and "Workpiece reference boundary" in this product. If you want to set those parameters, switch the command mode to the standard mode by RMS command.

| Condition: | Delay time = 75   |       |     |   |        |      |
|------------|-------------------|-------|-----|---|--------|------|
| Setting    | Transmission data | [STX] | DLY | S | 000075 | [CR] |
| Readout    | Transmission data | [STX] | DLY | R | [CR]   |      |
|            | Response data     | [STX] | DLY | Α | 000075 | [CR] |

# 3-3-6 Guide laser: GID

## Supported model: LP-GS051(-L) type / LP-RC350S / LP-RF series / LP-RV series

Controls radiation of red guide laser for marking position confirmation.

#### Setting request data

| Start code | GID | S | [Guide laser display]<br>1-byte | (Check<br>sum) | End<br>code |
|------------|-----|---|---------------------------------|----------------|-------------|
|------------|-----|---|---------------------------------|----------------|-------------|

## Data description

| Name                   | Data length [byte] | Data contents<br>(> Name in LP-400/V)                                                                             | Remarks                                                 |
|------------------------|--------------------|----------------------------------------------------------------------------------------------------|---------------------------------------------------------|
| Guide laser<br>display | 1                  | "0": Stop display "1": Marking field "2": Marking image (> Marking character) "3": Work distance (> Dual pointer) | "1" to "3" can be used only when the shutter is closed. |
| Total data length      | 1                  | The data length is fixed.                                                                                         |                                                         |

## Reference

- To radiate the guide laser with this command, set the guide laser display control method to "communication commands" by Laser Marker NAVI smart.
- · You can start the guide laser radiation only with the internal shutter closed.
- To use a guide laser in remote mode while any of the INTERLOCK inputs (REMOTE INTERLOCK IN, INTERLOCK
  1, INTERLOCK 2) is open, set "Deactivate while shutter closed" in "System settings" > "Operation/information" >
  "INTERLOCK alarm detection".
- · The guide laser stops automatically after about one minute has passed from the startup.
- When on-the-fly marking is set for LP-RC/LP-RF/LP-RV series, the guide laser of the marking image operates with the on-the-fly behavior.
- For LP-GS052 type, guide laser command (GID) cannot be used.
- Do not execute any other operation including the shutter opening/closing and sending MKM command while the guide
  laser is emitted
- At LP-400/V compatible command mode "masked objects" is not available to the guide laser display.
- At LP-400/V compatible command mode, the guide laser scan speed and guide laser Z-movement cannot be specified. For them, the settings used at the last operation of the guide laser are applied.

| Condition: | Guide laser display = 1 |       |     |   |   |      |  |
|------------|-------------------------|-------|-----|---|---|------|--|
| Setting    | Transmission data       | [STX] | GID | S | 1 | [CR] |  |

# 3-3-7 Status checking: STS

Reads out the laser marker status, such as marking trigger ready status and error occurrence status.

# ■ Readout request data

| Start STS | R | (Check sum) | End code |
|-----------|---|-------------|----------|
|-----------|---|-------------|----------|

# ■ Response data for readout

| Start<br>code | STS | А | [Error occurrence status] [Laser pumping status] [Command reception status] [Marking trigger ready state] [Marking at regular intervals ON/OFF] 5-byte | (Check<br>sum) | End code |  |
|---------------|-----|---|----------------------------------------------------------------------------------------------------|----------------|----------|--|
|---------------|-----|---|----------------------------------------------------------------------------------------------------|----------------|----------|--|

# ■ Data description

| Name                                | Data length<br>[byte] | Data contents                                                                                 | Remarks                                                                                                    |
|-------------------------------------|-----------------------|-----------------------------------------------------------------------------------------------|----------------------------------------------------------------------------------------------------|
| Error occurrence status             | 1                     | "0": No error<br>"1": Error occurrence                                                        | To the warnings from E700 to E799, "0" (No error) is read out.                                                                                                    |
| Laser pumping status                | 1                     | "0": Laser pumping OFF "1": Laser pumping in preparing "2": Laser pumping completed           |                                                                                                    |
| Command reception status            | 1                     | "0": Command reception permission ON "1": Command reception permission OFF                    | <ul> <li>Indicates the command reception permission (MKM command) status. Use this for determination of whether various commands can be transmitted. For details, refer to "2-4 Command Reception Condition" (P.42).</li> <li>When the shutter is closed, the response data is "0".</li> <li>When the shutter is opened and no MKM command is sent, the response data is "1".</li> </ul> |
| Marking trigger ready state         | 1                     | "0": Marking trigger ready OFF "1": Marking trigger ready ON                                  | Marking trigger can be input only with the marking trigger ready ON.                                                                                                    |
| Marking at regular intervals ON/OFF | 1                     | "0": Marking at regular intervals OFF "1": Marking at regular intervals ON (Trigger ON state) | <ul> <li>When the on-the-fly marking at regular intervals is set, this response data indicates the marking trigger ON/OFF state.</li> <li>When the marking at regular intervals is not used, the response data is always "0".</li> </ul>                                                                                                    |
| Total data length                   | 5                     | The data length is fixed.                                                                     |                                                                                                    |

# **♥**Reference

• "02110" is the response data for status checking with the marking trigger ready ON.

# 3-3-8 Marking end verification: MST

Enables automatic response of marking result (e.g. normal end, and error occurrence, etc.) at the end of marking. For the communication sequence of this command, refer to "Communication sequence when the marking end verification (MST) command response is enabled" (P.29).

# Setting request data / response data for readout

| Start MST Sub command | esponse setting] (0 | (Check sum) | End code |
|-----------------------|---------------------|-------------|----------|
|-----------------------|---------------------|-------------|----------|

Sub command is "S" for the setting request data and "A" for the response data for readout.

# ■ Readout request data

| Start code MST R (Check sum) | End code |
|------------------------------|----------|
|------------------------------|----------|

# ■ Data description

| Name              | Data length<br>[byte] | Data contents                                    | Remarks |
|-------------------|-----------------------|--------------------------------------------------|---------|
| Response setting  | 1                     | "0": Response prohibited "1": Response permitted |         |
| Total data length | 1                     | The data length is fixed.                        |         |

## 

- · Once you set the response settings of the marking end verification, they are valid during the remote mode.
- When the marking end verification is used, set the response permission before every shifting to the remote mode. This command setting will be restored to the response prohibited state once you deactivate the remote mode.

## Automatic response data with response permitted

The following response data transmit normal end or abnormal end at the end of the trigger processing (marking) with the marking end verification response permitted.

| Start code | MST | А | [Status]<br>4-byte | (Check sum) | End code |
|------------|-----|---|--------------------|-------------|----------|
|------------|-----|---|--------------------|-------------|----------|

# Data description

| Name              | Data length<br>[byte] | Data contents                                                     | Remarks                                                                                                    |
|-------------------|-----------------------|-------------------------------------------------------------------|----------------------------------------------------------------------------------------------------|
| Status            | 4                     | "0000": Normal end<br>"E001"—"E999": Error<br>code (abnormal end) | <ul> <li>It returns the error code occurred in case of an abnormal end by an error during marking trigger processing.</li> <li>When the warning that does not interrupt the marking operation (E700 to E799) occurs, the response data indicates "0000" as the normal end.</li> </ul> |
| Total data length | 4                     | The data length is fixed.                                         |                                                                                                    |

# ● Reference )

- Refer to "Error Indication" (P.164) for error codes details.
- The automatic response data of the error code will not be transmitted in case of errors occurred when the marking trigger processing is not in progress.
- When on-the-fly marking with multiple triggers or at regular intervals are set, the response data is transmitted at the timing of each marking completion.
- When the marking interval is too short for transmission time of MST command, MST command is not available. In such case, check the marking completion by I/O.

| Condition: Response setting = 1          |                                                            |  |  |  |  |  |  |  |
|------------------------------------------|------------------------------------------------------------|--|--|--|--|--|--|--|
| Setting                                  | Transmission data [STX] MST S 1 [CR]                       |  |  |  |  |  |  |  |
| Readout                                  | Transmission data [STX] MST R [CR]                         |  |  |  |  |  |  |  |
|                                          | Response data [STX] MST A 1 [CR]                           |  |  |  |  |  |  |  |
| Condition:                               | Status = 0000 (normal end)                                 |  |  |  |  |  |  |  |
| Response data with<br>response permitted | Response data [STX] MST A 0000 [CR]                        |  |  |  |  |  |  |  |
| Condition:                               | When the alarm E400 occurred at the marking. Status = E400 |  |  |  |  |  |  |  |
| Response data with response permitted    | Response data [STX] MST A E400 [CR]                        |  |  |  |  |  |  |  |

# 3-4 File Setting Commands

# 3-4-1 File selection by number: FNO

Specifies the file number to change the file.

# ■ Setting request data / response data for readout

|  | Start FNO | Sub<br>command | [File number]<br>4-byte | (Check sum) | End code |  |
|--|-----------|----------------|-------------------------|-------------|----------|--|
|--|-----------|----------------|-------------------------|-------------|----------|--|

Sub command is "S" for the setting request data and "A" for the response data for readout.

# ■ Readout request data

| Start code | FNO | R | (Check sum) | End code |
|------------|-----|---|-------------|----------|
|------------|-----|---|-------------|----------|

# Data description

| Name              | Data length [byte] | Data contents             | Remarks                                                               |
|-------------------|--------------------|---------------------------|-----------------------------------------------------------------------|
| File number       | 4                  | "0000"—"9999"             | Response data for readout returns the file number currently selected. |
| Total data length | 4                  | The data length is fixed. |                                                                       |

# ● Reference

- The file change operation turns off the marking trigger ready momentarily.
- If you want to select a file which has no marking data, close the shutter before sending this command.

| Condition: | File number = 10  |       |     |   |      |      |  |
|------------|-------------------|-------|-----|---|------|------|--|
| Setting    | Transmission data | [STX] | FNO | S | 0010 | [CR] |  |
| Readout    | Transmission data | [STX] | FNO | R | [CR] | ]    |  |
|            | Response data     | [STX] | FNO | Α | 0010 | [CR] |  |

# 3-4-2 File selection by name: FNN

Specifies the file name to change the file.

# Setting request data

| Start code | FNN | S | [File name]<br>Max. 20-byte | (Check sum) | End code |
|------------|-----|---|-----------------------------|-------------|----------|
|------------|-----|---|-----------------------------|-------------|----------|

# Data description

| Name              | Data length<br>[byte] | Data contents                                                                                                    | Remarks                                                                                                    |
|-------------------|-----------------------|----------------------------------------------------------------------------------------------------|----------------------------------------------------------------------------------------------------|
| File name         | Min. 1<br>Max. 20     | The number of input characters allowed is 1 to 20 characters. Input Method: ASCII code or Shift JIS code (can be mixed) | <ul> <li>Use the ASCII code to specify one-byte characters (single byte characters).</li> <li>Use the Shift JIS code to specify two-byte characters (double byte characters).</li> </ul> |
| Total data length | Max. 20               | Variable length.                                                                                                    |                                                                                                    |

# **♥**Reference

- Refer to "2-3-5 Character data input method" (P.37) for details on the character input method and character types with input restrictions.
- · Specifies a case-sensitive alphabetical file name.
- If the file name contains both the ASCII code (one-byte characters) and Shift JIS code (two-byte characters), specify them exactly as they are in the ASCII code and Shift JIS code.
- If the file name contains any characters which belong to the non-supported character code, the file cannot be selected by the command.
- · When two or more of the same file names exists, the file with the smaller number is selected.
- · Use the file name (FNM) command when you want to read out the file name currently selected.
- The file change operation turns off the marking trigger ready momentarily.
- Unnamed files (0-byte name) cannot be selected with this command.
- · At LP-400/V compatible command mode, you cannot select the file name with more than 21-byte length.

| Condition: | File name = ABCD  |       |     |   |      |      |
|------------|-------------------|-------|-----|---|------|------|
| Setting    | Transmission data | [STX] | FNN | S | ABCD | [CR] |

# 3-4-3 Overwrite file: FOR

Overwrites the current file onto the laser marker.

# Setting request data

| Start<br>code | FOR | S | (Check sum) | End code |
|---------------|-----|---|-------------|----------|
|---------------|-----|---|-------------|----------|

# ■ Example of command settings

| 0 111   |                   |       |     |   |      |
|---------|-------------------|-------|-----|---|------|
| Setting | Transmission data | [STX] | FOR | S | [CR] |

# ● Reference

- By this command, in addition to the editing file contents, the settings of the global functional characters such as global counter, date and lot, and reference list characters for all files are saved to the laser marker.
- When the setting is changed by the following commands, the modified data is saved in the laser marker without overwriting operation.
  - · Current counter value of counter settings (CNT)
  - · Counter reset (CTR)
  - · Motion settings (TRG)
  - Encoder resolution (ENC)
  - · System clock (YMD)

# 3-4-4 Save file to different No.: FRG

Saves the current file to the specified file number in the laser marker.

# ■ Setting request data

| Start code | FRG S | [File number]<br>4-byte | (Check sum) | End code |  |
|------------|-------|-------------------------|-------------|----------|--|
|------------|-------|-------------------------|-------------|----------|--|

# ■ Data description

| Name              | Data length<br>[byte] | Data contents             | Remarks                                                                                         |
|-------------------|-----------------------|---------------------------|-------------------------------------------------------------------------------------------------|
| File number       | 4                     | "0000"—"9999"             | When you save files by this command, the active file number is switched to the selected number. |
| Total data length | 4                     | The data length is fixed. |                                                                                                 |

| Condition: | File number = 1234 |       |     |   |      |      |
|------------|--------------------|-------|-----|---|------|------|
| Setting    | Transmission data  | [STX] | FRG | S | 1234 | [CR] |

# 3-4-5 File name: FNM

Sets the file name of the file number selected.

# ■ Setting request data / response data for readout

| Start code | FNM | Sub<br>command | [File name]<br>Max. 20-byte | (Check sum) | End code |
|------------|-----|----------------|-----------------------------|-------------|----------|
|------------|-----|----------------|-----------------------------|-------------|----------|

Sub command is "S" for the setting request data and "A" for the response data for readout.

# ■ Readout request data

# Data description

| Name                 | Data length<br>[byte] | Data contents                                                                                                    | Remarks                                                                                                    |
|----------------------|-----------------------|----------------------------------------------------------------------------------------------------|----------------------------------------------------------------------------------------------------|
| File name            | Min. 1<br>Max. 20     | The number of input characters allowed is 1 to 20 characters. Input Method: ASCII code or Shift JIS code (can be mixed) | <ul> <li>Use the ASCII code to specify one-byte characters (single byte characters).</li> <li>Use the Shift JIS code to specify two-byte characters (double byte characters).</li> </ul> |
| Total data<br>length | Max. 20               | Variable length.                                                                                                    |                                                                                                    |

# Reference

- Refer to "2-3-5 Character data input method" (P.37) for details on the character input method and character types with input restrictions.
- If the file name contains any characters which belong to the non-supported character code, the file name cannot be readout.
- Set one or more characters for this command. You cannot delete file names.
- At LP-400/V compatible command mode, you cannot readout the file name with more than 21-byte length.

| Condition: | File name = abcd  |       |     |   |      |      |
|------------|-------------------|-------|-----|---|------|------|
| Setting    | Transmission data | [STX] | FNM | S | abcd | [CR] |
| Readout    | Transmission data | [STX] | FNM | R | [CR] |      |
|            | Response data     | [STX] | FNM | Α | abcd | [CR] |

# 3-5 Character Setting Commands

# 3-5-1 Character entry (by ASCII code): MCS

Sets the characters of the character objects (reference list type) by the ASCII code. Alpha-numeric characters and symbols are available.

# Setting request data / response data for readout

| Start<br>code | MCS | Sub<br>command | [String No.] [Marking character]<br>At setting: Max. 32-byte<br>At readout: Max. 62-byte | (Check<br>sum) | End code |
|---------------|-----|----------------|------------------------------------------------------------------------------------------|----------------|----------|
|---------------|-----|----------------|------------------------------------------------------------------------------------------|----------------|----------|

Sub command is "S" for the setting request data and "A" for the response data for readout.

#### Readout request data

# Data description

| Name              | Data length<br>[byte] | Data contents                                                                                     | Remarks                                                                                                    |
|-------------------|-----------------------|---------------------------------------------------------------------------------------------------|----------------------------------------------------------------------------------------------------|
| String No.        | 2                     | "01"-"50": string No. 1 to 50 (for current file) "51"-"60": string No. 101 to 110 (for all files) | <ul> <li>Select the string No. of the reference list to set characters.</li> <li>You can use the strings No. 101 to 110 commonly to all files.</li> </ul>                                                                                                    |
| Marking character | Min. 0<br>Max. 30     | Input Method: ASCII code from 20 (HEX) to 7E (HEX)                                                | <ul> <li>Functional characters cannot be used.</li> <li>Specify 0-byte for data length to delete characters.</li> <li>If the readout data includes characters that cannot be expressed in ASCII code such as Japanese characters (2-byte character), only these 2-byte characters are read out in shift JIS code.</li> <li>If the marking character string contains any functional characters or 2-byte characters, the maximum readout data can be 60-byte.</li> </ul> |
| Total data length | Max. 32               | Variable length.  • Setting request data: Max. 32-byte  • Response data for readout: Max. 62-b    | pyte                                                                                                    |

#### Reference

- Refer to "2-3-5 Character data input method" (P.37) for details on the character input method and character types with input restrictions.
- Characters in TrueType object cannot be set with communication command.
- · The characters input by this command are converted to the 2-byte characters automatically.
- If the readout data includes characters that cannot be expressed in ASCII code such as Japanese characters (2-byte character), only these 2-byte characters are read out in shift JIS code.
- When the character strings set with the functional character are readout, the setting of the functional character starting
  with % are read out. The characters to mark as the functional characters, such as the counter or date and time values,
  are not read out.
- With LP-400/V compatible command mode, you cannot readout the character strings with more than 61-byte length.
- With LP-400/V compatible command mode, the character object other than the reference list type cannot be set.
- With LP-400/V compatible command mode, the character string No. 51 to 100 cannot be set and readout.

# Example of command settings

Condition: String No. = 51, Marking character = abcd Setting Transmission data [STX] MCS 51abcd [CR] Readout Transmission data [STX] MCS R 51 [CR] [STX] MCS 51abcd [CR] Response data

# 3-5-2 Character entry (by ASCII and Shift-JIS code): STR

Sets the characters of the character objects (reference list type). Characters including alpha-numeric, functional characters and Japanese characters are available.

# Setting request data / response data for readout

| Start code | STR | Sub<br>command | [String No.] [Marking character]<br>Max. 62-byte | (Check<br>sum) | End code |  |
|------------|-----|----------------|--------------------------------------------------|----------------|----------|--|
|------------|-----|----------------|--------------------------------------------------|----------------|----------|--|

Sub command is "S" for the setting request data and "A" for the response data for readout.

# ■ Readout request data

| Start STR R | [String No.]<br>2-byte | (Check sum) | End code |
|-------------|------------------------|-------------|----------|
|-------------|------------------------|-------------|----------|

# ■ Data description

| Name              | Data length<br>[byte] | Data contents                                                                                     | Remarks                                                                                                    |
|-------------------|-----------------------|---------------------------------------------------------------------------------------------------|----------------------------------------------------------------------------------------------------|
| String No.        | 2                     | "01"-"50": string No. 1 to 50 (for current file) "51"-"60": string No. 101 to 110 (for all files) | <ul> <li>Select the string No. of the reference list to set characters.</li> <li>You can use the strings No. 101 to 110 commonly to all files.</li> </ul>                                                                                                    |
| Marking character | Min. 0<br>Max. 60     | Input Method: ASCII code or Shift JIS code (can be mixed)                                         | Use the ASCII code to specify functional characters.  Use the Shift JIS code to specify two-byte characters (double byte characters).  For the characters that can be specified in ASCII code, you can use both ASCII code and Shift-JIS code.  Specify 0-byte for data length to delete characters.  For response data for readout, all characters except the functional characters are readout in 2-byte characters (Shift-JIS code) regardless the settings. |
| Total data length | Max. 62               | Variable length.                                                                                  |                                                                                                    |

# ● Reference

- Refer to "2-3-5 Character data input method" (P.37) for details on the character input method and character types with input restrictions.
- Characters in TrueType object cannot be set with communication command.
- For response data for readout, all characters except the functional characters are readout in 2-byte characters (Shift-JIS code) regardless the settings.
- The characters input by this command are converted to the 2-byte characters automatically. (except Functional characters)
- When the character strings set with the functional character are readout, the setting of the functional character starting
  with % are read out. The characters to mark as the functional characters, such as the counter or date and time values,
  are not read out.
- · With LP-400/V compatible command mode, you cannot readout the character strings with more than 61-byte length.
- With LP-400/V compatible command mode, the character object other than the reference list type cannot be set.
- With LP-400/V compatible command mode, the character string No. 51 to 100 cannot be set and readout.

| Condition: | String No. = 51, Markin | ng charac | ter (cour | nter f | unction and character "abcd") = %06:C0abcd |
|------------|-------------------------|-----------|-----------|--------|--------------------------------------------|
| Setting    | Transmission data       | [STX]     | STR       | S      | 51%06:C0abcd [CR]                          |
| Readout    | Transmission data       | [STX]     | STR       | R      | 51 [CR]                                    |
|            | Response data           | [STX]     | STR       | Α      | 51%06:C0 a b c d [CR]                      |

# 3-5-3 Character entry per trigger: SIN

When "Characters specified by SIN command" is set for character objects or barcode/2D code objects, input characters with this command. Send this command per each marking.

## Setting request data

| Start code | SIN S | [String No.] [Marking character]<br>Max. 200-byte | (Check sum) | End code |
|------------|-------|---------------------------------------------------|-------------|----------|
|------------|-------|---------------------------------------------------|-------------|----------|

#### Data description

| Name<br>(> Name in LP-400/V)      | Data length<br>[byte] | Data contents                                                                                                    | Remarks                                                                                                    |
|-----------------------------------|-----------------------|----------------------------------------------------------------------------------------------------|----------------------------------------------------------------------------------------------------|
| String No.<br>(> Serial data No.) | 2                     | "00"—"15"                                                                                                    | If the string No. is not set in the selected file, the SIN command can not be accepted.                                                                                                    |
| Marking character                 | Min. 0<br>Max. 198    | The number of input characters allowed is max. 99 characters. Input Method: either ASCII code or Shift JIS code (can not be mixed) | <ul> <li>The ASCII code and Shift JIS code can not be mixed in one command.</li> <li>Including these characters, max.</li> <li>299 digits of characters in total can be set in one character object or barcode/2D code object.</li> </ul> |
| Total data length                 | Max. 200              | Variable length.                                                                                                    |                                                                                                    |

# 

- Refer to "2-3-5 Character data input method" (P.37) for details on the character input method and character types with input restrictions.
- For the barcode/2D code objects to input the control codes in the code data, follow the input method described in "Inputting control codes to bar code/2D code character strings" (P.39).
- To use this SIN command, set "Characters specified by SIN command" of the functional character to the file in Laser Marker NAVI smart beforehand.
- When the file with "Characters specified by SIN command" function is selected, transmit this command by every marking triggers. Otherwise marking trigger ready does not turn ON, and marking is not available.
- · Characters specified by SIN command cannot be set together with the following functions in one file.
  - Registered characters (via I/O)
  - · External offset function by I/O
  - · On-the-fly marking at regular intervals
  - · On-the-fly marking with multiple triggers
- · SIN command can be accepted even without marking character data.

| Condition: | String No. = 0, Marking character = abcd |           |            |      |         |      |
|------------|------------------------------------------|-----------|------------|------|---------|------|
| Setting    | Transmission data                        | [STX]     | SIN        | S    | 00abcd  | [CR] |
| Condition: | String No. = 0, No mar                   | king char | acter (bla | ank) |         |      |
| Setting    | Transmission data                        | [STX]     | SIN        | S    | 00 [CR] |      |

# ■ Timing chart for SIN command transmission

Ex. When "Characters specified by SIN command" is set to string No. 0 and 1

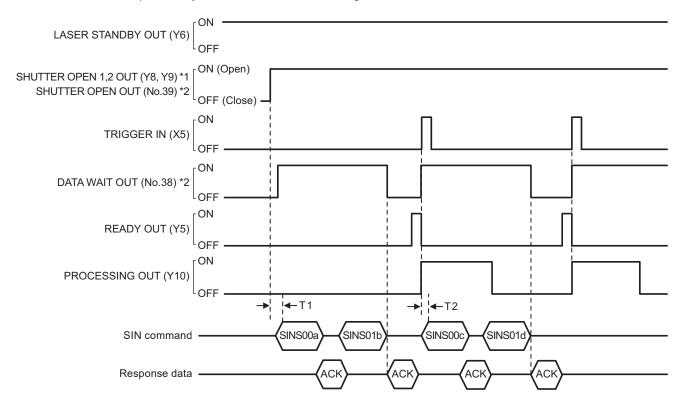

\*1 : LP-GS series only

\*2 : LP-RF/LP-RC/LP-RV series only

| Item | Time         | Remarks                                                                                                    |
|------|--------------|----------------------------------------------------------------------------------------------------|
| T1   | 0 ms or more | Before sending SIN command, confirm that the shutter is opened. For LP-RC/LP-RF/LP-RV series, you can use either SHUTTER OPEN OUT signal or DATA WAIT OUT (No.38) to know the timing of SIN command input.                           |
| T2   | 0 ms or more | After confirming PROCESSING OUT (Y10) is turned ON, the next SIN command data can be sent.  For LP-RC/LP-RF/LP-RV series, you can use either PROCESSING OUT signal or DATA WAIT OUT (No.38) to know the timing of SIN command input. |

#### Reference

- SIN command can be accepted only when the shutter is open. The shutter status can be confirmed by using SHUTTER OPEN OUT signal of I/O.
- · When "command reception permission ON" is set by MKM command, SIN command can not be accepted.
- When SIN command will be sent right after file change (FNO/FNN command) or command reception permission OFF (MKM command) setting, set the wait time of 1 second or more after FNO/FNN/MKM command reception.
- For LP-RC/LP-RF/LP-RV series, you can know the timing of SIN command input by confirming DATA WAIT OUT (No.38) signal of I/O connector is ON.
- When the file with "Characters specified by SIN command" function is selected, transmit this command by every marking triggers. Otherwise marking trigger ready does not turn ON, and marking is not available.
- It is not possible to send SIN command twice or more to one string number for one marking trigger.
- To reset the transmitted SIN command data, either close the shutter, or set "command reception permission ON" for MKM command.

# 3-5-4 Character object settings: STC

Sets the position and size of the character object (reference list type) and conditions including text characteristics.

#### ● Reference

- · This command is applied to the character objects (reference list type).
- If you want to change the position and laser power correction value of the character object only, use SPC command as a shortened command.
- Configurations of TrueType object cannot be set with communication command.
- With LP-400/V compatible command mode, the character object other than the reference list type cannot be set.
- With LP-400/V compatible command mode, the character string No. 51 to 100 cannot be set and readout.
- With LP-400/V compatible command mode, it is not possible to set the desired value to "Space width". When you use this setting request command, 0mm is set to the space width automatically.

#### Setting request data / response data for readout

| Start | STC | Sub     | [Object No.] [System reserved value] [First string No. to apply] | (Check | End  |
|-------|-----|---------|------------------------------------------------------------------|--------|------|
| code  | 310 | command | [Last string No. to apply] (varies by character arrangement)     | sum)   | code |

Sub command is "S" for the setting request data and "A" for the response data for readout.

#### Readout request data

| Start<br>code | STC | R | [Object No.]<br>2-byte | (Check sum) | End code |
|---------------|-----|---|------------------------|-------------|----------|
|---------------|-----|---|------------------------|-------------|----------|

#### Data description

#### 1. When the character arrangement is "Straight line"

| Name<br>(> Name in LP-400/V)                 | Data length [byte] | Data contents                                     | Remarks                                                                                                    |
|----------------------------------------------|--------------------|---------------------------------------------------|----------------------------------------------------------------------------------------------------|
| Object No.<br>(> Character<br>condition No.) | 2                  | "01"-"60": Object No. 1001 to 1060                |                                                                                                    |
| System reserved<br>value<br>(> Area No.)     | 1                  | "0"—"9", "A"—"F"                                  | This value does not affect the settings.                                                                                                    |
| First string No. to<br>apply                 | 2                  | "01"–"50": string No. 1 to 50 (for current file)  | <ul> <li>Select the string number from the preset reference list.</li> <li>Applies all strings from the first string No. to the last string No. to the specified object.</li> <li>Specify the smaller no. to the starting row no. than the last string No.</li> </ul>                                 |
| Last string No. to apply                     | 2                  | "51"–"60": string No. 101 to 110 (for all files)  | <ul> <li>To set only one string, set the same string No. to the first and last string No.</li> <li>If the string No. without setting is specified, that string is included in the marking layout as a blank line.</li> </ul>                                                                          |
| Character spacing type                       | 1                  | "0": Fixed spacing "1": Proportional "2": Justify | <ul> <li>With "Justify" setting in straight line, if the value of character width x digit number is smaller than the character string width, the character width is adjusted narrower automatically.</li> <li>When the proportional is set, select the proportional type in file settings.</li> </ul> |

| Name<br>(> Name in LP-400/V)                      | Data length<br>[byte] | Da                                                             | ata contents                                               | Remarks                                                                                                    |
|---------------------------------------------------|-----------------------|----------------------------------------------------------------|------------------------------------------------------------|----------------------------------------------------------------------------------------------------|
| Horizontal and vertical alignment                 | 1                     | "0": Left and first<br>"1": Center and f<br>"2": Right and fir | irst baseline                                              | <ul> <li>Specifies which point in the character strings is the origin for the character object.</li> <li>With LP-400/V compatible command mode, the vertical alignment is always set to "first baseline".</li> </ul> |
| Character height                                  | 7                     | Model<br>LP-GS051(-L)<br>LP-GS052                              | Setting range [mm] "000.100"-"055.000" "000.060"-"030.000" | To make the characters bold, set the ratio of the character height and width                                                                                                    |
| Character width                                   | 7                     | LP-RC350S<br>LP-RF200P<br>LP-RV200P                            | "000.100"—"085.000"<br>"000.100"—"090.000"                 | not to be other than the range from 1/10 to 10.                                                                                                    |
| X-position                                        | 8                     | "-999.999"—"+9 <u>9</u>                                        | 00 000" [mm]                                               | Specifies the origin coordinate of                                                                                                    |
| Y-position                                        | 8                     | -999.999 - +98                                                 | 99.999 [11111]                                             | character strings.                                                                                                    |
| Character spacing or<br>Character string<br>width | 7                     | Model<br>LP-GS051(-L)<br>LP-GS052                              | Setting range [mm] "000.000"-"055.000" "000.000"-"030.000" | Specifies a character spacing for fixed spacing/proportional, and a character string width for justify.                                                                                                    |
| Linefeed spacing                                  | 7                     | LP-RC350S<br>LP-RF200P<br>LP-RV200P                            | "000.000"—"085.000"  "000.000"—"090.000"                   |                                                                                                    |
| Rotation angle                                    | 7                     | "-180.00"—"+180                                                | .00" [°]                                                   | The rotation center is the origin of the character strings.                                                                                                    |
| Font No.                                          | 1                     | "1"—"9"                                                        |                                                            | With LP-400/V compatible command mode, the fonts from No. 10 cannot be set and readout.                                                                                                    |
| Bold line width                                   | 5                     | "0.000"—"6.000"                                                | [mm]                                                       | <ul> <li>If you do not make characters bold, set 0.000.</li> <li>If you make characters bold, set the bold line width to 1/2 or less of the character height or width, whichever is smaller.</li> </ul>              |
| Laser power correction                            | 3                     | "000"–"999" [%]                                                |                                                            |                                                                                                    |
| Scan speed correction                             | 3                     | "001"—"999" [%]                                                |                                                            | The correction ratio is calculated using the value set at the laser settings as 100%.                                                                                                    |
| Pulse cycle correction *                          | (3)                   | "001"–"999" [%]                                                |                                                            | 1 .55.5.                                                                                                    |
| Total data length                                 | 72<br>or<br>75        |                                                                | is fixed.<br>C series: 72-byte<br>/ series: 75-byte        |                                                                                                    |

<sup>\*</sup> Only for LP-RF series and LP-RV series.

# 2. When the character arrangement is "Arc outside, character spacing by angle" and "Arc inside, character spacing by angle"

| Name<br>(> Name in LP-400/V)                 | Data length<br>[byte] | Dat                                                              | ta contents                                                | Remarks                                                                                                    |
|----------------------------------------------|-----------------------|------------------------------------------------------------------|------------------------------------------------------------|----------------------------------------------------------------------------------------------------|
| Object No.<br>(> Character<br>condition No.) | 2                     | "01"–"60": Object                                                | No. 1001 to 1060                                           |                                                                                                    |
| System reserved value (> Area No.)           | 1                     | "0"–"9", "A"–"F"                                                 |                                                            | This value does not affect the settings.                                                                                                    |
| First string No. to apply                    | 2                     | "01""50": string                                                 | No. 1 to 50 (for current                                   | <ul> <li>Select the string number from the preset reference list.</li> <li>Applies all strings from the first string No. to the last string No. to the specified object.</li> <li>Specify the smaller no. to the starting the last string No.</li> </ul>                                                                                                  |
| Last string No. to apply                     | 2                     | "51"–"60": string l<br>files)                                    | No. 101 to 110 (for all                                    | <ul> <li>row no. than the last string No.</li> <li>To set only one string, set the same string No. to the first and last string No.</li> <li>If the string No. without setting is specified, that string is included in the marking layout as a blank line.</li> </ul>                                                                                    |
| Character<br>arrangement                     | 1                     | angle                                                            | character spacing by<br>naracter spacing by                | <ul> <li>With LP-400/V compatible command mode, the character spacing type of the arc is always set to "fixed spacing". The proportional of arc cannot be set and readout.</li> <li>With LP-400/V compatible command mode, "Arc outside, character spacing by length" and "Arc inside, character spacing by length" cannot be set and readout.</li> </ul> |
| Horizontal and vertical alignment            | 1                     | "0": Left and first<br>"1": Center and fi<br>"2": Right and firs | rst baseline                                               | <ul> <li>Specifies which point in the character strings is the origin for the character object.</li> <li>The horizontal alignment is the base position of the start angle of an arc.</li> <li>With LP-400/V compatible command mode, the vertical alignment is always set to "first baseline".</li> </ul>                                                 |
| Character height                             | 7                     | Model<br>LP-GS051(-L)<br>LP-GS052                                | Setting range [mm] "000.100"-"055.000" "000.060"-"030.000" | To make the characters bold, set the ratio of the character height and width                                                                                                    |
| Character width                              | 7                     | LP-RC350S<br>LP-RF200P<br>LP-RV200P                              | "000.100"—"085.000" "000.100"—"090.000"                    | not to be other than the range from 1/10 to 10.                                                                                                    |
| Center X-position                            | 8                     | "-999.999"—"+99 <u>9</u>                                         | 9 999" [mm]                                                | Specifies coordinates of the center of a                                                                                                    |
| Center Y-position                            | 8                     |                                                                  |                                                            | circle to form an arc.                                                                                                    |
| Arc radius                                   | 8                     | "+000.000"—"+99                                                  | 9.999" [mm]                                                |                                                                                                    |

| Name (> Name in LP-400/V) | Data length<br>[byte] | Data conte                                                              | nts                                                        | Remarks                                                                                                    |
|---------------------------|-----------------------|-------------------------------------------------------------------------|------------------------------------------------------------|----------------------------------------------------------------------------------------------------|
| Linefeed spacing          | 7                     | LP-GS051(-L) "000.0<br>LP-GS052 "000.0<br>LP-RC350S "000.0              | ng range [mm] 000"-"055.000" 000"-"030.000" 000"-"085.000" |                                                                                                    |
| Start angle               | 7                     | "-180.00"—"+180.00" [°]                                                 |                                                            | Sets the position specified by the horizontal alignment to a starting position, and specifies the angle.                                                                                                |
| Character spacing angle   | 7                     | "-180.00"—"+180.00" [°]                                                 |                                                            | With LP-400/V compatible command mode, the character spacing type of the arc is always set to "fixed spacing".                                                                                          |
| Font No.                  | 1                     | "1"—"9"                                                                 |                                                            | With LP-400/V compatible command mode, the fonts from No. 10 cannot be set and readout.                                                                                                    |
| Bold line width           | 5                     | "0.000"–"6.000" [mm]                                                    |                                                            | <ul> <li>If you do not make characters bold, set 0.000.</li> <li>If you make characters bold, set the bold line width to 1/2 or less of the character height or width, whichever is smaller.</li> </ul> |
| Laser power correction    | 3                     | "000"—"999" [%]                                                         |                                                            |                                                                                                    |
| Scan speed correction     | 3                     | "001"—"999" [%]                                                         |                                                            | The correction ratio is calculated using the value set at the laser settings as 100%.                                                                                                    |
| Pulse cycle correction *  | (3)                   | "001"–"999" [%]                                                         |                                                            |                                                                                                    |
| Total data length         | 80<br>or<br>83        | The data length is fixed.  • LP-GS/LP-RC series:  • LP-RF/LP-RV series: | -                                                          |                                                                                                    |

 $<sup>^{\</sup>ast}$  Only for LP-RF series and LP-RV series.

| Condition: | Character spacing type<br>Character height = 4.5 | em reserv<br>e = 0, Ho<br>, Charact<br>.2, Linefe<br>width = 0 | ed value<br>rizontal<br>er width<br>ed spac<br>0.3, Las | e = 0,<br>and v<br>n = 4,<br>cing =<br>er po | First string No. to apply = 01, Last string No. to apply = 03 vertical alignment = 0, X-position = -10, Y-position = 2.5, 5, Rotation angle = -180, wer correction = 120, | 3, |
|------------|--------------------------------------------------|----------------------------------------------------------------|---------------------------------------------------------|----------------------------------------------|----------------------------------------------------------------------------------------------------|----|
| Setting    | Transmission data                                | [STX]                                                          | STC                                                     | S                                            | 010010300004.500004.000-010.000+002.500<br>004.200005.000-180.0020.300120080100 [CR]                                                                                      |    |
| Readout    | Transmission data                                | [STX]                                                          | STC                                                     | R                                            | 01 [CR]                                                                                                    |    |
|            | Response data                                    | [STX]                                                          | STC                                                     | А                                            | 010010300004.500004.000-010.000+002.500<br>004.200005.000-180.0020.300120080100 [CR]                                                                                      |    |

# 3-5-5 Character object settings (shortened): SPC

Sets only X-/Y-position and laser power correction in the character object settings.

# Reference

- You can use this command as a shortened command consisting only of X-/Y-positions and laser power correction of the character object settings (STC) command.
- This command is applied to the character objects (reference list type).
- With LP-400/V compatible command mode, it is not possible to set the desired value to "Space width". When you use this setting request command, 0mm is set to the space width automatically.

# Setting request data / response data for readout

| Start<br>code | SPC | Sub<br>command | [Object No.] [X-position] [Y-position]<br>[Laser power correction]<br>21-byte | (Check<br>sum) | End code |  |
|---------------|-----|----------------|-------------------------------------------------------------------------------|----------------|----------|--|
|---------------|-----|----------------|-------------------------------------------------------------------------------|----------------|----------|--|

Sub command is "S" for the setting request data and "A" for the response data for readout.

#### ■ Readout request data

# ■ Data description

| Name<br>(> Name in LP-400/V)              | Data length<br>[byte] | Data contents                         | Remarks                                                                               |
|-------------------------------------------|-----------------------|---------------------------------------|---------------------------------------------------------------------------------------|
| Object No.<br>(> Character condition No.) | 2                     | "01"-"60": Object No. 1001 to<br>1060 |                                                                                       |
| X-position                                | 8                     | "-999.999"–"+999.999" [mm]            | Specifies the origin coordinate of                                                    |
| Y-position                                | 8                     | -999.999 - +999.999 [11111]           | character strings.                                                                    |
| Laser power correction                    | 3                     | "000"—"999" [%]                       | The correction ratio is calculated using the value set at the laser settings as 100%. |
| Total data length                         | 21                    | Fixed length.                         |                                                                                       |

| Condition: | Object No. = 01, X-position = 15, Y-position = -10, Laser power correction = 80 |       |     |   |                       |      |
|------------|---------------------------------------------------------------------------------|-------|-----|---|-----------------------|------|
| Setting    | Transmission data                                                               | [STX] | SPC | S | 01+015.000-010.000080 | [CR] |
| Readout    | Transmission data                                                               | [STX] | SPC | R | 01 [CR]               |      |
|            | Response data                                                                   | [STX] | SPC | А | 01+015.000-010.000080 | [CR] |

# 3-6 Functional Character Commands

# 3-6-1 Counter settings: CNT

Configures the "counter" function used to mark consecutive numbers.

# Setting request data / response data for readout

| Start<br>code | CNT | Sub<br>command | [Counter No.] [Current value] [Starting value] [End value] [Step value] [Count timing] [Reset at date change] 27-byte | (Check<br>sum) | End code |
|---------------|-----|----------------|----------------------------------------------------------------------------------------------------|----------------|----------|
|---------------|-----|----------------|----------------------------------------------------------------------------------------------------|----------------|----------|

Sub command is "S" for the setting request data and "A" for the response data for readout.

# ■ Readout request data

|  | Start<br>code | CNT | R | [Counter No.]<br>1-byte | (Check sum) | End code |
|--|---------------|-----|---|-------------------------|-------------|----------|
|--|---------------|-----|---|-------------------------|-------------|----------|

| Name                    | Data length<br>[byte] | Data contents                                                                                                    | Remarks                                                                                                    |  |  |
|-------------------------|-----------------------|----------------------------------------------------------------------------------------------------|----------------------------------------------------------------------------------------------------|--|--|
| Counter No.             | 1                     | "0"-"3": Counter 0 to 3 "4"-"7": Global counter 16 to 19                                                                                                    |                                                                                                    |  |  |
| Current value           | 6                     |                                                                                                    | <ul> <li>The current value is the value to be marked from now.</li> <li>The counter current value change is saved to the laser marker without overwriting operation.</li> </ul>                                                                                           |  |  |
| Starting value          | 6                     | "000000"-"999999"  Minus numbers cannot be specified.                                                                                                    | If the starting value is larger than the end one it works as a subtraction counter.                                                                                                    |  |  |
| End value               | 6                     |                                                                                                    |                                                                                                    |  |  |
| Step value              | 6                     |                                                                                                    | The step value indicates a value to increase or decrease per one counting-up or counting-down.                                                                                                    |  |  |
| Count timing            | 1                     | "0"-"3": When the counter 0 to 3 has reached to the end value.  "4"-"7": When the global counter 16 to 19 has reached to the end value.  "8": When marking trigger is input. | It is the timing to update the current value of the counter.                                                                                                    |  |  |
| Reset at date<br>change | 1                     | "0": No auto reset setting "1": Resets when the date is updated                                                                                                    | <ul> <li>It is the setting to reset the counter when the system clock date of the laser marker is updated.</li> <li>The counter reset at date change cannot be used with on-the-fly marking at regular intervals or on-the-fly marking with multiple triggers.</li> </ul> |  |  |
| Total data length       | 27                    | The data length is fixed.                                                                                                    |                                                                                                    |  |  |

# ■ Example of command settings

| Condition: | Counter No. = 0, Current value = 1234, Starting value = 0, End value = 9999, Step value = 1, Count timing = 8, Reset at date change = 1 |       |     |   |                             |      |  |  |
|------------|----------------------------------------------------------------------------------------------------|-------|-----|---|-----------------------------|------|--|--|
| Setting    | Transmission data                                                                                                    | [STX] | CNT | S | 000123400000000999900000181 | [CR] |  |  |
| Readout    | Transmission data                                                                                                    | [STX] | CNT | R | 0 [CR]                      |      |  |  |
|            | Response data                                                                                                    | [STX] | CNT | Α | 000123400000000999900000181 | [CR] |  |  |

# Reference

- If the counter is reset at date change during on-the-fly marking operation (single trigger mode), the marking trigger ready status turns off momentary and there is a case that the next marking could not be executed due to Warning E751.
- With LP-400/V compatible command mode, the counter numbers 4 to 15 and global counter numbers 20 to 31 cannot be set and readout.
- With LP-400/V compatible command mode, the counter value larger than 999999 cannot be set and readout.

# 3-6-2 Counter reset: CTR

Resets the current value to the starting value.

#### Setting request data

| Start<br>code | CTR | S | [Counter 0] [Counter 1] [Counter 2] [Counter 3] [Global counter 16] [Global counter 17] [Global counter 18] [Global counter 19] 8-byte | (Check<br>sum) | End code |
|---------------|-----|---|----------------------------------------------------------------------------------------------------|----------------|----------|
|---------------|-----|---|----------------------------------------------------------------------------------------------------|----------------|----------|

#### Data description

| Name              | Data length<br>[byte] | Data contents             | Remarks |
|-------------------|-----------------------|---------------------------|---------|
| Counter 0         | 1                     |                           |         |
| Counter 1         | 1                     |                           |         |
| Counter 2         | 1                     |                           |         |
| Counter 3         | 1                     | "0": Do not reset         |         |
| Global counter 16 | 1                     | "1": Reset                |         |
| Global counter 17 | 1                     |                           |         |
| Global counter 18 | 1                     |                           |         |
| Global counter 19 | 1                     |                           |         |
| Total data length | 8                     | The data length is fixed. |         |

#### 

- The setting changed by this command is saved in the laser marker without overwriting to the file.
- If the counter is reset during on-the-fly marking operation, the marking trigger ready status turns off momentary and there is a case that the next marking could not be executed due to Warning E751.
- With LP-400/V compatible command mode, the counter numbers 4 to 15 and global counter numbers 20 to 31 cannot be reset.

| Condition: | To reset counter 0 and 16 |       |     |   |          |      |  |
|------------|---------------------------|-------|-----|---|----------|------|--|
| Setting    | Transmission data         | [STX] | CTR | S | 10001000 | [CR] |  |

# 3-6-3 Expiry date/time settings: LMT

Configures the "expiry" function used to mark the date with a specified period added or subtracted to/from the current date.

# ■ Setting request data / response data for readout

| Start<br>code | LMT Sub comman | [Expiry time No.] [Periods] [Expiry time unit] [Today included] 7-byte | (Check<br>sum) | End code |
|---------------|----------------|------------------------------------------------------------------------|----------------|----------|
|---------------|----------------|------------------------------------------------------------------------|----------------|----------|

Sub command is "S" for the setting request data and "A" for the response data for readout.

# ■ Readout request

| Start<br>code | LMT | R | [Expiry time No.]<br>1-byte | (Check sum) | End code |
|---------------|-----|---|-----------------------------|-------------|----------|
|---------------|-----|---|-----------------------------|-------------|----------|

# Data description

| Name              | Data length<br>[byte] | Data contents                                                              | Remarks                                                                                                    |
|-------------------|-----------------------|----------------------------------------------------------------------------|----------------------------------------------------------------------------------------------------|
| Expiry time No.   | 1                     | "1"-"4": Expiry date/time 1 to 4 "5"-"8": Global expiry date/time 17 to 20 |                                                                                                    |
| Periods           | 4                     | "-999"—"+999"                                                              | It is the period added or subtracted to/ from the current date and time.                                                                         |
| Expiry time unit  | 1                     | "0": Year "1": Month "2": Date "3": Hour "4": Minute                       | It is the unit of the period added or subtracted to/from the current date and time.                                                              |
| Today included    | 1                     | "0": Today not included "1": Today included                                | Specifies whether or not to include today in the base date for addition or subtraction.  It is valid when the expiry time unit is year or month. |
| Total data length | 7                     | The data length is fixed.                                                  |                                                                                                    |

# Example of command settings

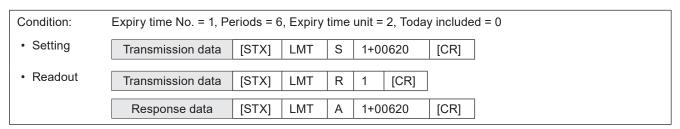

# Reference

 With LP-400/V compatible command mode, the expiry time numbers 5 to 16 and global expiry time numbers 21 to 32 cannot be set and readout.

# 3-6-4 Lot settings: LTC

Configures the "Lot" function used to change characters depending on the date/time and counter values.

#### ■ Setting request data / response data for readout

| Start code LTC Sub command [Lot No.] [Lot type] [Lot unit] (Check sum) End co |
|-------------------------------------------------------------------------------|
|-------------------------------------------------------------------------------|

Sub command is "S" for the setting request data and "A" for the response data for readout.

# ■ Readout request data

|  | Start<br>code | LTC | R | [Lot No.]<br>1-byte | (Check<br>sum) | End code |  |
|--|---------------|-----|---|---------------------|----------------|----------|--|
|--|---------------|-----|---|---------------------|----------------|----------|--|

# Data description

| Name              | Data length<br>[byte] | Data contents                                                                                                    | Remarks                                                                                                    |
|-------------------|-----------------------|----------------------------------------------------------------------------------------------------|----------------------------------------------------------------------------------------------------|
| Lot No.           | 1                     | "0"-"3": Lot 0 to 3<br>"4"-"7": Global lot 16 to 19                                                                                                    |                                                                                                    |
| Lot type          | 2                     | "00": Current date/time "01"-"04": Expiry date/time 1 to 4 "05"-"08": Global expiry date/time 17 to 20 "10"-"13": Counter 0 to 3 "14"-"17": Global counter 16 to 19               | Specifies which function you are referencing, the current date/time, expiry date, or counter, to switch lot characters. |
| Lot unit          | 1                     | "0": Year or counter "1": Month "2": Day "3": Year and month "4": Month and date "5": Day of the week "6": Hour "7": Week "8": Minute "9": Hour and minute "A": Year (week-based) | It is the unit of period to switch lot characters.                                                                      |
| Total data length | 4                     | The data length is fixed.                                                                                                    |                                                                                                    |

### Reference

- When the lot unit of the lot settings (LTC command) is changed, the lot period and lot character (LTS command) settings registered to that lot number are deleted.
- With LP-400/V compatible command mode, the lot numbers 4 to 15 and global lot numbers 20 to 31 cannot be set and readout.

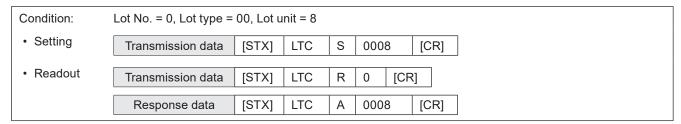

# 3-6-5 Lot period/character: LTS

Sets the characters used with the "Lot" function to change characters depending on the date/time and counter values.

# ■ Setting request data / response data for readout

| Start<br>code | LTS | Sub<br>command | [Lot No.] [Period No.] [Start period]<br>[End period] [Lot character]<br>Max. 33-byte | (Check<br>sum) | End code |
|---------------|-----|----------------|---------------------------------------------------------------------------------------|----------------|----------|
|---------------|-----|----------------|---------------------------------------------------------------------------------------|----------------|----------|

Sub command is "S" for the setting request data and "A" for the response data for readout.

# ■ Readout request data

| Start code | LTS | R | [Lot No.] [Period No.]<br>3-byte | (Check<br>sum) | End code |
|------------|-----|---|----------------------------------|----------------|----------|
|------------|-----|---|----------------------------------|----------------|----------|

| Name       | Data length [byte] | Data conter                                         | Remarks                                                                                          |                                             |
|------------|--------------------|-----------------------------------------------------|--------------------------------------------------------------------------------------------------|---------------------------------------------|
| Lot No.    | 1                  | "0"–"3": Lot 0 to 3<br>"4"–"7": Global lot 16 to 19 | You cannot select the lot No. without any settings by LTC command or by Laser Marker NAVI smart. |                                             |
|            |                    | Lot unit                                            | Setting range                                                                                    |                                             |
|            | No. 2              | Year, Year (week-based)                             | "01"—"60"                                                                                        |                                             |
|            |                    | Month                                               | "01"—"12"                                                                                        |                                             |
|            |                    | Date                                                | "01"—"31"                                                                                        |                                             |
|            |                    | Year and month                                      | "01"–"60"                                                                                        | It is the number that                       |
| Period No. |                    | Month and date                                      | "01"—"60"                                                                                        | separates periods to switch lot characters. |
| Period No. |                    | Day of week                                         | "01"—"07"                                                                                        | The setting range varies by                 |
|            |                    | Hour                                                | "01"–"24"                                                                                        | the lot unit.                               |
|            |                    | Week                                                | "01"–"54"                                                                                        |                                             |
|            |                    | Minute                                              | "01"—"60"                                                                                        |                                             |
|            |                    | Hour and minute                                     | "01"—"60"                                                                                        |                                             |
|            |                    | Counter                                             | "01"—"60"                                                                                        |                                             |

| Name              | Data length<br>[byte] | Data                                                                      | a content         | Remarks                                                                                                    |                                                            |            |  |  |      |          |
|-------------------|-----------------------|---------------------------------------------------------------------------|-------------------|----------------------------------------------------------------------------------------------------|------------------------------------------------------------|------------|--|--|------|----------|
|                   |                       | Lot unit Year, Year (week-                                                |                   | etting range                                                                                                    |                                                            |            |  |  |      |          |
|                   |                       | based)<br>(YYYY00)                                                        | "198              | 000"–"209900"                                                                                                    |                                                            |            |  |  |      |          |
| Start period      | 6                     | Month                                                                     | "000              | 001"–"000012"                                                                                                    |                                                            |            |  |  |      |          |
| Otart period      |                       | Date                                                                      | "000              | 001"–"000031"                                                                                                    | It is the range of periods to                              |            |  |  |      |          |
|                   |                       | Year and month (YYYYMM)                                                   | "198              | 001"–"209912"                                                                                                    | mark the same lot characters.  The setting range varies by |            |  |  |      |          |
|                   |                       | Month and date (00MMDD)                                                   | "000              | )101"–"001231"                                                                                                    | lot unit. • Set "??????" with the start/                   |            |  |  |      |          |
|                   |                       | Day of week                                                               | Sun.              | "000000"                                                                                                    | end periods to delete it.                                  |            |  |  |      |          |
|                   | 6                     |                                                                           | Mon.              | "000001"                                                                                                    | If the period is not set at the                            |            |  |  |      |          |
|                   |                       |                                                                           | Tue.              | "000002"                                                                                                    | time of readout, "??????" is returned.                     |            |  |  |      |          |
|                   |                       |                                                                           | Wed.              | "000003"                                                                                                    | To delete the period, end the                              |            |  |  |      |          |
|                   |                       |                                                                           |                   | Thur.                                                                                                    | "000004"                                                   | data here. |  |  |      |          |
|                   |                       |                                                                           |                   |                                                                                                    |                                                            |            |  |  | Fri. | "000005" |
| End period        |                       |                                                                           | Sat.              | "000006"                                                                                                    | period comes before the start                              |            |  |  |      |          |
|                   |                       | Hour                                                                      | "000000"—"000023" |                                                                                                    | period cannot be set.                                      |            |  |  |      |          |
|                   |                       | Week                                                                      | "000              | 001"–"000054"                                                                                                    |                                                            |            |  |  |      |          |
|                   |                       | Minute                                                                    | "000000"—"000059" |                                                                                                    |                                                            |            |  |  |      |          |
|                   |                       | Hour and minute (00HHmm)                                                  | "000              | 000"–"002359"                                                                                                    |                                                            |            |  |  |      |          |
|                   |                       | Counter "000000"–"999999"                                                 |                   |                                                                                                    |                                                            |            |  |  |      |          |
| Lot character     | Min. 0<br>Max. 18     | The number of input c<br>characters<br>Input Method: ASCII c<br>be mixed) |                   | <ul> <li>Use the ASCII code to specify one-byte characters (single byte characters).</li> <li>Use the Shift JIS code to specify two-byte characters (double byte characters).</li> <li>Specify 0-byte for data length to delete characters.</li> </ul> |                                                            |            |  |  |      |          |
| Total data length | Max. 33               | Variable length.                                                          |                   |                                                                                                    |                                                            |            |  |  |      |          |

# Reference

- Refer to "2-3-5 Character data input method" (P.37) for details on the character input method and character types with input restrictions.
- When the lot unit of the lot settings (LTC command) is changed, the lot period (start/end periods) and lot character (LTS command) settings registered to that lot number are deleted.
- With LP-400/V compatible command mode, the lot numbers 4 to 15 and global lot numbers 20 to 31 cannot be set.

| Condition: | Lot unit = Year and month  Lot No. = 0, Period No. = 01, Start period = January 2014, End period = December 2014,  Lot character = abcd |       |     |   |                     |      |  |  |  |
|------------|----------------------------------------------------------------------------------------------------|-------|-----|---|---------------------|------|--|--|--|
| Setting    | Transmission data                                                                                                    | [STX] | LTS | S | 001201401201412abcd | [CR] |  |  |  |
| Readout    | Transmission data                                                                                                    | [STX] | LTS | R | 001 [CR]            |      |  |  |  |
|            | Response data                                                                                                    | [STX] | LTS | Α | 001201401201412abcd | [CR] |  |  |  |

# 3-6-6 Registered character input method: RKC

Sets the input method of the "Registered characters" function used to switch characters by I/O input.

# ■ Setting request data / response data for readout

Sub command is "S" for the setting request data and "A" for the response data for readout.

#### ■ Readout request data

| Start RKC R | (Check sum) End code |
|-------------|----------------------|
|-------------|----------------------|

# Data description

| Name              | Data length [byte] | Data contents                 | Remarks                                                           |
|-------------------|--------------------|-------------------------------|-------------------------------------------------------------------|
| I/O input method  | 1                  | "1": 4-bit x 4 "2": 8-bit x 2 | It is the assignation method of the data number for I/O terminal. |
| Total data length | 1                  | The data length is fixed.     |                                                                   |

# ■ Example of command settings

| Condition: | I/O input method = 1 |       |     |   |     |      |
|------------|----------------------|-------|-----|---|-----|------|
| Setting    | Transmission data    | [STX] | RKC | S | 1   | [CR] |
| Readout    | Transmission data    | [STX] | RKC | R | [CF | R]   |
|            | Response data        | [STX] | RKC | А | 1   | [CR] |

# Reference

- Registered characters (via I/O) cannot be set together with the following functions in one file.
  - · Characters specified by SIN command
  - External offset function with "Using SEO command"
  - · On-the-fly marking at regular intervals
  - · On-the-fly marking with multiple triggers

# 3-6-7 Registered character strings: RKS

Sets the character string used with the "Registered characters" function that switches characters by I/O input.

# ■ Setting request data / response data for readout

| Start<br>code | RKS | Sub<br>command | [Data number] [Registered characters]<br>Max. 21-byte | (Check<br>sum) | End<br>code |  |
|---------------|-----|----------------|-------------------------------------------------------|----------------|-------------|--|
|---------------|-----|----------------|-------------------------------------------------------|----------------|-------------|--|

Sub command is "S" for the setting request data and "A" for the response data for readout.

#### ■ Readout request data

| Start | RKS  | ь | [Data number] | (Check | End  |
|-------|------|---|---------------|--------|------|
| code  | INNO |   | 3-byte        | sum)   | code |

# Data description

| Name                     | Data length<br>[byte] | Data contents                                                                                                    |           |               | Remarks                                                                                                    |
|--------------------------|-----------------------|----------------------------------------------------------------------------------------------------|-----------|---------------|----------------------------------------------------------------------------------------------------|
|                          |                       | I/O input format                                                                                                    |           | Setting range |                                                                                                    |
|                          |                       | 4-bit x 4                                                                                                    | D0 to 3   | "000"–"015"   |                                                                                                    |
|                          |                       |                                                                                                    | D4 to 7   | "016"–"031"   | Data number which sets characters. The                                                                                                    |
| Data number              | 3                     |                                                                                                    | D8 to 11  | "032"–"047"   | setting range varies depending on the I/O                                                                                                    |
|                          |                       |                                                                                                    | D12 to 15 | "048"–"063"   | input format.                                                                                                    |
|                          |                       | 8-bit x 2                                                                                                    | D0 to 7   | "000"–"255"   |                                                                                                    |
|                          |                       |                                                                                                    | D8 to 15  | "256"–"511"   |                                                                                                    |
| Registered<br>characters | Min. 0<br>Max. 18     | The number of input characters allowed: Max. 9 characters Input Method: ASCII code or Shift JIS code (can be mixed) |           |               | <ul> <li>Use the ASCII code to specify one-byte characters (single byte characters).</li> <li>Use the Shift JIS code to specify two-byte characters (double byte characters).</li> <li>Specify 0-byte for data length to delete characters.</li> </ul> |
| Total data length        | Max. 21               | Variable le                                                                                                    | ength.    |               |                                                                                                    |

# **♥**Reference

• Refer to "2-3-5 Character data input method" (P.37) for details on the character input method and character types with input restrictions.

| Condition: | Data number = 4, Registered characters = abcd |       |                    |   |          |      |  |  |
|------------|-----------------------------------------------|-------|--------------------|---|----------|------|--|--|
| Setting    | Transmission data                             | [STX] | RKS S 004abcd [CR] |   |          |      |  |  |
| Readout    | Transmission data                             | [STX] | RKS                | R | 004 [CR] |      |  |  |
|            | Response data                                 | [STX] | RKS                | Α | 004abcd  | [CR] |  |  |

# 3-7 Bar Code/2D Code Settings Commands

# 3-7-1 Bar code/2D code characters (by ASCII code): BCS

Sets the characters to encode of the bar code/2D code objects by the ASCII code. Alpha-numeric characters and symbols are available.

# Setting request data / response data for readout

| Start<br>code | BCS | Sub<br>command | [Object No.] [String No.] [Code data]<br>At setting: Max. 33-byte<br>At readout: Max. 63-byte | (Check<br>sum) | End code |
|---------------|-----|----------------|-----------------------------------------------------------------------------------------------|----------------|----------|
|---------------|-----|----------------|-----------------------------------------------------------------------------------------------|----------------|----------|

Sub command is "S" for the setting request data and "A" for the response data for readout.

# ■ Readout request data

| Start<br>code | BCS | R | [Object No.] [String No.] 2-byte or 3-byte (2D side of composite code) | (Check<br>sum) | End code |
|---------------|-----|---|------------------------------------------------------------------------|----------------|----------|
|---------------|-----|---|------------------------------------------------------------------------|----------------|----------|

| Name<br>(> Name in LP-400/V)   | Data length<br>[byte]    | Data contents                                                                                                | Remarks                                                                                                    |  |  |
|--------------------------------|--------------------------|----------------------------------------------------------------------------------------------------|----------------------------------------------------------------------------------------------------|--|--|
| Object No.<br>(> Bar code No.) | 1                        | "0"-"7": Object No. 1100 to 1107                                                                             |                                                                                                    |  |  |
|                                |                          | For bar code/ 1D side of composite code: "1"-"2"                                                             | <ul> <li>The string No. is applied to the linefeed of the human readable character. The linefeed is not included in the code data.</li> <li>If the code data length is more than 30-</li> </ul>                                                                                                    |  |  |
| String No.                     | 1<br>or<br>2             | For 2D code:<br>"1"–"9"                                                                                      | byte, set the character in the several string No. They are connected together in numerical order without linefeed to create the code data.                                                                                                    |  |  |
|                                |                          | For 2D side of composite code: "01"–"09"                                                                     | <ul> <li>For EAN/UPC/JAN or 1D side of GS1 DataBar Limited/Stacked, set "1" always.</li> <li>Only for 2D side of the composite code, set this item with 2-byte length.</li> </ul>                                                                                                    |  |  |
| Code data                      | Min. 0<br>Max. 30        | Input Method: ASCII code                                                                                     | <ul> <li>Functional characters cannot be used.</li> <li>Specify 0-byte for data length to delete characters.</li> <li>If the readout data includes characters that cannot be expressed in ASCII code such as Japanese characters (2-byte character), only these 2-byte characters are read out in shift JIS code.</li> <li>If the code data contains any functional characters or 2-byte characters, the maximum readout data can be 60-byte.</li> </ul> |  |  |
| Total data length              | Max. 32<br>or<br>Max. 33 | For bar code/2D code/1D side of composite code: Max. 32-byte     For 2D side of composite code: Max. 33-byte |                                                                                                    |  |  |

# ● Reference

- If the object type set in the specified object number is not the bar code/2D code, the laser marker returns the negative response.
- Refer to "2-3-5 Character data input method" (P.37) for details on the character input method and character types with input restrictions.
- The characters input by this command are converted to the 2-byte characters automatically.
- Depending on the barcode/2D code type, acceptable characters may be restricted to either single-byte characters or double-byte characters. In this case, the input characters are automatically converted to the accepted type.
- When the code data is set in the several string No., the characters in each string No. are connected together in numerical order without linefeed to create the code data.
- When the code data is set in the several string No., the total input characters should be 299 digits or less.
- In BCS command you can use GS: 1D (HEX) as "FNC1" and as the separator of the Application identifiers. In the code data it is shown as "FNC1". For the response data for readout, it is readout as "GS".
- To set other control codes than FNC1, use BBS command or BRS command.
- If the readout data includes characters that cannot be expressed in ASCII code such as Japanese characters (2-byte character), only these 2-byte characters are read out in shift JIS code.
- When the character strings set with the functional character are readout, the setting of the functional character starting
  with % are read out. The characters to mark as the functional characters, such as the counter or date and time values,
  are not read out.
- · With LP-400/V compatible command mode, you cannot readout the character strings with more than 61-byte length.
- With LP-400/V compatible command mode, you cannot set and readout the strings for PDF417, iQR code, QR code for Chinese characters (GB/T 18284), and CODE93.
- With LP-400/V compatible command mode, you cannot set and readout the strings for QR code with the mode setting "Auto".

| Condition: | Object No. = 0, String No. = 1, Code data = abcd |       |     |   |             |  |  |
|------------|--------------------------------------------------|-------|-----|---|-------------|--|--|
| Setting    | Transmission data                                | [STX] | BCS | S | 01abcd [CR] |  |  |
| Readout    | Transmission data                                | [STX] | BCS | R | 01 [CR]     |  |  |
|            | Response data                                    | [STX] | BCS | А | 01abcd [CR] |  |  |

# 3-7-2 Bar code/2D code characters (by ASCII code): BBS

Sets the characters to encode of the bar code/2D code objects by the ASCII code. Alpha-numeric characters, symbols, and specified control codes (EOT/FS/GS/RS/US) are available.

# ■ Setting request data / response data for readout

| Start<br>code | BBS | Sub<br>command | [Object No.] [String No.] [Code data]<br>At setting: Max. 33-byte<br>At readout: Max. 63-byte | (Check sum) | End code |
|---------------|-----|----------------|-----------------------------------------------------------------------------------------------|-------------|----------|
|---------------|-----|----------------|-----------------------------------------------------------------------------------------------|-------------|----------|

Sub command is "S" for the setting request data and "A" for the response data for readout.

# ■ Readout request data

| Start<br>code | BBS | R | [Object No.] [String No.] 2-byte or 3-byte (2D side of composite code) | (Check<br>sum) | End code |
|---------------|-----|---|------------------------------------------------------------------------|----------------|----------|
|---------------|-----|---|------------------------------------------------------------------------|----------------|----------|

| Name<br>(> Name in LP-400/V)   | Data length [byte]       | Data contents                                                                                                    | Remarks                                                                                                    |
|--------------------------------|--------------------------|----------------------------------------------------------------------------------------------------|----------------------------------------------------------------------------------------------------|
| Object No.<br>(> Bar code No.) | 1                        | "0"-"7": Object No. 1100 to 1107                                                                                          |                                                                                                    |
|                                |                          | For bar code/ 1D side of composite code: "1"-"2"                                                                          | The string No. is applied to the linefeed of the human readable character. The linefeed is not included in the code data.  If the code data length is more than 30-                                                                                                    |
| String No.                     | 1<br>or<br>2             | For 2D code:<br>"1"—"9"                                                                                                   | byte, set the character in the several string No. They are connected together in numerical order without linefeed to create the code data.                                                                                                    |
|                                |                          | For 2D side of composite code: "01"—"09"                                                                                  | <ul> <li>For EAN/UPC/JAN or 1D side of GS1 DataBar Limited/Stacked, set "1" always.</li> <li>Only for 2D side of the composite code, set this item with 2-byte length.</li> </ul>                                                                                                    |
| Code data                      | Min. 0<br>Max. 30        | Input Method: ASCII code                                                                                                  | <ul> <li>Functional characters cannot be used.</li> <li>Specify 0-byte for data length to delete characters.</li> <li>If the readout data includes characters that cannot be expressed in ASCII code such as Japanese characters (2-byte character), only these 2-byte characters are read out in shift JIS code.</li> <li>If the code data contains any functional characters or 2-byte characters, the maximum readout data can be 60-byte.</li> </ul> |
| Total data length              | Max. 32<br>or<br>Max. 33 | Variable length.  For bar code/2D code/1D side of c  For 2D side of composite code: Ma  Response data for readout: Max. 6 | ax. 33-byte                                                                                                    |

# ● Reference

- If the object type set in the specified object number is not the bar code/2D code, the laser marker returns the negative response.
- Refer to "2-3-5 Character data input method" (P.37) for details on the character input method and character types with input restrictions.
- The characters input by this command are converted to the 2-byte characters automatically.
- Depending on the barcode/2D code type, acceptable characters may be restricted to either single-byte characters or double-byte characters. In this case, the input characters are automatically converted to the accepted type.
- When the code data is set in the several string No., the characters in each string No. are connected together in numerical order without linefeed to create the code data.
- When the code data is set in the several string No., the total input characters should be 299 digits or less.
- For the control codes EOT, FS, GS, RS, or US you can set by using ASCII code. The other control codes cannot be used with this command.
- To include the control codes other than EOT, FS, GS, RS, or US in the strings, set the all control codes with BRS command by using the 2-byte alternate codes instead of ASCII code.
- In BBS command, [GS]: 1D (HEX) cannot be used as "FNC1" for the separator of the Application Identifier of the variable-length data. To set "FNC1", use BCS or BRS command.
- If the readout data includes characters that cannot be expressed in ASCII code such as Japanese characters (2-byte character), only these 2-byte characters are read out in shift JIS code.
- When the character strings set with the functional character are readout, the setting of the functional character starting
  with % are read out. The characters to mark as the functional characters, such as the counter or date and time values,
  are not read out.
- · With LP-400/V compatible command mode, you cannot readout the character strings with more than 61-byte length.
- With LP-400/V compatible command mode, you cannot set and readout the strings for PDF417, iQR code, QR code for Chinese characters (GB/T 18284), and CODE93.
- With LP-400/V compatible command mode, you cannot set and readout the strings for QR code with the mode setting "Auto".

| Condition: | Object No. = 0, String No. = 1, Code data = abcd |       |     |   |        |      |  |  |
|------------|--------------------------------------------------|-------|-----|---|--------|------|--|--|
| Setting    | Transmission data                                | [STX] | BBS | S | 01abcd | [CR] |  |  |
| Readout    | Transmission data                                | [STX] | BBS | R | 01 [C  | R]   |  |  |
|            | Response data                                    | [STX] | BBS | Α | 01abcd | [CR] |  |  |

# 3-7-3 Bar code/2D code characters (by ASCII and Shift-JIS code): BRS

Sets the characters to encode of the bar code/2D code objects. Characters including control codes (specified with 2-byte alternative codes), alpha-numeric, functional characters, and Japanese characters are available.

# Setting request data / response data for readout

| Start<br>code | BRS | Sub<br>command | [Object No.] [String No.] [Code data]<br>Max. 62-byte or Max. 63-byte | (Check<br>sum) | End code |
|---------------|-----|----------------|-----------------------------------------------------------------------|----------------|----------|
|---------------|-----|----------------|-----------------------------------------------------------------------|----------------|----------|

Sub command is "S" for the setting request data and "A" for the response data for readout.

# ■ Readout request data

| Start<br>code | BRS R | [Object No.] [String No.] 2-byte or 3-byte (2D side of composite code) | (Check<br>sum) | End code |
|---------------|-------|------------------------------------------------------------------------|----------------|----------|
|---------------|-------|------------------------------------------------------------------------|----------------|----------|

| Name<br>(> Name in LP-400/V)   | Data length<br>[byte]    | Data contents                                                                                                    | Remarks                                                                                                    |  |
|--------------------------------|--------------------------|----------------------------------------------------------------------------------------------------|----------------------------------------------------------------------------------------------------|--|
| Object No.<br>(> Bar code No.) | 1                        | "0"-"7": Object No. 1100 to 1107                                                                                                |                                                                                                    |  |
|                                |                          | For bar code/ 1D side of composite code: "1"-"2"                                                                                | <ul> <li>The string No. is applied to the linefeed of the human readable character. The linefeed is not included in the code data.</li> <li>If the code data length is more than 60-</li> </ul>                                                                                                    |  |
| String No.                     | 1<br>or<br>2             | For 2D code:<br>"1"–"9"                                                                                                    | byte, set the character in the several string No. They are connected together in numerical order without linefeed to create the code data.                                                                                                    |  |
|                                |                          | For 2D side of composite code: "01"—"09"                                                                                        | <ul> <li>For EAN/UPC/JAN or 1D side of GS1 DataBar Limited/Stacked, set "1" always.</li> <li>Only for 2D side of the composite code, set this item with 2-byte length.</li> </ul>                                                                                                    |  |
| Code data                      | Min. 0<br>Max. 60        | Input Method: ASCII code or Shift<br>JIS code (can be mixed)                                                                    | <ul> <li>Use the ASCII code to specify functional characters.</li> <li>Use the Shift JIS code to specify two-byte characters (double byte characters).</li> <li>For the characters that can be specified in ASCII code, you can use both ASCII code and Shift-JIS code.</li> <li>Specify 0-byte for data length to delete characters.</li> <li>For response data for readout, all characters except the functional characters are readout in 2-byte characters (Shift-JIS code) regardless the settings.</li> </ul> |  |
| Total data length              | Max. 62<br>or<br>Max. 63 | Variable length.  • For bar code/2D code/1D side of composite code: Max. 62-byte  • For 2D side of composite code: Max. 63-byte |                                                                                                    |  |

# ● Reference )

- If the object type set in the specified object number is not the bar code/2D code, the laser marker returns the negative response.
- Refer to "2-3-5 Character data input method" (P.37) for details on the character input method and character types with input restrictions.
- Depending on the barcode/2D code type, acceptable characters may be restricted to either single-byte characters or double-byte characters. In this case, the input characters are automatically converted to the accepted type.
- When the code data is set in the several string No., the characters in each string No. are connected together in numerical order without linefeed to create the code data.
- · When the code data is set in the several string No., the total input characters should be 299 digits or less.
- To input the control codes in the barcode/2D code data, refer to "Inputting control codes to bar code/2D code character strings" (P.39).
- For response data for readout, all characters except the functional characters are readout in 2-byte characters (Shift-JIS code) regardless the settings.
- When the character strings set with the functional character are readout, the setting of the functional character starting
  with % are read out. The characters to mark as the functional characters, such as the counter or date and time values,
  are not read out.
- With LP-400/V compatible command mode, you cannot readout the character strings with more than 61-byte length.
- With LP-400/V compatible command mode, you cannot set and readout the strings for PDF417, iQR code, QR code for Chinese characters (GB/T 18284), and CODE93.
- With LP-400/V compatible command mode, you cannot set and readout the strings for QR code with the mode setting "Auto".

| Condition: | Object No. = 0, String | No. = 1, ( | Code dat | a (co | unter function and character "abcd") = %06:C0abcd |
|------------|------------------------|------------|----------|-------|---------------------------------------------------|
| Setting    | Transmission data      | [STX]      | BRS      | S     | 01%06:C0abcd [CR]                                 |
| Readout    | Transmission data      | [STX]      | BRS      | R     | 01 [CR]                                           |
|            | Response data          | [STX]      | BRS      | Α     | 01%06:C0 a b c d [CR]                             |

# 3-7-4 Bar code/2D code object settings: BRF

Sets the conditions such as the position and size of the bar code/2D code as well as code characteristics.

#### ● Reference

- If the object type set in the specified object number is not the bar code/2D code, the laser marker returns the negative response.
- · To specify the module fill spacing of the bar codes, use WDC command (Line width / filling line spacing).
- The laser power correction and the scan speed correction set by this command will not apply to the human readable text.
- With LP-400/V compatible command mode, you cannot set and readout the settings for PDF417, iQR code, QR code for Chinese characters (GB/T 18284), and CODE93.

### Setting request data / response data for readout

| Start<br>code | BRF | Sub<br>command | [Object No.] [System reserved value]<br>[Code type] (vary depending on code type) | (Check<br>sum) | End code |
|---------------|-----|----------------|-----------------------------------------------------------------------------------|----------------|----------|
|---------------|-----|----------------|-----------------------------------------------------------------------------------|----------------|----------|

Sub command is "S" for the setting request data and "A" for the response data for readout.

# ■ Readout request data

| Start<br>code | BRF | R | [Object No.]<br>1-byte or<br>2-byte (2D side of composite code) | (Check<br>sum) | End code |
|---------------|-----|---|-----------------------------------------------------------------|----------------|----------|
|---------------|-----|---|-----------------------------------------------------------------|----------------|----------|

#### Data description

#### 1. When the code type is CODE39/ITF/NW-7

| Name<br>(> Name in LP-400/V)                              | Data length<br>[byte] | Data contents                                                                                                    |                                                                                                    | Remarks                                                                                                    |
|-----------------------------------------------------------|-----------------------|----------------------------------------------------------------------------------------------------|----------------------------------------------------------------------------------------------------|----------------------------------------------------------------------------------------------------|
| Object No.<br>(> Bar code No.)                            | 1                     | "0"–"7": Object N                                                                                                    | o. 1100 to 1107                                                                                        |                                                                                                    |
| System reserved<br>value<br>(Area No.)                    | 1                     | "0"–"9", "A"–"F"                                                                                                    |                                                                                                    | This value does not affect the settings.                                                                                                    |
| Code type                                                 | 2                     | "00": CODE39 "01":ITF "03": NW-7                                                                                                    |                                                                                                    |                                                                                                    |
| Invert                                                    | 1                     | "0": Do not invert<br>"1": Invert                                                                                                    |                                                                                                    | Set "0" to mark a bar, "1" to mark a space.                                                                                                    |
| Check character<br>(and Start/stop<br>character for NW-7) | 1                     | For CODE39 and ITF  "0": Check character OFF  "1": Check character ON  For NW-7  "A"-"D": Check character OFF  "a"-"d": Check character ON |                                                                                                    | <ul> <li>For CODE39 and ITF, specify the existence of check character.</li> <li>For NW-7, select start and stop characters from A, B, C or D and specify the existence of check character.</li> </ul> |
| Bar code height                                           | 7                     | Model LP-GS051(-L) LP-GS052 LP-RC350S LP-RF200P LP-RV200P                                                                                  | Setting range [mm]  "000.050"-"055.000"  "000.050"-"030.000"  "000.050"-"085.000"  "000.050"-"090.000" |                                                                                                    |

| Name<br>(> Name in LP-400/V) | Data length<br>[byte] | Data contents               | Remarks                                                                               |
|------------------------------|-----------------------|-----------------------------|---------------------------------------------------------------------------------------|
| Narrow element width         | 5                     | "0.050"–"1.000" [mm]        | Specify a larger value than the line width in the object group settings.              |
| X-position                   | 8                     | " 000 000" ", 000 000" [mm] | It is the center coordinate of the                                                    |
| Y-position                   | 8                     | "-999.999"—"+999.999" [mm]  | code.                                                                                 |
| Rotation angle               | 7                     | "-180.00"—"+180.00" [°]     | The rotation center is the center of the code symbol.                                 |
| Quiet/narrow ratio           | 4                     | "00.0"—"20.0"               | Ratio of the quiet zone width to narrow element width.                                |
| Wide/narrow ratio            | 3                     | "1.8"—"3.4"                 | Ratio of the wide element width to narrow element width.                              |
| Laser power correction       | 3                     | "000"—"999" [%]             |                                                                                       |
| Scan speed correction        | 3                     | "001"—"999" [%]             | The correction ratio is calculated using the value set at the laser settings as 100%. |
| Pulse cycle correction *     | (3)                   | "001"—"999" [%]             |                                                                                       |
|                              | 54                    | The data length is fixed.   |                                                                                       |
| Total data length            | or                    | LP-GS/LP-RC series: 54-byte |                                                                                       |
|                              | 57                    | LP-RF/LP-RV series: 57-byte |                                                                                       |

<sup>\*</sup> Only for LP-RF series and LP-RV series.

# Reference

- With LP-400/V compatible command mode, "Code marking direction" cannot be set. To this item the setting by Laser Marker NAVI smart or the initial value if it was not set, is applied.
- With LP-400/V compatible command mode, the automatic setting of the human readable text to CODE39, ITF, and NW-7 codes is not available. Even enabling the human readable text by Laser Marker NAVI smart, it is disabled when this command is used.

# 2. When the code type is CODE128 and EAN/UPC/JAN

| Name<br>(> Name in LP-400/V)                                    | Data length<br>[byte] | Data contents                                                                                                    | Remarks                                                                                           |
|-----------------------------------------------------------------|-----------------------|----------------------------------------------------------------------------------------------------|---------------------------------------------------------------------------------------------------|
| Object No.<br>(> Bar code No.)                                  | 1                     | "0"-"7": Object No. 1100 to 1107                                                                                                    |                                                                                                   |
| System reserved value (Area No.)                                | 1                     | "0"–"9", "A"–"F"                                                                                                    | This value does not affect the settings.                                                          |
| Code type                                                       | 2                     | "02": CODE128 without human readable text "04": EAN/UPC/JAN without human readable text "08": EAN/UPC/JAN with human readable text "09": CODE128 with human readable text                                                          |                                                                                                   |
| Invert                                                          | 1                     | "0": Do not invert<br>"1": Invert                                                                                                    | Set "0" to mark a bar, "1" to mark a space.                                                       |
| System reserved value                                           | 1                     | "1" or "0"                                                                                                    | This value does not affect the settings. The response data for readout is always "1".             |
| Bar code height                                                 | 7                     | Model         Setting range [mm]           LP-GS051(-L)         "000.050"-"055.000"           LP-GS052         "000.050"-"030.000"           LP-RC350S         "000.050"-"085.000"           LP-RF200P         "000.050"-"090.000" |                                                                                                   |
| Narrow element width                                            | 5                     | "0.050"—"1.000" [mm]                                                                                                    | Specify a larger value than the line width in the object group settings.                          |
| X-position                                                      | 8                     | "-999.999"—"+999.999" [mm]                                                                                                    | It is the center coordinate of                                                                    |
| Y-position                                                      | 8                     |                                                                                                    | the code.                                                                                         |
| Rotation angle                                                  | 7                     | "-180.00"—"+180.00" [°]                                                                                                    | The rotation center is the center of the code symbol.                                             |
| Quiet/narrow ratio                                              | 4                     | "00.0"—"20.0"                                                                                                    | Ratio of the quiet zone width to narrow element width.                                            |
| System reserved value (> Double width/narrow element)           | 3                     | "1.4"–"2.6"                                                                                                    | These values do not affect                                                                        |
| System reserved value<br>(> Triple width/narrow<br>element)     | 3                     | "2.1"—"3.9"                                                                                                    | the settings.  • The readout values are always "2.0", "3.0" and "4.0" respectively regardless the |
| System reserved value<br>(> Quadruple width/<br>narrow element) | 3                     | "2.8"–"5.2"                                                                                                    | settings.                                                                                         |
| Laser power correction                                          | 3                     | "000"—"999" [%]                                                                                                    | The correction ratio is                                                                           |
| Scan speed correction                                           | 3                     | "001"—"999" [%]                                                                                                    | calculated using the value set                                                                    |
| Pulse cycle correction *                                        | (3)                   | "001"–"999" [%]                                                                                                    | at the laser settings as 100%.                                                                    |
| Total data length                                               | 60<br>or<br>63        | The data length is fixed.  • LP-GS/LP-RC series: 60-byte  • LP-RF/LP-RV series: 63-byte                                                                                                    |                                                                                                   |

<sup>\*</sup> Only for LP-RF series and LP-RV series.

# **●**Reference

• With LP-400/V compatible command mode, "Code marking direction" cannot be set. To this item the setting by Laser Marker NAVI smart or the initial value if it was not set, is applied.

#### 3. When the code type is QR code or Micro QR code

| Name<br>(> Name in LP-400/V)           | Data length<br>[byte] | Data contents                                                                                         | Remarks                                                                                                    |
|----------------------------------------|-----------------------|----------------------------------------------------------------------------------------------------|----------------------------------------------------------------------------------------------------|
| Object No.<br>(> Bar code No.)         | 1                     | "0"-"7": Object No. 1100 to 1107                                                                      |                                                                                                    |
| System reserved<br>value<br>(Area No.) | 1                     | "0"—"9", "A"—"F"                                                                                      | This value does not affect the settings.                                                                                                    |
| Code type, model                       | 2                     | "10": QR code, model 1 (ISO/IEC 18004) "11": QR code, model 2 (ISO/IEC 18004) "12": micro QR code     |                                                                                                    |
| Version                                | 2                     | Code type Setting range QR code, model 1 "00"-"14" QR code, model 2 "00"-"22" Micro QR code "00"-"04" | <ul> <li>The number of input characters allowed will vary depending on the version.</li> <li>With "00" specified, the version will be determined automatically by the number of characters contained in the QR code and its content.</li> </ul> |
| Mode                                   | 1                     | "0": Number "1": Alphanumeric "2": 8-bit byte (binary) "3": Kanji                                     |                                                                                                    |
| Error correction level (CC-C only)     | 1                     | "0": L<br>"1": M<br>"2": Q<br>"3": H                                                                  | For the micro QR code, "H" is not available.                                                                                                    |
| X-position                             | 8                     | "-999.999"—"+999.999" [mm]                                                                            | It is the center coordinate of the                                                                                                    |
| Y-position                             | 8                     | -999.999 - +999.999 [11111]                                                                           | code.                                                                                                    |
| Rotation angle                         | 7                     | "-180.00"—"+180.00" [°]                                                                               | The rotation center is the center of the code symbol.                                                                                                    |
| Module height (vertical)               | 5                     | "0.001"–"9.999" [mm]                                                                                  |                                                                                                    |
| Module width (horizontal)              | 5                     | 0.001 – 9.999 [11111]                                                                                 |                                                                                                    |
| Total data length                      | 41                    | The data length is fixed.                                                                             |                                                                                                    |

#### Reference

- With LP-400/V compatible command mode, you cannot set and readout the settings for QR code for Chinese characters (GB/T 18284) and iQR code.
- With LP-400/V compatible command mode, you cannot set and readout the settings for QR code with the mode setting "Auto" by this command.
- With LP-400/V compatible command mode, "Code marking direction" and "Module marking order" cannot be set. To these items the settings by Laser Marker NAVI smart or the initial values if it was not set, are applied.
- With LP-400/V compatible command mode, the automatic setting of the human readable text to QR codes and micro QR codes is not available. Even enabling the human readable text by Laser Marker NAVI smart, it is disabled when this command is used.

#### 4. When the code type is data matrix/GS1 data matrix

| Name<br>(> Name in LP-400/V)           | Data length<br>[byte] | Data contents                                                                                                    | Remarks                                                                                                    |  |  |  |
|----------------------------------------|-----------------------|----------------------------------------------------------------------------------------------------|----------------------------------------------------------------------------------------------------|--|--|--|
| Object No.<br>(> Bar code No.)         | 1                     | "0"-"7": Object No. 1100 to 1107                                                                                                    |                                                                                                    |  |  |  |
| System reserved<br>value<br>(Area No.) | 1                     | "0"—"9", "A"—"F"                                                                                                    | This value does not affect the settings.                                                                                       |  |  |  |
| Code type                              | 2                     | <ul> <li>"20": Data matrix without human readable text</li> <li>"21": GS1 data matrix without human readable text</li> <li>"22": GS1 data matrix with human readable text</li> </ul> | With LP-400/V compatible command mode, the automatic setting of the human readable text to Data matrix codes is not available. |  |  |  |
| Character type                         | 1                     | "0": Alphanumeric<br>"1": Kanji                                                                                                    | Specify "0" for GS1 data matrix.                                                                                               |  |  |  |
| Symbol size (vertical)                 | 2                     | "00", "08"–"88" (Combination of vertical and horizontal                                                                                                    | The number of characters that can be input varies depending on the symbol size. Specifying "00" for the symbol size            |  |  |  |
| Symbol size<br>(horizontal)            | 2                     | is limited *1)                                                                                                    | (both for horizontal and vertical) encodes by the minimum size (square).                                                       |  |  |  |
| X-position                             | 8                     | "-999.999"—"+999.999" [mm]                                                                                                    | It is the center coordinate of the code.                                                                                       |  |  |  |
| Y-position                             | 8                     | -999.999 – +999.999 [11111]                                                                                                    | it is the center coordinate of the code.                                                                                       |  |  |  |
| Rotation angle                         | 7                     | "-180.00"—"+180.00" [°]                                                                                                    | The rotation center is the center of the code symbol.                                                                          |  |  |  |
| Module height (vertical)               | 5                     | "0.001"–"9.999" [mm]                                                                                                    |                                                                                                    |  |  |  |
| Module width (horizontal)              | 5                     | 0.001 – 9.999 [mm]                                                                                                    |                                                                                                    |  |  |  |
| Total data length                      | 42                    | The data length is fixed.                                                                                                    |                                                                                                    |  |  |  |

#### \*1 : Available combinations for the number of horizontal and vertical symbol modules (vertical X horizontal)

| Auto      | 00×00                                                                                                    |
|-----------|----------------------------------------------------------------------------------------------------|
| Square:   | 10×10, 12×12, 14×14, 16×16, 18×18, 20×20, 22×22, 24×24, 26×26, 32×32, 36×36, 40×40, 48×48, 52×52, 64×64, 72×72, 80×80, 88×88 |
| Rectangle | 08×18, 08×32, 12×26, 12×36, 16×36, 16×48                                                                                     |

# ● Reference

- With LP-400/V compatible command mode, "Code marking direction" and "Module marking order" cannot be set. To these items the settings by Laser Marker NAVI smart or the initial values if it was not set, are applied.
- With LP-400/V compatible command mode, the automatic setting of the human readable text to Data matrix codes is
  not available. Even enabling the human readable text by Laser Marker NAVI smart, it is disabled when this command is
  used.

# When the code type is GS1 DataBar LimitedWhen the code type is GS1 DataBar Limited CC-A and specify its 1D side settings

| Name<br>(> Name in LP-400/V)                                                | Data length<br>[byte] | Dat                                                                                                    | ta contents                                         | Remarks                                                                                                    |
|-----------------------------------------------------------------------------|-----------------------|----------------------------------------------------------------------------------------------------|-----------------------------------------------------|----------------------------------------------------------------------------------------------------|
| Object No.<br>(> Bar code No.)                                              | 1                     | "0"–"7": Object N                                                                                                    | No. 1100 to 1107                                    |                                                                                                    |
| System reserved<br>value<br>(Area No.)                                      | 1                     | "0"–"9", "A"–"F"                                                                                                    |                                                     | This value does not affect the settings.                                                                                                    |
| Code type                                                                   | 2                     | "33": GS1 DataB<br>"43": GS1 DataB                                                                                                    | Bar Limited<br>Far Limited CC-A                     | For the composite codes, this setting is applied to both 1D and 2D side.                                                                                                    |
| Human readable text                                                         | 1                     | "0": OFF<br>"2": ON                                                                                                    |                                                     |                                                                                                    |
| Invert<br>and<br>left/right guard<br>pattern width to<br>module width ratio | 1                     | Setting Inver  "0" Not inver  "1" Inver  "2" Inver                                                                                                    | to module ratio ert 1.0, 6.0 t 1.0, 6.0             | <ul> <li>Set "0" to mark a bar, "1" or "2" to mark a space.</li> <li>When the inversion is enabled, select the left/right guard pattern width to module width ratio.</li> <li>The readout value is always "2" when the inversion is enabled, regardless the settings of left/right guard pattern.</li> </ul> |
| Bar code height                                                             | 7                     | Model         Setting range [mm]           LP-GS051(-L)         "000.050"-"055.000"           LP-GS052         "000.050"-"030.000"           LP-RC350S         "000.050"-"085.000"           LP-RF200P         "000.050"-"090.000" |                                                     | In Laser Marker NAVI smart, this setting is converted to the ratio of the code height to module width and displayed as "Bar code height to module width ratio".                                                                                                    |
| Module width                                                                | 5                     | "0.050"—"1.000"                                                                                                    | [mm]                                                | Specify a larger value than the line width in the object group settings.                                                                                                    |
| X-position                                                                  | 8                     | "-999.999"—"+9 <u>9</u>                                                                                                    | 00.000" [mm]                                        | It is the center coordinate of the                                                                                                    |
| Y-position                                                                  | 8                     | -999.999 — +99                                                                                                    | 19.999 [11111]                                      | code.  • The rotation center is the center of                                                                                                    |
| Rotation angle                                                              | 7                     | "-180.00"—"+180                                                                                                    | .00" [°]                                            | the code symbol.                                                                                                    |
| Laser power correction                                                      | 3                     | "000"–"999" [%]                                                                                                    |                                                     |                                                                                                    |
| Scan speed correction                                                       | 3                     | "001"—"999" [%]                                                                                                    |                                                     | The correction ratio is calculated using the value set at the laser settings as 100%.                                                                                                    |
| Pulse cycle correction *                                                    | (3)                   | "001"–"999" [%]                                                                                                    |                                                     |                                                                                                    |
| Total data length                                                           | 47<br>or<br>50        |                                                                                                    | is fixed.<br>C series: 47-byte<br>' series: 50-byte |                                                                                                    |

<sup>\*</sup> Only for LP-RF series and LP-RV series.

# 

- With LP-400/V compatible command mode, "Code marking direction" cannot be set. To this item the setting by Laser Marker NAVI smart or the initial value if it was not set, is applied.
- With LP-400/V compatible command mode, it is not possible to set the arbitrary value to "Left guard width to module width ratio" and "Right guard width to module width ratio".

# When the code type is GS1 DataBar StackedWhen the code type is GS1 DataBar Stacked CC-A and specify its 1D side settings

| Name<br>(> Name in LP-400/V)                                                | Data length<br>[byte] | Da                                                        | ta contents                                                                                            | Remarks                                                                                                    |
|-----------------------------------------------------------------------------|-----------------------|-----------------------------------------------------------|----------------------------------------------------------------------------------------------------|----------------------------------------------------------------------------------------------------|
| Object No.<br>(> Bar code No.)                                              | 1                     | "0"–"7": Object N                                         | No. 1100 to 1107                                                                                       |                                                                                                    |
| System reserved<br>value<br>(Area No.)                                      | 1                     | "0"–"9", "A"–"F"                                          |                                                                                                    | This value does not affect the settings.                                                                                                    |
| Code type                                                                   | 2                     | "31": GS1 DataB<br>"41": GS1 DataB                        | ar Stacked<br>ar Stacked CC-A                                                                          | For the composite codes, this setting is applied to both 1D and 2D side.                                                                                                    |
| Human readable text                                                         | 1                     | "0": OFF<br>"2": ON                                       |                                                                                                    |                                                                                                    |
| Invert<br>and<br>left/right guard<br>pattern width to<br>module width ratio | 1                     | Setting Invert  "0" Not invert  "1" Invert  "2" Invert    | to module ratio<br>ert 1.0, 1.0<br>t 1.0, 1.0                                                          | <ul> <li>Set "0" to mark a bar, "1" or "2" to mark a space.</li> <li>When the inversion is enabled, select the left/right guard pattern width to module width ratio.</li> <li>The readout value is always "2" when the inversion is enabled, regardless the settings of left/right guard pattern.</li> </ul> |
| Lower barcode<br>height                                                     | 7                     | Model LP-GS051(-L) LP-GS052 LP-RC350S LP-RF200P LP-RV200P | Setting range [mm]  "000.050"-"055.000"  "000.050"-"030.000"  "000.050"-"085.000"  "000.050"-"090.000" | In Laser Marker NAVI smart, this setting is converted to the height ratio of the lower side to module width and displayed as "Lower barcode height to module width ratio".                                                                                                    |
| Separator height to module width ratio                                      | 4                     | "00.0"—"10.0"                                             |                                                                                                    | Specifies the ratio of GS1 DataBar<br>Stacked separator to module width.                                                                                                    |
| Module width                                                                | 5                     | "0.050"—"1.000"                                           | [mm]                                                                                                   | Specify a larger value than the line width in the object group settings.                                                                                                    |
| X-position                                                                  | 8                     | "-999.999"—"+99                                           | 99.999" [mm]                                                                                           | It is the center coordinate of the code.                                                                                                    |
| Y-position                                                                  | 8                     | "400 00" ":400                                            | 00" [0]                                                                                                | The rotation center is the center of the code symbol.                                                                                                    |
| Rotation angle Laser power correction                                       | 3                     | "-180.00"-"+180.00" [°] "000"-"999" [%]                   |                                                                                                    | The correction ratio is calculated using the value set at the laser                                                                                                    |
| Scan speed correction                                                       | 3                     | "001"–"999" [%]                                           |                                                                                                    | settings as 100%. • At LP-400/V compatible command                                                                                                    |
| Pulse cycle correction *                                                    | (3)                   | "001"–"999" [%]                                           |                                                                                                    | mode, the same correction values are applied to the separator.                                                                                                    |
| Total data length                                                           | 47<br>or<br>50        |                                                           | is fixed.<br>C series: 47-byte<br>/ series: 50-byte                                                    |                                                                                                    |

<sup>\*</sup> Only for LP-RF series and LP-RV series.

# Reference

- With LP-400/V compatible command mode, "Code marking direction" cannot be set. To this item the setting by Laser Marker NAVI smart or the initial value if it was not set, is applied.
- With LP-400/V compatible command mode, it is not possible to set the arbitrary value to "Left guard width to module width ratio" and "Right guard width to module width ratio".

# 7. When the code type is GS1 DataBar Stacked CC-A/GS1DataBar Limited CC-A and specify its 2D side settings

| Name<br>(> Name in LP-400/V)                                      | Data length<br>[byte] | Data contents                                                                           | Remarks                                                                                                    |
|-------------------------------------------------------------------|-----------------------|-----------------------------------------------------------------------------------------|----------------------------------------------------------------------------------------------------|
| Object No.<br>(> Bar code No.)                                    | 1                     | "0"-"7": Object No. 1100 to 1107                                                        |                                                                                                    |
| System reserved value (Area No.)                                  | 1                     | "0"–"9", "A"–"F"                                                                        | This value does not affect the settings.                                                                                                    |
| Code type                                                         | 2                     | "41": GS1 DataBar Stacked CC-A "43": GS1 DataBar Limited CC-A                           | For the composite codes, this setting is applied to both 1D and 2D side.                                                                                                    |
| 2D side human readable text                                       | 1                     | "1": OFF<br>"3": ON                                                                     |                                                                                                    |
| Row height for 2D side                                            | 5                     | "0.050"–"9.999" [mm]                                                                    | <ul> <li>Specifies the height for one row of the 2D side.</li> <li>In Laser Marker NAVI smart, this setting is converted to the ratio to the module width of 1D side and displayed as "Row height to module width ratio for 2D side".</li> </ul> |
| Number of rows for                                                | 2                     | GS1 DataBar Stacked CC-A<br>"00": Auto (minimize setting)<br>"05"-"10", "12" [rows]     | "00": Auto sets the minimum value                                                                                                    |
| 2D side                                                           | -                     | GS1 DataBar Limited CC-A<br>"00": Auto (minimize setting)<br>"04"–"08" [rows]           | depending on the code data settings.                                                                                                    |
| Number of columns for 2D side                                     | 2                     | "00": Auto                                                                              |                                                                                                    |
| Separator height to module width ratio                            | 4                     | "00.0"—"10.0"                                                                           | <ul> <li>Specifies the height of the separator placed between 1D and 2D.</li> <li>Specifies the ratio to the module width of 1D side.</li> </ul>                                                                                                 |
| Horizontal quiet zone to module width ratio for 2D side           | 4                     | "00.0"—"20.0"                                                                           | <ul> <li>Specifies the quiet zone width of the 2D side.</li> <li>Specifies the ratio to the module width of 1D side.</li> </ul>                                                                                                    |
| System reserved value (> Error correction level)                  | 1                     | "0"                                                                                     |                                                                                                    |
| 2D side laser power correction 3  2D side scan speed correction 3 |                       | "000"–"999" [%]                                                                         | The correction ratio is calculated using<br>the value set at the laser settings as                                                                                                    |
|                                                                   |                       | "001"–"999" [%]                                                                         | 100%. • At LP-400/V compatible command                                                                                                    |
| 2D side pulse cycle correction *                                  | (3)                   | "001"–"999" [%]                                                                         | mode, the same correction values are applied to the separator.                                                                                                    |
| Total data length                                                 | 29<br>or<br>32        | The data length is fixed.  • LP-GS/LP-RC series: 29-byte  • LP-RF/LP-RV series: 32-byte |                                                                                                    |

<sup>\*</sup> Only for LP-RF series and LP-RV series.

| Condition: | Code type = Data matrix  Object No. = 1, System reserved value = 0, Code type = 20, Character type = 0,  Symbol size (vertical) = 24, Symbol size (horizontal) = 24,  X-position = 15, Y-position = -20, Rotation angle = 0, Module height = 1, Module width = 1 |       |     |   |                                                |      |  |
|------------|----------------------------------------------------------------------------------------------------|-------|-----|---|------------------------------------------------|------|--|
| Setting    | Transmission data                                                                                                    | [STX] | BRF | s | 102002424+015.000-020.000+000.00<br>1.0001.000 | [CR] |  |
| Readout    | Transmission data                                                                                                    | [STX] | BRF | R | 1 [CR]                                         |      |  |
|            | Response data                                                                                                    | [STX] | BRF | Α | 102002424+015.000-020.000+000.00<br>1.0001.000 | [CR] |  |

# 3-7-5 Human readable text settings: BRV

Sets the character conditions to mark the character strings of bar code/2D code as the human readable text.

# ■ Setting request data / response data for readout

| Start<br>code | BRV | Sub<br>command | [Object No.] [Positional offset target] [Relative X-position] [Relative Y-position] [Character height] [Character width] [Character spacing] [Font No.] [Laser power correction] [Scan speed correction] [Pulse cycle correction] ([Linefeed] [Linefeed spacing]) LP-GS/LP-RC: 54-byte, 47-byte or 46-byte LP-RF/LP-RV: 57-byte, 50-byte or 49-byte | (Check<br>sum) | End code |
|---------------|-----|----------------|----------------------------------------------------------------------------------------------------|----------------|----------|
|---------------|-----|----------------|----------------------------------------------------------------------------------------------------|----------------|----------|

Sub command is "S" for the setting request data and "A" for the response data for readout.

# ■ Readout request data

| Start<br>code | BRV | R | [Object No.] [Positional offset target] 2-byte | (Check sum) | End code |  |
|---------------|-----|---|------------------------------------------------|-------------|----------|--|
|---------------|-----|---|------------------------------------------------|-------------|----------|--|

| - Bata accomption              |                       |                                     |                                                |                                                                                                    |
|--------------------------------|-----------------------|-------------------------------------|------------------------------------------------|----------------------------------------------------------------------------------------------------|
| Name<br>(> Name in LP-400/V)   | Data length<br>[byte] | Da                                  | ata contents                                   | Remarks                                                                                                    |
| Object No.<br>(> Bar code No.) | 1                     | "0"–"7": Object N                   | o. 1100 to 1107                                |                                                                                                    |
| Positional offset target       | 1                     | composite co                        | O code / 1D side of the odes e composite codes | Select to which code the settings of the relative X-/Y-position are applied.                                                                                                    |
| Relative X-position            | 8                     |                                     |                                                | <ul> <li>It is the relative position to the code center.</li> <li>Specifies the left lower position of the first character.</li> </ul>                                                                 |
| Relative Y-position            | 8                     | "-999.999"—"+99 <sup>;</sup>        | 9.999" [mm]                                    | <ul> <li>For the composite codes, the positions of 1D and 2D side can be separately specified.</li> <li>With LP-400/V compatible command mode, "Autopositioning" cannot be set and readout.</li> </ul> |
| Character height               | 7                     | Model                               | Setting range [mm]                             |                                                                                                    |
| Character Height               |                       | LP-GS051(-L)                        | "000.100"—"055.000"<br>"000.060"—"030.000"     |                                                                                                    |
|                                |                       | LP-GS052<br>LP-RC350S               | "000.100"—"085.000"                            |                                                                                                    |
| Character width 7              |                       | LP-RF200P<br>LP-RV200P              | "000.100"—"090.000"                            | For the composite codes, the                                                                                                    |
|                                |                       |                                     |                                                | settings from "character height" are                                                                                                    |
|                                |                       | Model                               | Setting range [mm]                             | applied to both 1D and 2D side.                                                                                                    |
| Character spacing              |                       | LP-GS051(-L)                        | "000.000"—"055.000"                            |                                                                                                    |
|                                | 7                     | LP-GS052                            | "000.000"—"030.000"<br>"000.000" "085.000"     |                                                                                                    |
|                                |                       | LP-RC350S<br>LP-RF200P<br>LP-RV200P | "000.000"—"085.000"<br>"000.000"—"090.000"     |                                                                                                    |
| Font No.                       | 1                     | "1"—"9"                             |                                                |                                                                                                    |

| Name<br>(> Name in LP-400/V) | Data length<br>[byte]                      | Data contents                                                                                                    | Remarks                                                                                                    |  |  |  |  |
|------------------------------|--------------------------------------------|----------------------------------------------------------------------------------------------------|----------------------------------------------------------------------------------------------------|--|--|--|--|
| Laser power correction       | 3                                          | "000"—"999" [%]                                                                                                    | The correction ratio is calculated using the value set at the laser                                                                                                    |  |  |  |  |
| Scan speed correction        | 3                                          | "001"–"999" [%]                                                                                                    | settings as 100%. • For the composite codes, these                                                                                                    |  |  |  |  |
| Pulse cycle correction<br>*1 | (3)                                        | "001"–"999" [%]                                                                                                    | settings are applied to both 1D and 2D side.                                                                                                    |  |  |  |  |
| Linefeed *2                  | (1)                                        | "0": OFF<br>"1": ON                                                                                                    | <ul> <li>Applied only to the 2D code and 2D side of the composite code. When the code data is set in the several strings, set whether the linefeed is applied to the human readable text or not.</li> <li>When the linefeed is omitted, linefeed is set to OFF.</li> </ul> |  |  |  |  |
| Linefeed spacing *2          | (7)                                        | Model         Setting range             LP-GS051(-L)         "000.000"-"055           LP-GS052         "000.000"-"085           LP-RC350S         "000.000"-"085           LP-RF200P         "000.000"-"090           LP-RV200P         "000.000"-"090                            | omitted.  omitted.  When the linefeed is OFF, do not set the linefeed spacing.  When the linefeed is OFF, the                                                                                                    |  |  |  |  |
| Total data length            | 54<br>(47), (46)<br>or<br>57<br>(50), (49) | The data length is fixed.  • LP-GS/LP-RC series when linefeed is enabled: 54-byte  • LP-GS/LP-RC series when linefeed is disabled: 47-byte or 46-byte  • LP-RF/LP-RV series when linefeed is enabled: 57-byte  • LP-RF/LP-RV series when linefeed is disabled: 50-byte or 49-byte |                                                                                                    |  |  |  |  |

<sup>\*1 :</sup> Only for LP-RF series and LP-RV series.

#### ■ Reference )

- If the object type set in the specified object number is not the bar code/2D code, the laser marker returns the negative response.
- If the character strings of bar code/2D code contain a control code, the control code is not included in the human readable text.
- For the composite codes, the settings from "character height" are applied to both 1D and 2D side.
- With LP-400/V compatible command mode, you cannot set and readout the settings of the human readable text for PDF417, iQR code, QR code for Chinese characters (GB/T 18284), and CODE93.
- With LP-400/V compatible command mode, you cannot set and readout the settings of the human readable text for QR code with the mode setting "Auto".
- With LP-400/V compatible command mode, "Bold line width" cannot be set. To this item the setting by Laser Marker NAVI smart or the initial value if it was not set, is applied.

<sup>\*2 :</sup> When the linefeed is disabled, these items can be omitted.

| Condition: | When the linefeed is enabled Object No. = 1, Positional offset target = 1, Relative X-position = 10, Relative Y-position = -5.5, Character height = 3, Character width = 3, Character spacing = 3, Font No. = 2, Laser power correction = 100, Scan speed correction = 200, Pulse cycle correction = 100, Linefeed = 1, Linefeed spacing = 3.5 |                                                                        |     |   |                                                               |      |  |
|------------|----------------------------------------------------------------------------------------------------|------------------------------------------------------------------------|-----|---|---------------------------------------------------------------|------|--|
| Setting    | Transmission data                                                                                                    | [STX]                                                                  | BRV | S | 11+010.000-005.500003.000003.000003.000<br>21002001001003.500 | [CR] |  |
| Readout    | Transmission data [STX] BRV R 1 [CR]                                                                                                    |                                                                        |     |   |                                                               |      |  |
|            | Response data                                                                                                    | Response data [STX] BRV A 11+010.000-005.500003.000003.000003.000 [CR] |     |   |                                                               |      |  |
| Condition: | When the linefeed is disabled  Object No. = 1, Positional offset target = 1, Relative X-position = 10, Relative Y-position = -5.5,  Character height = 3, Character width = 3, Character spacing = 3, Font No. = 2,  Laser power correction = 100, Scan speed correction = 200, Pulse cycle correction = 100,  Linefeed = 0                    |                                                                        |     |   |                                                               |      |  |
| Setting    | Transmission data                                                                                                    | [STX]                                                                  | BRV | S | 11+010.000-005.500003.000003.000003.000<br>2100200100         | [CR] |  |
| Readout    | Transmission data [STX] BRV R 1 [CR]                                                                                                    |                                                                        |     |   |                                                               |      |  |
|            | Response data                                                                                                    | [STX]                                                                  | BRV | А | 11+010.000-005.500003.000003.000003.000<br>21002001000        | [CR] |  |

# 3-7-6 Module filling of 2D codes: BRP

Sets the laser settings and filling details with a font by each element of the 2D code (QR codes and Data matrix codes).

#### Reference

- If the object type set in the specified object number is not the bar code/2D code, the laser marker returns the negative response.
- The settings by this command are applied only to QR codes, micro QR codes, Data matrix codes and GS1 Data matrix codes. To specify the module fill spacing of the other codes, use WDC command (line width / filling line spacing).
- With LP-400/V compatible command mode, you cannot set and readout the settings for QR code for Chinese characters (GB/T 18284) and iQR code by this command.
- With LP-400/V compatible command mode, you cannot set and readout the settings for QR code with the mode setting "Auto" by this command.
- With LP-400/V compatible command mode, the other filling patterns than the font cannot be set and readout.
- With LP-400/V compatible command mode, it is not possible to set the desired value to "Number of overwritings". When you use this setting request command, 1 is set to "Number of overwritings" automatically.

#### Setting request data / response data for readout

|  | Start<br>code | BRP | Sub<br>command | [Object No.] [Code element] [Character code] [Laser power correction] [Scan speed correction] [Pulse cycle correction] LP-GS/LP-RC: 12-byte LP-RF/LP-RV: 15-byte | (Check<br>sum) | End code |
|--|---------------|-----|----------------|----------------------------------------------------------------------------------------------------|----------------|----------|
|--|---------------|-----|----------------|----------------------------------------------------------------------------------------------------|----------------|----------|

Sub command is "S" for the setting request data and "A" for the response data for readout.

# ■ Readout request data

| Start BRP R |
|-------------|
|-------------|

| Name<br>(> Name in LP-400/V)                         | Data length<br>[byte] | Data contents                                                                                                    | Remarks                                                                                                    |  |  |
|------------------------------------------------------|-----------------------|----------------------------------------------------------------------------------------------------|----------------------------------------------------------------------------------------------------|--|--|
| Object No.<br>(> Bar code No.)                       | 1                     | "0"-"7": Object No. 1100 to 1107                                                                                                    |                                                                                                    |  |  |
| "0": Quiet<br>"1": Dark<br>"2": Light<br>"3": Alignr |                       | QR code: "0": Quiet zone outline "1": Dark module "2": Light module "3": Alignment "4": Finder                                           | When the code type is micro QR code, y do not need to set "alignment".                                                                                                    |  |  |
|                                                      |                       | Data Matrix code: "0": Quiet zone outline "1": Dark module "2": Light module "3": Border                                                 | do not need to set alignment.                                                                                                    |  |  |
| Character code<br>(JIS Code)                         | 4                     | "2230"—"2239" "8121"—"8152" "0000": Do not mark, or use the same setting with the dark/light module for the alignment, finder or border. | <ul> <li>Specifies the character code of the font used as a filling pattern in JIS code.</li> <li>To the quiet zone outline, dark module or light module, inputting the character code "0000" encodes the 2D code with blank for the specified part.</li> <li>To the alignment, finder or border, inputting the character code "0000" allows to use the same filling pattern of the dark/light module.</li> </ul> |  |  |

| Name<br>(> Name in LP-400/V) | Data length<br>[byte] | Data contents                                                                           | Remarks                                                                               |  |
|------------------------------|-----------------------|-----------------------------------------------------------------------------------------|---------------------------------------------------------------------------------------|--|
| Laser power correction       | 3                     | "000"—"999" [%]                                                                         |                                                                                       |  |
| Scan speed correction        | 3                     | "001"—"999" [%]                                                                         | The correction ratio is calculated using the value set at the laser settings as 100%. |  |
| Pulse cycle correction *     | (3)                   | "001"—"999" [%]                                                                         |                                                                                       |  |
| Total data length            | 12<br>or<br>15        | The data length is fixed.  • LP-GS/LP-RC series: 12-byte  • LP-RF/LP-RV series: 15-byte |                                                                                       |  |

<sup>\*</sup> Only for LP-RF series and LP-RV series.

| Condition: | Object No. = 1, Code element = 2, Character code = 2231, Laser power correction = 150,<br>Scan speed correction = 80, Pulse cycle correction = 100 |       |     |   |                 |      |  |
|------------|----------------------------------------------------------------------------------------------------|-------|-----|---|-----------------|------|--|
| Setting    | Transmission data [STX] BRP S 122231150080100 [CR]                                                                                                 |       |     |   |                 |      |  |
| Readout    | Transmission data                                                                                                    | [STX] | BRP | R | 12 [CR]         |      |  |
|            | Response data                                                                                                    | [STX] | BRP | А | 122231150080100 | [CR] |  |

# 3-8 Command for graphic data settings

# 3-8-1 Graphic file (VEC/DXF format file): CDF

Sets the graphic file (VEC/DXF format) used for the graphic object.

#### Setting request data / response data for readout

| Start code | CDF | Sub<br>command | [Object No.] [Graphic file name]<br>Max. 256-byte | (Check<br>sum) | End code |
|------------|-----|----------------|---------------------------------------------------|----------------|----------|
|------------|-----|----------------|---------------------------------------------------|----------------|----------|

Sub command is "S" for the setting request data and "A" for the response data for readout.

#### Readout request data

#### Data description

| Name<br>(> Name in LP-400/V) | Data length<br>[byte] | Data contents                                                                                                    | Remarks                                                                                                    |
|------------------------------|-----------------------|----------------------------------------------------------------------------------------------------|----------------------------------------------------------------------------------------------------|
| Object No.<br>(> Logo No.)   | 2                     | "00"-"15": Object No. 1200 to 1215                                                                                                    |                                                                                                    |
| Graphic file name            | Min. 1<br>Max. 254    | The number of input characters allowed: 5 to 127 characters (including the extension ".VEC" or ".DXF") Input Method: ASCII code or Shift JIS code (can be mixed) | <ul> <li>For VEC files, the file extension ".VEC" can be omitted.</li> <li>For DXF files, the file extension ".DXF" cannot be omitted.</li> <li>In the response data for readout the file extension ".VEC" or ".DXF" is included.</li> <li>Use the ASCII code to specify one-byte characters (single byte characters).</li> <li>Use the Shift JIS code to specify two-byte characters (double byte characters).</li> <li>You cannot delete a graphic file (cannot specify it with 0-byte).</li> </ul> |
| Total data length            | Max. 256              | Variable length.                                                                                                    |                                                                                                    |

#### Reference

- Files configurable with this command are the graphic files (VEC/DXF format) saved in the laser marker.
- When you set the graphic file in DXF format with this command, the all layers in the DXF file are marked regardless the setting of "Layer to mark" in Laser Marker NAVI smart software.
- If the object type set in the specified object number is not the graphic (VEC/DXF), the laser marker returns the negative response.
- · This command cannot be used for other than VEC/DXF format graphic, such as BMP, JPEG or HPGL etc.
- Refer to "2-3-5 Character data input method" (P.37) for details on the character input method and character types with input restrictions.
- · Graphic file names are not case-sensitive.
- If the graphic file name contains both the one-byte characters and two-byte characters, specify them exactly as they are
  in the ASCII code and the Shift JIS code.
- If the file name contains any characters which belong to the non-supported character code, the file cannot be selected by the command.

#### Example of command settings

| Condition: | Object No. = 1, Graphic file name = Abcd.VEC |                                |     |   |            |        |  |
|------------|----------------------------------------------|--------------------------------|-----|---|------------|--------|--|
| Setting    | Transmission data                            | n data [STX] CDF S 01Abcd [CR] |     |   |            |        |  |
| Readout    | Transmission data                            | [STX]                          | CDF | R | 01 [CR]    |        |  |
|            | Response data                                | [STX]                          | CDF | Α | 01Abcd.VE0 | C [CR] |  |

# 3-8-2 Graphic object settings (VEC format file): CDC

Sets the parameters such as the position and size of the graphic objects (VEC format file).

# Reference

- This command cannot be used for other than VEC format graphic, such as DXF, BMP, JPEG or HPGL etc.
- The VEC format is a graphic format converted for the laser marker use.
- If the object type set in the specified object number is not the graphic (VEC), the laser marker returns the negative response.

# Setting request data / response data for readout

| Start<br>code | CDC | Sub<br>command | [Object No.] [System reserved value] [X-scaling] [Y-scaling] [X-position] [Y-position] [Rotation angle] [Laser power correction] [Scan speed correction] [Pulse cycle correction] LP-GS/LP-RC: 48-byte LP-RF/LP-RV: 51-byte | (Check<br>sum) | End code |
|---------------|-----|----------------|----------------------------------------------------------------------------------------------------|----------------|----------|
|---------------|-----|----------------|----------------------------------------------------------------------------------------------------|----------------|----------|

Sub command is "S" for the setting request data and "A" for the response data for readout.

# ■ Readout request data

| Star<br>cod | CDC | C R | [Object No.]<br>2-byte | (Check<br>sum) | End code |  |
|-------------|-----|-----|------------------------|----------------|----------|--|
|-------------|-----|-----|------------------------|----------------|----------|--|

| Name<br>(> Name in LP-400/V) | Data length<br>[byte] | Data contents                      | Remarks                                                                              |  |
|------------------------------|-----------------------|------------------------------------|--------------------------------------------------------------------------------------|--|
| Object No.<br>(> Logo No.)   | 2                     | "00"-"15": Object No. 1200 to 1215 |                                                                                      |  |
| System reserved value        | 1                     | "0"—"9", "A"—"F"                   | This value does not affect the settings.                                             |  |
| X-scaling                    | 8                     | "0010.000"–"1000.000" [%]          | The correction ratio is calculated using the size of the saved graphic data as 100%. |  |
| Y-scaling                    | 8                     | 0010.000 = 1000.000 [%]            |                                                                                      |  |
| X-position                   | 8                     | "-999.999"–"+999.999" [mm]         | Specifies the origin coordinate of the graphic. The graphic origin is the position   |  |
| Y-position                   | 8                     | -999.999 – +999.999 [11111]        | specified when converting the graphic data into a VEC file.                          |  |
| Rotation angle 7             |                       | "-180.00"—"+180.00" [°]            | The rotation center is the origin of the graphic.                                    |  |

| Name<br>(> Name in LP-400/V) | Data length [byte] | Data contents                                                                           | Remarks                                                                               |  |
|------------------------------|--------------------|-----------------------------------------------------------------------------------------|---------------------------------------------------------------------------------------|--|
| Laser power correction       | 3                  | "000"—"999" [%]                                                                         |                                                                                       |  |
| Scan speed correction        | 3                  | "001"—"999" [%]                                                                         | The correction ratio is calculated using the value set at the laser settings as 100%. |  |
| Pulse cycle correction *     | (3)                | "001"—"999" [%]                                                                         | 1 10070.                                                                              |  |
| Total data length            | 48<br>or<br>51     | The data length is fixed.  • LP-GS/LP-RC series: 48-byte  • LP-RF/LP-RV series: 51-byte |                                                                                       |  |

 $<sup>^{\</sup>star}$  Only for LP-RF series and LP-RV series.

| Condition: | Object No. = 1, System reserved value = 0, X-scaling = 200, Y-scaling = 200, X-position = 15, Y-position = -20, Rotation angle = 120, Laser power correction = 50, Scan speed correction = 100 |       |     |   |                                                      |      |
|------------|----------------------------------------------------------------------------------------------------|-------|-----|---|------------------------------------------------------|------|
| Setting    | Transmission data                                                                                                    | [STX] | CDC | s | 0100200.0000200.000+015.000-020.000<br>+120.00050100 | [CR] |
| Readout    | Transmission data                                                                                                    | [STX] | CDC | R | 01 [CR]                                              |      |
|            | Response data                                                                                                    | [STX] | CDC | А | 0100200.0000200.000+015.000-020.000<br>+120.00050100 | [CR] |

# 3-8-3 Graphic object settings (DXF format file): CDD

Sets the parameters such as the position, size and filling lines of the graphic object (DXF format file).

#### Reference

- When you use this setting request command, "Adjustment of size and filling" in Laser Marker NAVI smart is automatically set to "ON".
- If the object type set in the specified object number is not the graphic (DXF), the laser marker returns the negative response.
- This command cannot be used for other than DXF format graphic file, such as VEC, BMP, JPEG or HPGL etc.

#### Setting request data / response data for readout

| Start<br>code | CDD | Sub<br>command | [Object No.] [System reserved value] [Origin]         [X-position] [Y-position] [Rotation angle]         [Size specification] [Width] [Height] [Font No.]         [Filling line spacing] [Filling angle]         [Laser power correction] [Scan speed correction]         [Pulse cycle correction]         LP-GS/LP-RC: 55-byte, 48-byte or 41-byte         LP-RF/LP-RV: 58-byte, 51-byte or 44-byte | (Check<br>sum) | End code |  |
|---------------|-----|----------------|----------------------------------------------------------------------------------------------------|----------------|----------|--|
|---------------|-----|----------------|----------------------------------------------------------------------------------------------------|----------------|----------|--|

Sub command is "S" for the setting request data and "A" for the response data for readout.

#### Readout request data

| Start<br>code | CDD | R | [Object No.]<br>2-byte | (Check<br>sum) | End code |  |
|---------------|-----|---|------------------------|----------------|----------|--|
|               |     |   |                        |                |          |  |

#### ■ Data description

| Name<br>(> Name in LP-400/V) | Data length<br>[byte] | Data contents                                                                                            | Remarks                                           |
|------------------------------|-----------------------|----------------------------------------------------------------------------------------------------|---------------------------------------------------|
| Object No.<br>(> Logo No.)   | 2                     | "00"-"15": Object No. 1200 to<br>1215                                                                    |                                                   |
| System reserved value        | 1                     | "0"–"9", "A"–"F"                                                                                         | This value does not affect the settings.          |
| Origin                       | 1                     | "0": Center "1": Bottom left "2": Bottom right "3": Top left "4": Top right "5": As original graphic     |                                                   |
| X-position                   | 8                     | "-999.999"—"+999.999" [mm]                                                                               | Specifies the origin coordinate of the            |
| Y-position                   | 8                     | -999.999 — +999.999 [11111]                                                                              | graphic.                                          |
| Rotation angle               | 7                     | "-180.00"—"+180.00" [°]                                                                                  | The rotation center is the origin of the graphic. |
| Size specification           | 1                     | "0": Height/width "1": Width (aspect ratio fixed) "2": Height (aspect ratio fixed) "3": As original size |                                                   |

| Name<br>(> Name in LP-400/V) | Data length<br>[byte]                          | Data contents                                                                             | Remarks                                                                                                    |  |
|------------------------------|------------------------------------------------|-------------------------------------------------------------------------------------------|----------------------------------------------------------------------------------------------------|--|
| Width                        | (7)                                            | "000 400" "000 000" [mm]                                                                  | <ul> <li>Specify when the size specification is "Height/width" or "Width (aspect ratio fixed)".</li> <li>When the size specification is "Height (aspect ratio fixed)" or "As original size", do not send this item.</li> </ul>            |  |
| Height                       | (7)                                            | "000.100"–"999.999" [mm]                                                                  | <ul> <li>Specify when the size specification is "Height/width" or "Height (aspect ratio fixed)".</li> <li>When the size specification is "Width (aspect ratio fixed)" or "As original size", do not send this item.</li> </ul>            |  |
| Font No.                     | 1                                              | "1"—"9"                                                                                   | Text in a DXF file is replaced with a selected font.                                                                                                    |  |
| Filling line spacing         | 5                                              | "0.010"–"2.000" [mm]                                                                      | If SOLID or HATCH functions were used<br>to create the filling lines in the DXF file,<br>you can make settings for the filling<br>lines.                                                                                                  |  |
| Filling angle                | 1                                              | "0": 0 degree (Horizontal) "1": 90 degree (Vertical)                                      | <ul> <li>With LP-400/V compatible command mode, it is not possible to set the desired value to "Filling angle".</li> <li>With LP-400/V compatible command mode, the filling line type is fixed to "Straight line (alternate)".</li> </ul> |  |
| Laser power correction       | 3                                              | "000"–"999" [%]                                                                           |                                                                                                    |  |
| Scan speed correction        | 3                                              | "001"–"999" [%]                                                                           | The correction ratio is calculated using the value set at the laser settings as 100%.                                                                                                    |  |
| Pulse cycle correction*      | (3)                                            | "001"–"999" [%]                                                                           |                                                                                                    |  |
| Total data length            | 55<br>(48)<br>(41)<br>or<br>58<br>(51)<br>(44) | The data length is fixed.  • LP-GS/LP-RC series: 55-byte,  • LP-RF/LP-RV series: 58-byte, | •                                                                                                    |  |

<sup>\*</sup> Only for LP-RF series and LP-RV series.

| Condition: | Object No. = 1, System reserved value = 0, Origin = 1, X-position = 15, Y-position = -20, Rotation angle = 120, Size specification = 0, Width = 40, Height = 20, Font No. = 1, Filling line spacing = 0.2, Filling angle = 0, Laser power correction = 50, Scan speed correction = 100, Pulse cycle correction = 100 |       |     |   |                                                                |      |  |
|------------|----------------------------------------------------------------------------------------------------|-------|-----|---|----------------------------------------------------------------|------|--|
| Setting    | Transmission data                                                                                                    | [STX] | CDD | S | 0105+015.000-020.000+120.000040.000020.000<br>10.2000050100100 | [CR] |  |
| Readout    | Transmission data                                                                                                    | [STX] | CDD | R | 01 [CR]                                                        |      |  |
|            | Response data                                                                                                    | [STX] | CDD | А | 0105+015.000-020.000+120.000040.000020.000<br>10.2000050100100 | [CR] |  |

# 3-8-4 Shape settings: FIG

Creates shapes with line, circle, and arc by specifying their sizes and positions.

#### Reference

- The data items of FIG command vary depending on the setting details.
- If the object type set in the specified object number is not the shape object, the laser marker returns the negative response.
- To adjust the position or laser settings of the all shapes set in the object number, use LAY command (shape object settings).

#### ■ Readout request data

| Start code | FIG R | [Object No.] [Shape setting No.]<br>4-byte | (Check sum) | End code |  |
|------------|-------|--------------------------------------------|-------------|----------|--|
|------------|-------|--------------------------------------------|-------------|----------|--|

### ■ Setting request data / response data for readout: When the shape type is "Line"

| Start<br>code | FIG | Sub<br>command | [Object No.] [Shape setting No.] [Shape type] [X-position of start point] [Y-position of start point] [X-position of end point] [Y-position of end point] [Dash length] [Gap length] 51-byte or 37-byte | (Check<br>sum) | End<br>code |
|---------------|-----|----------------|----------------------------------------------------------------------------------------------------|----------------|-------------|
|---------------|-----|----------------|----------------------------------------------------------------------------------------------------|----------------|-------------|

Sub command is "S" for the setting request data and "A" for the response data for readout.

#### Data description: When the shape type is "Line"

| Name<br>(> Name in LP-400/V)     | Data<br>length<br>[byte] | Data contents                    | Remarks                                                                                                    |  |
|----------------------------------|--------------------------|----------------------------------|----------------------------------------------------------------------------------------------------|--|
| Object No.<br>(> Processing No.) | 1                        | "0"–"7": Object No. 1300 to 1307 |                                                                                                    |  |
| Shape setting No.                | 3                        | "000"—"031"                      | <ul> <li>Specifies the shape setting no. to create or edit a shape.</li> <li>Max. 32 shapes can be set in one object no.</li> </ul> |  |
| Shape type                       | 1                        | "0": Line                        |                                                                                                    |  |
| X-position of start point        | 8                        |                                  |                                                                                                    |  |
| Y-position of start point        | 8                        | "-999.999"—"+999.999" [mm]       | If the shape cannot be created because of the wrong combination of the setting values, this command cannot be                       |  |
| X-position of end point          | 8                        | -999.999 - 1999.999 [mm]         | accepted and the negative response returns.                                                                                         |  |
| Y-position of end point          | 8                        |                                  |                                                                                                    |  |

| Name<br>(> Name in LP-400/V) | Data<br>length<br>[byte] | Da                                                                                                    | ta contents                                                                                            | Remarks                                              |  |
|------------------------------|--------------------------|----------------------------------------------------------------------------------------------------|----------------------------------------------------------------------------------------------------|------------------------------------------------------|--|
| Dash length                  | (7)                      | Model LP-GS051(-L) LP-GS052 LP-RC350S LP-RF200P LP-RV200P                                                   | Setting range [mm]  "000.010"-"055.000"  "000.010"-"030.000"  "000.010"-"085.000"  "000.010"-"090.000" | Specify when you make the dash line.                 |  |
| Gap length                   | (7)                      | Model LP-GS051(-L) LP-GS052 LP-RC350S LP-RF200P LP-RV200P                                                   | Setting range [mm]  "000.000"-"055.000"  "000.000"-"030.000"  "000.000"-"085.000"  "000.000"-"090.000" | When dash line is not used, do not send these items. |  |
| Total data length            | 51<br>or<br>37           | The data length is fixed.  • When the dash line is used: 51-byte  • When the dash line is not used: 37-byte |                                                                                                    |                                                      |  |

| Condition: | When the shape type is "Line"  Object No. = 1, Shape setting No. = 0, Shape type = 0,  X-position of start point = -10, Y-position of start point = 2.5,  X-position of end point = 5, Y-position of end point = 2,  Dash length = 1, Gap length = 0.5 |       |     |   |                                                          |  |
|------------|----------------------------------------------------------------------------------------------------|-------|-----|---|----------------------------------------------------------|--|
| Setting    | Transmission data                                                                                                    | [STX] | FIG | S | 10000-010.000+002.500+005.000+002.000001.000000.500 [CR] |  |
| Readout    | Transmission data                                                                                                    | [STX] | FIG | R | 1000 [CR]                                                |  |
|            | Response data                                                                                                    | [STX] | FIG | А | 10000-010.000+002.500+005.000+002.000001.000000.500 [CR] |  |

### ■ Setting request data / response data for readout: When the shape type is "Circle"

| Start code FIG | Sub command | [Object No.] [Shape setting No.] [Shape type] [X-position of center] [Y-position of center] [Radius] [Dash length] [Gap length] 42-byte or 28-byte | (Check<br>sum) | End<br>code |
|----------------|-------------|----------------------------------------------------------------------------------------------------|----------------|-------------|
|----------------|-------------|----------------------------------------------------------------------------------------------------|----------------|-------------|

Sub command is "S" for the setting request data and "A" for the response data for readout.

### ■ Data description: When the shape type is "Circle"

| Name<br>(> Name in LP-400/V)     | Data<br>length<br>[byte] | Da                                                                                                    | ta contents                                                                                            | Remarks                                                                                                    |
|----------------------------------|--------------------------|----------------------------------------------------------------------------------------------------|----------------------------------------------------------------------------------------------------|----------------------------------------------------------------------------------------------------|
| Object No.<br>(> Processing No.) | 1                        | "0"–"7": Object N                                                                                                    | lo. 1300 to 1307                                                                                       |                                                                                                    |
| Shape setting No.                | 3                        | "000"—"031"                                                                                                    |                                                                                                    | <ul> <li>Specifies the shape setting no. to create or edit a shape.</li> <li>Max. 32 shapes can be set in one object no.</li> </ul> |
| Shape type                       | 1                        | "1": Circle                                                                                                    |                                                                                                    |                                                                                                    |
| X-position of center             | 8                        |                                                                                                    |                                                                                                    |                                                                                                    |
| Y-position of center             | 8                        | ·-999.999"—"+99                                                                                                    | 9.999" [mm]                                                                                            | Set the center of the circle.                                                                                                    |
| Radius                           | 7                        | Model         Setting range [mm]           LP-GS051(-L)         "000.010"-"027.500"           LP-GS052         "000.010"-"015.000"           LP-RC350S         "000.010"-"042.500"           LP-RF200P         "000.010"-"045.000" |                                                                                                    |                                                                                                    |
| Dash length                      | (7)                      | Model LP-GS051(-L) LP-GS052 LP-RC350S LP-RF200P LP-RV200P                                                                                                    | Setting range [mm]  "000.010"-"055.000"  "000.010"-"030.000"  "000.010"-"085.000"  "000.010"-"090.000" | Specify when you make the dash line.                                                                                                |
| Gap length                       | (7)                      | Model LP-GS051(-L) LP-GS052 LP-RC350S LP-RF200P LP-RV200P                                                                                                    | Setting range [mm]  "000.000"-"055.000"  "000.000"-"030.000"  "000.000"-"085.000"  "000.000"-"090.000" | When dash line is not used, do not send these items.                                                                                |
| Total data length                | 42<br>or<br>28           |                                                                                                    | is fixed.<br>h line is used: 42-byte<br>h line is not used: 28-byte                                    | )                                                                                                    |

Condition: When the shape type is "Circle" Object No. = 1, Shape setting No. = 0, Shape type = 1, X-position of center = -10, Y-position of center = 2.5, Radius = 2, Dash length = 1, Gap length = 0.5 Setting Transmission data [STX] FIG S 10001-010.000+002.500002.000001.000000.500 [CR] Readout Transmission data [STX] FIG R 1000 [CR] Response data [STX] FIG 10001-010.000+002.500002.000001.000000.500 [CR]

### ■ Setting request data / response data for readout: When the shape type is "Arc"

| Start<br>code | FIG | Sub<br>command | [Object No.] [Shape setting No.] [Shape type] [Direction] [Angle] [X-position of start point] [Y-position of start point] [X-position of end point] [Y-position of end point] [Radius] [Dash length] [Gap length] 60-byte or 46-byte | (Check<br>sum) | End<br>code |  |
|---------------|-----|----------------|----------------------------------------------------------------------------------------------------|----------------|-------------|--|
|---------------|-----|----------------|----------------------------------------------------------------------------------------------------|----------------|-------------|--|

Sub command is "S" for the setting request data and "A" for the response data for readout.

### ■ Data description: When the shape type is "Arc"

| Name<br>(> Name in LP-400/V)     | Data<br>length<br>[byte] | Dat                                                       | ta contents                                                                                            | Remarks                                                                                                    |  |  |
|----------------------------------|--------------------------|-----------------------------------------------------------|----------------------------------------------------------------------------------------------------|----------------------------------------------------------------------------------------------------|--|--|
| Object No.<br>(> Processing No.) | 1                        | "0"–"7": Object N                                         | o. 1300 to 1307                                                                                        |                                                                                                    |  |  |
| Shape setting No.                | 3                        | "000"—"031"                                               |                                                                                                    | <ul> <li>Specifies the shape setting no. to create or edit a shape.</li> <li>Max. 32 shapes can be set in one object no.</li> </ul> |  |  |
| Shape type                       | 1                        | "2": Arc                                                  |                                                                                                    |                                                                                                    |  |  |
| Direction                        | 1                        | "0": CCW (counte<br>"1": CW (clockwis                     | •                                                                                                    | Set the marking direction of the arc.                                                                                               |  |  |
| Angle                            | 1                        | "0": <180°<br>"1": ≥180°                                  |                                                                                                    | Select the angle of the arc.                                                                                                    |  |  |
| X-position of start point        | 8                        |                                                           |                                                                                                    |                                                                                                    |  |  |
| Y-position of start point        | 8                        | " 000 000" "· 000                                         | 0.000" []                                                                                              | If the shape cannot be created because of the wrong combination of the setting                                                      |  |  |
| X-position of end point          | 8                        | - "-999.999"—"+99!                                        | 9.999 <sub>[</sub> mm]                                                                                 | values, this command cannot be accepted and the negative response returns.                                                          |  |  |
| Y-position of end point          | 8                        |                                                           |                                                                                                    |                                                                                                    |  |  |
| Radius                           | 7                        | "000.010"–"999.9                                          | 999" [mm]                                                                                              |                                                                                                    |  |  |
| Dash length                      | (7)                      | Model LP-GS051(-L) LP-GS052 LP-RC350S LP-RF200P LP-RV200P | Setting range [mm] "000.010"-"055.000" "000.010"-"030.000" "000.010"-"085.000" "000.010"-"090.000"     | Specify when you make the dash line.                                                                                                |  |  |
| Gap length                       | (7)                      | Model LP-GS051(-L) LP-GS052 LP-RC350S LP-RF200P LP-RV200P | Setting range [mm]  "000.000"-"055.000"  "000.000"-"030.000"  "000.000"-"085.000"  "000.000"-"090.000" | When dash line is not used, do not send these items.                                                                                |  |  |
| Total data length                | 60<br>or<br>46           |                                                           | s fixed.<br>h line is used: 60-byte<br>h line is not used: 46-byte                                     |                                                                                                    |  |  |

| Condition: | When the shape type is "Arc"  Object No. = 1, Shape setting No. = 0, Shape type = 2,  Direction = 0, Angle = 0, X-position of start point = -10, Y-position of start point = 2.5,  X-position of end point = 5, Y-position of end point = 2, Radius = 10,  Dash length = 1, Gap length = 0.5 |       |     |   |                                                                  |      |  |  |
|------------|----------------------------------------------------------------------------------------------------|-------|-----|---|------------------------------------------------------------------|------|--|--|
| Setting    | Transmission data                                                                                                    | [STX] | FIG | s | 1000200-010.000+002.500+005.000+002.000010.000<br>001.000000.500 | [CR] |  |  |
| Readout    | Transmission data                                                                                                    | [STX] | FIG | R | 1000 [CR]                                                        |      |  |  |
|            | Response data                                                                                                    | [STX] | FIG | А | 1000200-010.000+002.500+005.000+002.000010.000<br>001.000000.500 | [CR] |  |  |

### ■ Setting request data / response data for readout: When deleting shape setting

| Start<br>code | FIG | Sub<br>command | [Object No.] [Shape setting No.] [Shape type] [X-position of start point] [Y-position of start point] [X-position of end point] [Y-position of end point]  37-byte | (Check sum) | End code |  |
|---------------|-----|----------------|----------------------------------------------------------------------------------------------------|-------------|----------|--|
|---------------|-----|----------------|----------------------------------------------------------------------------------------------------|-------------|----------|--|

Sub command is "S" for the setting request data and "A" for the response data for readout.

### ■ Data description

| Name<br>(> Name in LP-400/V)     | Data<br>length<br>[byte] | Data content                     | Remarks                                                                             |
|----------------------------------|--------------------------|----------------------------------|-------------------------------------------------------------------------------------|
| Object No.<br>(> Processing No.) | 1                        | "0"-"7": Object No. 1300 to 1307 |                                                                                     |
| Shape setting No.                | 3                        | "000"—"031"                      | Specify the No. to delete.                                                          |
| Shape type                       | 1                        | "0": Line                        | To delete the shape setting, specify "0" always.                                    |
| X-position of start point        | 8                        |                                  | To delete the shape setting, specify                                                |
| Y-position of start point        | 8                        | "+000 000" [mm]                  | "+000.000" to the all positions.                                                    |
| X-position of end point          | 8                        | "+000.000" [mm]                  | This command is accepted even if there is no setting in the specified shape setting |
| Y-position of end point          | 8                        |                                  | No.                                                                                 |
| Total data length                | 37                       | The data length is fixed.        |                                                                                     |

# ■ Data example

| Condition:                  | Object No. = 1, Shape setting No. = 5, Shape type = 0, X-position of start point = 0, Y-position of start point = 0, X-position of end point = 0, Y-position of end point = 0 |  |  |  |  |  |  |  |
|-----------------------------|----------------------------------------------------------------------------------------------------|--|--|--|--|--|--|--|
| Setting                     | Transmission data [STX] FIG S 10050+000.000+000.000+000.000 [CR]                                                                                                    |  |  |  |  |  |  |  |
| Condition:                  | Object No. = 1, Shape setting No. = 5, when there is no setting in the specified No.                                                                                          |  |  |  |  |  |  |  |
| <ul> <li>Readout</li> </ul> | Transmission data [STX] FIG R 1005 [CR]                                                                                                    |  |  |  |  |  |  |  |
|                             | Response data [STX] FIG A 10050+000.000+000.000+000.000+000.000 [CR]                                                                                                    |  |  |  |  |  |  |  |

# 3-8-5 Shape object settings: LAY

Specifies the offset value of the position and laser power to the all shapes set in the selected object no.

#### ■ Setting request data / response data for readout

| Start<br>code | LAY | Sub<br>command | [Object. No.] [System reserved value] [X-offset] [Y-offset] [Rotation angle] [Laser power correction] [Scan speed correction] [Pulse cycle correction] LP-GS / LP-RC: 31-byte LP-RF / LP-RV: 34-byte | (Check<br>sum) | End code |
|---------------|-----|----------------|----------------------------------------------------------------------------------------------------|----------------|----------|
|---------------|-----|----------------|----------------------------------------------------------------------------------------------------|----------------|----------|

Sub command is "S" for the setting request data and "A" for the response data for readout.

#### ■ Readout request data

| Start code LAY R [Object No.] (Check sum) | End code |  |
|-------------------------------------------|----------|--|
|-------------------------------------------|----------|--|

### ■ Data description

| Name<br>(> Name in LP-400/V)  | Data length [byte] | Data content                                                                    | Remarks                                                                          |  |  |
|-------------------------------|--------------------|---------------------------------------------------------------------------------|----------------------------------------------------------------------------------|--|--|
| Object No. (> Processing No.) | 1                  | "0"-"7": Object No. 1300 to 1307                                                |                                                                                  |  |  |
| System reserved value         | 1                  | "0"—"9", "A"—"F"                                                                | This value does not affect the settings.                                         |  |  |
| X-offset                      | 8                  | " 000 000" "±000 000" [mm]                                                      |                                                                                  |  |  |
| Y-offset                      | 8                  | "-999.999"–"+999.999" [mm]                                                      | Moves the all shapes set in the selected object no. from currently set position. |  |  |
| Rotation angle                | 7                  | "-180.00"—"+180.00" [°]                                                         |                                                                                  |  |  |
| Laser power correction        | 3                  | "000"–"999" [%]                                                                 | The correction ratio is calculated using                                         |  |  |
| Scan speed correction         | 3                  | "001"–"999" [%]                                                                 | the value set at the laser settings as                                           |  |  |
| Pulse cycle correction *      | (3)                | "001"–"999" [%]                                                                 | 100%.                                                                            |  |  |
| Total data length             | 31<br>or<br>34     | Fixed length.  • LP-GS / LP-RC series: 31-byte  • LP-RF / LP-RV series: 34-byte |                                                                                  |  |  |

<sup>\*</sup> Only for LP-RF series and LP-RV series.

### ■ Data example

| Condition: | Object No. = 1, System reserved value = 0, X-offset = 0, Y-offset = -5.6, Rotation angle = 90, Laser power correction = 130, Scan speed correction = 100, Pulse cycle correction = 100 |       |     |   |     |                                     |            |  |
|------------|----------------------------------------------------------------------------------------------------|-------|-----|---|-----|-------------------------------------|------------|--|
| Setting    | Transmission data                                                                                                    | [STX] | LAY | S | 10+ | 000.000-005.600+090.00130100100 [CF | <u> </u>   |  |
| Readout    | Transmission data                                                                                                    | [STX] | LAY | R | 1   | [CR]                                |            |  |
|            | Response data                                                                                                    | [STX] | LAY | Α | 10+ | 000.000-005.600+090.00130100100 [CF | <b>?</b> ] |  |

# 3-9 Point Radiation Commands

# 3-9-1 Point radiation parameters: PRD

Sets the position, time and laser power correction ratio of the point radiation. Point radiation is a function lasing at a point of the specified coordinate.

#### Reference

- · The data items of PRD command vary depending on the setting details.
- If the object type set in the specified object number is not the point radiation, the laser marker returns the negative response.
- To adjust the position and laser power of the all radiation points set in the object number, use PRF command (point radiation correction).

### Setting request data: When setting the radiation points

| Start<br>code | PRD | S | [Object No.] [Point No.]  [Radiation time] [Laser power correction]  [X-position] [Y-position] ([X-position] [Y-position])  15 + 16n-byte | (Check<br>sum) | End code |
|---------------|-----|---|----------------------------------------------------------------------------------------------------|----------------|----------|
|---------------|-----|---|----------------------------------------------------------------------------------------------------|----------------|----------|

#### ■ Data description

| Name<br>(> Name in LP-400/V)          | Data length<br>[byte] | Data content                       | Remarks                                                                                                    |  |  |
|---------------------------------------|-----------------------|------------------------------------|----------------------------------------------------------------------------------------------------|--|--|
| Object No.<br>(> Point radiation No.) | 2                     | "00"-"15": Object No. 1400 to 1415 |                                                                                                    |  |  |
| Point No.<br>(First No. for setting)  | 3                     | "000"—"049"                        | <ul> <li>Max. 50 points can be set in one object no.</li> <li>Specifies the point no. to be set.</li> <li>When setting two or more points, this no. indicates the first no. to be set.</li> </ul> |  |  |
| Radiation time                        | 7                     | "00000.1"–"99999.9" [ms]           | <ul> <li>Radiation time and laser power<br/>correction settings apply to all points<br/>specified in this command.</li> <li>The unit of the radiation time is always</li> </ul>                   |  |  |
| Laser power correction                | 3                     | "000"–"999" [%]                    | <ul><li>[ms].</li><li>The correction ratio of the laser power is calculated using the value set at the laser settings as 100%.</li></ul>                                                          |  |  |
| X-position                            | 8                     |                                    | <ul><li>Specifies the position of the selected point no.</li><li>When setting the position of only one</li></ul>                                                                                  |  |  |
| Y-position                            | 8                     | "-999.999"—"+999.999" [mm]         | point, do not send further data.  • Specify both X- and Y-position. It is no accepted to specify only one side.                                                                                   |  |  |
| ÷                                     | :                     | 000.000 \ 000.000 [mm]             | When setting two or more points,                                                                                                    |  |  |
| X-position                            | (8)                   |                                    | specify the position of the following point no.                                                                                                    |  |  |
| Y-position                            | (8)                   |                                    | Max. 50 points of positions can be set.                                                                                                    |  |  |
| Total data length                     | Min. 31<br>Max. 815   | (n ≦ 50)<br>⁄te                    |                                                                                                    |  |  |

### ■ Data example

| Condition: | Object No. = 1, Point No. = 5, Radiation time = 2000, Laser power correction = 100, X-position = 25.5, Y-position = -7                                                                                                    |       |     |   |                                                                                     |      |
|------------|----------------------------------------------------------------------------------------------------|-------|-----|---|-------------------------------------------------------------------------------------|------|
| Setting    | Transmission data [STX] PRD S 0100502000.0100+025.500-007.000 [CR]                                                                                                    |       |     |   |                                                                                     |      |
| Condition: | When setting 4 points: Object No. = 1, Point No. = 0, Radiation time = 2000, Laser power correction = 100, X-position = 25.5, Y-position = 7, X-position = 25.5, Y-position = -7, X-position = -25.5, Y-position = -7, X-position = -25.5, Y-position = 7 |       |     |   |                                                                                     |      |
| Setting    | Transmission data                                                                                                    | [STX] | PRD | s | 0100002000.0100+025.500+007.000+025.500<br>-007.000-025.500-007.000-025.500+007.000 | [CR] |

# ■ Setting request data : When specifying radiation time and laser power correction ratio for each point

| Start<br>code | PRD | S | [Object No.] [Point No.]<br>[Radiation time] [Laser power correction]<br>15-byte | (Check<br>sum) | End code |
|---------------|-----|---|----------------------------------------------------------------------------------|----------------|----------|
|---------------|-----|---|----------------------------------------------------------------------------------|----------------|----------|

# ■ Data description

| Name<br>(> Name in LP-400/V)          | Data length<br>[byte] | Data content                       | Remarks                                                                                                    |
|---------------------------------------|-----------------------|------------------------------------|----------------------------------------------------------------------------------------------------|
| Object No.<br>(> Point radiation No.) | 2                     | "00"-"15": Object No. 1400 to 1415 |                                                                                                    |
| Point No.                             | 3                     | "000"—"049"                        | Specifies the radiation time and laser power correction ratio by a point. It is not possible to specify the radiation time and laser power correction ratio for the multiple points at once. |
| Radiation time                        | 7                     | "00000.1"–"99999.9" [ms]           | The unit of the radiation time is always [ms].                                                                                                    |
| Laser power correction                | 3                     | "000"—"999" [%]                    | The correction ratio is calculated using the value set at the laser settings as 100%.                                                                                                    |
| Total data length                     | 15                    | Fixed-length data.                 |                                                                                                    |

# ■ Data example

| Condition: | Object No. = 1, Point | No. = 3, F | Radiation | time | e = 2000, Laser power | correction = 100 |
|------------|-----------------------|------------|-----------|------|-----------------------|------------------|
| Setting    | Transmission data     | [STX]      | PRD       | S    | 0100302000.0100       | [CR]             |

# ■ Setting request data : When deleting point setting

| Start code | PRD S | [Object No.] [Point No.]<br>[Last point No. to delete]<br>8-byte | (Check<br>sum) | End code |
|------------|-------|------------------------------------------------------------------|----------------|----------|
|------------|-------|------------------------------------------------------------------|----------------|----------|

# ■ Data description

| Name<br>(> Name in LP-400/V)             | Data length<br>[byte] | Data content                          | Remarks                                                                                                    |
|------------------------------------------|-----------------------|---------------------------------------|----------------------------------------------------------------------------------------------------|
| Object No.<br>(> Point radiation No.)    | 2                     | "00"-"15": Object No. 1400<br>to 1415 |                                                                                                    |
| Point No.<br>(First point No. to delete) | 3                     | "000"—"049"                           | <ul> <li>Specify the point no. to delete.</li> <li>To delete two or more points, this number is the start point number to delete.</li> <li>Specify the smaller no. to the first point no. than the last point no.</li> </ul>                                                         |
| Last point No. to delete                 | 3                     | "000"—"049"                           | <ul> <li>Deletes all points from the specified first point no. to the last point no.</li> <li>To delete the only one point, specify the same no. to the first and last point no.</li> <li>This command is accepted even if there is no setting in the specified point no.</li> </ul> |
| Total data length                        | 8                     | The data length is fixed.             |                                                                                                    |

# ■ Data example

| Condition: | Object No. = 1, Point No. = 5, Last point No. to delete = 10 |       |     |   |          |      |  |
|------------|--------------------------------------------------------------|-------|-----|---|----------|------|--|
| Setting    | Transmission data                                            | [STX] | PRD | S | 01005010 | [CR] |  |

### ■ Readout request data

| Start code |
|------------|
|------------|

# ■ Response data for readout

| Start<br>code | PRD | A | [Object No.] [Point No.] [Radiation time] [Laser power correction] [X-position] [Y-position] 31-byte or 5-byte | (Check<br>sum) | End code |
|---------------|-----|---|----------------------------------------------------------------------------------------------------|----------------|----------|
|---------------|-----|---|----------------------------------------------------------------------------------------------------|----------------|----------|

### ■ Data description

| Name<br>(> Name in LP-400/V)          | Data length<br>[byte] | Data content                                                                                                   | Remarks                                                                                                    |  |  |
|---------------------------------------|-----------------------|----------------------------------------------------------------------------------------------------|----------------------------------------------------------------------------------------------------|--|--|
| Object No.<br>(> Point radiation No.) | 2                     | "00"-"15": Object No. 1400 to 1415                                                                             |                                                                                                    |  |  |
| Point No.                             | 3                     | "000"—"049"                                                                                                    | Reads out the point radiation setting by a point. It is not possible to readout settings for the multiple points at once. |  |  |
| Radiation time                        | 7                     | "00000.1"–"99999.9" [ms]                                                                                       | If there is no setting in the specified                                                                                   |  |  |
| Laser power correction                | 3                     | "000"–"999" [%]                                                                                                | point no., these items are not included in the response data for readout.                                                 |  |  |
| X-position                            | 8                     | "-999.999"—"+999.999" [mm]                                                                                     | The correction ratio of laser power is<br>calculated using the value set at the                                           |  |  |
| Y-position                            | 8                     | -999.999 - 1999.999 [11111]                                                                                    | laser settings as 100%.                                                                                                   |  |  |
| Total data length                     | 31<br>or<br>5         | The response data length is fixed.  • When the specified point no. has s  • When the specified point no. has r | •                                                                                                    |  |  |

# ■ Data example

| Condition: | Object No. = 1, Point No. = 5, Radiation time = 2000,<br>Laser power correction = 100, X-position = 25.5, Y-position = -7 |       |     |   |                                 |      |      |  |
|------------|----------------------------------------------------------------------------------------------------|-------|-----|---|---------------------------------|------|------|--|
| Readout    | Transmission data                                                                                                    | [STX] | PRD | R | 01005                           | [CR] |      |  |
|            | Response data                                                                                                    | [STX] | PRD | Α | 0100502000.0100+025.500-007.000 |      | [CR] |  |

### **●**Reference

• If the unit of the radiation time is set to other than [ms], you cannot readout these settings by LP-400/V compatible command mode.

# 3-9-2 Point radiation correction: PRF

Specifies the offset value of the position and laser power to the all points set in the selected object no.

#### ■ Setting request data / response data for readout

| Start<br>code | PRF | Sub<br>command | [Object. No.] [System reserved value] [X-offset] [Y-offset] [Laser power correction] [Pulse cycle correction] LP-GS / LP-RC: 22-byte LP-RF / LP-RV: 25-byte | (Check<br>sum) | End code |
|---------------|-----|----------------|----------------------------------------------------------------------------------------------------|----------------|----------|
|---------------|-----|----------------|----------------------------------------------------------------------------------------------------|----------------|----------|

Sub command is "S" for the setting request data and "A" for the response data for readout.

#### ■ Readout request data

| Start PRF R | [Object No.]<br>2-byte | (Check<br>sum) | End code |
|-------------|------------------------|----------------|----------|
|-------------|------------------------|----------------|----------|

#### Data description

| Name<br>(> Name in LP-400/V)          | Data length<br>[byte] | Data content                                                                    | Remarks                                                                                                    |  |  |
|---------------------------------------|-----------------------|---------------------------------------------------------------------------------|----------------------------------------------------------------------------------------------------|--|--|
| Object No.<br>(> Point radiation No.) | 2                     | "00"–"15": Object No. 1400 to 1415                                              |                                                                                                    |  |  |
| System reserved value                 | 1                     | "0"                                                                             |                                                                                                    |  |  |
| X-offset                              | 8                     | " 000 000" "1000 000" [mm]                                                      | Moves the all points set in the selected                                                                                                    |  |  |
| Y-offset                              | 8                     | "-999.999"—"+999.999" [mm]                                                      | object no. from currently set position.                                                                                                    |  |  |
| Laser power correction                | 3                     | "000"—"999" [%]                                                                 | <ul> <li>The correction ratio is calculated using the value of laser power for each point as 100%.</li> <li>When laser power correction ratio is set to "000", all points set in the specified point radiation no. are not scanned at lasing.</li> </ul> |  |  |
| Pulse cycle correction *              | (3)                   | "001"—"999" [%]                                                                 | The correction ratio is calculated using the value set at the laser settings as 100%.                                                                                                    |  |  |
| Total data length                     | 22<br>or<br>25        | Fixed length.  • LP-GS / LP-RC series: 22-byte  • LP-RF / LP-RV series: 25-byte |                                                                                                    |  |  |

<sup>\*</sup> Only for LP-RF series and LP-RV series.

#### ■ Data example

| Condition: | Object No. = 1, System reserved value = 0, X-offset = 0, Y-offset = -5.6, Laser power correction = 130, Pulse cycle correction = 100 |       |     |   |                           |      |  |
|------------|----------------------------------------------------------------------------------------------------|-------|-----|---|---------------------------|------|--|
| Setting    | Transmission data                                                                                                    | [STX] | PRF | S | 010+000.000-005.600130100 | [CR] |  |
| Readout    | Transmission data                                                                                                    | [STX] | PRF | R | 01 [CR]                   |      |  |
|            | Response data                                                                                                    | [STX] | PRF | Α | 010+000.000-005.600130100 | [CR] |  |

# 3-10 Layout/Position Adjustment Commands

# 3-10-1 File settings: ALC

Adjusts the marking position and layout for each file. These settings are applied to all marking data in the selected file.

#### Reference

- "Number of overwritings" and "Overwriting interval" settings by this command are applied to the object group No. 1000.
   To the object group No. 1000 the marking data converted from LP-400/V files and the data set by LP-400/V compatible command mode belong.
- With LP-400/V compatible command mode, Z-movement cannot be set.
- When the setting value of the number of overwritings is more than 100, it is not possible to readout the setting by this
  command.

### Setting request data / response data for readout

| Start<br>code | ALC | Sub<br>command | [X-movement] [Y-movement] [Number of overwritings] [Overwriting interval] [Rotation movement] [Y-axis mirroring] [X-axis mirroring] [Proportional type] 31-byte or 30-byte | (Check<br>sum) | End code |  |
|---------------|-----|----------------|----------------------------------------------------------------------------------------------------|----------------|----------|--|
|---------------|-----|----------------|----------------------------------------------------------------------------------------------------|----------------|----------|--|

Sub command is "S" for the setting request data and "A" for the response data for readout.

#### ■ Readout request data

| Start code | ALC | R | (Check sum) | End code |
|------------|-----|---|-------------|----------|
|------------|-----|---|-------------|----------|

#### ■ Data description

| Name<br>(> Name in LP-400/V)       | Data length [byte] | Data contents                                                                                                    | Remarks                                                                                                    |  |
|------------------------------------|--------------------|----------------------------------------------------------------------------------------------------|----------------------------------------------------------------------------------------------------|--|
| X-movement                         | 8                  | " 000 000" " · 000 000" []                                                                                                    | Moves the all marking data in the file by the     monified value (chapture value). The reference                                                                                                    |  |
| Y-movement                         | 8                  | "-999.999"–"+999.999" [mm]                                                                                                    | specified value (absolute value). The reference position of the movement is the center of the                                                                                                    |  |
| Rotation movement                  | 7                  | "-180.00"—"+180.00" [°]                                                                                                    | marking field.  • The rotation center is the center of the marking field.                                                                                                    |  |
| Number of overwritings             | 2                  | "01"–"99" [times]                                                                                                    |                                                                                                    |  |
| Overwriting interval               | 3                  | "0.0"-"9.9" [s]<br>"000"-"060" [s]                                                                                                    | When on-the-fly marking is set, set always 0 second to overwriting interval.                                                                                                    |  |
| Y-axis mirroring                   | 1                  | "0": Do not invert<br>"1": Invert                                                                                                    | It is an inversion to Y-axis.                                                                                                    |  |
| X-axis mirroring                   | 1                  | "0": Do not invert<br>"1": Invert                                                                                                    | It is an inversion to X-axis.                                                                                                    |  |
| Proportional type *<br>(> Kerning) | (1)                | "1": Proportional 1 "2": Proportional 2 "3": Proportional 3                                                                                         | <ul> <li>When "proportional" is set to the character spacing type in the character object settings, select the level of spacing. The lower the number is, the smaller the spacing is.</li> <li>When this item is omitted, the data set last (the initial value if it was not set) is maintained.</li> </ul> |  |
| Total data length                  | 31<br>(30)         | Fixed length.  • When Proportional type is not omitted: 31-byte  • When Proportional type is omitted: 30-byte  • Response data for readout: 31-byte |                                                                                                    |  |

<sup>\*</sup> This item can be omitted.

| Condition: | Number of overwriting | X-movement = 10, Y-movement = -5.5, Rotation movement = 120,<br>Number of overwritings = 2, Overwriting interval = 0.5,<br>Y-axis mirroring = 0, X-axis mirroring = 1, Proportional type = 1 |     |   |                                 |      |
|------------|-----------------------|----------------------------------------------------------------------------------------------------|-----|---|---------------------------------|------|
| Setting    | Transmission data     | [STX]                                                                                                    | ALC | S | +010.000-005.500+120.00020.5011 | [CR] |
| Readout    | Transmission data     | [STX]                                                                                                    | ALC | R | [CR]                            |      |
|            | Response data         | [STX]                                                                                                    | ALC | Α | +010.000-005.500+120.00020.5011 | [CR] |

# 3-10-2 External offset input method: OFC

Sets the I/O input method for "External Offset Function" to adjust the marking position for the entire marking data in the file.

#### Setting request data / response data for readout

| Start code | OFC | Sub<br>command | [Input method]<br>1-byte | (Check sum) | End code |  |
|------------|-----|----------------|--------------------------|-------------|----------|--|
|------------|-----|----------------|--------------------------|-------------|----------|--|

Sub command is "S" for the setting request data and "A" for the response data for readout.

#### ■ Readout request data

| Start OFC | R | (Check sum) | End code |
|-----------|---|-------------|----------|
|-----------|---|-------------|----------|

### ■ Data description

| Name              | Data length<br>[byte] | Data contents                                | Remarks                                                                    |
|-------------------|-----------------------|----------------------------------------------|----------------------------------------------------------------------------|
| Input method      | 1                     | "0": OFF<br>"1": Low 4-bit<br>"2": Low 8-bit | It is the input method (I/O or communication command) of the offset value. |
| Total data length | 1                     | The data length is fixed.                    |                                                                            |

#### Reference

- Characters specified by SIN command and external offset function with I/O cannot be set together in one file.
- External offset function cannot be used with on-the-fly marking at regular intervals or on-the-fly marking with multiple triggers.
- At LP-400/V compatible command mode, "Low 10-bit" and "SEO command" of the input method cannot be set and readout.

| Condition: | Input method = 2  |       |     |   |     |      |
|------------|-------------------|-------|-----|---|-----|------|
| Setting    | Transmission data | [STX] | OFC | S | 2   | [CR] |
| Readout    | Transmission data | [STX] | OFC | R | [CF | R]   |
|            | Response data     | [STX] | OFC | Α | 2   | [CR] |

### 3-10-3 External offset values: OFS

Sets offset value of marking position used for "External Offset Function" with I/O input.

#### ■ Setting request data / response data for readout

| Start<br>code | OFS | Sub<br>command | [Data number] [X-movement] [Y-movement]<br>[Rotation movement]<br>26-byte | (Check<br>sum) | End code |
|---------------|-----|----------------|---------------------------------------------------------------------------|----------------|----------|
|---------------|-----|----------------|---------------------------------------------------------------------------|----------------|----------|

Sub command is "S" for the setting request data and "A" for the response data for readout.

#### ■ Readout request data

|  | Start<br>code | OFS | R | [Data number]<br>3-byte | (Check sum) | End code |  |
|--|---------------|-----|---|-------------------------|-------------|----------|--|
|--|---------------|-----|---|-------------------------|-------------|----------|--|

#### Data description

| Name                 | Data length<br>[byte]       | Data contents                                                           | Remarks                                                                                       |  |  |
|----------------------|-----------------------------|-------------------------------------------------------------------------|-----------------------------------------------------------------------------------------------|--|--|
| Data rawahan         | 3                           | When "Input method" is "Low<br>4-bit":<br>"0000"—"0015"                 | Specifies the data number for which the external offset is set.                               |  |  |
| Data number          | 3                           | When "Input method" is "Low<br>8-bit" or "Low 10-bit":<br>"0000"—"0255" |                                                                                               |  |  |
| X-movement           | 8                           | "-999.999"—"+999.999" [mm]                                              | Moves the all marking data in the file by the specified value (absolute value). The reference |  |  |
| Y-movement           | 8                           | -999.999 – +999.999 [11111]                                             | position of the movement is the center of the marking field.                                  |  |  |
| Rotation<br>movement | 7   "-180.00"—"+180.00" [°1 |                                                                         | The rotation center is the center of the marking field.                                       |  |  |
| Total data length    | 26                          | Fixed length.                                                           |                                                                                               |  |  |

#### ● Reference

- This command can be used when the input method of the external offset is I/O input setting. If "Using SEO command" is set, switch the command mode to the standard mode by RSM command and then send SEO command.
- With LP-400/V compatible command mode, Z-movement and laser power correction of the external offset cannot be set. For these settings, the data set last (the initial value if it was not set) will be applied.

| Condition: | Data number = 5, X-movement = 10, Y-movement = -5.5, Rotation movement = 90 |       |     |   |                            |      |  |  |  |  |
|------------|-----------------------------------------------------------------------------|-------|-----|---|----------------------------|------|--|--|--|--|
| Setting    | Transmission data                                                           | [STX] | OFS | S | 005+010.000-005.500+090.00 | [CR] |  |  |  |  |
| Readout    | Transmission data                                                           | [STX] | OFS | R | 005 [CR]                   |      |  |  |  |  |
|            | Response data                                                               | [STX] | OFS | Α | 005+010.000-005.500+090.00 | [CR] |  |  |  |  |

# 3-10-4 Step & repeat settings: SRC

Sets the condition of "Step & repeat" to mark the same marking contents on multiple locations in one file.

#### Reference

- Settings by this command are applied to the object group No. 1000. To the object group No. 1000 the marking data converted from LP-400/V files and the data set by LP-400/V compatible command mode belong.
- With LP-400/V compatible command mode, the base position of the step & repeat is always set to top left. The settings of top right, bottom left and bottom right are not available.
- With LP-400/V compatible command mode, "bottom left", "bottom right" and "same as base position" of the counter stating position cannot be set and readout.

#### Setting request data / response data for readout

| Start<br>code | SRC Sub | [Step & repeat ON/OFF] [Number of rows] [Number of columns] [Row step] [Column step] ( [X-movement] [Y-movement] ) [Counter behavior] 39-byte, 23-byte or 1-byte | (Check sum) | End code |
|---------------|---------|----------------------------------------------------------------------------------------------------|-------------|----------|
|---------------|---------|----------------------------------------------------------------------------------------------------|-------------|----------|

Sub command is "S" for the setting request data and "A" for the response data for readout.

#### ■ Readout request data

| Start<br>code | SRC | R | (Check sum) | End code |
|---------------|-----|---|-------------|----------|
|---------------|-----|---|-------------|----------|

#### Data description

| Name                    | Data length<br>[byte] | Da                     | ata contents        | Remarks                                                                                                    |  |
|-------------------------|-----------------------|------------------------|---------------------|----------------------------------------------------------------------------------------------------|--|
| Step & repeat<br>ON/OFF | 1                     | "0": OFF<br>"1": ON    |                     | <ul> <li>Specify "1" to enable Step &amp; repeat.</li> <li>If you specify "0": OFF, end the data here. It is not necessary to transmit the subsequent data.</li> <li>When the step &amp; repeat is set to OFF, the subsequent data do not exist in the response data for readout.</li> </ul> |  |
| Number of rows          | 3                     | "001"—"400"            |                     | The number of rows indicates<br>the making data repeat count<br>for Y-direction, and the number<br>of columns indicates that for                                                                                                    |  |
| Number of columns       | 3                     | 001 – 400              |                     | X-direction.  • The upper limit of "Row x Column" is 10,000.                                                                                                    |  |
|                         |                       | Model                  | Setting range [mm]  |                                                                                                    |  |
| Row step                | 7                     | LP-GS051(-L)           | "000.000"—"055.000" | These are the interval for placing                                                                                                    |  |
| Column step             |                       | LP-GS052               | "000.000"–"030.000" | the marking data of Step & repeat.  The row step is the interval for                                                                                                    |  |
|                         | 7                     | LP-RC350S              | "000.000"–"085.000" | Y-direction while the column step is                                                                                                    |  |
|                         |                       | LP-RF200P<br>LP-RV200P | "000.000"—"090.000" | that for X-direction.                                                                                                    |  |

| Name              | Data length [byte] |                                                  | Data conte                                                                                                    | ents          | Remarks                                                                                                    |  |  |  |  |  |  |      |    |          |
|-------------------|--------------------|--------------------------------------------------|----------------------------------------------------------------------------------------------------|---------------|----------------------------------------------------------------------------------------------------|--|--|--|--|--|--|------|----|----------|
| X-movement *      | (8)                |                                                  |                                                                                                    |               | Moves the step & repeat data<br>(the all marking data in the<br>object group No. 1000) by the<br>specified value (absolute value).<br>The reference position of the<br>movement is the center of the |  |  |  |  |  |  |      |    |          |
| Y-movement *      | (8)                | -999.99                                          | 9"—"+999.999" [r                                                                                                    |               | marking field.  • When these settings are omitted, "+000.000" is applied to each.  • When the step & repeat is OFF, these values are always "+000.000".                                              |  |  |  |  |  |  |      |    |          |
|                   |                    | "00": Disa                                       | able "Count indiv                                                                                                    | vidually"     | When the counter function                                                                                                    |  |  |  |  |  |  |      |    |          |
|                   |                    |                                                  | ount individually<br>ne count directio                                                                                                    |               | is used in the step & repeat, specify how the counter value is updated.                                                                                                    |  |  |  |  |  |  |      |    |          |
|                   |                    | Setting                                          | Count "Mark<br>OFF"                                                                                                    | Counter start | <ul> <li>When the counter function is not<br/>used in the step &amp; repeat, set<br/>"00".</li> </ul>                                                                                                |  |  |  |  |  |  |      |    |          |
|                   |                    |                                                  |                                                                                                    |               |                                                                                                    |  |  |  |  |  |  | "10" | ON | Top left |
|                   |                    | "12"                                             | ON                                                                                                    | Top right     | disabled, the all counter values                                                                                                    |  |  |  |  |  |  |      |    |          |
|                   |                    | "20"                                             | OFF                                                                                                    | Top left      | are the same in one step &                                                                                                    |  |  |  |  |  |  |      |    |          |
| Counter behavior  | 2                  | "22"                                             | OFF                                                                                                    | Top right     | repeat operation.  • When "Mark OFF" is set in the                                                                                                    |  |  |  |  |  |  |      |    |          |
|                   |                    | • With th                                        | ne count directio                                                                                                    | n "Vertical"  | step & repeat fine-adjustment to a specified data in the step                                                                                                    |  |  |  |  |  |  |      |    |          |
|                   |                    | Setting                                          | Count "Mark<br>OFF"                                                                                                    | Counter start | & repeat, the "count Mark OFF" specifies if the counter value                                                                                                    |  |  |  |  |  |  |      |    |          |
|                   |                    | "11"                                             | ON                                                                                                    | Top left      | of the unmarked data turns out the vacant number (ON) or not                                                                                                    |  |  |  |  |  |  |      |    |          |
|                   |                    | "13"                                             | ON                                                                                                    | Top right     | (OFF).                                                                                                    |  |  |  |  |  |  |      |    |          |
|                   |                    | "21"                                             | OFF                                                                                                    | Top left      | "Counter starting position"                                                                                                    |  |  |  |  |  |  |      |    |          |
|                   |                    | "23"                                             | OFF                                                                                                    | Top right     | specifies the start position of the counting in the step & repeat.                                                                                                    |  |  |  |  |  |  |      |    |          |
| Total data length | 39<br>(23)<br>(1)  | <ul><li>When</li><li>When</li><li>When</li></ul> | counting in the step & repeat.  Fixed length.  When X-movement and Y-movement are not omitted: 39-byte  When X-movement and Y-movement are omitted: 23-byte  When step & repeat is OFF: 1-byte  Response data for readout: 39-byte or 1-byte |               |                                                                                                    |  |  |  |  |  |  |      |    |          |

<sup>\*</sup> These items can be omitted when the both values are 0. It is not possible to omit one side of them.

| Condition: | Step & repeat ON/OFF = 1, Number of rows = 12, Number of columns = 4, Row step = 4, Column step = 8.5, X-movement = 0, Y-movement = 0, Counter behavior = 11 |       |     |   |                                                                          |      |  |  |  |
|------------|----------------------------------------------------------------------------------------------------|-------|-----|---|--------------------------------------------------------------------------|------|--|--|--|
| Setting    | Transmission data                                                                                                    | [STX] | SRC | s | 1012004004.000008.50011<br>or<br>1012004004.000008.500+000.000+000.00011 | [CR] |  |  |  |
| Readout    | Transmission data                                                                                                    | [STX] | SRC | R | 1 [CR]                                                                   |      |  |  |  |
|            | Response data                                                                                                    | [STX] | SRC | Α | 1012004004.000008.500+000.000+000.00011                                  | [CR] |  |  |  |

# 3-10-5 Step & repeat fine-adjustment: SRA

Sets the fine-adjustment of "Step & repeat" to mark the same marking contents on multiple locations in one file. Setting request data / response data for readout vary by the setting subject to fine-adjustment.

#### Reference

- Settings by this command are applied to the object group No. 1000. To the object group No. 1000 the marking data converted from LP-400/V files and the data set by LP-400/V compatible command mode belong.
- With LP-400/V compatible command mode, only 100 settings of Step & repeat fine adjustment are available.
- With LP-400/V compatible command mode, Z-movement cannot be set and readout.
- · With LP-400/V compatible command mode, "rectangle range" of the adjustment object cannot be set and readout.

#### Readout request data

| Start SRA R | [Adjustment No.]<br>2-byte | (Check sum) | End code |
|-------------|----------------------------|-------------|----------|
|-------------|----------------------------|-------------|----------|

#### ■ Setting request data / response data for readout: position/power adjustment for single step

| Start<br>code | SRA | Sub<br>command | [Adjustment No.] [Adjustment object] [Target row] [Target column] [Adjustment item] [X-movement] [Y-movement] ([Rotation movement] [Laser power correction]) 35-byte or 25-byte | (Check<br>sum) | End code |
|---------------|-----|----------------|----------------------------------------------------------------------------------------------------|----------------|----------|
|---------------|-----|----------------|----------------------------------------------------------------------------------------------------|----------------|----------|

Sub command is "S" for the setting request data and "A" for the response data for readout.

#### Data description

| Name                     | Data length [byte] | Data contents                                                                                                    | Remarks                                                                                                    |  |  |
|--------------------------|--------------------|----------------------------------------------------------------------------------------------------|----------------------------------------------------------------------------------------------------|--|--|
| Adjustment No.           | 2                  | "00"—"99"                                                                                                    |                                                                                                    |  |  |
| Adjustment object        | 1                  | "1": Single step                                                                                                    |                                                                                                    |  |  |
| Target row               | 3                  | "001"—"400"                                                                                                    | Enables the adjustment item for the                                                                                                    |  |  |
| Target column            | 3                  | 001 – 400                                                                                                    | selected row/column.                                                                                                    |  |  |
| X-movement               | 8                  | "-999.999"—"+999.999" [mm]                                                                                                    | Moves the marking data in the selected<br>range of rows/columns by the specified                                                                                                    |  |  |
| Y-movement               | 8                  | -999.999 - +999.999 [11111]                                                                                                    | <ul> <li>value (absolute value).</li> <li>It is the movement for the coordinate after executing Step &amp; repeat.</li> </ul>                                                                                                    |  |  |
| Rotation movement *      | (7)                | "-180.00"–"+180.00" [°]                                                                                                    | When the rotation movement is omitted, "+000.00" is set.                                                                                                    |  |  |
| Laser power correction * | (3)                | "-50"—"+50" [+/-%]                                                                                                    | <ul> <li>Corrects the laser power of the marking data in the range of rows/columns specified. Specify the correction ratio in the range of 100±50% relative to the laser power for the object to which Step &amp; repeat applies.</li> <li>When this item is omitted, "+00" is set.</li> </ul> |  |  |
| Total data length        | 35<br>(25)         | Fixed length.  • When Rotation movement and Laser power correction are not omitted: 35-byte  • When Rotation movement and Laser power correction are omitted: 25-byte  • Response data for readout: 35-byte |                                                                                                    |  |  |

<sup>\*</sup> These items can be omitted when the both values are 0. It is not possible to omit one side of them.

| Condition: | Adjustment No. = 0, Adjustment object = 1, Target row = 2, Target column = 3,  X-movement = 0.1, Y-movement = -0.2, Rotation movement = 0, Laser power correction = 0 |       |     |   |                                                                        |      |
|------------|----------------------------------------------------------------------------------------------------|-------|-----|---|------------------------------------------------------------------------|------|
| Setting    | Transmission data                                                                                                    | [STX] | SRA | s | 001002003+000.100-000.200<br>or<br>001002003+000.100-000.200+000.00+00 | [CR] |
| Readout    | Transmission data  Response data                                                                                                    | [STX] | SRA | R | 00 [CR] 001002003+000.100-000.200+000.00+00                            | [CR] |

### ■ Setting request data / response data for readout: position/power adjustment for row or column

| Start<br>code | SRA | Sub<br>command | [Adjustment No.] [Adjustment object] [Target row/column] [X-movement] [Y-movement] ( [Rotation movement] [Laser power correction] ) | (Check<br>sum) | End<br>code |
|---------------|-----|----------------|----------------------------------------------------------------------------------------------------|----------------|-------------|
|               |     |                | 32-byte or 22-byte                                                                                                    | , ,            |             |

Sub command is "S" for the setting request data and "A" for the response data for readout.

#### ■ Data description

| Name                              | Data length<br>[byte] | Data contents                                                                                                    | Remarks                                                                                                    |
|-----------------------------------|-----------------------|----------------------------------------------------------------------------------------------------|----------------------------------------------------------------------------------------------------|
| Adjustment No.                    | 2                     | "00"—"99"                                                                                                    |                                                                                                    |
| Adjustment object                 | 1                     | "3": All columns "4": All rows "5": Column "6": Row                                                                             |                                                                                                    |
| Target row<br>or<br>Target column | 3                     | "001"—"400"                                                                                                    | <ul> <li>Enables the adjustment item for the data at the row/column specified.</li> <li>When "all columns" or "all rows" is set to the adjustment object, the fine-adjustment is applied to the all settings from the specified column/row.</li> </ul>                                         |
| X-movement                        | 8                     | "-999.999"—"+999.999" [mm]                                                                                                    | Moves the marking data in the selected<br>range of rows/columns by the specified                                                                                                    |
| Y-movement                        | 8                     | -999.999 - 1999.999 [11111]                                                                                                    | value (absolute value).  • It is the movement for the coordinate after executing Step & repeat.                                                                                                    |
| Rotation movement *               | (7)                   | "-180.00"—"+180.00" [°]                                                                                                    | When the rotation movement is omitted, "+000.00" is set.                                                                                                    |
| Laser power correction *          | (3)                   | "-50"—"+50" [+/-%]                                                                                                    | <ul> <li>Corrects the laser power of the marking data in the range of rows/columns specified. Specify the correction ratio in the range of 100±50% relative to the laser power for the object to which Step &amp; repeat applies.</li> <li>When this item is omitted, "+00" is set.</li> </ul> |
| Total data length                 | 32<br>(22)            | Fixed length.  • When Rotation movement and Laser p  • When Rotation movement and Laser p  • Response data for readout: 32-byte | power correction are not omitted: 32-byte power correction are omitted: 22-byte                                                                                                    |

<sup>\*</sup> These items can be omitted when the both values are 0. It is not possible to omit one side of them.

| Condition: | Adjustment No. = 0, Adjustment object = 4, Target row = 2, X-movement = 0.1, Y-movement = -0.2, Rotation movement = 0, Laser power correction = 0 |       |     |   |                                                                  |      |  |
|------------|----------------------------------------------------------------------------------------------------|-------|-----|---|------------------------------------------------------------------|------|--|
| Setting    | Transmission data                                                                                                    | [STX] | SRA | S | 004002+000.100-000.200<br>or<br>004002+000.100-000.200+000.00+00 | [CR] |  |
| Readout    | Transmission data                                                                                                    | [STX] | SRA | R | 00 [CR]                                                          |      |  |
|            | Response data                                                                                                    | [STX] | SRA | Α | 004002+000.100-000.200+000.00+00                                 | [CR] |  |

#### ■ Setting request data / response data for readout: when mark OFF setting

| Start<br>code | SRA Sub command | [Adjustment No.] [Adjustment object]         [Target row] [Target column]  ([Target row] [Target column])  At setting: 3 + 6n-byte  At readout: 9-byte | (Check sum) | End code |  |
|---------------|-----------------|----------------------------------------------------------------------------------------------------|-------------|----------|--|
|---------------|-----------------|----------------------------------------------------------------------------------------------------|-------------|----------|--|

Sub command is "S" for the setting request data and "A" for the response data for readout.

#### Data description

| Name              | Data length<br>[byte] | Data contents                                                                                                    | Remarks                                                                                                    |  |
|-------------------|-----------------------|----------------------------------------------------------------------------------------------------|----------------------------------------------------------------------------------------------------|--|
| Adjustment No.    | 2                     | "00"—"99"                                                                                                    | If the several pairs of the target row and target column are specified, each setting is set in the subsequent No. from the specified No. |  |
| Adjustment object | 1                     | "2": Mark OFF                                                                                                    |                                                                                                    |  |
| Target row        | 3                     |                                                                                                    | When the mark OFF setting is applied to only<br>one data, do not send the further data.                                                  |  |
| Target column     | 3                     |                                                                                                    | Specify both row and column. It is not possible to omit one side of them.                                                                |  |
| :                 | :                     | "001"—"400"                                                                                                    | When the mark OFF is set to two or more data,<br>set the next row and column in series. These                                            |  |
| Target row        | (3)                   |                                                                                                    | settings are set in the subsequent adjustment                                                                                            |  |
| Target column     | (3)                   |                                                                                                    | Max. 100 pairs of row and column can be set.                                                                                             |  |
| Total data length | Min. 9<br>Max. 603    | Variable length with 3 + 6n-byte n = number of the setting pairs of row and column (n ≤ 100) • When setting only one pair of row and column: 9-byte • When setting 100 pairs of row and column: Max. 603-byte • Response data for readout: 9-byte |                                                                                                    |  |

#### ■ Example of command settings

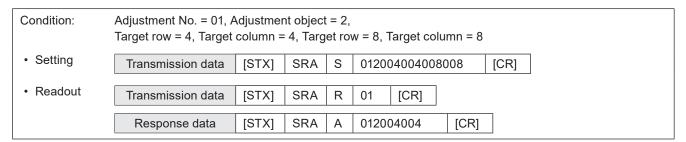

#### ● Reference )

- With LP-400/V compatible command mode, the Mark OFF can not be set to the unit of whole rows and columns.
- With LP-400/V compatible command mode, the setting cannot be readout if the Mark OFF is set to other than the single step.

#### ■ Setting request data: Setting deletion

| Start<br>code | SRA | S | [Adjustment No.] [Adjustment object] [Number of adjustment settings to delete] 6-byte or 3-byte | (Check<br>sum) | End code |
|---------------|-----|---|-------------------------------------------------------------------------------------------------|----------------|----------|
|---------------|-----|---|-------------------------------------------------------------------------------------------------|----------------|----------|

#### ■ Data description

| Name                                            | Data length [byte] | Data contents                                                                                                    | Remarks                                                                                                    |  |
|-------------------------------------------------|--------------------|----------------------------------------------------------------------------------------------------|----------------------------------------------------------------------------------------------------|--|
| Adjustment No. (From which the deletion starts) | 2                  | "00"—"99"                                                                                                    | Specifies the number to delete or the number from which the deletion starts.                                                                                                    |  |
| Adjustment object (Delete command)              | 1                  | "0": Delete settings                                                                                                    |                                                                                                    |  |
| Number of adjustment<br>settings to delete *    | (3)                | "001"—"100"                                                                                                    | <ul> <li>Specifies the number of conditions to delete before deleting consecutive adjustment settings after the specified adjustment number.</li> <li>If you omit this item, only the settings of the specified adjustment number will be deleted. (The setting to delete one row.)</li> </ul> |  |
| Total data length                               | 6<br>(3)           | Fixed length.  • When Number of adjustment settings to delete is not omitted: 6-byte  • When Number of adjustment settings to delete is omitted: 3-byte |                                                                                                    |  |

<sup>\*</sup> When only one adjustment No. is deleted, this item can be omitted.

#### 

- If the sum of the adjustment number from which the deletion starts and the number of adjustment settings to delete exceeds 100, the laser marker returns the negative response.
- In the readout response data when no settings are in the selected adjustment number, the adjustment object is readout as "0" and the subsequent data do not exist.

| Condition: | Adjustment No. = 0, Adjustment object = 0 (delete the settings of adjustment number 00)                                                         |  |  |  |  |  |  |
|------------|----------------------------------------------------------------------------------------------------|--|--|--|--|--|--|
| Setting    | Transmission data [STX] SRA S 000 [CR]                                                                                                    |  |  |  |  |  |  |
| Condition: | Adjustment No. = 2, Adjustment object = 0, Number of adjustment settings to delete = 10 (delete the settings of the adjustment number 02 to 11) |  |  |  |  |  |  |
| Setting    | Transmission data [STX] SRA S 020010 [CR]                                                                                                    |  |  |  |  |  |  |
| Condition: | Adjustment No. = 2 (if there is no setting for the adjustment number read out)                                                                  |  |  |  |  |  |  |
| Readout    | Transmission data [STX] SRA R 02 [CR]                                                                                                    |  |  |  |  |  |  |
|            | Response data [STX] SRA A 020 [CR]                                                                                                    |  |  |  |  |  |  |

# 3-11 On-the-fly Marking Commands

# 3-11-1 Motion settings: TRG

#### Supported model: LP-RC series / LP-RF series / LP-RV series

Sets the basic configuration of the on-the-fly marking, such as moving direction and etc. The settings are applied to all marking files.

#### Setting request data / response data for readout

| Start<br>code |
|---------------|
|---------------|

Sub command is "S" for the setting request data and "A" for the response data for readout.

#### ■ Readout request data

| Start code | TRG | R | (Check sum) | End code |
|------------|-----|---|-------------|----------|
|------------|-----|---|-------------|----------|

#### Data description

| Name               | Data length<br>[byte] | Data contents                                                                                                    | Remarks                                                                                                    |
|--------------------|-----------------------|----------------------------------------------------------------------------------------------------|----------------------------------------------------------------------------------------------------|
| Moving direction   | 1                     | "0": Marking to static object "1": +X to -X (Left) "2": -X to +X (Right) "3": +Y to -Y (Front) "4": -Y to +Y (Back) | <ul> <li>Specify "0" to disable on-the-fly marking.</li> <li>The direction of X/Y axis is defined by the head direction setting in System settings.</li> </ul>                              |
| Line speed control | 1                     | "0": Fixed speed "1": Encoder input                                                                                 | With LP-400/V compatible command mode, "2 sensors input" cannot be set and readout.                                                                                                    |
| Trigger mode       | 1                     | "0": Single trigger<br>"1": Marking at regular intervals                                                            | <ul> <li>"Single trigger" corresponds to "trigger marking" of LP-400/LP-V series.</li> <li>With LP-400/V compatible command mode, "multiple triggers" cannot be set and readout.</li> </ul> |
| Total data length  | 3                     | Fixed length.                                                                                                    |                                                                                                    |

#### ● Reference

- · Any of the following functions that are not available with on-the-fly marking are configured.
  - Link control with external image checkers
  - · Overwriting interval
  - · Skip marking of 2D code (Setting of module marking order)
- When the trigger mode is set to Marking at regular intervals, those functions are also not available.
  - Registered characters (via I/O)
  - · External Offset including SEO command
  - · Characters specified by SIN command
  - · Counter reset at date change
- The setting changed by this command is saved in the laser marker without overwriting to the file.
- The "Delay distance" which was specified in LP-400/V series is corresponding to "Trigger detecting position" and
  "Workpiece reference boundary" in this product. If you want to set those parameters, switch the command mode to the
  standard mode by RMS command.

| Condition: | Moving direction = 2, Line speed control = 1, Trigger mode = 0 |       |     |   |      |      |  |
|------------|----------------------------------------------------------------|-------|-----|---|------|------|--|
| Setting    | Transmission data                                              | [STX] | TRG | S | 210  | [CR] |  |
| Readout    | Transmission data                                              | [STX] | TRG | R | [CR] | ]    |  |
|            | Response data                                                  | [STX] | TRG | А | 210  | [CR] |  |

# 3-11-2 Encoder resolution: ENC

### Supported model: LP-RC series / LP-RF series / LP-RV series

Sets the encoder resolution value used for the on-the-fly marking. This setting is applied to all marking files.

#### ■ Setting request data / response data for readout

| Start | ENC  | Sub     | [Encoder resolution] | (Check | End code  |
|-------|------|---------|----------------------|--------|-----------|
| code  | LINC | command | 6-byte               | sum)   | Liid code |

Sub command is "S" for the setting request data and "A" for the response data for readout.

#### ■ Readout request data

| Start ENC code | R | (Check sum) | End code |
|----------------|---|-------------|----------|
|----------------|---|-------------|----------|

#### ■ Data description

| Name               | Data length<br>[byte] | Data contents                 | Remarks                                                                    |
|--------------------|-----------------------|-------------------------------|----------------------------------------------------------------------------|
| Encoder resolution | 6                     | "005.00"-"600.00" [pulses/mm] | Only when line speed control is set to<br>"encoder input", set this value. |
| Total data length  | 6                     | Fixed length.                 |                                                                            |

#### Reference

• The setting changed by this command is saved in the laser marker without overwriting to the file.

| Condition: | Encoder resolution = 120.5 |       |     |   |        |      |  |
|------------|----------------------------|-------|-----|---|--------|------|--|
| Setting    | Transmission data          | [STX] | ENC | S | 120.50 | [CR] |  |
| Readout    | Transmission data          | [STX] | ENC | R | [CR]   |      |  |
|            | Response data              | [STX] | ENC | Α | 120.50 | [CR] |  |

# 3-11-3 Line speed: LSP

#### Supported model: LP-RC series / LP-RF series / LP-RV series

Sets the line speed of on-the-fly marking for the selected marking file.

### ■ Setting request data / response data for readout

| Start code | LSP | Sub<br>command | [Line speed]<br>7-byte | (Check<br>sum) | End code |
|------------|-----|----------------|------------------------|----------------|----------|
| ""         |     |                | ,                      | <b>G G</b> )   |          |

Sub command is "S" for the setting request data and "A" for the response data for readout.

#### ■ Readout request data

| Start code | LSP | R | (Check sum) | End code |
|------------|-----|---|-------------|----------|
|------------|-----|---|-------------|----------|

#### ■ Data description

| Name              | Data length<br>[byte] | Data contents                | Remarks                                                               |
|-------------------|-----------------------|------------------------------|-----------------------------------------------------------------------|
| Line speed        | 7                     | "000.060"–"240.000" [m/min.] | Only when line speed control is set to "fixed speed", set this value. |
| Total data length | 7                     | Fixed length.                |                                                                       |

| Condition: | Line speed = 80   |       |     |   |         |      |  |
|------------|-------------------|-------|-----|---|---------|------|--|
| Setting    | Transmission data | [STX] | LSP | S | 080.000 | [CR] |  |
| Readout    | Transmission data | [STX] | LSP | R | [CR]    |      |  |
|            | Response data     | [STX] | LSP | Α | 080.000 | [CR] |  |

# 3-11-4 Workpiece spacing: INT

#### Supported model: LP-RC series / LP-RF series / LP-RV series

Sets the distance between the workpieces for the on-the-fly marking at regular intervals for the selected marking file.

#### ■ Setting request data / response data for readout

| Sta | .   INT | Sub command | [Workpiece spacing]<br>6-byte | (Check<br>sum) | End code |
|-----|---------|-------------|-------------------------------|----------------|----------|
|-----|---------|-------------|-------------------------------|----------------|----------|

Sub command is "S" for the setting request data and "A" for the response data for readout.

#### ■ Readout request data

| Start<br>code | INT | R | (Check sum) | End code |
|---------------|-----|---|-------------|----------|
|---------------|-----|---|-------------|----------|

#### ■ Data description

| Name              | Data length [byte] | Data contents          | Remarks                                                                          |
|-------------------|--------------------|------------------------|----------------------------------------------------------------------------------|
| Workpiece spacing | 6                  | "0000.0"–"4000.0" [mm] | Only when trigger mode is set to "Marking at regular intervals", set this value. |
| Total data length | 6                  | Fixed length.          |                                                                                  |

| Condition: | Workpiece spacing = 200 |       |     |   |        |      |  |  |
|------------|-------------------------|-------|-----|---|--------|------|--|--|
| Setting    | Transmission data       | [STX] | INT | S | 0200.0 | [CR] |  |  |
| Readout    | Transmission data       | [STX] | INT | R | [CR]   |      |  |  |
|            | Response data           | [STX] | INT | Α | 0200.0 | [CR] |  |  |

# 3-12 Laser Setting Commands

# 3-12-1 Laser power: LPW

Sets the laser power for the current file.

#### ● Reference

• The settings by this command are applied to all objects in the file. If you want to change the laser power correction value of the specified object only, set the laser power correction by each object setting.

#### ■ Setting request data / response data for readout

| Start | LPW   | Sub     | [Laser power] | (Check | End code  |  |
|-------|-------|---------|---------------|--------|-----------|--|
| code  | LI VV | command | 5-byte        | sum)   | Life code |  |

Sub command is "S" for the setting request data and "A" for the response data for readout.

#### ■ Readout request data

| Start code | LPW | R | (Check sum) | End code |
|------------|-----|---|-------------|----------|
|------------|-----|---|-------------|----------|

#### ■ Data description

| Name              | Data length [byte] | Data                                  | contents        | Remarks |
|-------------------|--------------------|---------------------------------------|-----------------|---------|
|                   |                    | Model                                 | Setting range   |         |
| Laser power       | 5                  | LP-GS051(-L)<br>LP-GS052<br>LP-RC350S | "000.1"—"100.0" |         |
|                   |                    | LP-RF200P<br>LP-RV200P                | "012.0"—"100.0" |         |
| Total data length | 5                  | Fixed length.                         |                 | 1       |

| Condition: | Laser power = 80  |       |     |   |       |      |
|------------|-------------------|-------|-----|---|-------|------|
| Setting    | Transmission data | [STX] | LPW | S | 0.080 | [CR] |
| Readout    | Transmission data | [STX] | LPW | R | [CR]  |      |
|            | Response data     | [STX] | LPW | Α | 080.0 | [CR] |

# 3-12-2 Scan speed: SSP

Sets the scan speed for the current file.

#### Reference

• The settings by this command are applied to all objects in the file. If you want to change the scan speed correction value of the specified object only, set the scan speed correction by each object setting.

#### Setting request data / response data for readout

| Start | SSP | Sub     | [Scan speed]<br>5-byte | (Check sum) | End code |
|-------|-----|---------|------------------------|-------------|----------|
| Code  |     | Communa | 0-byte                 | Juiii)      |          |

Sub command is "S" for the setting request data and "A" for the response data for readout.

#### ■ Readout request data

| Start code | SSP | R | (Check sum) | End code |
|------------|-----|---|-------------|----------|
|------------|-----|---|-------------|----------|

#### ■ Data description

| Name              | Data length<br>[byte] | Dat                                 | ta contents          | Remarks |
|-------------------|-----------------------|-------------------------------------|----------------------|---------|
|                   |                       | Model                               | Setting range [mm/s] |         |
|                   |                       | LP-GS051<br>LP-GS052                | "00001"–"03000"      |         |
| Scan speed        | 5                     | LP-GS051-L                          | "00001"–"02000"      |         |
|                   |                       | LP-RC350S<br>LP-RF200P<br>LP-RV200P | "00001"—"12000"      |         |
| Total data length | 5                     | Fixed length.                       |                      |         |

| Condition: | Scan speed = 2000 |       |     |   |       |      |
|------------|-------------------|-------|-----|---|-------|------|
| Setting    | Transmission data | [STX] | SSP | S | 02000 | [CR] |
| Readout    | Transmission data | [STX] | SSP | R | [CR]  |      |
|            | Response data     | [STX] | SSP | Α | 02000 | [CR] |

# 3-12-3 Laser frequency / pulse cycle: MPL

Sets the laser frequency (LP-GS/LP-RC) or pulse cycle (LP-RF/LP-RV) for the current file.

#### ● Reference

- The settings by this command are applied to all objects in the file. With LP-RF/LP-RV series, if you want to change the pulse cycle correction value of the specified object only, set the pulse cycle correction by each object setting.
- With LP-400/V compatible command mode, the available setting range of the pulse cycle for LP-RV series is limited. If the setting value exceeds the limit, it is not possible to readout the settings by this command.
- For LP-RV series, the pulse duration is set to 30ns when you set the pulse cycle by this command.

#### Setting request data / response data for readout

| Start<br>code | MPL Sub command |  | [Laser frequency/Pulse cycle]<br>LP-GS/LP-RC: 1-byte<br>LP-RF/LP-RV: 4-byte | (Check<br>sum) | End code |  |
|---------------|-----------------|--|-----------------------------------------------------------------------------|----------------|----------|--|
|---------------|-----------------|--|-----------------------------------------------------------------------------|----------------|----------|--|

Sub command is "S" for the setting request data and "A" for the response data for readout.

#### ■ Readout request data

| Start<br>code | MPL | R | (Check sum) | End code |
|---------------|-----|---|-------------|----------|
|---------------|-----|---|-------------|----------|

#### Data description

| Name                                 | Data length<br>[byte] | Data contents                               |                                          | Remarks                                                                                                    |
|--------------------------------------|-----------------------|---------------------------------------------|------------------------------------------|----------------------------------------------------------------------------------------------------|
| Laser frequency<br>or<br>Pulse cycle | 1<br>or<br>4          | LP-GS051(-L)<br>LP-GS052                    | "0": 5 kHz<br>"1": 10 kHz<br>"2": 20 kHz | <ul> <li>For LP-GS/LP-RC series, set the laser frequency (1-byte).</li> <li>For LP-RF/LP-RV series, set the pulse cycle (4-byte).</li> <li>For LP-RV series, the pulse duration is set to 30ns when you set the pulse cycle by this command.</li> </ul> |
| Total data length                    | 1<br>or<br>4          | Fixed length.  • LP-GS/LP-RC  • LP-RF/LP-RV | •                                        |                                                                                                    |

| Condition: | LP-GS series, Laser fr | equency:  | =20 |   |      |      |  |  |
|------------|------------------------|-----------|-----|---|------|------|--|--|
| Setting    | Transmission data      | [STX]     | MPL | S | 2 [C | R]   |  |  |
| Readout    | Transmission data      | [STX]     | MPL | R | [CR] |      |  |  |
|            | Response data          | [STX]     | MPL | Α | 2 [C | R]   |  |  |
| Condition: | LP-RF series, Pulse c  | ycle = 40 |     |   |      |      |  |  |
| Setting    | Transmission data      | [STX]     | MPL | S | 40.0 | [CR] |  |  |
| Readout    | Transmission data      | [STX]     | MPL | R | [CR] |      |  |  |
|            | Response data          | [STX]     | MPL | Α | 40.0 | [CR] |  |  |

# 3-12-4 Laser fine tune: WTC

Fine-tunes lasing quality such as starting and ending point by each file.

### ■ Setting request data

| Start<br>code | WTC | S | [Starting point] [Ending point] [Corners] [Curve] [Waiting time] [Pre-scan time] [Jump] [System reserved value] [System reserved value] 33-byte, 25-byte or 22-byte | (Check<br>sum) | End code |
|---------------|-----|---|----------------------------------------------------------------------------------------------------|----------------|----------|
|---------------|-----|---|----------------------------------------------------------------------------------------------------|----------------|----------|

### ■ Readout request data

| Start code | WTC | R | (Check sum) | End code |
|------------|-----|---|-------------|----------|
|------------|-----|---|-------------|----------|

### ■ Response data for readout

| Start<br>code | WTC | А | [Starting point] [Ending point] [Corners] [Curve] [Waiting time] [Pre-scan time] [Jump] [System reserved value] [System reserved value] 33-byte | (Check<br>sum) | End code |
|---------------|-----|---|----------------------------------------------------------------------------------------------------|----------------|----------|
|---------------|-----|---|----------------------------------------------------------------------------------------------------|----------------|----------|

### ■ Data description

| Name                    | Data length [byte] | Data contents                                                                                                    | Remarks                                                                                                    |
|-------------------------|--------------------|----------------------------------------------------------------------------------------------------|----------------------------------------------------------------------------------------------------|
| Starting point          | 4                  | "-100"—"+100"                                                                                                    |                                                                                                    |
| Ending point            | 4                  | "-100"—"+100"                                                                                                    |                                                                                                    |
| Corners                 | 3                  | "000"—"100"                                                                                                    | With a larger value, lasing time becomes                                                                                        |
| Curve                   | 3                  | "000"—"100"                                                                                                    | longer.  • Jump and system reserved values can be                                                                               |
| Waiting time            | 3                  | "000"—"100"                                                                                                    | omitted.  • If the jump is omitted, omit the system                                                                             |
| Pre-scan time           | 5                  | "00.00"–"10.00" [ms]                                                                                                    | reserved values, too.  • If the jump is omitted, the value set last (the                                                        |
| Jump *                  | (3)                | "000"—"100"                                                                                                    | initial value if it was not set) is applied.                                                                                    |
| System reserved value * | (4)                | "0.00"—"9.99"                                                                                                    | These settings correspond to "point<br>radiation on wait" and "point radiation off<br>wait" at LP-400/V series. These values do |
| System reserved value * | (4)                | "0.00"—"9.99"                                                                                                    | not affect the settings.  It is not possible to omit one side of the system reserved values.                                    |
| Total data length       | 33<br>(25)<br>(22) | Fixed length.  • When sending all data and respons  • When system reserved values are of the work of the work of t | omitted: 25-byte                                                                                                    |

<sup>\*</sup> These items can be omitted.

### ■ Data example

| Condition: | • .               | • .   |     |   | s = 10, Curve = 0, Waiting time = 20,<br>ed value = 0.00, System reserved value = 0.0                | 0    |
|------------|-------------------|-------|-----|---|----------------------------------------------------------------------------------------------------|------|
| Setting    | Transmission data | [STX] | WTC | S | -005+01001000002001.000000.000.00<br>or<br>-005+01001000002001.00000<br>or<br>-005+01001000002001.00 | [CR] |
| • Readout  | Transmission data | [STX] | WTC | R | [CR]                                                                                                 |      |
|            | Response data     | [STX] | WTC | Α | -005+01001000002001.000000.000.00                                                                    | [CR] |

# 3-12-5 Line width / filling line spacing: WDC

Sets the line width necessary to avoid crossing at marking intersection and the filling line spacing for bold characters and bar codes.

#### Reference

• Settings by this command are applied to the object group No. 1000. To the object group No. 1000 the marking data converted from LP-400/V files and the data set by LP-400/V compatible command mode belong.

#### ■ Setting request data / response data for readout

| Start WDC Su | 1 1 1 3 | spacing] (Check sum) | End code |
|--------------|---------|----------------------|----------|
|--------------|---------|----------------------|----------|

Sub command is "S" for the setting request data and "A" for the response data for readout.

#### ■ Readout request data

| Start code WDC R (Check sum) End code |
|---------------------------------------|
|---------------------------------------|

#### ■ Data description

| Name                 | Data length<br>[byte] | Data contents        | Remarks                                                                                                    |
|----------------------|-----------------------|----------------------|----------------------------------------------------------------------------------------------------|
| Line width           | 5                     | "0.010"–"2.000" [mm] | It is the segment width for the purpose of calculation. Applies to the value of the width for creating the clearance at the intersection of lines comprising characters.                                                                                                    |
| Filling line spacing | 5                     | "0.010"–"2.000" [mm] | <ul> <li>This setting is applied to both "bold filling line spacing" and "bar code filling line spacing".</li> <li>In the response data for readout this value represents the bold filling line spacing.</li> <li>The bar code filling line spacing specifies the spacing of the marking lines for bar codes and PDF417 modules.</li> </ul> |
| Total data length    | 10                    | Fixed length.        |                                                                                                    |

| Condition: | Line width = 0.2, Filling | g line spa | cing = 0. | 1 |            |      |  |
|------------|---------------------------|------------|-----------|---|------------|------|--|
| Setting    | Transmission data         | [STX]      | WDC       | S | 0.2000.100 | [CR] |  |
| Readout    | Transmission data         | [STX]      | WDC       | R | [CR]       |      |  |
|            | Response data             | [STX]      | WDC       | Α | 0.2000.100 | [CR] |  |

## 3-13 Maintenance Commands

## 3-13-1 Laser radiation for measurement: SPT

Controls "laser radiation for measurement" used to measure laser output by a commercially available power meter.

### ■ Setting request data

| Start SPT S | [Radiation on/off]<br>1-byte | (Check<br>sum) | End code |  |
|-------------|------------------------------|----------------|----------|--|
|-------------|------------------------------|----------------|----------|--|

### ■ Data description

| Name              | Data length<br>[byte] | Data contents                                   | Remarks                                                                                                    |
|-------------------|-----------------------|-------------------------------------------------|----------------------------------------------------------------------------------------------------|
| Radiation on/off  | 1                     | "0" or "2": Stop radiation "1": Start radiation | <ul> <li>The internal shutter is automatically opened and closed at the time of start and stop of radiation.</li> <li>Though with LP-400/V series "2" was "Stop radiation temporarily", with this product "2" represents just "Stop radiation".</li> </ul> |
| Total data length | 1                     | The data length is fixed.                       |                                                                                                    |

## Reference

- To start the laser radiation for measurement with this command, set the shutter control method to "communication commands" by Laser Marker NAVI smart.
- · You can start the laser radiation for measurement only when the laser pumping is completed and the shutter is closed.
- The laser radiation is automatically stopped after about one minute even if the stop request command was not sent. At this time the internal shutter is automatically closed.
- The laser settings (laser power / pulse cycle or laser frequency / pulse duration) set in the selected file are applied to the laser radiation for measurement. Even if you have set the different settings for the laser radiation for measurement by using Laser Marker NAVI smart, the radiation settings are overwritten with the laser settings in the selected file when you execute the radiation by this command.
- If you correct the laser power in the system settings, this correction is always applied to the laser radiation for measurement when you execute the radiation by this command.
- The laser for measurement is radiated at the center of marking field. The system offset of X-/Y-position in the system settings are not applied to this function.
- · With LP-RC series, it takes around 300ms to max. 4 seconds to start laser radiation after sending the radiation request.
- With LP-RC series for the first laser radiation after the laser pumping on, warning E640 may occur in case the laser pumping has been off for more than several days. In this case, send the shutter close request or input alarm reset to recover from the warning status, and then retry lasing operation.
- Do not execute any other operation including the shutter opening/closing and sending MKM command during the laser radiation for measurement.
- If you want to radiate the laser to the arbitrary points, use "Point radiation" function instead of this function.

### Example of command settings

| Condition:                  | Radiation on/off = 1 |       |     |   |   |      |
|-----------------------------|----------------------|-------|-----|---|---|------|
| <ul> <li>Setting</li> </ul> | Transmission data    | [STX] | SPT | S | 1 | [CR] |

## 3-13-2 Error code: ECR

Reads out the error code of alarm or warning when an error has occurred.

## ■ Readout request data

| Start ECR R | (Check sum) | End code |
|-------------|-------------|----------|
|-------------|-------------|----------|

## ■ Response data for readout

| Start code | ECR A | [Error code] [Error type]<br>5-byte | (Check sum) | End code |
|------------|-------|-------------------------------------|-------------|----------|
|------------|-------|-------------------------------------|-------------|----------|

## ■ Data description

| Name              | Data length<br>[byte] | Data contents                                                                                             | Remarks                                                           |
|-------------------|-----------------------|----------------------------------------------------------------------------------------------------|-------------------------------------------------------------------|
| Error code        | 4                     | "0000": No error<br>"E001"—"E999": Error codes                                                            | To the warnings from E700 to E799, "0000" (No error) is read out. |
| Error type        | 1                     | "0": No error "1": Alarm (due to system abnormality) "2": Alarm (due to control or settings) "3": Warning |                                                                   |
| Total data length | 5                     | The data length is fixed.                                                                                 |                                                                   |

## ■ Example of command settings

| Condition: | When error E610 occurs |       |     |   |       |      |  |  |  |
|------------|------------------------|-------|-----|---|-------|------|--|--|--|
| Readout    | Transmission data      | [STX] | ECR | R | [CR]  |      |  |  |  |
|            | Response data          | [STX] | ECR | Α | E6103 | [CR] |  |  |  |

## Reference

• Refer to "Error Indication" (P.164) for details on error codes.

# 3-14 System Settings Command

# 3-14-1 System clock: YMD

Sets the date and time of the system clock of the laser marker. Functional characters such as the current date/time, expiry date/time, and lot date/time are marked based on this system clock.

## Setting request data / response data for readout

| Start<br>code | YMD | Sub<br>command | [Year] [Month] [Date] [Hour] [Minute]<br>[Second]<br>14-byte | (Check<br>sum) | End code |
|---------------|-----|----------------|--------------------------------------------------------------|----------------|----------|
|---------------|-----|----------------|--------------------------------------------------------------|----------------|----------|

Sub command is "S" for the setting request data and "A" for the response data for readout.

## ■ Readout request data

| Start<br>code | YMD | R | (Check sum) | End code |
|---------------|-----|---|-------------|----------|
|---------------|-----|---|-------------|----------|

## ■ Data description

| Name              | Data length [byte] | Data contents             | Remarks |
|-------------------|--------------------|---------------------------|---------|
| Year              | 4                  | "1980"–"2099" [Year]      |         |
| Month             | 2                  | "01"–"12" [Month]         |         |
| Date              | 2                  | "01"–"31" [Day]           |         |
| Hour              | 2                  | "00"–"23" [Hour]          |         |
| Minute            | 2                  | "00"-"59" [Minute]        |         |
| Second            | 2                  | "00"-"59" [Second]        |         |
| Total data length | 14                 | The data length is fixed. |         |

### 

• The setting changed by this command is saved in the laser marker without overwriting to the file.

## Example of command settings

| Condition: | Year = 2014, Month = | 12, Date = | = 10, Ho | ur = · | 18, Minute = 45, Seco | ond = 00 |  |
|------------|----------------------|------------|----------|--------|-----------------------|----------|--|
| Setting    | Transmission data    | [STX]      | YMD      | S      | 20141210184500        | [CR]     |  |
| Readout    | Transmission data    | [STX]      | YMD      | R      | [CR]                  |          |  |
|            | Response data        | [STX]      | YMD      | Α      | 20141210184500        | [CR]     |  |

## 3-14-2 Command mode: RSM

Switches the command mode between LP-400/LP-V compatible mode and the standard one. This command is available when LP-400/V compatibility setting is enabled in system settings.

## Setting request data / response data for readout

| Start RSM Sub command | [Command mode]<br>1-byte | (Check sum) | End code |
|-----------------------|--------------------------|-------------|----------|
|-----------------------|--------------------------|-------------|----------|

Sub command is "S" for the setting request data and "A" for the response data for readout.

### Readout request data

| Start<br>code | RSM | R | (Check sum) | End code |
|---------------|-----|---|-------------|----------|
|---------------|-----|---|-------------|----------|

### ■ Data description

| Name              | Data length [byte] | Data contents                                         | Remarks |
|-------------------|--------------------|-------------------------------------------------------|---------|
| Command mode      | 1                  | "0": LP-400/V command mode "1": Standard command mode |         |
| Total data length | 1                  | The data length is fixed.                             |         |

## Reference

- This command is available only when "LP-400/V compatibility" is enabled in system settings of Laser Marker NAVI smart.
- When "LP-400/V compatibility" is enabled in system settings of Laser Marker NAVI smart, the command mode is always "LP-400/V command mode" at the time of starting the remote control mode. To use standard command mode, always send this command at first or disable "LP-400/V compatibility" in system settings.
- To switch the command mode from "LP-400/V command mode" to "standard command mode" by RSM command, the
  communication format (start code, sub-command and etc.) of the setting request data should be followed by LP-400/V
  v compatible format. The response data to this setting request is returned also in LP-400/V compatible format. The
  standard command format is applied afterward.
- · The setting by this command is not saved in the laser marker.

## Example of command settings

| Condition: | Command mode = 1  |       |     |   |     |      |
|------------|-------------------|-------|-----|---|-----|------|
| Setting    | Transmission data | [STX] | RSM | S | 1   | [CR] |
| Readout    | Transmission data | [STX] | RSM | R | [CF | R]   |
|            | Response data     | [STX] | RSM | Α | 1   | [CR] |

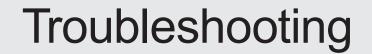

# Troubleshooting

If any operation errors occur, check items below.

When the problems cannot be resolved, please contact our sales office or representatives.

## ■ Start-up

| Troubles                                          | Causes                                                     | Measures                                                                                              |
|---------------------------------------------------|------------------------------------------------------------|----------------------------------------------------------------------------------------------------|
|                                                   | Power cable is not connected.                              | Connect the power supply cable.                                                                       |
|                                                   | Key switch is not turned on.                               | Turn on the key switch.                                                                               |
| Power supply is not turned on.                    | Power is not supplied.                                     | Check the power supply.                                                                               |
| <ul> <li>The system does not start up.</li> </ul> | For LP-GS series:<br>Fuse is blown.                        | Replace the fuse by following the procedures described in the "Setup/Maintenance Guide".              |
|                                                   | For LP-RC/LP-RF/LP-RV series:<br>Circuit protector is OFF. | Turn on the circuit protector by following the procedures described in the "Setup/Maintenance Guide". |

## ■ Laser pumping

| Troubles                                     | Causes                                                                                                    | Measures                                                                                                    |
|----------------------------------------------|----------------------------------------------------------------------------------------------------|----------------------------------------------------------------------------------------------------|
| Laser pumping<br>does not start.             | The connection of the following I/O terminals is released.  • INTERLOCK 1(+) - INTERLOCK 1(-) (X16 - X17)  • INTERLOCK 2(+) - INTERLOCK 2(-) (X18 - X19)  • For LP-GS series:  LASER STOP 2 IN (X11) - OUT COM. 1  • For LP-RC/LP-RF/LP-RV series:  REMOTE INTERLOCK IN (X20) - OUT COM. 1 | Check the connection of each terminal on the I/O terminal block. If the safety equipment such as door and switch is in released status, restore the original condition.                                                                                                    |
|                                              | The stop laser button of the Laser Marker NAVI smart is pressed.                                                                                                    | Release the stop laser button of Laser<br>Marker NAVI smart and press the error<br>dialog check button.                                                                                                    |
|                                              | Power is not supplied to the common terminal of the I/O terminal block.                                                                                                    | Connect the internal or external power supply to IN COM.1 and OUT COM.1 in the I/O terminal respectively.                                                                                                    |
|                                              | Signals from the external control device are refused.                                                                                                    | Refer to "External Control" in Troubleshooting.                                                                                                    |
| Laser pumping does not start in remote mode. | The setting of a laser pumping control method in the system settings screen is not consistent with the actual control method.                                                                                                    | <ul> <li>Check if the laser pumping control method set in the system settings screen (I/O or communication command) and the actual control method are consistent.</li> <li>If the laser pumping method is changed in the system settings screen, restart the laser marker.</li> </ul> |

## ■ Connection with Laser Marker NAVI smart

| Troubles                                                   | Causes                                                                                                    | Measures                                                                                                    |
|------------------------------------------------------------|----------------------------------------------------------------------------------------------------|----------------------------------------------------------------------------------------------------|
| Online connection fails. (The laser marker is not          | Laser marker has not been started.                                                                                                    | Refer to "Start-up" in Troubleshooting.                                                                                                    |
|                                                            | PC and laser marker are not connected.                                                                                                    | Connect them with a USB cable or a LAN cable.                                                                                               |
| indicated as an available laser marker.)                   | USB driver is not installed properly.                                                                                                    | Refer to the "Laser Marker NAVI smart Operation Manual" to install the USB driver to all the laser markers to connect.                      |
|                                                            | PC is in the sleep or hibernate state.                                                                                                    | To maintain the online connection, disable the sleep setting of the PC.                                                                     |
| Online connection is disconnected.                         | The PC stayed no communication state with the laser marker for a certain period of time with the high load (high CPU usage).                                                                                                    | To maintain the online connection, terminate the high CPU usage application.                                                                |
| Ethernet online connection fails.                          | Ethernet communication settings are incorrect.                                                                                                    | Establish the USB online connection and confirm the Ethernet communication settings in the system settings. Then, restart the laser marker. |
|                                                            | Ethernet is not listed in the dialog for online connection.                                                                                                    | In the dialog for online connection, select the "Including Ethernet" checkbox and search for laser markers.                                 |
|                                                            | The connecting port of the LAN cable to the PC is wrong. (Connected to EtherNet/IP or PROFINET port by mistake.)                                                                                                    | Connect the cable to the port marked "LAN" on the rear of the controller.                                                                   |
| For LP-GS series:<br>Bluetooth online<br>connection fails. | A laser marker of the model not compatible with Bluetooth is used.                                                                                                    | Bluetooth function is available for the following laser markers. LP-GS051 / LP-GS051-E / LP-GS051-L / LP-GS051-LE / LP-GS052 / LP-GS052-E   |
|                                                            | Bluetooth communication setting is disabled.                                                                                                    | Establish the USB online connection and enable the Bluetooth communication in the system settings. Then, restart the laser marker.          |
|                                                            | PC's Bluetooth module is apart from the head of the laser marker.                                                                                                    | Operate the product with the laser marker head within 5m from the PC.                                                                       |
|                                                            | The ambient environment is not suited for Bluetooth communication.  • Wireless LAN or other wireless device is used around.  • There is an obstacle between the laser marker head and the PC.  • The environment is subject to weaker radio wave signals. | Establish Bluetooth communication in an environment suited for stable wireless connection.                                                  |

## ■ Lasing operation

| Troubles                                                                                                    | Causes                                                                                                    | Measures                                                                                                    |
|----------------------------------------------------------------------------------------------------|----------------------------------------------------------------------------------------------------|----------------------------------------------------------------------------------------------------|
|                                                                                                    | Obstacle hinders laser beam.                                                                                                   | Remove obstacle between laser emission port of laser marker head and work piece. For LP-RF/LP-RV series, remove the protection cap of the laser emission port.                                                                                                    |
|                                                                                                    | Distance to work piece is not appropriate.                                                                                     | Adjust distance between bottom surface of laser marker head and the work piece surface as specified.                                                                                                    |
|                                                                                                    | For LP-GS series: The set Z-position does not match the height of the actual target object. (The LP-GSxxx-L type is excluded.) | Set the Z-position according to the work piece height.                                                                                                    |
| Marking cannot be done. (The laser emission indicator blinks but marking is not performed on the work piece.) | The work piece is not in place.                                                                                                | <ul> <li>Check the marking position using the guide laser or guide pointer to check if the work piece is out of the specified position.</li> <li>For LP-RC/LP-RF/LP-RV series:         Connecting a sensor to TARGET DETECTION IN (X7) of I/O terminal block, you can check the presence of the work piece during laser radiation.     </li> </ul> |
|                                                                                                    | Laser power is insufficient.                                                                                                   | Increase laser power (including correction factor).     Decrease scan speed (including correction factor).                                                                                                    |
|                                                                                                    | Laser type (wavelength, output power, etc.) is not appropriate for material of the work piece.                                 | Materials can be marked differ depending on wavelength and output power of laser marker.  LP-GS/LP-RC is not suitable for metal material.  LP-RF/LP-RV is not suitable for transparent material.                                                                                                    |
|                                                                                                    | In RUN mode:<br>The RUN Mode is not active or the<br>marking start signal is not input.                                        | Turn the RUN mode ON, and then input a signal to TRIGGER IN of the I/O terminal block.                                                                                                    |
| Marking is not performed in RUN/REMOTE mode. (The laser emission indicator does not light.)                   | The marking trigger signal of the I/O                                                                                          | Check connections with external equipment for mis-connection, disconnection or contact failure due to any loose connector.                                                                                                    |
|                                                                                                    | terminal block is not input.                                                                                                   | Confirm that TRIGGER IN is input by one-shot signal of more than 2ms per marking cycle.                                                                                                    |
|                                                                                                    | The marking trigger is entered while the marking ready is OFF.                                                                 | Refer to "External Control" in Troubleshooting.                                                                                                    |
| Sometimes laser is emitted unintentionally.                                                                   | Fumes causes malfunction of photoelectric sensor for marking trigger signal.                                                   | Install a dust collector to eliminate the fume (gas) generated during lasing.     Check that dust collector works well.                                                                                                    |

| Troubles                                                         | Causes                                                                                                    | Measures                                                                                                    |
|------------------------------------------------------------------|----------------------------------------------------------------------------------------------------|----------------------------------------------------------------------------------------------------|
| Marking position is deviated from the expected setting position. | <ul> <li>The setting of the laser head direction is not consistent with the actual install direction.</li> <li>System offset values are input on the system settings screen.</li> </ul> | Check the setting direction of the laser head, X-axis/ Y-axis offset or rotation offset setting of the system settings screen. |

# ■ Marking quality

| Troubles                    | Causes                                                                                                    | Measures                                                                                                    |
|-----------------------------|----------------------------------------------------------------------------------------------------|----------------------------------------------------------------------------------------------------|
|                             | Laser emission port is not clean.                                                                                                    | <ul> <li>Clean contaminants off the laser emission port by following the procedures described in "Setup/Maintenance Guide".</li> <li>For LP-RF/LP-RV series: If contaminants persist, replace the protection glass of the laser emission port.</li> </ul> |
|                             | Fumes occurring during lasing hinder laser beam.                                                                                                    | Install dust collector.     Check that dust collector works well.                                                                                                    |
|                             | Distance to the work piece is not appropriate.                                                                                                    | Adjust distance between bottom surface of laser marker head and marking surface of the work piece.                                                                                                    |
|                             | For LP-GS series: The set Z-position does not match the height of the actual target work piece. (The LP-GSxxx-L type is excluded.)                                                          | Set the Z-position according to the work piece height.                                                                                                    |
| Marking is totally faded/   | Marking surface of work piece is inclined.                                                                                                    | Make adjustment so that bottom surface of laser marker head and marking surface of the work piece are parallel with each other.                                                                                                    |
| Marking is partially faded. | There are variations in properties of the work pieces.  Thickness varies.  Surface roughness varies (including those in gloss).  Material varies (including those in chemical composition). | Adjust the marking conditions and work distance according to respective work pieces.                                                                                                    |
|                             | Work piece feeder is not stable.                                                                                                    | Adjust work piece feeder so that work piece position becomes stable.                                                                                                    |
|                             | Performance of laser oscillator deteriorates due to aging.                                                                                                    | Increase setting value of laser power.     Decrease scan speed.  If it is not possible to get the same marking quality as before even with the max. value of the laser power setting, laser oscillator must be replaced.  Contact our sales office.       |
|                             | For LP-RV series: The setting value of the pulse duration is not appropriate.                                                                                                    | Adjust the pulse duration according to the material of the work piece. For plastic work pieces the pulse duration 4ns or 8ns is a common setting, and for metal, 16ns or 30ns is often selected.                                                          |

| Troubles                                                          | Causes                                                                                                    | Measures                                                                                                    |
|-------------------------------------------------------------------|----------------------------------------------------------------------------------------------------|----------------------------------------------------------------------------------------------------|
| The marking around edge of the marking field is faded or chipped. | Decrease of the laser energy density in the edge of marking field may affect the marking quality.                                                  | <ul> <li>For LP-GS/LP-RC series:         Set "Power optimization by marking position" in "System offset" in System settings screen.</li> <li>For LP-RF/LP-RV series:         Set the power correction to the marking objects in the edge of the marking field.</li> </ul>                                                                                                   |
|                                                                   | Obstacle hinders laser beam.                                                                                                    | Remove obstacle between laser emission port and work piece.                                                                                                    |
| Character is partially chipped.                                   | Laser emission port is not clean.                                                                                                    | <ul> <li>Clean contaminants off the laser emission port by following the procedures described in "Setup/Maintenance Guide".</li> <li>For LP-RF/LP-RV series: If contaminants persist, replace the protection glass of the laser emission port.</li> </ul>                                                                                                    |
|                                                                   | Head lacks fixation strength.                                                                                                    | Fix head with the specified torque.     Improve strength of head mounting.                                                                                                    |
| Marking is disorder.<br>(Characters lose shape<br>or not formed.) | Constant vibration from surrounding equipment (motor and press, etc.) influences.                                                                  |                                                                                                    |
|                                                                   | There are irregular vibrations coming from surrounding equipment (air cylinder and forklift, etc.). (Marking is disturbed at irregular intervals.) | Perform vibration prevention measures.                                                                                                    |
|                                                                   | Start and/or stop timing of feeder does not match with marking operation.                                                                          | Disturbed at the beginning of marking: Marking trigger signal is likely to be input before work piece is fully stopped. Marking may disturbed due to remaining vibration even if work piece is in full stop.Turn the marking trigger signa ON after vibrations are completely damped.                                                                                       |
|                                                                   |                                                                                                    | Disturbed at the end of marking: Work piece is likely to start moving before completion of marking. Delay start timing of feeder or speed up scan speed so that marking is finished before work piece starts moving.                                                                                                    |
|                                                                   | There are noises coming from surrounding equipment.                                                                                                | Protect laser marker against noises as follows:  Securely ground the frame ground terminal of laser marker or surrounding equipment.  Isolate power and signal lines from each other if they have been routed in parallel.  Shield signal line.  Isolate power supply for laser marker from other equipment.  Use noise cut transformer to absorb noises from power supply. |
| Marking line runs over the intended start or end points.          | The setting in lasing quality parameters does not match the other settings.                                                                        | Adjustment the lasing quality parameters such as starting point, ending point or wait value in laser settings of the "Marking settings" screen.                                                                                                    |

| Troubles                                                                   | Causes                                                                           | Measures                                                                                                    |
|----------------------------------------------------------------------------|----------------------------------------------------------------------------------|----------------------------------------------------------------------------------------------------|
| When the character size is small, the marking characters are not readable. | The setting conditions or font are inadequate for the character size.            | <ul> <li>Use "Original 2" or "Original 5" font for the small size characters.</li> <li>Adjust the laser power or scan speed.</li> </ul> |
| Marking is dotted.                                                         | For LP-GS series:     Setting of laser frequency and scan speed is inadequate.   | Decrease scan speed or increase laser frequency.                                                                                        |
|                                                                            | For LP-RF/LP-RV series:     Setting of pulse cycle and scan speed is inadequate. | Decrease scan speed or pulse cycle.                                                                                                    |

## ■ Moving objects

## **●**Reference

• The on-the-fly marking is not available to LP-GS series.

| Troubles                                                     | Causes                                                                                                    | Measures                                                                                                    |
|--------------------------------------------------------------|----------------------------------------------------------------------------------------------------|----------------------------------------------------------------------------------------------------|
| Marking is sometimes<br>skipped.<br>(E750 occurs.)           | Marking trigger signal is entered before current marking is finished.                                          | <ul> <li>Set the trigger mode to Multiple triggers if you want to input next triggers while the trigger processing operation.</li> <li>Place the trigger sensor closer to the laser marker and set the smaller value to Trigger detecting position.</li> <li>Reduce the marking time with the measures such as increasing the scan speed and etc.</li> <li>Reduce feeder speed.</li> <li>Increase marking interval (interval between objects on feeder).</li> </ul> |
| The start lines of the characters are distorted.             | The timing of lasing does not match with the line speed.                                                       | Input larger value to Overrun correction.                                                                                                    |
|                                                              | The setting of the moving direction is wrong.                                                                  | <ul> <li>Match feed direction with laser marker operation.</li> <li>Check the setting direction of the laser head of the system settings screen.</li> </ul>                                                                                                    |
|                                                              | Speed changes at conveyor junction.                                                                            | If conveyors are coupled, avoid marking near conveyor junction.                                                                                                    |
|                                                              | Actual speed and preset speed for feeding objects are different due to slippage of objects.                    | Remove cause of object slippage.                                                                                                    |
| Characters are distorted.<br>Character pitch is<br>unstable. | Positional misalignment is likely to occur due to meandering motion of conveyor.                               | Secure objects to prevent misalignment.                                                                                                    |
|                                                              | The moving speed of the conveyor is not stable.                                                                | Check the conveyor and remove the cause of the speed change.     To keep up the conveyor speed, use encoder to feedback the change of the speed.                                                                                                    |
|                                                              | When Line speed control is set to Fixed speed: The setting speed is not consistent with the actual line speed. | Adjust the setting value of the line speed by checking the marking quality.  When the Character Spacing is too wide: Increase the setting.  When the character spacing is too narrow: Decrease the setting.                                                                                                    |

| Troubles                                                     | Causes                                                                                                    | Measures                                                                                                    |
|--------------------------------------------------------------|----------------------------------------------------------------------------------------------------|----------------------------------------------------------------------------------------------------|
| Characters are distorted.<br>Character pitch is<br>unstable. | When Line speed control is set to Encoder input: The line speed could not be measured correctly by the encoder.                              | <ul> <li>Make sure that the encoder operates properly.</li> <li>Make sure that the setting value of Encoder resolution is correct.</li> <li>When using A phase only:         Encoder resolution = Number of pulses/mm x 2</li> <li>When using A and B phases:         Encoder resolution = Number of pulses/mm x 4</li> <li>When only one phase of the encoder is used, connect the encoder signal to ENCODER A IN (X13) and connect ENCODER B IN (X14) to IN COM. 1 (X2).</li> </ul>                                                                               |
|                                                              | When Line speed control is set to Encoder input: The input speed of the encoder is not consistent with the actual line speed at marking.     | <ul> <li>Place the encoder closer to the trigger sensor.</li> <li>Adjust the setting value of Encoder resolution by checking the marking quality.</li> <li>When the character spacing is too wide:         <ul> <li>Increase the setting.</li> <li>When the character spacing is too narrow:             Decrease the setting.</li> </ul> </li> <li>In some cases, it may reduce the influence of the ups and downs of the line speed to decrease the encoder resolution. However, it is recommended to set more than 25pulses/mm to Encoder resolution.</li> </ul> |
|                                                              | When Line speed control is set to 2 sensors input: The line speed could not be measured correctly by the two sensors.                        | <ul> <li>Check the setting value of Distance line speed sensors.</li> <li>Confirm the sensors for line speed detection operate properly.</li> </ul>                                                                                                    |
|                                                              | When Line speed control is set to 2 sensors input: The input speed of the 2 sensors is not consistent with the actual line speed at marking. | <ul> <li>Place the trigger sensor closer to the line speed detection sensors so that the difference of the speed at detection and at marking may reduce.</li> <li>Adjust the setting value of Distance line speed sensors by checking the marking quality.</li> <li>When the character spacing is too wide: Increase the setting.</li> <li>When the character spacing is too narrow: Decrease the setting.</li> </ul>                                                                                                    |

## ■ External control

| Troubles                                             | Causes                                                                                        | Measures                                                                                                    |
|------------------------------------------------------|-----------------------------------------------------------------------------------------------|----------------------------------------------------------------------------------------------------|
|                                                      | Laser marker is not in remote mode.                                                           | <ul> <li>Select the remote mode by following the procedure indicated in "Setup/Maintenance Guide".</li> <li>Check if the entering method of the remote mode set in the system settings screen (I/O or PC software) and the actual control method are consistent.</li> <li>If the entering method of the remote mode is changed in the system settings screen, restart the laser marker.</li> </ul>                                                                                                    |
|                                                      | The connection with external devices is inadequate.                                           | <ul> <li>Check connections with external equipment for misconnection, disconnection or contact failure due to any loose connector.</li> <li>Check for continuity using tester or the like.</li> <li>For RS-232C connection, confirm the wiring of the external device including the loop back connection.</li> </ul>                                                                                                    |
| Communication with the external device cannot start. | Communication parameter settings are incorrect.                                               | <ul> <li>Match communication parameter settings to external equipment.</li> <li>If any of the communication settings (Ethernet settings, EtherNet/IP settings, or RS-232C usage) in System settings screen are changed, restart the laser marker.</li> <li>If you use DHCP of EtherNet/IP settings, confirm the connection of the DHCP server of your network.</li> <li>When using RS-232C, specify the "Flow control" to "None" at the communication port settings of the external control device.</li> </ul>                                         |
|                                                      | The communication setting was changed at the time of backup file restoration.                 | Check the communication setting. If Ethernet or EtherNet/IP is used, check the IP address, etc. When the backup file is restored, the communication setting is overwritten by the backup data.                                                                                                    |
|                                                      | There are noises coming from surrounding equipment.                                           | Protect laser marker against noises as follows:  Securely ground the frame ground terminal of laser marker or surrounding equipment.  Isolate power and signal lines from each other if they have been routed in parallel.  Shield signal line.  Isolate power supply for laser marker from other equipment.  Use noise cut transformer to absorb noises from power supply.                                                                                                    |
| Control by I/O fails.                                | The settings in the system settings screen are not consistent with the actual control method. | <ul> <li>Check the settings of the control method under "Operation/ information" tab in System settings screen. If "command" is selected to the corresponding operation, change it to "I/O".</li> <li>Check the I/O settings under "Inputs/outputs" tab in System settings screen.</li> <li>If you use EtherNet/IP or PROFINET, check the "Control method of input signals" under "Communication" tab in System settings screen.</li> <li>If any of the above settings are changed in the system settings screen, restart the laser marker.</li> </ul> |
| Control by communication command fails.              | Command data is not received from external equipment.                                         | Using commercially available line monitor or protocol analyzer, check if the external equipment transmits data.                                                                                                    |

| Troubles                        | Causes                                                                                                    | Measures                                                                                                    |
|---------------------------------|----------------------------------------------------------------------------------------------------|----------------------------------------------------------------------------------------------------|
| Control by communication        | Communication data format (start code) is inadequate.                                                                                                    | <ul> <li>For RS-232C or Ethernet, check if the start code specified in laser marker system settings screen and start code of the transmitted data are consistent.</li> <li>If you use EtherNet/IP or PROFINET, do not contain the start code in the command data.</li> </ul>                                                                                                    |
|                                 | Communication data format (end code) is inadequate.                                                                                                    | <ul> <li>For RS-232C or Ethernet, check if an end code is placed at the end of the transmitted data.</li> <li>For RS-232C, check if the end code is the value specified in the laser marker system settings screen.</li> <li>If you use EtherNet/IP or PROFINET, do not contain the end code in the command data.</li> </ul>                                                                                                    |
| command fails.                  | Command mode (LP-400/V compatibility setting) is wrong.                                                                                                    | <ul> <li>If you want to use the same command format with the former models of LP-400/LP-V series, enable "LP-400/V compatibility" in system settings of Laser Marker NAVI smart.</li> <li>If you want to use the standard command format, switch the mode by RSM command or disable "LP-400/V compatibility" in system settings of Laser Marker NAVI smart.</li> <li>If you use EtherNet/IP or PROFINET, deactivate "LP-400/V compatibility" in System settings screen. You cannot use the command format in LP-400/V compatible mode via EtherNet/IP or PROFINET.</li> </ul> |
|                                 | An error occurs.                                                                                                    | Check the error code and cancel the alarm or warning.                                                                                                    |
|                                 | Marking trigger is in progress.                                                                                                    | <ul> <li>Do not input the next marking trigger until the trigger processing is completed.</li> <li>When trigger mode is set to Multiple triggers at on-the-fly marking, max. 16 triggers can be accepted while the trigger processing operation.</li> </ul>                                                                                                    |
|                                 | Laser pumping is turned OFF.                                                                                                    | Turn ON the laser pumping. If the laser pumping fails, refer to "Laser pumping" in Troubleshooting.                                                                                                    |
| Marking ready does not turn ON. | Internal shutter is closed.                                                                                                    | <ul> <li>Open the internal shutter.</li> <li>Check if the shutter open/close control method set in the system settings screen (I/O or communication command) and the actual control method are consistent.</li> <li>If the shutter open/close method is changed in the system settings screen, restart the laser marker.</li> </ul>                                                                                                    |
|                                 | File switching is not complete.                                                                                                    | If the file number is changed, the marking ready is turned OFF for dozens of ms or seconds to create marking data. Input marking trigger signal after making sure that READY output is ON if you changed the file.                                                                                                    |
|                                 | Either of registered characters via I/O, external offset or characters specified by SIN command are used and marking data is not input from the external control device. | <ul> <li>If "Registered characters via I/O", "External offset" or "Characters specified by SIN command" are used, input respective data at every marking.</li> <li>For LP-RC/LP-RF/LP-RV series: Using DATA WAIT OUT (No.38) of I/O connector, you can confirm the laser marker becomes waiting status of input.</li> </ul>                                                                                                    |

| Troubles                                                               | Causes                                                                                                    | Measures                                                                                                    |
|------------------------------------------------------------------------|----------------------------------------------------------------------------------------------------|----------------------------------------------------------------------------------------------------|
| Marking ready does<br>not turn ON.                                     | For communication command control: "reception mode ON" is set for command reception permission (MKM command). | Set "reception mode OFF" for command reception permission (MKM command).                                                                                                    |
|                                                                        | For LP-RC/LP-RF/LP-RV series: Counter has been reset during On-the-fly marking operation.                     | Once the counter is reset during On-the-fly marking operation, READY OUT becomes OFF temporarily and may not accept the trigger. Please check the counter reset timing.                                                                                                    |
|                                                                        | The requested operation can be controlled only by I/O with the current system settings.                       | To use the following commands, specify the control method to the communication command in Laser Marker NAVI smart system settings and restart the laser marker.  • Laser pumping (LSR)  • Shutter open/close (SHT)  • Guide Laser (GID) (except LP-GS052 type)  The following commands are available only when the shutter open/close control method is set to communication command.  • Laser radiation for measurement (SPT)                                                                                                  |
| The sending command is not accepted and negative response is returned. | "Reception mode ON" is not set for command reception permission (MKM command).                                | Except the following commands *, the laser marker cannot accept the setting request commands unless it is in the "reception mode ON" status. For command transmission, set "reception mode ON" by MKM command.  • File selection by number (FNO)  • File selection by name (FNN)  • Shutter open/close (SHT)  • Command reception permission (MKM)  • Laser pumping (LSR)  • Counter reset (CTR)  • Marking trigger (MRK)  • Character entry per trigger (SIN)  • Marking position and laser power adjustment per trigger (SEO) |
|                                                                        | Alarm or Warning occurred.                                                                                    | All commands except the following commands * cannot be accepted while alarm or error is active.  When alarm occurred: • Status checking (STS) • I/O monitor (IOM) • Operating data (RTD) • Error history (ERH) • Alarm reset (ARS) • Error code (ENO)  When warning occurred: • Status checking (STS) • I/O monitor (IOM) • Operating data (RTD) • Error history (ERH) • Alarm reset (ARS) • Error code (ENO) • Shutter open/close (SHT) (Only closing and readout request) • Command reception permission (MKM) (readout only) |

| Troubles                                | Causes                                                     | Measures                                                                                                    |
|-----------------------------------------|------------------------------------------------------------|----------------------------------------------------------------------------------------------------|
| The sending command is not accepted and | Two or more command data are transmitted at the same time. | After sending the command, confirm the response data from the laser marker. Do not send the next command before receiving the response.                                                                                                    |
|                                         | Command mode (LP-400/V compatibility setting) is wrong.    | <ul> <li>If you want to use the same command format with the former models of LP-400/LP-V series, enable "LP-400/V compatibility" in system settings of Laser Marker NAVI smart.</li> <li>If you want to use the standard command format, switch the mode by RSM command or disable "LP-400/V compatibility" in system settings of Laser Marker NAVI smart.</li> </ul>                                                       |
| negative response is returned.          |                                                            | <ul> <li>Check the setting for "Encoding for non-ASCII characters" in the "System settings".</li> <li>Check if characters in the readout strings can be encoded with ASCII code or the character code specified in "Encoding for non-ASCII characters".</li> <li>"Shift JIS", "GB 2312" and "Latin-1" cannot be used together.</li> <li>In LP-400/V compatible mode, only ASCII code and Shift JIS are available.</li> </ul> |

<sup>\*</sup> These commands are applicable with the standard command mode. For the LP-400/V compatible mode, refer to the "Serial Communication Command Guide: LP-400/V compatible mode".

## ■ Link control with external devices

| Troubles                                                                                                    | Causes                                                                                                    | Measures                                                                                                    |
|----------------------------------------------------------------------------------------------------|----------------------------------------------------------------------------------------------------|----------------------------------------------------------------------------------------------------|
|                                                                                                    | The connections with the image checker or code reader are inadequate.  Communication settings are                           | <ul> <li>Refer to "Setup/Maintenance Guide" for the wiring and communication settings.</li> <li>If the Ethernet communication settings or RS-232C usage are changed, restart the laser marker.</li> </ul>                                                             |
| Link control with image checker and                                                                                | inadequate.                                                                                                    | changed, restart the laser marker.                                                                                                    |
| code reader fails.                                                                                                 | The connecting port of the LAN cable to the image checker is wrong. (Connected to EtherNet/IP or PROFINET port by mistake.) | Connect the cable to the port marked "LAN" on the rear of the controller.                                                                                                    |
| Marking cannot                                                                                                    | The coordinates of the image checker are not consistent with the marking position of the laser marker.                      | Set the calibration of the image checker and match the coordinate origin of the image checker to the center point of the marking field of the laser marker.                                                                                                    |
| Marking cannot<br>be done in an<br>appropriate position<br>when the function of<br>position correction is<br>used. | Settings of the image checker are inadequate.                                                                               | Confirm the following settings of PV230/PV200.  Setting of Ethernet with the protocol General communication Calibration Settings of the positional correction Expression of the numeric calculation                                                                   |
|                                                                                                    | The setting order of the expression table of PV230/ PV200 is inadequate.                                                    | The results of the numerical calculation should output to the laser marker in the order of X, Y, and theta.                                                                                                    |
|                                                                                                    | Testing conditions of image checker are inadequate.                                                                         | Set appropriate testing conditions of the image checker according to marked code type or character settings.                                                                                                    |
|                                                                                                    | Unnecessary objects are included in the captured image.                                                                     | Do not place the code symbols or characters other than the image checking target in the imaging range.                                                                                                    |
| The results of the code or character checking is NG.                                                               | When PV230 is used:<br>Settings of the total<br>judgement are inadequate.                                                   | <ul> <li>For code checking, confirm the settings of the code reader checker of PV230.</li> <li>For character checking, confirm the settings of the OCR checker of PV230.</li> <li>Cofirm the expression of the numeric calculation in the total judgement.</li> </ul> |
|                                                                                                    | When PV230 is used:<br>No settings in the character<br>dictionary of PV230.                                                 | To use the character recognition function, set the dictionary of PV230 for each marking character beforehand.                                                                                                    |
|                                                                                                    | Ghost image of fumes (smoke) occurring during marking is taken in the shooting range.                                       | Install a dust collector to get rid of fumes (smoke).     Check that the dust collector works well.                                                                                                    |

| Troubles          | Causes                                                                                                    | Measures                                                                                      |
|-------------------|----------------------------------------------------------------------------------------------------|-----------------------------------------------------------------------------------------------|
| Marking disorder  | Since the work feeding and marking start/end timing are inadequate when TIMING IN signal is used, the vibration affects marking. | Turn TIMING IN signal ON after work piece is fully stopped.                                   |
| Marking disorder. |                                                                                                    | To feed works after marking, check that TIMING WAIT OUT is turned ON and start feeding works. |

# **Error Indication**

When an error occurs, an error code appears on the display panel of the laser marker.

Errors are categorized into alarm and warning depending on their details.

This chapter describes the details and measures of errors.

## Alarm: E001 - E599

Errors that occur when highly emergent safety function is activated or there is any abnormality in laser marker are output as alarm.

When an alarm occurs, the laser supply (laser pumping) is turned OFF, and the laser radiation is stopped if during the lasing process.

### ■ Release method of alarm

- 1. Remove a cause of alarm and confirm the safety. (Any alarms due to hardware's problem cannot be released.)
- 2. For error codes E400 to E599, use any of the following means to input the alarm reset.
  - · Click the confirmation button in the error dialog on the configuration software Laser Marker NAVI smart screen.
  - Turn ON ALARM RESET IN (X15) on the I/O terminal block.
  - · Transmit the communication command for the alarm reset (ARS).

For the alarms you are unable to reset such as the ones caused by hardware or system error, restart the laser marker.

3. If any alarm occurs during marking of files that use the counter, check the counter value before resuming marking.

| ERROR<br>CODE                                                                                                    | Description                                                                                                    | Measures *1                                                                                                    |
|----------------------------------------------------------------------------------------------------|----------------------------------------------------------------------------------------------------|----------------------------------------------------------------------------------------------------|
| E001 - E038<br>E045 - E094<br>E101 - E138<br>E145 - E158<br>E160 - E194<br>E202<br>E208 - E214<br>E223 - E224<br>E230<br>E245 - E248<br>E300 - E380 | An error has occurred to the internal system of the laser marker.                                                                                        | Check the connection of the cable and various signal lines, and then restart the laser marker.                                                                                                    |
| E039<br>E044<br>E139<br>E144                                                                                                    | <ul> <li>Incorrect model combination of laser marking system.</li> <li>Incorrect connection of signal cable or unit power cable.</li> </ul>              | <ul> <li>For LP-GS/RC/RF series, make sure the correct model numbers of laser head and controller have been connected.</li> <li>For LP-RV series, make sure the correct model numbers of laser head, oscillator unit and controller have been connected. Connect the oscillator unit correctly to the laser head and controller.</li> <li>Check the connection of the cable and various signal lines, and then restart the laser marker.</li> </ul> |
| E040 - E043<br>E140 - E143<br>E221 - E222<br>E240 - E243                                                                                            | <ul> <li>Incorrect connection of signal cable or unit power cable.</li> <li>An error has occurred to the internal system of the laser marker.</li> </ul> | Check the connection of the cable and various signal lines, and then restart the laser marker. For LP-GS/RC/RF series, check the connection between laser head and controller. For LP-RV series, check the connection between laser head and oscillator unit and between oscillator unit and controller.  Replace the cable.                                                                                                    |

| ERROR<br>CODE                              | Description                                                                                                    | Measures *1                                                                                                    |
|--------------------------------------------|----------------------------------------------------------------------------------------------------|----------------------------------------------------------------------------------------------------|
| E159 *4<br>E231 - E236 *4                  | Network unit error.                                                                                                    | Check if the optional network unit is installed to the controller correctly.                                                                                                    |
| E200 - E201<br>*2                          | INTERLOCK safety relay is out of order.                                                                                                    | Contact our sales office or representatives.                                                                                                    |
| E205 - E207                                | Abnormality occurs on the internal shutter.     Signal cable is not connected properly.                                                                                                    | Check the connection of the cable and various signal lines, and then restart the laser marker.                                                                                                    |
| E220                                       | Laser head housing is open.                                                                                                    | Contact our sales office or representatives.                                                                                                    |
| E225 *4                                    | Fiber unit is detached.                                                                                                    | Install the fiber unit properly by following the procedures described in the "Setup/Maintenance Guide".                                                                                                    |
| E250 - E252<br>E260 - E261<br>E264 - E265  | <ul> <li>An error has occurred to the laser oscillator.</li> <li>A power supply voltage error was detected in the laser oscillator.</li> <li>Incorrect connection of signal cable or unit power cable.</li> </ul> | <ul> <li>Check and correct the power status.</li> <li>Check if the AC power line is effected by noise.</li> <li>Check the connection of the cable and various signal lines, and then restart the laser marker.</li> <li>For LP-RC series: Check if the ambient temperature of the laser marker is not exceeding the range of its specification.</li> </ul>                             |
| E262 *4                                    | Temperature error in laser oscillator.                                                                                                    | <ul> <li>Check if the ambient temperature of the laser marker is not exceeding the range of its specification.</li> <li>Make sure air-cooling fan operates.</li> <li>Remove the dust and contamination in the air intake and exhaust port, and clean the air-cooling part such as fan and filter.</li> <li>When not recovered, contact our sales office or representatives.</li> </ul> |
| E263 *4                                    | Detected unintended-irradiation.                                                                                                    | Contact our sales office or representatives.                                                                                                    |
| E270 - E275<br>E277<br>E280 - E285<br>E287 | <ul> <li>An error has occurred to the galvano scanner of the head.</li> <li>Incorrect connection of signal cable or unit power cable.</li> </ul>                                                                  | <ul> <li>Check and correct the power status.</li> <li>Check if the AC power line is effected by noise.</li> <li>Check the connection of the cable and various signal lines, and then restart the laser marker.</li> </ul>                                                                                                    |
| E276 *2, *3<br>E286 *2, *3                 | Marking data are too detailed for the scan speed configured.                                                                                                    | Decrease the scan speed.                                                                                                    |
| E290 - E292<br>*2                          | An error has occurred to the Z-axis adjustment module.                                                                                                    | Check the connection of the cable and various signal lines, and then restart the laser marker.                                                                                                    |

| ERROR<br>CODE              | Description                                                                                         | Measures *1                                                                                                    |
|----------------------------|----------------------------------------------------------------------------------------------------|----------------------------------------------------------------------------------------------------|
| E400                       | INTERLOCK 1 of the I/O terminal block was released.                                                 | <ul> <li>Connect INTERLOCK terminals on the I/O terminal block.</li> <li>Check the status of the safety equipment connected to INTERLOCK terminal.</li> <li>Confirm operation logic of connection device.</li> <li>If you want to deactivate this alarm when the shutter is closed, set "Deactivate while shutter</li> </ul>                                                                                                    |
| E401                       | INTERLOCK 2 of the I/O terminal block was released.                                                 | closed" in "System settings" > "Operation/ information" > "INTERLOCK alarm detection".  • For LP-RC/LP-RF/LP-RV series: If the error cannot be solved even with the proper connection of INTERLOCK terminals, replace the contactor for INTERLOCK by following the procedures described in the "Setup/Maintenance Guide".                                                                                                    |
| E402<br>E403<br>E501       | LASER STOP IN of the I/O terminal block was released.                                               | <ul> <li>Connect the LASER STOP IN terminals of the I/O terminal block.</li> <li>Check the status of the safety equipment connected to the LASER STOP IN terminals.</li> <li>Confirm operation logic of connection device.</li> <li>Connect the internal or external power supply to IN COM.1 and OUT COM.1 in the I/O terminal respectively.</li> </ul>                                                                                                    |
| E404<br>E502               | The stop laser button of the Laser Marker NAVI smart was pressed.                                   | Solve the safety problem. Then select "Reset" in the error dialog in Laser Marker NAVI smart to finish the laser stop status.                                                                                                    |
| E405 *3, *4<br>E503 *3, *4 | REMOTE INTERLOCK IN is open.                                                                        | <ul> <li>Connect REMOTE INTERLOCK IN of the I/O terminal block.</li> <li>Check the status of the safety equipment connected to REMOTE INTERLOCK IN terminal.</li> <li>Confirm operation logic of connection device.</li> <li>Connect the internal or external power supply to IN COM.1 and OUT COM.1 in the I/O terminal respectively.</li> <li>If you want to deactivate this alarm when the shutter is closed, set "Deactivate while shutter closed" in "System settings" &gt; "Operation/information" &gt; "INTERLOCK alarm detection".</li> </ul> |
| E410                       | Laser pumping was stopped during the marking process.                                               | Start marking after laser pumping has completed.     Check the procedures and operation logic of laser pumping and trigger input control.     Check wiring of I/O or communication part to                                                                                                    |
| E411<br>E500               | The marking trigger signal or "Start marking" button was entered in the "laser pumping OFF" status. | Check wiring of I/O or communication port to the external control devices.  Check the switch or the sensor connected to TRIGGER IN of I/O terminal operates properly without chattering.                                                                                                    |

| ERROR<br>CODE                      | Description                                                                                                    | Measures *1                                                                                                    |
|------------------------------------|----------------------------------------------------------------------------------------------------|----------------------------------------------------------------------------------------------------|
| E450 - E453                        | <ul> <li>The date and time of the system clock may be out of synchronization.</li> <li>The system clock battery power in the controller died.</li> <li>Abnormality has occurred on the system clock in the controller.</li> </ul> | <ul> <li>Check the system clock time and set it again.</li> <li>Replace the internal battery by following the "Replacement of Internal Controller Battery" in the "Setup/Maintenance Guide".</li> <li>While laser marker power is on, you can use it after setting the system clock on the system settings screen. When the power is off, set the system clock again.</li> </ul>       |
| E460 *2                            | Temperature error in laser oscillator.                                                                                                    | <ul> <li>Check if the ambient temperature of the laser marker is not exceeding the range of its specification.</li> <li>Make sure air-cooling fan operates.</li> <li>Remove the dust and contamination in the air intake and exhaust port, and clean the air-cooling part such as fan and filter.</li> <li>When not recovered, contact our sales office or representatives.</li> </ul> |
| E505 - E509<br>E550 - E560<br>E572 | Safety functions (INTERLOCK, LASER STOP, etc.) were activated during marking preparation.                                                                                                    | Reset the alarm for LASER STOP IN or INTERLOCK of the I/O terminal block or Stop laser button of Laser Marker NAVI smart software. Check if the signal lines are effected by noise.                                                                                                    |
| E520 - E522<br>E570                | File data or system data were not saved successfully, because the laser marker was turned off while saving data. Unable to read the file data.                                                                                    | <ul> <li>Overwrite the data again to the selected file number.</li> <li>Do not turn off the laser marker while saving the settings.</li> </ul>                                                                                                    |
| E530 - E542<br>E571                |                                                                                                    | <ul> <li>Restore the backup file saved before to the laser marker.</li> <li>Do not turn off the laser marker while saving the settings.</li> </ul>                                                                                                    |

<sup>\*1 :</sup> If the error persists after restart of the laser marker, contact our sales office or representatives.

<sup>\*2 :</sup> Error that may occur for LP-GS series only.

<sup>\*3 :</sup> Error that may occur for LP-RC series only.

<sup>\*4 :</sup> Error that may occur for LP-RF series and LP-RV series only.

## Warning: E600 - E799

Errors that notify of that the setting data are incorrect or laser radiation conditions are not met are output as warnings. Marking cannot be started while any warning of E600 to E699 is active. Laser pumping maintains the state before the warning.

### ■ Release method of warning

- 1. Remove a cause of warning. If the setting is wrong, correct it.
- 2. In Remote mode, close the inner shutter or input the alarm reset.

As the special case, the following errors will be released automatically.

- E600: The warning is only output while the connection between the LASER STOP IN and OUT COM. 1 is opened and the warning is released when it is closed.
- E710 E711: The warning is output during marking and guide laser radiation (except guide pointer operation for LP-GS052) and it is released when these operations are finished.
- E715: The warning is output while the cause of error occurs and it is released automatically when the cause is solved.
- E750 E782: After output of the warning for 3 seconds, the warning is released.
- 3. If any warning occurs during marking of files that use the counter, check the counter value before resuming marking.
- 4. To restart the laser marker operation, make sure that the warning output is turned on, and then open the internal shutter.

| ERROR<br>CODE | Description                                                                                                    | Measures *1                                                                                                    |
|---------------|----------------------------------------------------------------------------------------------------|----------------------------------------------------------------------------------------------------|
| E600          | LASER STOP IN of the I/O terminal block was released.                                                                                                    | <ul> <li>Connect the LASER STOP IN terminals of the I/O terminal block.</li> <li>Check the status of the safety equipment connected to the LASER STOP IN terminals.</li> <li>Confirm operation logic of connection device.</li> </ul>                                                                                                    |
| E601          | No marking data were registered to the file specified.                                                                                                    | Set marking data in the file and overwrite.                                                                                                    |
| E603          | No data for laser radiation available.                                                                                                    | It is not possible to input TRIGGER IN for the file without valid marking data. Set "marking on" to more than one object and set its laser power correction other than 0%.                                                                                                    |
| E604          | No data for guide laser radiation available.                                                                                                    | To show the masked objects by the guide laser, enable Guide laser display of the object settings.                                                                                                    |
| E605<br>E606  | The combination of Laser Marker NAVI smart's version and the laser marker model or version is wrong.  The function set with Laser Marker NAVI smart cannot be used for this type of the laser marker. | Use the right version of Laser Marker NAVI smart corresponding to the laser marker model or version in use.                                                                                                    |
| E607 *3, *4   | Unable to detect the line speed. Input of 2 sensors for line speed detection was wrong.                                                                                                    | <ul> <li>Make sure the first sensor in moving direction is connected to ENCODER A IN and the second sensor is connected to ENCODER B IN of the I/O terminal.</li> <li>Turn on ENCODER B IN within 10 seconds from the input of ENCODER A IN.</li> <li>Input TRIGGER IN after turning on ENCODER B IN within the setting time before time-out error occurs.</li> </ul> |

| ERROR<br>CODE                | Description                                                                                                    | Measures *1                                                                                                    |
|------------------------------|----------------------------------------------------------------------------------------------------|----------------------------------------------------------------------------------------------------|
| E608<br>E720                 | The counter value was reset to that prior to marking because the power was cut off during data marking including the counter. | <ul><li>Check the current value of counter.</li><li>Do not turn off the power during marking.</li></ul>                                                                                                    |
| E609<br>E721                 | The laser marker is turned off during saving of file data and setting. The marking data were not saved successfully.          | <ul> <li>Check the file and the setting values.</li> <li>Overwrite the file data.</li> <li>Do not turn off the laser marker while aving the settings.</li> </ul>                                                                                                    |
| E610 - E613<br>E650          | Marking data are out of range.                                                                                                | <ul> <li>Check the image display screen and adjust the data position and size located outside of the marking field.</li> <li>Adjust the X-/Y-axis offset value of the system offset (system settings screen). (When the data located outside of the marking field is not displayed on the image display screen.)</li> </ul> |
| E614 - E615<br>*2<br>E651 *2 | Existed marking data with its Z-position outside of marking field. (The LP-GSxxx-L type is excluded.)                         | <ul> <li>Adjust the Z-movement of the object group settings.</li> <li>Adjust the Z-movement of the file settings.</li> <li>Adjust the Z-axis offset value of the system offset (system settings screen).</li> </ul>                                                                                                    |
| E616 *3, *4                  | Unable to detect the line speed. Input of the encoder for line speed detection was wrong.                                     | Confirm the correct input from the encoder to ENCODER A IN and ENCODER B IN of I/O terminal.  When only one phase of the encoder is used, connect the encoder signal to ENCODER A IN (X13) and connect ENCODER B IN (X14) to IN COM. 1 (X2).  Confirm the encoder input is less than 100kHz per phase.                      |
| E617 *3, *4                  | Unable to follow the line speed.                                                                                              | <ul> <li>Decrease the line speed.</li> <li>Set Lasing start boundary to the upward of the moving direction.</li> <li>Reduce the marking time with the following measures.</li> <li>Increase the scan speed.</li> <li>Reduce the spacing between the characters.</li> <li>Reduce the character size, etc.</li> </ul>         |

| ERROR<br>CODE | Description                                                                                                    | Measures *1                                                                                                    |  |  |  |  |  |
|---------------|----------------------------------------------------------------------------------------------------|----------------------------------------------------------------------------------------------------|--|--|--|--|--|
| E618 *3, *4   | The marking spacing is too small.                                                                                                    | <ul> <li>When Trigger mode is set to Marking at regular intervals, set the larger value to Marking spacing.</li> <li>When Trigger mode is set to Multiple triggers, take more time for the trigger input intervals.</li> <li>Decrease the line speed.</li> <li>Set Lasing start boundary to the upward of the moving direction.</li> <li>When Trigger mode is set to Multiple triggers, check the switch or the sensor connected to TRIGGER IN of I/O terminal operates properly without chattering.</li> <li>Reduce the marking time with the following measures.</li> <li>Increase the scan speed.</li> <li>Reduce the spacing between the characters.</li> <li>Reduce the character size.</li> <li>Set smaller value to the one-shot pulse duration of the I/O settings, etc.</li> </ul> |  |  |  |  |  |
| E619 *3, *4   | On-the-fly marking is not possible with this trigger detecting position or lasing start boundary.                                                                         | <ul> <li>Place the lasing start boundary downstream of the trigger detecting position.</li> <li>Check the setting value of Workpiece reference boundary is correct.</li> </ul>                                                                                                    |  |  |  |  |  |
| E620 - E621   | The link control between the laser marker and image checker has failed due to the error of the laser marker. Trigger processing terminated abnormally.                    | Check the connection of the cable and various sign lines, and then restart the laser marker.                                                                                                    |  |  |  |  |  |
| E622          | I/O connector TIMING IN was not input within the time specified using the link function with external devices. Trigger processing terminated abnormally.                  | Input this to TIMING IN terminal within 60 seconds after the I/O connector timing waiting output (TIMING WAIT OUT) is turned ON.  Check the connection of TIMING IN terminal of I/                                                                                                    |  |  |  |  |  |
| E623          | Timing input is invalid. When the linkage function with external devices is used, TIMING IN terminal was input while the timing standby output (TIMING WAIT OUT) was OFF. | O connector.  Check the connection with the external device.  Check the control procedure of the external control.                                                                                                    |  |  |  |  |  |
| E624          | Unable to communicate with an image checker. Trigger processing terminated abnormally.                                                                                    | <ul> <li>Check the status of connection with the laser marker and the Ethernet ports of external devices.</li> <li>Check the IP address, port number, connecting status of the laser marking system and image checker.</li> <li>Check the status of the laser marker and external devices in link control.</li> <li>Confirm if you set the type of the image checker correctly in the system settings screen and file settings of the marking settings screen of the laser marker.</li> <li>While the laser marker and LP-ABR series are connected for the linkage control, do not start-up Configurator LP-ABR software.</li> </ul>                                                                                                    |  |  |  |  |  |

| ERROR<br>CODE | Description                                                                                                    | Measures *1                                                                                                    |
|---------------|----------------------------------------------------------------------------------------------------|----------------------------------------------------------------------------------------------------|
| E625          | No response from the image checker. Trigger processing terminated abnormally.                                                  | <ul> <li>Check the connecting status of the laser marking system and image checker.</li> <li>Check if the reading process of the image checker was successful.</li> <li>If you use PV230/PV200, set the total judgement.</li> </ul>                                                                                                    |
| E626          | Settings mismatch between image checker and laser marking system. Trigger processing terminated abnormally.                    | <ul> <li>Check the settings of application, type number, and checker number.</li> <li>Check the conformity of the Ethernet settings with the General communication of PV230/PV200 protocol.</li> </ul>                                                                                                    |
| E627          | The link control between the laser marker and image checker has failed.  No settings for code or character checking available. | <ul> <li>Verify "Object number to check" in file settings, and confirm if the number is the same with the object number you set in barcode/2D code settings or character settings.</li> <li>For the code checking, confirm the code type and settings of barcode/2D code object in the marking data are consistent with the settings of the code reader.</li> <li>For the character checking, check if the character type and number of characters in the marking data are supported by the image checker.</li> </ul>             |
| E628          | Code reading failed when the code reading function is used for the link control with external devices.                         | <ul> <li>Check the status of external devices.</li> <li>Improve the marking quality of the code.</li> <li>To send the marking strings or to switch the files by using code reader, confirm the followings: <ul> <li>Confirm no unavailable characters are in the code data.</li> <li>When using the data extraction function, confirm the data length in the code data matches the extraction settings.</li> <li>When you do not use the data extraction function, set the code data less than 299 digits.</li> </ul> </li> </ul> |
| E629          | File switching by code reader has failed.                                                                                      | <ul> <li>Confirm the specified file number or name exactly corresponded to the settings in the laser marker.</li> <li>To switch the file by the number, specify the number always with 4-digits in the code data.</li> <li>If no settings in the specified file, set the marking data and save that file to the laser marker.</li> </ul>                                                                                                    |
| E630          | TRIGGER IN turned off before the minimum number of scans was reached.                                                          | <ul> <li>Confirm the on/off control of the TRIGGER IN on the I/O terminal.</li> <li>If TRIGGER IN turns on/off properly, change the setting value of Minimum number of scans of Trigger mode in File settings.</li> </ul>                                                                                                    |
| E631          | Lasing stopped because the maximum number of scans was reached.                                                                | <ul> <li>Confirm the on/off control of the TRIGGER IN on the I/O terminal.</li> <li>If TRIGGER IN turns on/off properly, change the setting value of Maximum number of scans of Trigger mode in File settings.</li> </ul>                                                                                                    |

| ERROR<br>CODE      | Description                                                                                                    | Measures *1                                                                                                    |
|--------------------|----------------------------------------------------------------------------------------------------|----------------------------------------------------------------------------------------------------|
| E640 *3<br>E641 *3 | Lasing operation/shutter open operation was cancelled due to a timeout after the laser start-up check. Try again.  (Details: For the first operation of opening shutter or lasing after the laser pumping on, warning E640/E641 may occur and the requested operation is canceled in case the laser pumping has been off for more than several days and time for laser start-up check (maximum 30 seconds) is needed.) | <ul> <li>When operating with Laser Marker NAVI smart, retry to start test marking/laser radiation for measurement/run mode operation.</li> <li>When operating in remote mode, close the shutter or input the alarm reset to recover from the warning status, and then retry opening the shutter or laser radiation for measurement.</li> </ul> |
| E652               | Font file data are incorrect. Unable to read the font file.                                                                                                    | Re-register font data on the data management screen. Check the font data file format.                                                                                                    |
| E653               | Graphic file data are incorrect. Unable to read the graphic file.                                                                                                    | Re-register graphic data on the data management screen. Check the graphic data file format.                                                                                                    |
| E654               | Font file is not registered to the font No. specified.                                                                                                    | <ul> <li>Register the font file on the data management screen.</li> <li>Using the character conditions, specify the font No. in which the font file is registered.</li> </ul>                                                                                                    |
| E655               | Insufficient font memory. Font file data capacity is too large.                                                                                                    | Reduce the number of characters registered in the font file.     Delete unnecessary font files.                                                                                                    |
| E656               | The specified graphic file was not registered.                                                                                                    | Register the graphic file in the data management screen.                                                                                                    |
| E657               | No font corresponding to set characters were found.                                                                                                    | <ul> <li>Change characters, or add the font data in use.</li> <li>To use Japanese or Simplified Chinese characters, set "East Asian characters" in file settings.</li> </ul>                                                                                                    |
| E658               | Too large number of characters.                                                                                                    | Decrease the number of characters.     Set the characters by separating them into several objects.                                                                                                    |
| E659               | Existed invalid character for bolding with setting.                                                                                                    | <ul> <li>Original4 font cannot be displayed in bold. Select another font.</li> <li>Use Font Maker software provided to create the proper pattern font.</li> </ul>                                                                                                    |
| E660               | Bold characters cannot be created due to the combination of set bold line width, character height, and character width.                                                                                                    | <ul> <li>Set the bold line width to half or less of the character height or the character width, whichever is smaller.</li> <li>When marking the bold character, set the comparison ratio between character height and width at 1/10 to 10.</li> </ul>                                                                                         |

| ERROR<br>CODE | Description                                                                                                    | Measures *1                                                                                                    |
|---------------|----------------------------------------------------------------------------------------------------|----------------------------------------------------------------------------------------------------|
| E661          | Insufficient marking memory. Marking data in the file are too large.                                                                                                    | <ul> <li>Reduce the number of characters and segments in the graphic data.</li> <li>Reduce the number of characters and start/end points of the graphic data.</li> <li>Reduce the number of markings for Step &amp; repeat.</li> <li>Separate the long segment into short data.</li> </ul> |
| E662          | The number of Step & repeat marking exceeds the upper limit.                                                                                                    | Reduce objects to be marked to 10000 or less.                                                                                                    |
| E664          | One or more functions that cannot be used together are set.  The following combination of the functions are not available in one file.  • Characters specified by SIN command and registered characters via I/O  • Characters specified by SIN command and external offset with I/O  • Registered characters via I/O and external offset function with "Using SEO command"  • Link control with an image checker and "continuous trigger" of trigger mode  • For LP-RC/LP-RF/LP-RV series: Link control with an image checker and TARGET DETECTION IN | Delete any one of these functions from the file.                                                                                                    |
| E665          | It contains character(s) that cannot be converted to 2D code.                                                                                                    | <ul> <li>Set the character that can be converted into 2D code.</li> <li>Change the mode of the code settings.</li> </ul>                                                                                                    |
| E666          | <ul> <li>Unable to generate 2D code in the condition specified.</li> <li>The number of 2D code characters is too large relative to the set conditions.</li> </ul>                                                                                                    | Check the code settings and the number of characters.                                                                                                    |
| E667          | The specified 2D code filling pattern is not registered for the 2D code font (font number: 2D).                                                                                                    | Change the 2D code filling pattern.     Add the font data of the pattern used in the data management screen.                                                                                                    |
| E668          | The data includes a character that cannot be bar coded.                                                                                                    | Set characters that can be bar-coded depending on the code type.                                                                                                    |
| E669          | <ul> <li>Unable to generate bar code in the condition specified.</li> <li>The number of bar code characters is incorrect relative to the set conditions.</li> </ul>                                                                                                    | Check the code settings and the number of characters.                                                                                                    |
| E670          | The dimensions of the narrow element or the module width for the bar code are too small.                                                                                                    | Specify the setting value for the narrow element or the module width larger than that of the "line width (calculation value)" specified in the object group settings.                                                                                                    |
| E671          | The quiet zone is not configured correctly at the bar code inversion mode settings.                                                                                                    | Set the proper value for "Quiet/Narrow Ratio".                                                                                                    |

| ERROR<br>CODE | Description                                                                                                    | Measures *1                                                                                                    |
|---------------|----------------------------------------------------------------------------------------------------|----------------------------------------------------------------------------------------------------|
| E672          | The settings for separator height ratio or row height ratio are too small.                                                                                                    | <ul> <li>Correct the separator height ratio or the barcode height ratio so that the height is larger than the "line width (calculation value)" specified in the object group settings.</li> <li>If you want to remove the separator, set 0 to the separator height ratio.</li> </ul>       |
| E673          | Cannot create bar code due to the invalid number of characters for EAN/UPC/JAN code or GS1 DataBar.                                                                                                    | Enter the prescribed number of characters according to the code type.                                                                                                    |
| E674          | The string containing "%" is not properly set.                                                                                                    | <ul> <li>If the functional characters such as a counter and date/time are input, delete and re-enter characters after "%".</li> <li>To enter "%" as a character to mark, enter "%%".</li> <li>To enter "+" or "/" as a character to mark after the counter, enter "%+" or "%/".</li> </ul> |
| E678          | The string No. specified by the SIN command is not acceptable because the No. has not been set in Laser Marker NAVI smart.                                                                                                    | Specify the same No. set in "characters specified by SIN command" setting in Laser Marker NAVI smart to the string No. in SIN command data.                                                                                                    |
| E679 *2, *3   | Communication was interrupted. The adjustment value of power optimization by marking position could not apply to the laser marker.                                                                                                    | <ul> <li>Set the adjustment value of power optimization by marking position and apply it to the laser marker again.</li> <li>Do not turn off the power during the application processing.</li> <li>Do not turn on the remote mode during the application processing.</li> </ul>            |
| E680          | Any of the following functions that are not available with the RUN mode ON are configured.  Registered characters via I/O  External offset (via I/O and SEO command)  Characters specified by SIN command  Link control with external image checkers                                                                                                    | To execute marking in the RUN mode, delete these functions from the marking data. When you use these functions, control the laser marker in the remote mode.                                                                                                    |
| E682 *3, *4   | Any of the following functions that are not available with on-the-fly marking are configured.  Link control with external image checkers  Overwriting interval  Skip marking of 2D code (module marking order)  When the trigger mode is set to Marking at regular intervals or Multiple triggers, those functions are also not available.  Registered characters via I/O  External offset (via I/O and SEO command)  Characters specified by SIN command  Counter reset at date change | <ul> <li>To use on-the-fly marking, delete these functions from the marking file.</li> <li>Some functions are available when Trigger mode of the on-the-fly settings is set to Single trigger.</li> </ul>                                                                                  |

| ERROR<br>CODE         | Description                                                                                                    | Measures *1                                                                                                    |
|-----------------------|----------------------------------------------------------------------------------------------------|----------------------------------------------------------------------------------------------------|
| E686                  | Any of the following functions that are not available with the seamless loop setting are configured.  • Multiple objects  • Object consisting of unclosed line(s)  • Point radiation object  • Step & repeat function | <ul> <li>Deactivate the seamless loop in the laser settings.</li> <li>If you want to radiate laser continuously without any break, set the closed line by setting the start and end points in the same position.</li> </ul>                                                                                                    |
| E687                  | Graphic object contains an invalid setting.                                                                                                    | <ul> <li>Reduce the graphic size. The graphic width or height should be less than 999.999 mm.</li> <li>If the "Graphic presets" is off, set on for "Adjustment of size and filling" in the graphic object settings and specify the graphic parameters in the "Marking settings" screen.</li> </ul>                                                                                                    |
| E699                  | Some setting fields contain an improper value.                                                                                                    | <ul> <li>Overwrite the data again to the selected file number.</li> <li>If the problem persists, save the backup file and contact our sales office or representatives.</li> </ul>                                                                                                    |
| E710 - E711<br>*2, *3 | The head air-cooling fan has stopped.                                                                                                    | <ul> <li>Refer to "Setup/Maintenance Guide" and clean the fan.</li> <li>Check the connection status of the fan connector.</li> <li>Replace the fan.</li> <li>For LP-RC series, confirm the side covers of the head are installed properly.</li> </ul>                                                                                                    |
| E715 *3               | The temperature of the laser oscillator is high.                                                                                                    | <ul> <li>Check if the ambient temperature of the laser marker is not exceeding the range of its specification.</li> <li>Make sure air-cooling fan operates.</li> <li>Remove the dust and contamination in the air intake and exhaust port, and clean the air-cooling part such as fan and filter.</li> </ul>                                                                                          |
| E750                  | Invalid trigger signal. TRIGGER IN was input during trigger processing.                                                                                                    | Turn ON TRIGGER IN after confirming READY OUT is ON. Do not input the marking trigger while PROCESSING OUT is ON.                                                                                                    |
| E751                  | Invalid trigger signal. TRIGGER IN was input while READY OUT is OFF.                                                                                                    | <ul> <li>Check the switch or the sensor connected to TRIGGER IN of I/O terminal operates properly without chattering.</li> <li>Check wiring of I/O or communication port to the external control devices.</li> </ul>                                                                                                    |
| E752 *3, *4           | TARGET DETECTION IN did not turn ON during the lasing process.                                                                                                    | <ul> <li>Check the marking results before and after the error.</li> <li>Check the connection and control method of the work detection sensor.</li> <li>Set the work detection sensor position so that the sensor turns ON more than 1ms during marking.</li> <li>When you do not use this function, set "Disable" at X7: TARGET DETECTION IN with Laser Marker NAVI smart system settings.</li> </ul> |

| ERROR<br>CODE | Description                                                                                                    | Measures *1                                                                                                    |
|---------------|----------------------------------------------------------------------------------------------------|----------------------------------------------------------------------------------------------------|
| E760          | I/O connector terminal No. input was not set successfully. Before setting completion (SET OK OUT) was output, the set input (SET IN) was input at least twice. | <ul> <li>Keep SET IN turned ON until SET OK OUT turns ON.</li> <li>To input the No. input again, close the shutter and reset the previous data.</li> <li>Check the connection with the external controller.</li> <li>Check the control procedure of the external control.</li> </ul>                                                                                                    |
| E770          | The connection between laser marker and your PC is disconnected. Unable to communicate with Laser Marker NAVI smart.                                           | <ul> <li>Check the Ethernet or USB connection status.</li> <li>For Bluetooth communication, check for any obstacles and distance between that and the laser marker.</li> <li>Save files onto your PC local folder, and overwrite and save them when the connection gets back online.</li> </ul>                                                                                                    |
| E775          | Unable to transmit the response data of MST command.                                                                                                    | When the marking interval is too short for transmission time of MST command, MST command is not available. In such case, check the marking completion by I/O. Check the control procedure of the external control.                                                                                                    |
| E780          | Serial number mismatch.                                                                                                    | <ul> <li>Make sure the connected laser marker components have the correct serial numbers.</li> <li>For LP-GS/RC/RF series, it is recommended to connect the head and controller that have the same serial numbers.</li> <li>For LP-RV series, it is recommended to connect the head, oscillator unit, and controller that have the same serial numbers.</li> </ul>                                                                            |
| E781          | Model number mismatch.     Incorrect connection of signal cable or unit power cable.                                                                           | <ul> <li>Make sure the connected laser marker components have the correct model numbers.</li> <li>For LP-GS series, it is recommended to connect the head and controller that have the same model numbers. If you combine the different models, the model number of the laser head is applied to the laser marking system.</li> <li>Check the connection of the cable and various signal lines, and then restart the laser marker.</li> </ul> |
| E782 *4       | GSD file version error.                                                                                                    | To use PROFINET, download the GSD file (.XML file) corresponding to the controller version of your laser marking system. If the GSD file version is incorrect, settings by your PLC cannot be imported to the laser marking system correctly.                                                                                                    |

<sup>\*1 :</sup> If the error persists after restart of the laser marker, contact our sales office or representatives.

176

<sup>\*2 :</sup> Error that may occur for LP-GS series only.

<sup>\*3 :</sup> Error that may occur for LP-RC series only.

<sup>\*4 :</sup> Error that may occur for LP-RF series and LP-RV series only.

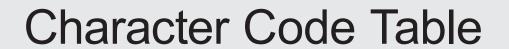

# **ASCII** Code

Use the ASCII Code shown below for the communication data.

The characters described with [ ] denote control code.

| Top<br>Bottom | 00    | 10    | 20   | 30 | 40    | 50   | 60   | 70    |
|---------------|-------|-------|------|----|-------|------|------|-------|
| 0             | [NUL] | [DLE] | (SP) | 0  | @     | Р    | (*1) | р     |
| 1             | [SOH] | [DC1] | !    | 1  | Α     | Q    | а    | q     |
| 2             | [STX] | [DC2] | "    | 2  | В     | R    | b    | r     |
| 3             | [ETX] | [DC3] | #    | 3  | С     | S    | С    | S     |
| 4             | [E0T] | [DC4] | \$   | 4  | D     | T    | d    | t     |
| 5             | [ENQ] | [NAK] | %    | 5  | Е     | U    | е    | u     |
| 6             | [ACK] | [SYN] | &    | 6  | F     | ٧    | f    | ٧     |
| 7             | [BEL] | [ETB] | ,    | 7  | G     | W    | g    | W     |
| 8             | [BS]  | [CAN] | (    | 8  | 8 H X |      | h    | Х     |
| 9             | [HT]  | [EM]  | )    | 9  | I     | Υ    | i    | У     |
| А             | [LF]  | [SUB] | *    | :  | J     | Z    | j    | Z     |
| В             | [VT]  | [ESC] | +    | •  | K     | [    | k    | {     |
| С             | [FF]  | [FS]  | ,    | <  | L     | (*1) | I    |       |
| D             | [CR]  | [GS]  | -    | =  | M     | ]    | m    | }     |
| E             | [80]  | [RS]  |      | >  | N     | ^    | n    | (*1)  |
| F             | [81]  | [US]  | /    | ?  | 0     | _    | 0    | [DEL] |

\*1 : Characters indicated with ASCII code 5C (HEX), 60 (HEX) and 7E (HEX) are defined by the settings in Laser Marker NAVI smart software. Select the desired characters in the "System settings" screen - "Operation/information" tab - "Advanced system settings".

| ASCII code | Selectable characters                              | Setting after LP-400/V backup is converted |
|------------|----------------------------------------------------|--------------------------------------------|
| 5C (HEX)   | \ (Backslash) or ¥ (Yen sign)                      | ¥ (Yen sign)                               |
| 60 (HEX)   | ` (Grave accent) or ' (Left single quotation mark) | ' (Left single quotation mark)             |
| 7E (HEX)   | ~ (Tilde) or <sup>-</sup> (Overline)               | - (Overline)                               |

## ◆ Reference )

- When using the external device set by 2-byte, NUL00 (HEX) can be used. Please add NUL00 (HEX) before the start code or after end code.
- To input the control codes in the barcode/2D code data, use the following alternative codes.
  - The control codes EOT, FS, GS, RS, or US you can set with BBS or SIN command by using ASCII code. In this case, set the other characters by using ASCII code, too.
  - To include the control codes other than EOT, FS, GS, RS, or US in the strings, set the all control codes with BRS or SIN command by using these 2-byte alternate codes instead of ASCII code. In this case, set the other characters including alphanumeric by using shift-JIS code.

| Command  | Control code                    | Alternative code         |
|----------|---------------------------------|--------------------------|
| BRS, SIN | NUL to US: 00 (HEX) to 1F (HEX) | F050 (HEX) to F06F (HEX) |
|          | DEL: 7F (HEX)                   | F071 (HEX)               |
|          | FNC1                            | F072 (HEX)               |
| BCS      | FNC1                            | [GS]: 1D (HEX)           |

# Shift JIS Code

## ■ Alphanumeric, symbols

|              | Shift JIS | JIS  | 0        | 1 | 2        | 3 | 4  | 5         | 6           | 7  | 8          | 9 | Α              | В        | С | D | Е          | F         |
|--------------|-----------|------|----------|---|----------|---|----|-----------|-------------|----|------------|---|----------------|----------|---|---|------------|-----------|
|              | 813F      | 2120 |          |   |          | 0 | ,  |           | •           | :  | ;          | ? | !              | "        | 0 | • | `          |           |
|              | 814F      | 2130 | ^        | _ | _        | ` | 4  | 7         | 2           | // | 소          | 々 | ×              | 0        | _ | _ | -          | /         |
|              | 815F      | 2140 | \        | ~ | //       |   |    |           | 4           | ,  | "          | " | (              | )        | [ | ) | [          | ]         |
|              | 816F      | 2150 | {        | } | <        | > | «  | >>        | Γ           | Т  | ſ          | ] | [              | ]        | + | _ | ±          | ×         |
|              | 8180      | 2160 | ÷        | = | <b>≠</b> | < | >  | ≦         | <b>/</b>    | ∞  | <i>:</i> . | ♂ | 우              | 0        | ′ | " | °C         | ¥         |
| Symbolo      | 8190      | 2170 | \$       | ¢ | æ        | % | #  | &         | *           | @  | §          | ☆ | *              | 0        |   | 0 | $\Diamond$ |           |
| Symbols      | 819E      | 2220 |          | • |          |   | Δ  | <b>A</b>  | $\nabla$    | •  | *          | ₹ | $\rightarrow$  | <b>←</b> | 1 | 1 | =          |           |
|              | 81AE      | 2230 |          |   |          |   |    |           |             |    |            |   | €              | ∍        | ⊆ | ⊇ | _          | $\supset$ |
|              | 81BE      | 2240 | U        | Λ |          |   |    |           |             |    |            |   | ٨              | V        | _ | ⇒ | ⇔          | $\forall$ |
|              | 81CE      | 2250 | 3        |   |          |   |    |           |             |    |            |   |                |          |   | Т |            | 9         |
|              | 81DE      | 2260 | $\nabla$ | ≡ | ÷        | « | >> | $\sqrt{}$ | S           | ∝  |            | ſ | $\mathfrak{U}$ |          |   |   |            |           |
|              | 81EE      | 2270 |          |   | Å        | ‰ | #  | Ь         | <b>&gt;</b> | †  | ‡          | ¶ |                |          |   |   |            |           |
|              | 824F      | 2330 | 0        | 1 | 2        | 3 | 4  | 5         | 6           | 7  | 8          | 9 |                |          |   |   |            |           |
|              | 825F      | 2340 |          | Α | В        | С | D  | E         | F           | G  | Н          | I | J              | K        | L | М | N          | 0         |
| Alphanumeric | 826F      | 2350 | Р        | Q | R        | S | Т  | U         | ٧           | W  | Х          | Υ | Z              |          |   |   |            |           |
|              | 8280      | 2360 |          | а | b        | С | d  | е         | f           | g  | h          | i | j              | k        | I | m | n          | 0         |
|              | 8290      | 2370 | р        | q | r        | s | t  | u         | ٧           | w  | х          | У | z              |          |   |   |            |           |

<sup>\*</sup> JIS code "2121" is a blank character (space), and any characters are not registered into the blank.

<sup>\*</sup> The following symbols are registered in white.

| Shift JIS | JIS  | Symbols  |
|-----------|------|----------|
| 8179      | 215A | [        |
| 817A      | 215B | 1        |
| 819A      | 217A | *        |
| 819C      | 217C | •        |
| 819F      | 2221 | •        |
| 81A1      | 2223 |          |
| 81A3      | 2225 | <b>A</b> |
| 81A5      | 2227 | •        |
| 81AC      | 222E | =        |

## ■ User-defined character font

The character which can be registered as a user-defined character is 50 kinds to 8121-8152 of JIS code. In the pre-installed font, the following symbols are registered in JIS code 8121 to 8122.

| Shift-JIS | JIS  | 0   | 1      | 2   | 3   | 4   | 5   | 6   | 7   | 8   | 9   | Α   | В   | С   | D   | Е   | F   |
|-----------|------|-----|--------|-----|-----|-----|-----|-----|-----|-----|-----|-----|-----|-----|-----|-----|-----|
| F13F      | 8120 |     | <br>U1 | U2  | U3  | U4  | U5  | U6  | U7  | U8  | U9  | U10 | U11 | U12 | U13 | U14 | U15 |
| F14F      | 8130 | U16 | U17    | U18 | U19 | U20 | U21 | U22 | U23 | U24 | U25 | U26 | U27 | U28 | U29 | U30 | U31 |
| F15F      | 8140 | U32 | U33    | U34 | U35 | U36 | U37 | U38 | U39 | U40 | U41 | U42 | U43 | U44 | U45 | U46 | U47 |
| F16F      | 8150 | U48 | U49    | U50 |     |     |     |     |     |     |     |     |     |     |     |     |     |

# ■ JIS 第一水準文字 / Japanese characters of JIS level-1

JIS X 0208:1997

|                     | Shift-JIS | JIS  | 0         | 1  | 2      | 3       | 4   | 5      | 6  | 7        | 8        | 9         | Α    | В                  | С             | D   | Е      | F        |
|---------------------|-----------|------|-----------|----|--------|---------|-----|--------|----|----------|----------|-----------|------|--------------------|---------------|-----|--------|----------|
| 平仮名<br>Hiragana     | 829E      | 2420 |           | あ  | あ      | い       | い   | j      | う  | え        | え        | お         | お    | か                  | が             | き   | ぎ      | <        |
|                     | 82AE      | 2430 | \(^*\)    | け  | げ      |         | ごご  | ż      | ざざ | し        | ľ        | す         | ず    | 世                  | ぜ             | そ   | ぞ      | た        |
|                     | 82BE      | 2440 | だ         | 5  | ぢ      | っ       | っ   | づ      | て  | で        | ٤        | ر<br>ځ    | な    | 1:                 | ぬ             | ね   | o<br>o | は        |
|                     | 82CE      | 2450 | ば         | ぱぱ | ひ      | び       | ぴ   | ふ      | ぶ  | ぷ        | ^        | べ         | ~    | ほ                  | ぼ             | ぽ   | ま      | み        |
|                     | 82DE      | 2460 | む         | め  | ŧ      | ゃ       | ゃ   | ゆ      | ゆ  | よ        | よ        | b         | IJ   | る                  | れ             | 3   | わ      | わ        |
|                     | 82EE      | 2470 | る         | 桑  | を      | ん       | \ - | 19     | 17 | 6        | 6        | ٠,        |      | 1.0                | 70            |     | 12     | 17       |
|                     | 833F      | 2520 | 00        | ア  | ア      | 1       | 1   | ゥ      | ゥ  | I        | ェ        | オ         | オ    | カ                  | ガ             | +   | ギ      | ク        |
|                     | 834F      | 2530 | グ         | ケ  | ゲ      | _ 1<br> | ı ı | サ      | ザ  | シ        | ジ        | ス         | ズ    | セ                  | ゼ             | ソ   | ゾ      | タ        |
| 上佔々                 | 835F      | 2540 | ダ         | チ  | ヂ      | ッ       | ッ   | ヅ      | テ  | デ        | <b> </b> | ド         | ナ    | =                  | ヌ             | ネ   | 1      | ハ        |
| 片仮名<br>Katakana     | 836F      | 2550 | バ         | パ  | ر<br>ا | ビ       | ピ   | フ      | ブ  | プ        | ^        | べ         | ~    | ホ                  | ボ             | ポ   | マ      | /\       |
| Νατακατία           |           |      | <u>ار</u> | メ  | モ      |         | ヤ   |        | ュ  | <u> </u> |          | ラ         | リ    | ル                  | ルレ            |     | _      | フ        |
|                     | 8380      | 2560 | 中         |    |        | ヤ       | ヴ   | 그      |    | 3        | 3        | 7         | ''   | <i>  \( \nu \)</i> |               | Н   | ワ      | .,       |
|                     | 8390      | 2570 | +         | ヱ  | ヲ      | Σ       |     | カ<br>E | ケフ | 11       |          |           | 1/   | _                  | N 4           | N.  | -      |          |
| ギリシア                | 839E      | 2620 |           | A  | В      | · ·     | Δ   |        | Z  | H        | Θ        |           | K    | Λ                  | М             | N   | Ξ      | 0        |
| 文字                  | 83AE      | 2630 | Π         | Р  | Σ      | Т       | Υ   | Ф      | X  | Ψ        | Ω        |           |      | 1                  |               |     |        |          |
| Greek<br>characters | 83BE      | 2640 |           | α  | β      | γ       | δ   | 3      | ζ  | η        | θ        | L         | К    | λ                  | μ             | ν   | ξ      | 0        |
| Characters          | 83CE      | 2650 | π         | ρ  | σ      | τ       | υ   | φ      | X  | ψ        | ω        |           |      |                    |               |     |        | <b>.</b> |
|                     | 843F      | 2720 |           | A  | Б      | В       | Г   | Д      | E  | Ë        | Ж        | 3         | И    | Й                  | К             | Л   | M      | Н        |
| ロシア                 | 844F      | 2730 | 0         | П  | Р      | С       | Т   | У      | Ф  | X        | Ц        | 4         | Ш    | Щ                  | Ъ             | Ы   | Ь      | Э        |
| 文字                  | 845F      | 2740 | Ю         | Я  |        |         |     |        |    |          |          |           |      |                    |               |     |        |          |
| Russian             | 846F      | 2750 |           | а  | б      | В       | Г   | Д      | е  | ë        | ж        | 3         | И    | й                  | К             | Л   | М      | Н        |
| characters          | 8480      | 2760 | 0         | П  | р      | С       | Т   | У      | ф  | Х        | Ц        | Ч         | Ш    | Щ                  | Ъ             | Ы   | Ь      | Э        |
|                     | 8490      | 2770 | Ю         | Я  |        |         |     |        |    |          |          |           |      |                    |               |     |        |          |
| あ                   | 889E      | 3020 |           | 亜  | 唖      | 娃       | 阿   | 哀      | 愛  | 挨        | 姶        | 逢         | 葵    | 茜                  | 穐             | 悪   | 握      | 渥        |
|                     | 88AE      | 3030 | 旭         | 葦  | 芦      | 鯵       | 梓   | 圧      | 斡  | 扱        | 宛        | 姐         | 虻    | 飴                  | 絢             | 綾   | 鮎      | 或        |
| あ/い                 | 88BE      | 3040 | 粟         | 袷  | 安      | 庵       | 按   | 暗      | 案  | 闇        | 鞍        | 杏         | 以    | 伊                  | 位             | 依   | 偉      | 囲        |
|                     | 88CE      | 3050 | 夷         | 委  | 威      | 尉       | 惟   | 意      | 慰  | 易        | 椅        | 為         | 畏    | 異                  | 移             | 維   | 緯      | 胃        |
| い                   | 88DE      | 3060 | 萎         | 衣  | 謂      | 違       | 遺   | 医      | 井  | 亥        | 域        | 育         | 郁    | 磯                  | _             | 壱   | 溢      | 逸        |
|                     | 88EE      | 3070 | 稲         | 茨  | 芋      | 鰯       | 允   | 印      | 咽  | 員        | 因        | 姻         | 引    | 飲                  | 淫             | 胤   | 蔭      |          |
| い/う                 | 893F      | 3120 |           | 院  | 陰      | 隠       | 韻   | 吋      | 右  | 宇        | 烏        | 羽         | 迂    | 雨                  | 卯             | 鵜   | 窺      | 丑        |
| う                   | 894F      | 3130 | 碓         | 臼  | 渦      | 嘘       | 唄   | 欝      | 蔚  | 鰻        | 姥        | 廐         | 浦    | 瓜                  | 閨             | 噂   | 云      | 運        |
| う/え                 | 895F      | 3140 | 雲         | 荏  | 餌      | 叡       | 営   | 嬰      | 影  | 映        | 曳        | 栄         | 永    | 泳                  | 洩             | 瑛   | 盈      | 穎        |
| え                   | 896F      | 3150 | 頴         | 英  | 衛      | 詠       | 鋭   | 液      | 疫  | 益        | 駅        | 悦         | 謁    | 越                  | 閲             | 榎   | 厭      | 円        |
|                     | 8980      | 3160 | 遠         | 堰  | 奄      | 宴       | 延   | 怨      | 掩  | 援        | 沿        | 演         | 炎    | 焔                  | 煙             | 燕   | 猿      | 縁        |
| え/お                 | 8990      | 3170 | 艶         | 苑  | 薗      | 遠       | 鉛   | 鴛      | 塩  | 於        | 汚        | 甥         | Ш    | 央                  | 奥             | 往   | 応      |          |
| お                   | 899E      | 3220 |           | 押  | 旺      | 横       | 欧   | 殴      | 王  | 翁        | 襖        | 鴬         | 鴎    | 黄                  | 岡             | 沖   | 荻      | 億        |
| お/か                 | 89AE      | 3230 | 屋         | 憶  | 臆      | 桶       | 牡   | Z      | 俺  | 卸        | 恩        | 温         | 穏    | 音                  | 下             | 化   | 仮      | 何        |
| ħ                   | 89BE      | 3240 | 伽         | 価  | 佳      | 加       | 可   | 嘉      | 夏  | 嫁        | 家        | 寡         | 科    | 暇                  | 果             | 架   | 歌      | 河        |
|                     | 89CE      | 3250 | 火         | 珂  | 禍      | 禾       | 稼   | 笛      | 花  | 苛        | 茄        | 荷         | 華    | 菓                  | 蝦             | 課   | 嘩      | 貨        |
|                     | 89DE      | 3260 | 迦         | 過  | 霞      | 蚊       | 俄   | 峨      | 我  | 牙        | 画        | 臥         | 芽    | 蛾                  | 賀             | 雅   | 餓      | 駕        |
|                     | 89EE      | 3270 | 介         | 会  | 解      | 回       | 塊   | 壊      | 廻  | 快        | 怪        | 悔         | 恢    | 懐                  | 戒             | 拐   | 改      |          |
|                     | 8A3F      | 3320 |           | 魁  | 晦      | 械       | 海   | 灰      | 界  | 皆        | 絵        | 芥         | 蟹    | 開                  | 階             | 貝   | 凱      | 劾        |
|                     | 8A4F      | 3330 | 外         | 咳  | 害      | 崖       | 慨   | 概      | 涯  | 碍        | 蓋        | 街         | 該    | 鎧                  | 骸             | 浬   | 馨      | 蛙        |
|                     | 8A5F      | 3340 | 垣         | 柿  | 蛎      | 鈎       | 劃   | 嚇      | 各  | 廓        | 拡        | 撹         | 格    | 核                  | 殻             | 獲   | 確      | 穫        |
|                     | 8A6F      | 3350 | 覚         | 角  | 赫      | 較       | 郭   | 閣      | 隔  | 革        | 学        | <u></u> 岳 | 楽    | 額                  | 顎             | 掛   | 笠      | 樫        |
|                     | 8A80      | 3360 | 橿         | 梶  | 鰍      | 潟       | 割   | 喝      | 恰  | 括        | 活        | 渇         | 滑    | 葛                  | 褐             | 轄   | 且      | 鰹        |
|                     |           |      | -         |    |        |         | -   | _      |    | 蒲        | 釜        | 鎌         | 噛    | 鴨                  | 栢             | 茅   | 萱      |          |
|                     | 8A90      | 3370 | 叶         | 椛  | 樺      | 鞄       | 株   | 兜      | 竃  | 油        | <b>*</b> | 11/2#     | HIXI | 145                | \rightarrow H | 777 |        |          |

|           | Shift-JIS | JIS  | 0    | 1 | 2 | 3            | 4 | 5 | 6 | 7 | 8 | 9 | Α | В  | С  | D  | E | F     |
|-----------|-----------|------|------|---|---|--------------|---|---|---|---|---|---|---|----|----|----|---|-------|
|           | 8AAE      | 3430 | 完    | 官 | 寛 | <del> </del> | 幹 | 患 | 感 | 慣 | 憾 | 換 | 敢 | 柑  | 桓  | 棺  | 款 | 歓     |
| か         | 8ABE      | 3440 | 汗    | 漢 | 澗 | <br>_<br>_ 潅 | 環 | 甘 | 監 | 看 | 竿 | 管 | 簡 | 緩  | 缶  | 翰  | 肝 | 艦     |
| /5        | 8ACE      | 3450 | 莞    | 観 | 諌 | 貫            | 還 | 鑑 | 間 | 閑 | 関 | 陥 | 韓 | 館  | 舘  | 丸  | 含 | 岸     |
| か/き       | 8ADE      | 3460 | 巌    | 玩 | 癌 | 眼            | 岩 | 翫 | 贋 | 雁 | 頑 | 顔 | 願 | 企  | 伎  | 危  | 喜 | 器     |
| 75 7 6    | 8AEE      | 3470 | 基    | 奇 | 嬉 | 寄            | 岐 | 希 | 幾 | 忌 | 揮 | 机 | 旗 | 既  | 期  | 棋  | 棄 | нн    |
|           | 8B3F      | 3520 |      | 機 | 帰 | 毅            | 気 | 汽 | 畿 | 祈 | 季 | 稀 | 紀 | 徽  | 規  | 記  | 貴 | 起     |
|           | 8B4F      | 3530 | 軌    | 輝 | 飢 | 騎            | 鬼 | 亀 | 偽 | 儀 | 妓 | 宜 | 戯 | 技  | 擬  | 欺  | 犠 | 疑     |
|           | 8B5F      | 3540 | 祇    | 義 | 蟻 | 誼            | 議 | 掬 | 菊 | 鞠 | 吉 | 吃 | 喫 | 桔  | 橘  | 詰  | 砧 | 杵     |
|           | 8B6F      | 3550 | 黍    | 却 | 客 | 脚            | 虐 | 逆 | 丘 | 久 | 仇 | 休 | 及 | 吸  | 宮  | 弓  | 急 | 救     |
| き         | 8B80      | 3560 | 朽    | 求 | 汲 | 泣            | 灸 | 球 | 究 | 窮 | 笈 | 級 | 糾 | 給  | 旧  | 4  | 去 | 居     |
|           | 8B90      | 3570 | 巨    | 拒 | 拠 | 学            | 渠 | 虚 | 許 | 距 | 鋸 | 漁 | 禦 | 魚  | 亨  | 享  | 京 |       |
|           | 8B9E      | 3620 | _    | 供 | 侠 | 僑            | 兇 | 競 | 共 | × | 協 | 匡 | 卿 | 叫叫 | 喬  | 境  | 峡 | 強     |
|           | 8BAE      | 3630 | 彊    | 怯 | 恐 | 恭            | 挟 | 教 | 橋 | 況 | 狂 | 狭 | 矯 | 胸  | 脅  | 興  | 蕎 | 郷     |
|           | 8BBE      | 3640 | 鏡    | 響 | 饗 | 驚            | 仰 | 凝 | 尭 | 暁 | 業 | 局 | 曲 | 極  | 玉  | 桐  | 粁 | 僅     |
|           | 8BCE      | 3650 | 勤    | 均 | 巾 | 錦            | 斤 | 欣 | 欽 | 琴 | 禁 | 禽 | 筋 | 緊  | 芹  | 菌  | 衿 | 襟     |
| き/く       | 8BDE      | 3660 | 謹    | 近 | 金 | 吟            | 銀 | 九 | 倶 | 句 | 区 | 狗 | 玖 | 矩  | 苦  | 躯  | 駆 | 駈     |
|           | 8BEE      | 3670 | 駒    | 具 | 愚 | 虞            | 喰 | 空 | 偶 | 寓 | 遇 | 隅 | 串 | 櫛  | 釧  | 屑  | 屈 | ,-7±± |
| <         | 8C3F      | 3720 | -9-J | 掘 | 窟 | 沓            | 靴 | 轡 | 窪 | 熊 | 隈 | 桑 | 栗 | 繰  | 桑  | 鍬  | 勲 | 君     |
| く/け       | 8C4F      | 3730 | 薫    | 訓 | 群 | 軍            | 郡 | 卦 | 袈 | 祁 | 係 | 傾 | 刑 | 兄  | 啓  | 圭  | 珪 | 型型    |
| ( , , , , | 8C5F      | 3740 | 契    | 形 | 径 | 恵            | 慶 | 慧 | 憩 | 掲 | 携 | 敬 | 景 | 桂  | 渓  | 畦  | 稽 | 系     |
|           | 8C6F      | 3750 | 経    | 継 | 繋 | 罫            | 茎 | 荊 | 蛍 | 計 | 詣 | 警 | 軽 | 頚  | 鶏  | 芸  | 迎 | 鯨     |
|           | 8C80      | 3760 | 劇    | 戟 | 撃 | 激            | 隙 | 桁 | 傑 | 欠 | 決 | 潔 | 穴 | 結  | m. | 訣  | 月 | 件     |
| け         | 8C90      | 3770 | 倹    | 倦 | 健 | 兼            | 券 | 剣 | 喧 | 圏 | 堅 | 嫌 | 建 | 憲  | 懸  | 拳  | 捲 |       |
|           | 8C9E      | 3820 |      | 検 | 権 | 牽            | 犬 | 献 | 研 | 硯 | 絹 | 県 | 肩 | 見  | 謙  | 賢  | 軒 | 遣     |
|           | 8CAE      | 3830 | 鍵    | 険 | 顕 | 験            | 鹸 | 元 | 原 | 厳 | 幻 | 弦 | 減 | 源  | 玄  | 現  | 絃 | 舷     |
| け/こ       | 8CBE      | 3840 | 言    | 諺 | 限 | 乎            | 個 | 古 | 呼 | 固 | 姑 | 孤 | 2 | 庫  | 弧  | 戸  | 故 | 枯     |
|           | 8CCE      | 3850 | 湖    | 狐 | 糊 | 袴            | 股 | 胡 | 菰 | 虎 | 誇 | 跨 | 鈷 | 雇  | 顧  | 鼓  | 五 | 互     |
|           | 8CDE      | 3860 | 伍    | 午 | 呉 | 吾            | 娯 | 後 | 御 | 悟 | 梧 | 檎 | 瑚 | 碁  | 語  | 誤  | 護 | 醐     |
|           | 8CEE      | 3870 | 乞    | 鯉 | 交 | 佼            | 侯 | 候 | 倖 | 光 | 公 | 功 | 効 | 勾  | 厚  |    | 向 |       |
|           | 8D3F      | 3920 |      | 后 | 喉 | 坑            | 垢 | 好 | 孔 | 孝 | 宏 | エ | 巧 | 巷  | 幸  | 広  | 庚 | 康     |
|           | 8D4F      | 3930 | 弘    | 恒 | 慌 | 抗            | 拘 | 控 | 攻 | 昂 | 晃 | 更 | 杭 | 校  | 梗  | 構  | 江 | 洪     |
| 2         | 8D5E      | 3940 | 浩    | 港 | 溝 | 甲            | 皇 | 硬 | 稿 | 糠 | 紅 | 紘 | 絞 | 綱  | 耕  | 考  | 肯 | 肱     |
|           | 8D6F      | 3950 | 腔    | 膏 | 航 | 荒            | 行 | 衡 | 講 | 貢 | 購 | 郊 | 酵 | 鉱  | 砿  | 鋼  | 閤 | 降     |
|           | 8D80      | 3960 | 項    | 香 | 高 | 鴻            | 剛 | 劫 | 号 | 合 | 壕 | 拷 | 濠 | 豪  | 轟  | 麹  | 克 | 刻     |
|           | 8D90      | 3970 | 告    | 围 | 榖 | 酷            | 鵠 | 黒 | 獄 | 漉 | 腰 | 甑 | 忽 | 惚  | 骨  | 狛  | 込 |       |
|           | 8D9E      | 3A20 |      | 此 | 頃 | 今            | 困 | 坤 | 墾 | 婚 | 恨 | 懇 | 昏 | 昆  | 根  | 梱  | 混 | 痕     |
| こ/さ       | 8DAE      | 3A30 | 紺    | 艮 | 魂 | 些            | 佐 | 叉 | 唆 | 嵯 | 左 | 差 | 査 | 沙  | 瑳  | 砂  | 詐 | 鎖     |
|           | 8DBE      | 3A40 | 裟    | 坐 | 座 | 挫            | 債 | 催 | 再 | 最 | 哉 | 塞 | 妻 | 宰  | 彩  | 才  | 採 | 栽     |
|           | 8DCE      | 3A50 | 歳    | 済 | 災 | 采            | 犀 | 砕 | 砦 | 祭 | 斎 | 細 | 菜 | 裁  | 載  | 際  | 剤 | 在     |
|           | 8DDE      | 3A60 | 材    | 罪 | 財 | 冴            | 坂 | 阪 | 堺 | 榊 | 肴 | 咲 | 崎 | 埼  | 碕  | 鷺  | 作 | 削     |
| さ         | 8DEE      | 3A70 | 咋    | 搾 | 昨 | 朔            | 柵 | 窄 | 策 | 索 | 錯 | 桜 | 鮭 | 笹  | 匙  | m  | 刷 |       |
|           | 8E3F      | 3B20 |      | 察 | 拶 | 撮            | 擦 | 札 | 殺 | 薩 | 雑 | 皐 | 鯖 | 捌  | 錆  | 鮫  | Ш | 晒     |
|           | 8E4F      | 3B30 | Ξ    | 傘 | 参 | 山            | 惨 | 撒 | 散 | 桟 | 燦 | 珊 | 産 | 算  | 纂  | 蚕  | 讃 | 賛     |
| さ/し       | 8E5F      | 3B40 | 酸    | 餐 | 斬 | 暫            | 残 | 仕 | 仔 | 伺 | 使 | 刺 | 司 | 史  | 嗣  | 四四 | ± | 始     |
|           | 8E6F      | 3B50 | 姉    | 姿 | 子 | 屍            | 市 | 師 | 志 | 思 | 指 | 支 | 孜 | 斯  | 施  | 旨  | 枝 | 止     |
|           | 8E80      | 3B60 | 死    | 氏 | 獅 | 祉            | 私 | 糸 | 紙 | 紫 | 肢 | 脂 | 至 | 視  | 詞  | 詩  | 試 | 誌     |
| 1         | 8E90      | 3B70 | 諮    | 資 | 賜 | 雌            | 飼 | 歯 | 事 | 似 | 侍 | 児 | 字 | 寺  | 慈  | 持  | 時 |       |
| L         | 8E9E      | 3C20 |      | 次 | 滋 | 治            | 爾 | 璽 | 痔 | 磁 | 示 | 而 | 耳 | 自  | 蒔  | 辞  | 汐 | 鹿     |
|           | 8EAE      | 3C30 | 式    | 識 | 鴫 | 竺            | 軸 | 宍 | 雫 | 七 | 叱 | 執 | 失 | 嫉  | 室  | 悉  | 湿 | 漆     |
|           | 8EBE      | 3C40 | 疾    | 質 | 実 | 蔀            | 篠 | 偲 | 柴 | 芝 | 屡 | 芯 | 縞 | 舎  | 写  | 射  | 捨 | 赦     |

|     | Shift-JIS | JIS  | 0 | 1 | 2 | 3 | 4  | 5 | 6 | 7  | 8 | 9 | Α | В | С | D | Е   | F |
|-----|-----------|------|---|---|---|---|----|---|---|----|---|---|---|---|---|---|-----|---|
|     | 8ECE      | 3C50 | 斜 | 煮 | 社 | 紗 | 者  | 謝 | 車 | 遮  | 蛇 | 邪 | 借 | 勺 | 尺 | 杓 | 灼   | 爵 |
|     | 8EDE      | 3C60 | 酌 | 釈 | 錫 | 若 | 寂  | 弱 | 惹 | 主  | 取 | 守 | 手 | 朱 | 殊 | 狩 | 珠   | 種 |
|     | 8EEE      | 3C70 | 腫 | 趣 | 酒 | 首 | 儒  | 受 | 呪 | 寿  | 授 | 樹 | 綬 | 需 | 囚 | 収 | 周   |   |
|     | 8F3F      | 3D20 |   | 宗 | 就 | 州 | 修  | 愁 | 拾 | 洲  | 秀 | 秋 | 終 | 繍 | 習 | 臭 | 舟   | 蒐 |
|     | 8F4F      | 3D30 | 衆 | 襲 | 讐 | 蹴 | 輯  | 週 | 酋 | 西州 | 集 | 醜 | 什 | 住 | 充 | + | 従   | 戎 |
|     | 8F5F      | 3D40 | 柔 | 汁 | 渋 | 獣 | 縦  | 重 | 銃 | 叔  | 夙 | 宿 | 淑 | 祝 | 縮 | 粛 | 塾   | 熟 |
|     | 8F6F      | 3D50 | 出 | 術 | 述 | 俊 | 峻  | 春 | 瞬 | 竣  | 舜 | 駿 | 准 | 循 | 旬 | 楯 | 殉   | 淳 |
|     | 8F80      | 3D60 | 準 | 潤 | 盾 | 純 | Ж. | 遵 | 醇 | 順  | 処 | 初 | 所 | 暑 | 曙 | 渚 | 庶   | 緒 |
| ,   | 8F90      | 3D70 | 署 | 書 | 薯 | 藷 | 諸  | 助 | 叙 | 女  | 序 | 徐 | 恕 | 鋤 | 除 | 傷 | 償   |   |
|     | 8F9E      | 3E20 |   | 勝 | 匠 | 升 | 召  | 哨 | 商 | 唱  | 嘗 | 奨 | 妾 | 娼 | 宵 | 将 | 小   | 少 |
|     | 8FAE      | 3E30 | 尚 | 庄 | 床 | 廠 | 彰  | 承 | 抄 | 招  | 掌 | 捷 | 昇 | 昌 | 昭 | 晶 | 松   | 梢 |
|     | 8FBE      | 3E40 | 樟 | 樵 | 沼 | 消 | 渉  | 湘 | 焼 | 焦  | 照 | 症 | 省 | 硝 | 礁 | 祥 | 称   | 章 |
|     | 8FCE      | 3E50 | 笑 | 粧 | 紹 | 肖 | 菖  | 蒋 | 蕉 | 衝  | 裳 | 訟 | 証 | 詔 | 詳 | 象 | 賞   | 醤 |
|     | 8FDE      | 3E60 | 鉦 | 鍾 | 鐘 | 障 | 鞘  | 上 | 丈 | 丞  | 乗 | 冗 | 剰 | 城 | 場 | 壌 | 嬢   | 常 |
|     | 8FEE      | 3E70 | 情 | 擾 | 条 | 杖 | 浄  | 状 | 畳 | 穣  | 蒸 | 譲 | 醸 | 錠 | 嘱 | 埴 | 飾   |   |
|     | 903F      | 3F20 |   | 拭 | 植 | 殖 | 燭  | 織 | 職 | 色  | 触 | 食 | 蝕 | 辱 | 尻 | 伸 | 信   | 侵 |
|     | 904F      | 3F30 | 唇 | 娠 | 寝 | 審 | 心  | 慎 | 振 | 新  | 晋 | 森 | 榛 | 浸 | 深 | 申 | 疹   | 真 |
|     | 905F      | 3F40 | 神 | 秦 | 紳 | 臣 | 芯  | 薪 | 親 | 診  | 身 | 辛 | 進 | 針 | 震 | 人 | 仁   | 刃 |
| し/す | 906F      | 3F50 | 塵 | 壬 | 尋 | 甚 | 尽  | 腎 | 訊 | 迅  | 陣 | 靭 | 笥 | 諏 | 須 | 酢 | 図   | 厨 |
|     | 9080      | 3F60 | 逗 | 吹 | 垂 | 帥 | 推  | 水 | 炊 | 睡  | 粋 | 翠 | 衰 | 遂 | 酔 | 錐 | 錘   | 随 |
| す   | 9090      | 3F70 | 瑞 | 髄 | 崇 | 嵩 | 数  | 枢 | 趨 | 雛  | 据 | 杉 | 椙 | 菅 | 頗 | 雀 | 裾   |   |
| す/せ | 909E      | 4020 |   | 澄 | 摺 | 寸 | 世  | 瀬 | 畝 | 是  | 凄 | 制 | 勢 | 姓 | 征 | 性 | 成   | 政 |
|     | 90AE      | 4030 | 整 | 星 | 晴 | 棲 | 栖  | 正 | 清 | 牲  | 生 | 盛 | 精 | 聖 | 声 | 製 | 西   | 誠 |
|     | 90BE      | 4040 | 誓 | 請 | 逝 | 醒 | 青  | 静 | 斉 | 税  | 脆 | 隻 | 席 | 惜 | 戚 | 斥 | 昔   | 析 |
|     | 90CE      | 4050 | 石 | 積 | 籍 | 績 | 脊  | 責 | 赤 | 跡  | 蹟 | 碩 | 切 | 拙 | 接 | 摂 | 折   | 設 |
| せ   | 90DE      | 4060 | 窃 | 節 | 説 | 雪 | 絶  | 舌 | 蝉 | 仙  | 先 | 千 | 占 | 宣 | 専 | 尖 | JII | 戦 |
|     | 90EE      | 4070 | 扇 | 撰 | 栓 | 栴 | 泉  | 浅 | 洗 | 染  | 潜 | 煎 | 煽 | 旋 | 穿 | 知 | 線   |   |
|     | 913F      | 4120 |   | 繊 | 羨 | 腺 | 舛  | 船 | 薦 | 詮  | 賎 | 践 | 選 | 遷 | 銭 | 銑 | 閃   | 鮮 |
| せ/そ | 914F      | 4130 | 前 | 善 | 漸 | 然 | 全  | 禅 | 繕 | 膳  | 糎 | 噌 | 塑 | 岨 | 措 | 曾 | 曽   | 楚 |
|     | 915F      | 4140 | 狙 | 疏 | 疎 | 礎 | 袓  | 租 | 粗 | 素  | 組 | 蘇 | 訴 | 阻 | 遡 | 鼠 | 僧   | 創 |
|     | 916F      | 4150 | 双 | 叢 | 倉 | 喪 | 壮  | 奏 | 爽 | 宋  | 層 | 匝 | 惣 | 想 | 捜 | 掃 | 挿   | 掻 |
| そ   | 9180      | 4160 | 操 | 早 | 曹 | 巣 | 槍  | 槽 | 漕 | 燥  | 争 | 痩 | 相 | 窓 | 糟 | 総 | 綜   | 聡 |
|     | 9190      | 4170 | 草 | 荘 | 葬 | 蒼 | 藻  | 装 | 走 | 送  | 遭 | 鎗 | 霜 | 騒 | 像 | 増 | 憎   |   |
|     | 919E      | 4220 |   | 臓 | 蔵 | 贈 | 造  | 促 | 側 | 則  | 即 | 息 | 捉 | 束 | 測 | 足 | 速   | 俗 |
| そ/た | 91AE      | 4230 | 属 | 賊 | 族 | 続 | 卒  | 袖 | 其 | 揃  | 存 | 孫 | 尊 | 損 | 村 | 遜 | 他   | 多 |
|     | 91BE      | 4240 | 太 | 汰 | 詑 | 唾 | 堕  | 妥 | 惰 | 打  | 柁 | 舵 | 楕 | 陀 | 駄 | 騨 | 体   | 堆 |
|     | 91CE      | 4250 | 対 | 耐 | 岱 | 帯 | 待  | 怠 | 態 | 戴  | 替 | 泰 | 滞 | 胎 | 腿 | 苔 | 袋   | 貸 |
| た   | 91DE      | 4260 | 退 | 逮 | 隊 | 黛 | 鯛  | 代 | 台 | 大  | 第 | 醍 | 題 | 鷹 | 滝 | 瀧 | 卓   | 啄 |
| /_  | 91EE      | 4270 | 宅 | 托 | 択 | 拓 | 沢  | 濯 | 琢 | 託  | 鐸 | 濁 | 諾 | 茸 | 凧 | 蛸 | 只   |   |
|     | 923F      | 4320 |   | 叩 | 但 | 達 | 辰  | 奪 | 脱 | 巽  | 竪 | 辿 | 棚 | 谷 | 狸 | 鱈 | 樽   | 誰 |
|     | 924F      | 4330 | 丹 | 単 | 嘆 | 坦 | 担  | 探 | 旦 | 歎  | 淡 | 湛 | 炭 | 短 | 端 | 箪 | 綻   | 耽 |
| た/ち | 925F      | 4340 | 胆 | 蛋 | 誕 | 鍛 | 団  | 壇 | 弾 | 断  | 暖 | 檀 | 段 | 男 | 談 | 値 | 知   | 地 |
|     | 926F      | 4350 | 弛 | 恥 | 智 | 池 | 痴  | 稚 | 置 | 致  | 蜘 | 遅 | 馳 | 築 | 畜 | 竹 | 筑   | 蓄 |
|     | 9280      | 4360 | 逐 | 秩 | 窒 | 茶 | 嫡  | 着 | 中 | 仲  | 宙 | 忠 | 抽 | 昼 | 柱 | 注 | 虫   | 衷 |
| ち   | 9290      | 4370 | 註 | 酎 | 鋳 | 駐 | 樗  | 瀦 | 猪 | 苧  | 著 | 貯 | 丁 | 兆 | 凋 | 喋 | 寵   |   |
|     | 929E      | 4420 |   | 帖 | 帳 | 庁 | 弔  | 張 | 彫 | 徴  | 懲 | 挑 | 暢 | 朝 | 潮 | 牒 | 町   | 眺 |
|     | 92AE      | 4430 | 聴 | 脹 | 腸 | 蝶 | 調  | 諜 | 超 | 跳  | 銚 | 長 | 頂 | 鳥 | 勅 | 捗 | 直   | 朕 |
| 5/つ | 92BE      | 4440 | 沈 | 珍 | 賃 | 鎮 | 陳  | 津 | 墜 | 椎  | 槌 | 追 | 鎚 | 痛 | 通 | 塚 | 栂   | 掴 |
| つ   | 92CE      | 4450 | 槻 | 佃 | 漬 | 柘 | 辻  | 蔦 | 綴 | 鍔  | 椿 | 潰 | 坪 | 壷 | 嬬 | 紬 | Л   | 吊 |
| つ/て | 92DE      | 4460 | 釣 | 鶴 | 亭 | 低 | 停  | 偵 | 剃 | 貞  | 呈 | 堤 | 定 | 帝 | 底 | 庭 | 廷   | 弟 |

|           | CI :C IIC    | IIC  |          | 1 | _ | _ | 4     | l - |   | -              |                                                  |   | Ι Δ | _       |   |         |          |       |
|-----------|--------------|------|----------|---|---|---|-------|-----|---|----------------|--------------------------------------------------|---|-----|---------|---|---------|----------|-------|
|           | Shift-JIS    | JIS  | 0        | 1 | 2 | 3 | 4     | 5   | 6 | 7              | 8                                                | 9 | A   | B<br>=- | C | D       | E        | F     |
| _         | 92EE         | 4470 | 悌        | 抵 | 挺 | 提 | 梯     | 汀   | 碇 | 禎              | 程                                                | 締 | 艇   | 訂       | 諦 | 蹄       | 逓        | +-    |
| て         | 933F         | 4520 | 141      | 邸 | 鄭 | 釘 | 鼎     | 泥   | 摘 | 擢              | 敵                                                | 滴 | 的   | 笛       | 適 | 鏑       | 溺        | 哲     |
|           | 934F         | 4530 | 徹        | 撤 | 轍 | 迭 | 鉄     | 典   | 填 | 天              | 展                                                | 店 | 添   | 纏       | 甜 | 貼       | 転        | 顛     |
| て/と       | 935F         | 4540 | 点        | 伝 | 殿 | 澱 | 田<br> | 電   | 兎 | 吐              | 堵                                                | 塗 | 妬   | 屠       | 徒 | <u></u> | 杜        | 渡     |
|           | 936F         | 4550 | 登        | 菟 | 賭 | 途 | 都     | 鍍   | 砥 | 砺              | 努                                                | 度 | 土   | 奴       | 怒 | 倒       | 党        | 冬     |
|           | 9380         | 4560 | 凍        | 刀 | 唐 | 塔 | 塘     | 套   | 宕 | 島              | 嶋                                                | 悼 | 投   | 搭       | 東 | 桃       | 梼        | 棟     |
|           | 9390         | 4570 | 盗        | 淘 | 湯 | 涛 | 灯     | 燈   | 当 | 痘              | 祷                                                | 等 | 答   | 筒       | 糖 | 統       | 到        |       |
| ٤         | 939E         | 4620 |          | 董 | 蕩 | 藤 | 討     | 謄   | 豆 | 踏              | 逃                                                | 透 | 鐙   | 陶       | 頭 | 騰       | 闘        | 働     |
|           | 93AE         | 4630 | 動        | 同 | 堂 | 導 | 憧     | 撞   | 洞 | 瞳              | 童                                                | 胴 | 萄   | 道       | 銅 | 峠       | 鴇        | 匿     |
|           | 93BE         | 4640 | 得        | 徳 | 涜 | 特 | 督     | 禿   | 篤 | 毒              | 独                                                | 読 | 栃   | 橡       | 凸 | 突       | 椴        | 届     |
|           | 93CE         | 4650 | 鳶        | 苫 | 寅 | 酉 | 瀞     | 噸   | 屯 | 惇              | 敦                                                | 沌 | 豚   | 遁       | 頓 | 吞       | 曇        | 鈍     |
| な         | 93DE         | 4660 | 奈        | 那 | 内 | 乍 | 凪     | 薙   | 謎 | 灘              | 捺                                                | 鍋 | 楢   | 馴       | 縄 | 畷       | 南        | 楠     |
| な/に       | 93EE         | 4670 | 軟        | 難 | 汝 | = | 尼     | 弐   | 迩 | 匂              | 賑                                                | 肉 | 虹   | 廿       | 日 | 乳       | 入        |       |
| に/ぬ/ね     | 943F         | 4720 |          | 如 | 尿 | 韮 | 任     | 妊   | 忍 | 認              | 濡                                                | 禰 | 袮   | 寧       | 葱 | 猫       | 熱        | 年     |
| ね/の       | 944F         | 4730 | 念        | 捻 | 撚 | 燃 | 粘     | 乃   | 廼 | 之              | 埜                                                | 嚢 | 悩   | 濃       | 納 | 能       | 脳        | 膿     |
| の/は       | 945F         | 4740 | 農        | 覗 | 蚤 | 巴 | 把     | 播   | 覇 | 杷              | 波                                                | 派 | 琶   | 破       | 婆 | 罵       | 芭        | 馬     |
|           | 946F         | 4750 | 俳        | 廃 | 拝 | 排 | 敗     | 杯   | 盃 | 牌              | 背                                                | 肺 | 辈   | 配       | 倍 | 培       | 媒        | 梅     |
|           | 9480         | 4760 | 楳        | 煤 | 狽 | 買 | 売     | 賠   | 陪 | 這              | 蝿                                                | 秤 | 矧   | 萩       | 伯 | 剥       | 博        | 拍     |
| , ,       | 9490         | 4770 | 柏        | 泊 | 白 | 箔 | 粕     | 舶   | 薄 | 迫              | 曝                                                | 漠 | 爆   | 縛       | 莫 | 駁       | 麦        |       |
| は         | 949E         | 4820 |          | 逐 | 箱 | 硲 | 箸     | 肇   | 筈 | 櫨              | 幡                                                | 肌 | 畑   | 畠       | 八 | 鉢       | 溌        | 発     |
|           | 94AE         | 4830 | 醗        | 髪 | 伐 | 罰 | 抜     | 筏   | 閥 | 鳩              | 噺                                                | 塙 | 蛤   | 隼       | 伴 | 判       | 半        | 反     |
|           | 94BE         | 4840 | 叛        | 帆 | 搬 | 斑 | 板     | 氾   | 汎 | 版              | 犯                                                | 班 | 畔   | 繁       | 般 | 藩       | 販        | 範     |
| は/ひ       | 94CE         | 4850 | 釆        | 煩 | 頒 | 飯 | 挽     | 晩   | 番 | 盤              | 磐                                                | 蕃 | 蛮   | 匪       | 卑 | 否       | 妃        | 庇     |
|           | 94DE         | 4860 | 彼        | 悲 | 扉 | 批 | 披     | 斐   | 比 | 泌              | 疲                                                | 皮 | 碑   | 秘       | 緋 | 罷       | 肥        | 被     |
|           | 94EE         | 4870 | 誹        | 費 | 避 | 非 | 飛     | 樋   | 簸 | 備              | 尾                                                | 微 | 枇   | 毘       | 琵 | 眉       | 美        |       |
| ひ         | 953F         | 4920 |          | 鼻 | 柊 | 稗 | 匹     | 疋   | 髭 | 彦              | 膝                                                | 菱 | 肘   | 弼       | 必 | 畢       | 筆        | 逼     |
|           | 954F         | 4930 | 桧        | 姫 | 媛 | 紐 | 百     | 謬   | 俵 | 彪              | 標                                                | 氷 | 漂   | 瓢       | 票 | 表       | 評        | 豹     |
|           | 955F         | 4940 | 廟        | 描 | 病 | 秒 | 苗     | 錨   | 鋲 | 蒜              | 蛭                                                | 鰭 | 品   | 彬       | 斌 | 浜       | 瀕        | 貧     |
| ひ/ふ       | 956F         | 4950 | 賓        | 頻 | 敏 | 瓶 | 不     | 付   | 埠 | 夫              | 婦                                                | 富 | 富   | 布       | 府 | 怖       | 扶        | 敷     |
| 0 , 101   | 9580         | 4960 | 斧        | 普 | 浮 | 父 | <br>符 | 腐   | 膚 | 英              | 譜                                                | 負 | 賦   | 赴       | 阜 | 附       | 侮        | 撫     |
| ふ         | 9590         | 4970 | 武        | 舞 | 葡 | 蕪 | 部     | 封   | 楓 | 風              | 葺                                                | 蕗 | 伏   | 副       | 復 | 幅       | 服        | 3/100 |
| ,5.       | 959E         | 4A20 | 24       | 福 | 腹 | 複 | 覆     | 淵   | 弗 | 払              | 沸                                                | 仏 | 物   | 鮒       | 分 | 吻       | 噴        | 墳     |
| ふ/へ       | 95AE         | 4A30 | 憤        | 扮 | 焚 | 奮 | 粉     |     | 紛 | 雰              | 文                                                | 聞 | 丙   | 併       | 兵 | 塀       | 幣        | 平     |
| ^         | 95BE         | 4A40 | 弊        | 柄 | 並 | 蔽 | 閉     | 陛   | 米 | 頁              | 僻                                                | 壁 | 癖   | 碧       | 別 | 瞥       | 蔑        | 篦     |
| へ/ほ       | 95CE         | 4A50 | 偏        | 変 | 片 | 篇 | 編     | 辺   | 返 | <br>- 遍        | 便                                                | 勉 | 娩   | 弁       | 鞭 | 保       | 舗        | 鋪     |
| 1 / / / / | 95DE         | 4A60 | 圃        | 捕 | 步 | 甫 | 補     | 輔   | 穂 | 募              | 墓                                                | 慕 | 戊   | 暮       | 母 | 簿       | 菩        | 倣     |
|           | 95EE         | 4A70 | 俸        | 包 | 呆 | 報 |       | 宝宝  | 峰 | <u>寿</u><br>峯  | 崩                                                | 庖 | 抱   | 捧       | 放 | 方       | 朋        | XIVI  |
|           | 95EE<br>963F | 4B20 | 半        | 法 |   |   |       | 経   | - | <u>拿</u><br>一芳 | 萌                                                |   | 蜂   |         | _ | 豊       |          | 鋒     |
| ほ         |              |      | &£1      |   | 泡 | 烹 | 砲     |     | 胞 |                | <del>                                     </del> |   |     | 褒       | 訪 |         | 邦        | -     |
|           | 964F         | 4B30 | 飽        | 鳳 | 鵬 | 乏 | 亡     | 傍   | 剖 | 坊              | 妨                                                | 帽 | 忘   | 忙       | 房 | 暴       | 望        | 某     |
|           | 965F         | 4B40 | 棒        | 冒 | 紡 | 肪 | 膨     | 謀   | 貌 | 貿              | 鉾                                                | 防 | 吠   | 頬       | 北 | 僕       | <b> </b> | 墨     |
|           | 966F         | 4B50 | 撲        | 朴 | 牧 | 睦 | _穆    | 釦   | 勃 | 没              | 殆                                                | 堀 | 幌   | 奔       | 本 | 翻       | 凡        | 盆     |
| ま         | 9680         | 4B60 | 摩        | 磨 | 魔 | 麻 |       | 妹   | 昧 | 枚              | 毎                                                | 哩 | 槙   | 幕       | 膜 | 枕       | 鮪        | 柾     |
|           | 9690         | 4B7O | 鱒        | 桝 | 亦 | 俣 | 又     | 抹   | 末 | 沫              | 迄                                                | 仮 | 繭   | 麿       | 万 | 慢       | 満        |       |
| ま/み       | 969E         | 4C20 | also are | 漫 | 蔓 | 味 | 未     | 魅   | 巳 | 箕              | 岬                                                | 密 | 蜜   | 湊       | 蓑 | 稔       | 脈        | 妙     |
| み/む/め     | 96AE         | 4C30 | 粍        | 民 | 眠 | 務 | 夢     | 無   | 牟 | 矛              | 霧                                                | 鵡 | 椋   | 婿       | 娘 | 冥       | 名        | 命     |
| め/も       | 96BE         | 4C40 | 明        | 盟 | 迷 | 銘 | 鳴     | 姪   | 牝 | 滅              | 免                                                | 棉 | 綿   | 緬       | 面 | 麺       | 摸        | 模     |
| ŧ         | 96CE         | 4C50 | 茂        | 妄 | 孟 | 毛 | 猛     | 盲   | 網 | 耗              | 蒙                                                | 儲 | 木   | 黙       | 目 | 杢       | 勿        | 餅     |
| も/や       | 96DE         | 4C60 | 尤        | 戻 | 籾 | 貰 | 問     | 悶   | 紋 | 門              | 匁                                                | 也 | 冶   | 夜       | 爺 | 耶       | 野        | 弥     |
| や/ゆ       | 96EE         | 4C70 | 矢        | 厄 | 役 | 約 | 薬     | 訳   | 躍 | 靖              | 柳                                                | 薮 | 鑓   | 愉       | 愈 | 油       | 癒        |       |
| ゆ         | 973F         | 4D20 |          | 諭 | 輸 | 唯 | 佑     | 優   | 勇 | 友              | 宥                                                | 幽 | 悠   | 憂       | 揖 | 有       | 柚        | 湧     |

|     | Shift-JIS | JIS  | 0 | 1 | 2 | 3 | 4 | 5 | 6 | 7 | 8 | 9 | Α | В | С | D | Е | F |
|-----|-----------|------|---|---|---|---|---|---|---|---|---|---|---|---|---|---|---|---|
| ゆ/よ | 974F      | 4D30 | 涌 | 猶 | 猷 | 由 | 祐 | 裕 | 誘 | 遊 | 邑 | 郵 | 雄 | 融 | タ | 予 | 余 | 与 |
| L   | 975F      | 4D40 | 誉 | 輿 | 預 | 傭 | 幼 | 妖 | 容 | 庸 | 揚 | 揺 | 擁 | 曜 | 楊 | 様 | 洋 | 溶 |
| よ   | 976F      | 4D50 | 熔 | 用 | 窯 | 羊 | 耀 | 葉 | 蓉 | 要 | 謡 | 踊 | 遥 | 陽 | 養 | 慾 | 抑 | 欲 |
| よ/ら | 9780      | 4D60 | 沃 | 浴 | 翌 | 翼 | 淀 | 羅 | 螺 | 裸 | 来 | 莱 | 頼 | 雷 | 洛 | 絡 | 落 | 酪 |
| 5/り | 9790      | 4D70 | 乱 | 卵 | 嵐 | 欄 | 濫 | 藍 | 蘭 | 覧 | 利 | 吏 | 履 | 李 | 梨 | 理 | 璃 |   |
|     | 979E      | 4E20 |   | 痢 | 裏 | 裡 | 里 | 離 | 陸 | 律 | 率 | 立 | 葎 | 掠 | 略 | 劉 | 流 | 溜 |
| Ŋ   | 97AE      | 4E30 | 琉 | 留 | 硫 | 粒 | 隆 | 竜 | 龍 | 侶 | 慮 | 旅 | 虜 | 了 | 亮 | 僚 | 両 | 凌 |
|     | 97BE      | 4E40 | 寮 | 料 | 梁 | 涼 | 猟 | 療 | 瞭 | 稜 | 糧 | 良 | 諒 | 遼 | 量 | 陵 | 領 | カ |
| り/る | 97CE      | 4E50 | 緑 | 倫 | 厘 | 林 | 淋 | 燐 | 琳 | 臨 | 輪 | 隣 | 鱗 | 麟 | 瑠 | 塁 | 涙 | 累 |
| る/れ | 97DE      | 4E60 | 類 | 令 | 伶 | 例 | 冷 | 励 | 嶺 | 怜 | 玲 | 礼 | 苓 | 鈴 | 隷 | 零 | 霊 | 麗 |
| れ   | 97EE      | 4E70 | 齢 | 暦 | 歴 | 列 | 劣 | 烈 | 裂 | 廉 | 恋 | 憐 | 漣 | 煉 | 簾 | 練 | 聯 |   |
| れ/ろ | 983F      | 4F20 |   | 蓮 | 連 | 錬 | 呂 | 魯 | 櫓 | 炉 | 賂 | 路 | 露 | 労 | 婁 | 廊 | 弄 | 朗 |
| 3   | 984F      | 4F30 | 楼 | 榔 | 浪 | 漏 | 牢 | 狼 | 篭 | 老 | 聾 | 蝋 | 郎 | 六 | 麓 | 禄 | 肋 | 録 |
| ろ/わ | 985F      | 4F40 | 論 | 倭 | 和 | 話 | 歪 | 賄 | 脇 | 惑 | 枠 | 鷲 | 亙 | 亘 | 鰐 | 詫 | 藁 | 蕨 |
| わ   | 986F      | 4F50 | 椀 | 湾 | 碗 | 腕 |   |   |   |   |   |   |   |   |   |   |   |   |

## ■ JIS 第二水準文字 / Japanese characters of JIS level-2

JIS X 0208:1997

| JIS X 0208:19<br>Shift-JIS | JIS  | 0          | 1        | 2  | 3        | 4          | 5      | 6  | 7          | 8 | 9      | Α        | В        | С        | D               | E  | F          |
|----------------------------|------|------------|----------|----|----------|------------|--------|----|------------|---|--------|----------|----------|----------|-----------------|----|------------|
| 989E                       | 5020 | 0          |          | 丐  | 丕        | 4       个  | 丱      | \  | /<br>井     | J | y<br>又 | 乖        | 乘        | 亂        | J               | 豫  | 亊          |
|                            |      | <b>₽</b> ₹ | 式        | -  |          | 面          | 9F<br> | 亢  |            | _ |        | <u> </u> |          |          | _               |    | 女 仗        |
| 98AE                       | 5030 | 舒加         | -        | 于  | 亞        |            |        | 估  | 京 佛        | 亳 | 宣 佗    | 从<br>佇   | 仍<br>信   | <b>万</b> | 侏               | 伯侘 | 化 化        |
| 98BE                       | 5040 | 仞          | タ        | 仟  | 价        | 位          | 佚      | -  | 155<br>- 倪 | 伯 |        |          |          |          |                 |    |            |
| 98CE                       | 5050 | 佩          | 佰        | 侑  | 佯        | 來          | 侖      | 儘  |            | 俟 | 俎      | 俘        | 俛        | 俑        | 俚               | 俐  | 俤          |
| 98DE                       | 5060 | 俥          | 倚        | 倨  | 倔        | 倪          | 倥      | 倅  | 伜          | 俶 | 倡      | 倩        | 倬        | 俾        | 俯               | 們  | 倆          |
| 98EE                       | 5070 | 偃          | 假        | 會  | 偕        | 修          | 偈      | 做  | 偖          | 偬 | 偷      | 傀        | 傚        | 傅        | 傴               | 傲  | /#h        |
| 993F                       | 5120 | /EL-       | 僉        | 僊  | 傳        | 僂          | 僖      | 僞  | 僥          | 僣 | 僣      | <b>童</b> | 價        | 僵        | 儉               | 儁  | 儂          |
| 994F                       | 5130 | 盤          | 儕        | 儔  | 夢        | 儡          | 難      | 儷  | 嚴          | 儻 | 儿      | 兀        | 兒        | 兌        | 兔               | 兢  | 競          |
| 995F                       | 5140 | 兩          | 兪        | 兮、 | 冀        | л <u>-</u> | 10     | 册  | 冉          | 冏 | 胄      | 黄        | 冕        |          | 冤               | 冦  | 冢          |
| 996F                       | 5150 | 寫          | 幕        | ン  | 决        | 冱          | 冲      | 冰  | 况          | 冽 | 凅      | 凉        | 凛        | 几        | 處               | 凩  | 凭          |
| 9980                       | 5160 | 凰          | Ц        | 凾  | 刄        | 刋          | 刔      | 刎  | 刧          | 刪 | 刮      | 刳        | 刹        | 剏        | 剄               | 剋  | 剌          |
| 9990                       | 5170 | 剞          | 剔        | 剪  | 剴        | 剩          | 剳      | 剿  | 剽          | 劍 | 劔      | 劒        | 剱        | 劈        | 劑               | 辨  |            |
| 999E                       | 5220 |            | 辨        | 劬  | 劭        | 劼          | 劵      | 勁  | 勍          | 易 | 勞      | 勣        | 勦        | 飭        | 勠               | 勳  | 勵          |
| 99AE                       | 5230 | 勸          | 力        | 匆  | 匈        | 甸          | 匍      | 匐  | 匏          | 七 | 口      | 匣        | <u>淮</u> | 貴        | <u></u> <u></u> |    | 品          |
| 99BE                       | 5240 | <u></u>    | <b>#</b> | 世  | 卉        | 卍          | 準      | †  | П          | 卮 | 夘      | 卻        | 卷        | 厂        | 厖               | 厠  | 夏          |
| 99CE                       | 5250 | 厥          | 斯        | 厰  | 7        | 參          | 篡      | 雙  | 叟          | 曼 | 燮      | 叮        | 叨        | 叭        | 叺               | 吁  | 吽          |
| 99DE                       | 5260 | 呀          | 听        | 吭  | 吼        | 吮          | 吶      | 吩  | 吝          | 呎 | 咏      | 回        | 咎        | 呟        | 呱               | 呷  | 呰          |
| 99EE                       | 5270 | 咒          | 呻        | 咀  | 呶        | 咄          | 咐      | 咆  | 哇          | 咢 | 咸      | 咥        | 咬        | 哄        | 哈               | 咨  |            |
| 9A3F                       | 5320 |            | 咫        | 哂  | 咤        | 咾          | 咼      | 哘  | 哥          | 哦 | 唏      | 唔        | 哽        | 哮        | 哭               | 哺  | 哢          |
| 9A4F                       | 5330 | 唹          | 啀        | 啣  | 啌        | 售          | 啜      | 啅  | 啖          | 啗 | 唸      | 唳        | 啝        | 喙        | 喀               | 咯  | 喊          |
| 9A5F                       | 5340 | 喟          | 啻        | 啾  | 喘        | 喞          | 單      | 啼  | 喃          | 喩 | 喇      | 喨        | 嗚        | 嗅        | 嗟               | 嗄  | 嗜          |
| 9A6F                       | 5350 | 嗤          | 嗔        | 嘔  | 嗷        | 嘖          | 嗾      | 嗽  | 嘛          | 嗹 | 噎      | 뽊        | 營        | 嘴        | 嘶               | 嘲  | 嘸          |
| 9A80                       | 5360 | 噫          | 噤        | 嘯  | <u>嘥</u> | 噪          | 嚆      | 嚀  | 嚊          | 嚠 | 嚔      | 嚏        | 嚥        | 嚮        | 嚶               | 嚴  | 囂          |
| 9A90                       | 5370 | 嚼          | 囁        | 囃  | 囀        | 囈          | 囎      | 囇  | 囓          |   | 化      | 囹        | 圀        | 囿        | 圄               | 圉  |            |
| 9A9E                       | 5420 |            | 圈        | 或  | 圍        | 圓          | 專      | 몹  | 嗇          | 贾 | 圦      | 圷        | 圸        | 坎        | 圻               | 址  | 坏          |
| 9AAE                       | 5430 | 坩          | 埀        | 垈  | 坡        | 坿          | 垉      | 垓  | 垠          | 垳 | 垤      | 垪        | 垰        | 埃        | 埆               | 埔  | 埒          |
| 9ABE                       | 5440 | 埓          | 堊        | 埖  | 埣        | 堋          | 堙      | 堝  | 塲          | 堡 | 塢      | 坐        | 塰        | 毀        | 塒               | 堽  | 塹          |
| 9ACE                       | 5450 | 墅          | 墹        | 墟  | 墫        | 墺          | 壞      | 墻  | 墸          | 墮 | 壅      | 壓        | 壑        | 壗        | 壙               | 壘  | 壥          |
| 9ADE                       | 5460 | 壜          | 壤        | 壟  | 壯        | 壺          | 壹      | 壻  | 壼          | 壽 | 夂      | 夂        | 复        | 夛        | 梦               | 夥  | 夬          |
| 9AEE                       | 5470 | 夭          | 夲        | 夸  | 夾        | 竒          | 奕      | 奐  | 奎          | 奚 | 奘      | 奢        | 奠        | 奥        | 奬               | 奩  |            |
| 9B3F                       | 5520 |            | 奸        | 妁  | 妝        | 佞          | 侫      | 妣  | 妲          | 姆 | 姨      | 姜        | 妍        | 姙        | 姚               | 娥  | 娟          |
| 9B4F                       | 5530 | 娑          | 娜        | 娉  | 娚        | 婀          | 婬      | 婉  | 娵          | 娶 | 婢      | 婪        | 媚        | 媼        | 媾               | 嫋  | 嫂          |
| 9B5F                       | 5540 | 媽          | 嫣        | 嫗  | 嫦        | 嫩          | 嫖      | 嫺  | 嫻          | 嬌 | 嬋      | 嬖        | 嬲        | 嫐        | 嬪               | 嬶  | 嬾          |
| 9B6F                       | 5550 | 孃          | 孅        | 孀  | 孑        | 孕          | 孚      | 孛  | 孥          | 孩 | 孰      | 孶        | 孵        | 學        | 斈               | 孺  | -          |
| 9B80                       | 5560 | 它          | 宦        | 宸  | 寃        | 寇          | 寉      | 寔  | 寐          | 寤 | 實      | 寢        | 寞        | 寥        | 寫               | 寰  | 寶          |
| 9B90                       | 5570 | 寳          | 尅        | 將  | 專        | 對          | 尓      | 尠  | 九          | 尨 | 尸      | 尹        | 屁        | 屆        | 屎               | 屓  |            |
| 9B9E                       | 5620 |            | 屐        | 屏  | 孱        | 屬          | 屮      | ЩL | 屶          | 屹 | 岌      | 岑        | 岔        | 妛        | 岫               | 岻  | 岶          |
| 9BAE                       | 5630 | 岼          | 岷        | 峅  | 岾        | 峇          | 峙      | 峩  | 峽          | 峺 | 峭      | 嶌        | 峪        | 崋        | 崕               | 崗  | 嵜          |
| 9BBE                       | 5640 | 崟          | 崛        | 崑  | 崔        | 崢          | 崚      | 崙  | 崘          | 嵌 | 嵒      | 嵎        | 嵋        | 嵬        | 差               | 嵶  | 岬          |
| 9BCE                       | 5650 | 嶄          | 嶂        | 嶢  | 嶝        | 嶬          | 嶮      | 嶽  | 嶐          | 嶷 | 嶼      | 巉        | 巍        | 巓        | 繿               | 巖  | <b>///</b> |
| 9BDE                       | 5660 | 巫          | 已        | 巵  | 帋        | 帚          | 帙      | 帑  | 帛          | 帶 | 帷      | 幄        | 幃        | 幀        | 幎               | 幗  | 幔          |
| 9BEE                       | 5670 | 幟          | 幢        | 幣  | 幇        | ŦŦ         | 并      | 幺  | 麼          | 广 | 庠      | 廁        | 廂        | 廈        | 廐               | 廏  |            |
| 9C3F                       | 5720 |            | 廖        | 廣  | 廝        | 廚          | 廛      | 廢  | 無          | 廨 | 廩      | 廬        | 廱        | 廳        | 廰               | 廴  | 廸          |
| 9C4F                       | 5730 | 廾          | 弃        | 弉  | 彝        | 彜          | ナ      | 弑  | 弖          | 弩 | 弭      | 弸        | 彁        | 彈        | 彌               | 彎  | 弯          |
| 9C5F                       | 5740 | 且          | 彖        | 彗  | 彙        | 1          | 彭      | 1  | 彷          | 徃 | 徂      | 彿        | 徊        | 很        | 徑               | 徇  | 從          |
| 9C6F                       | 5750 | 徙          | 徘        | 徠  | 徨        | 徭          | 徼      | 忖  | 忻          | 忤 | 忸      | 忱        | 忝        | 息        | 忿               | 怡  | 恠          |
| 9C80                       | 5760 | 怙          | 恂        | 怩  | 怎        | 忽          | 怛      | 怕  | 怫          | 怦 | 快      | 怺        | 恚        | 恁        | 恪               | 恷  | 恟          |

| Shift-JIS | JIS  | 0    | 1 | 2 | 3 | 4 | 5               | 6 | 7 | 8  | 9 | Α | В | С | D | Е | F |
|-----------|------|------|---|---|---|---|-----------------|---|---|----|---|---|---|---|---|---|---|
| 9C90      | 5770 | 協    | 恒 | 恍 | 恣 | 恃 | 恤               | 恂 | 恬 | 恫  | 恙 | 悄 | 悍 | 惧 | 悃 | 悚 |   |
| 9C9E      | 5820 | 1333 | 悄 | 悛 | 悖 | 悗 | 悒               | 悧 | 恪 | 惡  | 悸 | 惠 | 惓 | 悴 | 忰 | 悽 | 個 |
| 9CAE      | 5830 | 悵    | 惘 | 慍 | 愕 | 愆 | 惶               | 惷 | 愀 | 惴  | 惺 | 愃 | 惚 | 惻 | 燃 | 愍 | 愎 |
| 9CBE      | 5840 | 慇    | 愾 | 愨 | 愧 | 慊 | 愿               | 愼 | 愬 | 愴  | 博 | 通 | 慄 | 慳 | 慷 | 慘 | 慙 |
| 9CCE      | 5850 | 慚    | 慫 | 慴 | 傷 | 慥 | 博               | 働 | 慝 | 慓  | 慵 | 憙 | 憖 | 憇 | 憬 | 憔 | 憚 |
| 9CDE      | 5860 | 憊    | 憑 | 憫 | 憮 | 懌 | 懊               | 應 | 懷 | 懈  | 懃 | 燥 | 憺 | 懋 | 罹 | 懍 | 懦 |
| 9CEE      | 5870 | 懣    | 懶 | 懺 | 懴 | 懿 | 懽               | 懼 | 懾 | 織  | 戈 | 戉 | 戍 | 戌 | 戔 | 夏 |   |
| 9D3F      | 5920 |      | 戞 | 戡 | 截 | 戮 | 戦               | 戲 | 戳 | 扁  | 扎 | 扞 | 扣 | 扛 | 扠 | 扨 | 扼 |
| 9D4F      | 5930 | 抂    | 抉 | 找 | 抒 | 抓 | 抖               | 拔 | 抃 | 抔  | 拗 | 拑 | 抻 | 拏 | 拿 | 拆 | 擔 |
| 9D5F      | 5940 | 拈    | 拜 | 拌 | 拊 | 拂 | 拇               | 抛 | 拉 | 挌  | 拮 | 拱 | 挧 | 挂 | 挈 | 拯 | 拵 |
| 9D6F      | 5950 | 捐    | 挾 | 捍 | 搜 | 捏 | 掖               | 掎 | 掀 | 掫  | 捶 | 掣 | 掏 | 掉 | 掟 | 掵 | 捫 |
| 9D80      | 5960 | 捩    | 掾 | 揩 | 揀 | 揆 | 揣               | 揉 | 插 | 揶  | 揄 | 搖 | 搴 | 搆 | 搓 | 搦 | 搶 |
| 9D90      | 5970 | 攝    | 搗 | 搨 | 搏 | 摧 | 摰               | 摶 | 摎 | 攪  | 撕 | 撓 | 撥 | 撩 | 撈 | 撼 |   |
| 9D9E      | 5A20 |      | 據 | 擒 | 擅 | 擇 | 撻               | 擘 | 擂 | 擱  | 擧 | 舉 | 擠 | 擡 | 抬 | 擣 | 擯 |
| 9DAE      | 5A30 | 攬    | 擶 | 擴 | 擲 | 擺 | 攀               | 擽 | 攘 | 攜  | 攅 | 攤 | 攣 | 攫 | 攴 | 攵 | 攷 |
| 9DBE      | 5A40 | 收    | 攸 | 畋 | 效 | 敖 | 敕               | 敍 | 敘 | 敞  | 敝 | 敲 | 數 | 斂 | 盤 | 變 | 斛 |
| 9DCE      | 5A50 | 斟    | 斫 | 斷 | 旃 | 旆 | 旁               | 旄 | 旌 | 旒  | 旛 | 旙 | 无 | 旡 | 早 | 杲 | 昊 |
| 9DDE      | 5A60 | 昃    | 旻 | 杳 | 昵 | 昶 | 昴               | 昜 | 晏 | 晄  | 晉 | 晁 | 晞 | 畫 | 晤 | 晧 | 晨 |
| 9DEE      | 5A70 | 晟    | 晢 | 晰 | 暃 | 暈 | 暎               | 暉 | 暄 | 暘  | 暝 | 曁 | 暹 | 曉 | 暾 | 瞥 |   |
| 9E3F      | 5B20 |      | 曄 | 暸 | 曖 | 曚 | 曠               | 昿 | 曦 | 曩  | 日 | 曵 | 曷 | 朏 | 朖 | 朞 | 朦 |
| 9E4F      | 5B30 | 朧    | 霸 | 朮 | 東 | 朶 | 杁               | 朸 | 朷 | 杆  | 杞 | 杠 | 杙 | 杣 | 杤 | 枉 | 杰 |
| 9E5F      | 5B40 | 枩    | 杼 | 杪 | 枌 | 枋 | 枦               | 枡 | 枅 | 枷  | 柯 | 枴 | 柬 | 枳 | 柩 | 枸 | 柤 |
| 9E6F      | 5B50 | 柞    | 柝 | 柢 | 柮 | 枹 | 柎               | 柆 | 柧 | 檜  | 栞 | 框 | 栩 | 桀 | 桍 | 栲 | 桎 |
| 9E80      | 5B60 | 梳    | 栫 | 桙 | 档 | 桷 | 桿               | 梟 | 梏 | 梭  | 梔 | 條 | 棚 | 梃 | 檮 | 梹 | 桴 |
| 9E90      | 5B70 | 梵    | 梠 | 梺 | 椏 | 梍 | 桾               | 椁 | 棊 | 椈  | 棘 | 椢 | 椦 | 棡 | 椌 | 棍 |   |
| 9E9E      | 5C20 |      | 棔 | 棧 | 棕 | 椶 | 椒               | 接 | 楽 | 棣  | 椥 | 棹 | 棠 | 棯 | 椨 | 椪 | 椚 |
| 9EAE      | 5C30 | 椣    | 椡 | 棆 | 楹 | 楷 | 楜               | 楸 | 楫 | 楔  | 楾 | 楮 | 椹 | 楴 | 椽 | 楙 | 椰 |
| 9EBE      | 5C40 | 楡    | 楞 | 楝 | 榁 | 楪 | 榲               | 榮 | 槐 | 榿  | 槁 | 槓 | 榾 | 槎 | 寨 | 槊 | 槝 |
| 9ECE      | 5C50 | 榻    | 槃 | 榧 | 樮 | 榑 | 榠               | 榜 | 榕 | 榴  | 槞 | 槨 | 樂 | 樛 | 槿 | 權 | 槹 |
| 9EDE      | 5C60 | 槲    | 槧 | 樅 | 榱 | 樞 | 槭               | 樔 | 槫 | 樊  | 樒 | 櫁 | 樣 | 樓 | 橄 | 樌 | 橲 |
| 9EEE      | 5C70 | 樶    | 橸 | 橇 | 橢 | 橙 | 橦               | 橈 | 樸 | 樢  | 檐 | 檍 | 檠 | 檄 | 檢 | 檣 |   |
| 9F3F      | 5D20 |      | 檗 | 蘗 | 檻 | 櫃 | 櫂               | 檸 | 檳 | 檬  | 櫞 | 櫑 | 櫟 | 檪 | 櫚 | 櫪 | 櫻 |
| 9F4F      | 5D30 | 欅    | 蘖 | 櫺 | 欒 | 欖 | <b>桂木</b><br>鬯》 | 欟 | 欸 | 欷  | 盗 | 欹 | 飮 | 歇 | 歃 | 歉 | 歐 |
| 9F5F      | 5D40 | 歙    | 歔 | 歛 | 歟 | 歡 | 歸               | 歹 | 歿 | 殀  | 殄 | 殃 | 殍 | 殘 | 殕 | 殞 | 殤 |
| 9F6F      | 5D50 | 殪    | 殫 | 殯 | 殲 | 殱 | 殳               | 殷 | 殼 | 毆  | 毋 | 毓 | 毟 | 毬 | 毫 | 毳 | 毯 |
| 9F80      | 5D60 | 麾    | 氈 | 氓 | 气 | 氛 | 氤               | 氣 | 汞 | 汕  | 注 | 汪 | 沂 | 沍 | 沚 | 沁 | 沛 |
| 9F90      | 5D70 | 汾    | 汨 | 汳 | 沒 | 沐 | 泄               | 泱 | 泓 | 沽  | 泗 | 泅 | 泝 | 沮 | 沱 | 沾 |   |
| 9F9E      | 5E20 |      | 沺 | 泛 | 泯 | 泙 | 泪               | 洟 | 衍 | 洶  | 洫 | 洽 | 洸 | 洙 | 洵 | 洳 | 洒 |
| 9FAE      | 5E30 | 洌    | 浣 | 涓 | 浤 | 浚 | 浹               | 浙 | 涎 | 涕  | 濤 | 涅 | 淹 | 渕 | 渊 | 涵 | 淇 |
| 9FBE      | 5E40 | 淦    | 涸 | 淆 | 淬 | 凇 | 淌               | 淨 | 淒 | 淅  | 淺 | 淙 | 淤 | 淕 | 淪 | 淮 | 渭 |
| 9FCE      | 5E50 | 湮    | 渮 | 渙 | 湲 | 湟 | 渾               | 渣 | 湫 | 渫  | 湶 | 湍 | 渟 | 湃 | 渺 | 湎 | 渤 |
| 9FDE      | 5E60 | 滿    | 渝 | 游 | 溂 | 溪 | 溘               | 滉 | 溷 | 滓  | 溽 | 溯 | 滄 | 溲 | 滔 | 滕 | 溏 |
| 9FEE      | 5E70 | 溥    | 滂 | 溟 | 潁 | 漑 | 灌               | 滬 | 滸 | 滾  | 漿 | 滲 | 漱 | 滯 | 漲 | 滌 |   |
| E03F      | 5F20 |      | 漾 | 漓 | 滷 | 澆 | 潺               | 漕 | 澁 | 沙山 | 潯 | 潛 | 濳 | 潭 | 澂 | 潼 | 潘 |
| E04F      | 5F30 | 澎    | 澑 | 濂 | 潦 | 澳 | 澣               | 澡 | 澤 | 澹  | 濆 | 澪 | 濟 | 濕 | 濬 | 濔 | 濘 |
| E05F      | 5F40 | 濱    | 濮 | 濛 | 瀉 | 瀋 | 濺               | 瀑 | 瀁 | 瀏  | 濾 | 瀛 | 瀚 | 潴 | 瀝 | 瀘 | 瀟 |
| E06F      | 5F50 | 瀰    | 瀾 | 瀲 | 灑 | 灣 | 炙               | 炒 | 炯 | 烱  | 炬 | 炸 | 炳 | 炮 | 烟 | 烋 | 烝 |
| E080      | 5F60 | 烙    | 焉 | 烽 | 焜 | 焙 | 煥               | 煕 | 熈 | 煦  | 煢 | 煌 | 煖 | 煬 | 熏 | 燻 | 熄 |
| E090      | 5F70 | 熕    | 熨 | 熬 | 燗 | 熹 | 熾               | 燒 | 燉 | 燔  | 燎 | 燠 | 燬 | 燧 | 燵 | 燼 |   |
| E09E      | 6020 |      | 燹 | 燿 | 爍 | 爐 | 爛               | 爨 | 爭 | 爬  | 爰 | 爲 | 爻 | 爼 | 爿 | 牀 | 牆 |

| Shift-JIS    | JIS  | 0      | 1  | 2              | 3       | 4                                     | 5 | 6 | 7 | 8        | 9                                       | А | В | С | D | Е | F    |
|--------------|------|--------|----|----------------|---------|---------------------------------------|---|---|---|----------|-----------------------------------------|---|---|---|---|---|------|
| E0AE         | 6030 | 牋      | 牘  | 牴              | 牾       | 犂                                     | 犁 | 犇 | 犒 | 榉        | 擅                                       | 犠 | 犹 | 犲 | 狃 | 狆 | 狄    |
| EOBE         | 6040 | 狎      | 狒  | 狢              | 狠       | 狡                                     | 狹 | 狷 | 倏 | 猗        | 猊                                       | 猜 | 猖 | 猝 | 猴 | 猯 | 猩    |
| E0CE         | 6050 | 猥      | 猾  | 獎              | 獏       | 默                                     | 獗 | 獪 | 獨 | 獰        | 獣                                       | 獵 | 獻 | 獺 | 珈 | 玳 | 珎    |
| EODE         | 6060 | 玻      | 珀  | 珥              | 珮       | 珞                                     | 璢 | 琅 | 瑯 | 琥        | 珸                                       | 琲 | 琺 | 瑕 | 琿 | 瑟 | 瑙    |
| EOEE         | 6070 | 瑁      | 瑜  | 瑩              | 瑰       | 瑣                                     | 瑪 | 瑶 | 瑾 | 璋        | 璞                                       | 璧 | 瓊 | 瓏 | 瓔 | 珱 |      |
| E13F         | 6120 |        | 瓠  | 瓣              | 瓧       | 瓩                                     | 瓮 | 瓲 | 瓰 | 瓱        | 瓸                                       | 瓷 | 甄 | 甃 | 甅 | 甌 | 甎    |
| E14F         | 6130 | 甍      | 甕  | 甓              | 甞       | 甦                                     | 甬 | 甼 | 畄 | 畍        | 畊                                       | 畉 | 畛 | 畆 | 畚 | 畩 | 畤    |
| E15F         | 6140 | 畧      | 畫  | 畭              | 畸       | 當                                     | 疆 | 疇 | 畴 | <b>#</b> | 瞾                                       | 疂 | 疔 | 疚 | 疝 | 疥 | 疣    |
| E16F         | 6150 | 痂      | 疳  | 痃              | 疵       | 疽                                     | 疸 | 疼 | 疱 | 痍        | 痊                                       | 痒 | 痙 | 痣 | 痞 | 痾 | 痿    |
| E180         | 6160 | 痼      | 瘁  | 痰              | 痺       | 痲                                     | 痳 | 瘋 | 瘍 | 瘉        | 瘟                                       | 瘧 | 瘠 | 瘡 | 瘢 | 瘤 | 瘴    |
| E190         | 6170 | 瘰      | 瘻  | 癇              | 癈       | 癆                                     | 癜 | 癘 | 癡 | 癢        | 癨                                       | 癩 | 癪 | 癧 | 癬 | 癰 |      |
| E19E         | 6220 |        | 癲  | 癶              | 癸       | 發                                     | 皀 | 皃 | 皈 | 皋        | 皎                                       | 皖 | 皓 | 晳 | 皚 | 皰 | 皴    |
| E1AE         | 6230 | 皸      | 皹  | 毅              | 盂       | 盍                                     | 盖 | 盒 | 盞 | 盡        | 盥                                       | 盧 | 盪 | 蘯 | 盻 | 眈 | 眇    |
| E1BE         | 6240 | 眄      | 眩  | 眤              | 眞       | 眥                                     | 眦 | 眛 | 眷 | 眸        | 睇                                       | 睚 | 睨 | 睫 | 睛 | 睥 | 睿    |
| E1CE         | 6250 | 睾      | 睹  | 瞎              | 瞋       | 瞑                                     | 瞠 | 瞞 | 瞰 | 瞶        | 瞹                                       | 瞿 | 瞼 | 瞽 | 瞻 | 矇 | 矍    |
| E1DE         | 6260 | 直      | 矚  | 矜              | 矣       | 矮                                     | 矼 | 砌 | 砒 | 礦        | 砠                                       | 礪 | 硅 | 碎 | 硴 | 碆 | 硼    |
| E1EE         | 6270 | 碚      | 碌  | 碣              | 碵       | 碪                                     | 碯 | 磑 | 磆 | 磋        | 磔                                       | 碾 | 碼 | 磅 | 磊 | 磬 |      |
| E23F         | 6320 |        | 磧  | 磚              | 磽       | 磴                                     | 礇 | 礒 | 礑 | 礙        | 礬                                       | 礫 | 祀 | 祠 | 祗 | 祟 | 祚    |
| E24F         | 6330 | 祕      | 祓  | 祺              | 禄       | 禊                                     | 禝 | 禧 | 齋 | 禪        | 禮                                       | 禳 | 禹 | 禺 | 秉 | 秕 | 秧    |
| E25F         | 6340 | 秬      | 秡  | 秣              | 稈       | 稍                                     | 稘 | 稙 | 稠 | 稟        | 禀                                       | 稱 | 稻 | 稾 | 稷 | 穃 | 穂    |
| E26F         | 6350 | 穉      | 穡  | 穢              | 穩       | 龝                                     | 穰 | 穹 | 穽 | 窈        | 窗                                       | 窕 | 窘 | 窖 | 窩 | 竈 | 窰    |
| E280         | 6360 | 窶      | 竅  | 竄              | 窿       | 邃                                     | 竇 | 竊 | 竍 | 竏        | 竕                                       | 竓 | 站 | 竚 | 並 | 竡 | 竢    |
| E290         | 6370 | 竦      | 竭  | 竰              | 笂       | 笏                                     | 笊 | 笆 | 笳 | 笘        | 笙                                       | 笞 | 笵 | 笨 | 笶 | 筐 |      |
| E29E         | 6420 |        | 箧  | 笄              | 筍       | 笋                                     | 筌 | 筅 | 筵 | 筥        | 筴                                       | 筧 | 筰 | 筱 | 筬 | 筮 | 箝    |
| E2AE         | 6430 | 第      | 箟  | 箍              | 箜       | 箚                                     | 箋 | 箒 | 筝 | 筝        | 箙                                       | 篋 | 篁 | 篌 | 篏 | 意 | 篆    |
| E2BE         | 6440 | 第<br>第 | 篩  | 簑              | 簔       | 篦                                     | 篥 | 籠 | 簣 | 簇        | 簓                                       | 篳 |   | 築 | 簍 | 篶 | 簣    |
| E2CE         | 6450 | 簧      | 簪  | 箩              | 簷       | 簫                                     | 簽 | 籌 | 籃 | 籔        | 籏                                       | 籀 | 籐 | 籘 | 籟 | 籤 | 籖    |
| E2DE         | 6460 | 籥      | 籬  | * <del> </del> | 粃       | 粐                                     | 粤 | 粭 | 粢 | 粫        | 粡                                       | 粨 | 粳 | 粲 | 粱 | 粮 | 粹    |
| E2EE         | 6470 | 粽      | 糀  | 糅              | 糂       | ************************************* | 糒 | 糜 | 模 | 器鬲       | 糯                                       | 糲 | 糴 | 糶 | 糺 | 紆 |      |
| E33F         | 6520 | 1131   | 紂  | 紜              | 紕       | 紊                                     | 絅 | 絋 | 紮 | 紲        | 紿                                       | 紵 | 絆 | 絳 | 絖 | 絎 | 絲    |
| E34F         | 6530 | 絨      | 絮  | 絏              | 絣       | 經                                     | 綉 | 條 | 綏 | 絽        | 綛                                       | 綺 | 綮 | 綣 | 綵 | 緇 | 綽    |
| E35F         | 6540 | 綫      | 總  | 綢              | 綯       | 緜                                     | 綸 | 綟 | 綰 | 緘        | 緝                                       | 緤 | 緞 | 緻 | 紗 | 緡 | 縅    |
| E36F         | 6550 | 縊      | 縣  | 縡              | 縒       | 縱                                     | 縟 | 縉 | 縋 | 縢        | 繆                                       | 繦 | 縻 | 縵 | 縹 | 繃 | 縷    |
| E380         | 6560 | 縲      | 縺  | 繧              | 繝       | 繖                                     | 繞 | 繙 | 繚 | 繹        | 繪                                       | 繩 | 繼 | 繻 | 纃 | 緕 | 繽    |
| E390         | 6570 | 辮      | 艦  | 纈              | 纉       | 續                                     | 纒 | 纐 | 纓 | 纔        | 纖                                       | 繊 | 纛 | 纜 | 缸 | 缺 | 1,50 |
| E39E         | 6620 | 741    | 罅  | 罌              | 罍       | 罎                                     | 罐 | 网 | 罕 | 罔        | 果                                       | 罟 | 罠 | 罨 | 罩 | 罧 | 罸    |
| E3AE         | 6630 | 羂      | 羆  | 羃              | 羈       | 羇                                     | 羌 | 羔 | 羞 | 羝        | 羚                                       | 羣 | 羯 | 羲 | 羹 | 羹 | 擅    |
| E3BE         | 6640 | 羸      | 譱  | 翅              | 翆       | 翊                                     | 翕 | 翔 | 翡 | 前        | 翩                                       | 緊 | 翹 | 飜 | 耆 | 耄 | 耋    |
| E3CE         | 6650 | 耒      | 耘  | 耙              | 耜       | 耡                                     | 耨 | 耿 | 耻 | 聊        | 聆                                       | 聒 | 聘 | 聚 | 聟 | 聢 | 聨    |
| E3DE         | 6660 | 聳      | 聲  | 聰              | 聶       | 聹                                     | 聽 | 聿 | 肄 | 肆        | 肅                                       | 肛 | 育 | 肚 | 肭 | 冒 | 肬    |
| E3EE         | 6670 | 胛      | 胥  | 胙              | 胝       | 胄                                     | 胚 | 胖 | 脉 | 胯        | 胱                                       | 脛 | 脩 | 唇 | 脯 | 腋 | 73/0 |
| E43F         | 6720 | 71     | 隋  | 腆              | 脾       | 腓                                     | 腑 | 胼 | 腱 | 腮        | 腥                                       | 腦 | 腴 | 膃 | 膈 | 膊 | 膀    |
| E44F         | 6730 | 膂      | 膠  | 膕              | 膤       | 膣                                     | 膣 | 腸 | 膩 | 膰        | 膵                                       | 膾 | 膸 | 膽 | 臀 | 臂 | 膺    |
| E45F         | 6740 | 臉      | 臍  | 臑              | 臙       | 臘                                     | 臈 | 臚 | 臓 | 臠        | 臧                                       | 臺 | 臻 | 臾 | 舁 | 春 | 舅    |
| E46F         | 6750 | 與      | 舊  | 舍              | 舐       | 舖                                     | 舩 | 舫 | 舸 | 舳        | 艀                                       | 艙 | 艘 | 艝 | 艚 | 艟 | 艤    |
| E480         | 6760 | 艢      | 艨  | 艪              | 艫       | 舮                                     | 艱 | 艷 | 艸 | 艾        | 芍                                       | 芒 | 芫 | 芟 | 多 | 芬 | 苡    |
| E490         | 6770 | 一直     | 荷  | 一直             | 道       | 茎                                     | 苺 | 苺 | 范 | 苻        | 苹                                       | 苞 | 茆 | 苜 | 業 | 笠 | 以    |
| E490<br>E49E | 6820 |        | 茵茵 | 苗              | <br>  茖 | 茲                                     | 茱 | 荀 | 茹 | 荐        | 苔                                       | 茯 | 茫 | 茗 | 茘 | 莅 | 莚    |
| E4AE         | 6830 | 莪      | 善  | 莢              | 莖       | 英                                     | 莎 | 莇 | 莊 | 茶        | 莵                                       | 荳 | 荵 | 莠 | 莉 | 莨 | 華    |
| E4BE         | 6840 | 黄      | 菫  | 草              | 菽       | 萃                                     | 菘 | 萋 | 菁 | 帯        | ・・・・・・・・・・・・・・・・・・・・・・・・・・・・・・・・・・・・・・・ | 菠 | 菲 | 萍 | 萢 | 萠 | 莽    |

| Shift-JIS    | JIS          | 0                                         | 1                     | 2                                       | 3                                       | 4        | 5          | 6        | 7        | 8                                     | 9                | Α                                                                | В  | С    | D                | Е                     | F       |
|--------------|--------------|-------------------------------------------|-----------------------|-----------------------------------------|-----------------------------------------|----------|------------|----------|----------|---------------------------------------|------------------|------------------------------------------------------------------|----|------|------------------|-----------------------|---------|
| E4CE         | 6850         | 萸                                         |                       | 菻                                       | 葭                                       | 萪        | 萼          | 臺        | 蒄        | 董                                     | 葫                | 蒭                                                                | 葮  | 蒂    | 葩                | 葆                     | 萬       |
| E4DE         | 6860         | 葯                                         | 葹                     | 髙                                       | 蓊                                       | 蓋        | 兼          | 蒿        | 蒟        | 蓙                                     | 著                | 蒻                                                                | 蓚  | - ボー | 蓁                | 蓆                     | 遊       |
| E4EE         | 6870         | 蒡                                         | 蔡                     | 蓿                                       | 蓴                                       | 蔗        | 夢          | 蔬        | 蔟        | 蔕                                     | 蔔                | 蓼                                                                | 蕀  | 蕣    | 蕘                | 曹                     |         |
| E53F         | 6920         | -                                         | 蕁                     | 薬                                       | 蕋                                       | 蕕        | 薀          | 薤        | 薈        | 薑                                     | 薊                | 薨                                                                | 蕭  | 薔    | 薛                | 藪                     | 薇       |
| E54F         | 6930         | 薜                                         | 蕷                     | 蕾                                       | 薐                                       | 藉        | 薺          | 藏        | 臺        | 藐                                     | 藕                | 藝                                                                | 藥  | 藜    | 藹                | 蘊                     | 蘓       |
| E55F         | 6940         | 蘋                                         | 藾                     | 藺                                       | 蘆                                       | 蘢        | 蘚          | 蘰        | 蘿        | 虍                                     | 乕                | 虔                                                                | 號  | 虧    | 虱                | 蚓                     | 蚣       |
| E56F         | 6950         | 蚩                                         | 蚪                     | 蚋                                       | 蚌                                       | 蚶        | 蚯          | 蛄        | 蛆        | 蚰                                     | 蛉                | 蠣                                                                | 蚫  | 蛔    | 蛞蛞               | 蛩                     | 蛬       |
| E580         | 6960         | 蛟                                         | 蛛                     | 蛯                                       | 蜒                                       | 蜆        | 蜈          | 蜀        | 蜃        | 蛻                                     | 蜑                | 蜉                                                                | 蜍  | 蛹    | 蜊                | 蜴                     | 蜿       |
| E590         | 6970         | 蜷                                         | 蜻                     | 蜥                                       | 蜩                                       | 畫        | 蝠          | 蝟        | 蝸        | 蝌                                     |                  | 蝴                                                                | 蝗  | 蝨    | 蝮                | 蝙                     | -75     |
| E59E         | 6A20         | 26                                        | 蝓                     | 蝣                                       | 蜴                                       | 蝿        | 螢          | 螟        | 螂        | 螯                                     | 蟋                | 螽                                                                | 蟀  | 蟐    | 雖                | 螫                     | 蟄       |
| E5AE         | 6A30         | 螳                                         | 蟇                     | 蟆                                       | 螻                                       | 蟯        | 蟲          | 蟠        | 蠏        | 蠍                                     | 蟾                | 蟶                                                                | 蟷  | 蠎    | 蟒                | 蠑                     | 蠖       |
| E5BE         | 6A40         | 蠕                                         | 蠢                     | 蠡                                       | 蟲                                       | 蠶        | 蠹          | 蠧        | <b>鑾</b> | 衄                                     | 衂                | 衒                                                                | 衙  | 衞    | 衢                | 衫                     | 袁       |
| E5CE         | 6A50         | 衾                                         | 袞                     | 祖                                       | 衽                                       | 袵        | 衲          | 袂        | 袗        | 袒                                     | 袮                | 袙                                                                | 袢  | 袍    | 袤                | 袰                     | 袿       |
| E5DE         | 6A60         | 袱                                         | 裃                     | 裄                                       | 裔                                       | 袭        | 裙          | 装        | 裹        | 掛                                     | 裼                | 裴                                                                | 裨  | 裲    | 褄                | 褌                     | 補       |
| E5EE         | 6A70         | 褓                                         | 襃                     | 褞                                       | 褥                                       | 褪        | 褫          | 襁        | 襄        | 褻                                     | 褶                | 褸                                                                | 襌  | 禅    | 襠                | 襞                     | 121111  |
| E63F         | 6B20         | I'IA                                      | 襦                     | 襤                                       | 襭                                       | 襪        | 襯          | 襴        | 襷        | 西                                     | 覃                | 覈                                                                | 覊  | 9    | 覘                | 覡                     | 覩       |
| E64F         | 6B30         | 覦                                         | 覬                     | 覯                                       | 覲                                       | 覺        | 覽          | 覿        | 觀        | 觚                                     | <br>觜            | 紙                                                                | 解  | 觴    | 觸                | 計                     | 訖       |
| E65F         | 6B40         | 計                                         | 訂                     | 訛                                       | 訝                                       | 訥        | 訶          | 詁        | 詛        | 計                                     | 詆                | 詈                                                                | 詼  | 詭    | 詣                | 詢                     | 誅       |
| E66F         | 6B50         | 誂                                         | 誄                     | 誨                                       | 誠                                       | 誑        | 誥          | 誦        | 計        | 誣                                     | 諄                | 諍                                                                | 諂  | 諚    | 諫                | 諳                     | 諧       |
| E680         | 6B60         | 諤                                         | 諱                     | 謔                                       | 誼                                       | 諢        | 諷          | 諞        | 諛        | 部                                     |                  | 諡                                                                | 諡  | 謖    | 謐                | 謗                     | 謠       |
| E690         | 6B70         | 謳                                         | 鞘                     | 謦                                       | 謫                                       | 謾        | 謨          | 譁        | 譌        | 譏                                     | 譎                | 證                                                                | 諧  | 譛    | 譚                | 譫                     | 西西      |
| E69E         | 6C20         | 同胆                                        | 誤                     | 譬                                       | 譯                                       | 譴        | 譽          | 讀        | 讌        | 讎                                     | 讒                | 譲                                                                | 讖  | 謹    | 讃                | 谺                     | 豁       |
| E6AE         | 6C30         | 谿                                         | - <u></u>             | 豌                                       | <br>豎                                   | 豐        | <b>全</b>   | 豢        | 豬        | · · · · · · · · · · · · · · · · · · · |                  | 貂                                                                | 貉  | 貅    | 貊                | 雅                     | 親       |
| E6BE         | 6C30<br>6C40 | 雜                                         | _ <del>모</del><br>. 豼 | 貘                                       | 豆<br>                                   | 豆        | 貪          | 新        | 貨        | 貳                                     | <br>             | 貶                                                                | 賈  | 費    | 賤                | 新<br>一<br>一<br>一<br>一 | 新<br>一  |
| E6CE         | 6C50         | 賽                                         | 賺                     | 賻                                       | 贄                                       | <br>贅    | サー<br>・    | 空        | 贏        | 膽                                     | <br><br>         | 齎                                                                | 贓  | 賍    |                  | 贖                     | 赧       |
| E6DE         | 6C60         | 赭                                         | 走                     | 赳                                       | 趁                                       | 趙        | 跂          | 趾        | )<br>財   | 跏                                     | 珊                | 跖                                                                | 跌  | 跛    | 跋                | 跪                     | 跫       |
| E6EE         | 6C70         | 跟                                         | 跣                     | 跼                                       |                                         | 踉        | 政<br>  跿   | Щ<br>  踝 | 踞        | 践                                     | 幽                | <b>」</b>                                                         | 踵  | 踰    | ) 斑              | 蹊                     | 足       |
| E73F         | 6D20         | 此                                         | 蹇                     | 蹉                                       |                                         | 路路       | 蹈          | 壁        | 蹤        | 蹠                                     | 踪                | <br> <br> <br> <br> <br> <br> <br> <br> <br> <br> <br> <br> <br> | 蹕  | 蹶    | 蹲                | 選                     | 躁       |
| E73F<br>E74F | 6D30         | 躇                                         | 選                     | 壁                                       | 蹄                                       | 」        | 躓          | 煙   躑    | 躔        | 曜                                     | <br>- 躪          |                                                                  | 躬  | 躰    | 贈                | 躱                     | 躾       |
| E75F         | 6D40         | 軅                                         | 軈                     | 単                                       | 軛                                       | 軣        | 軟          | 軻        | 軫        | 軾                                     | <sup></sup>      | 輅                                                                | 輕  | 輒    | 頼                | 輓                     | 輜       |
| E76F         | 6D50         | 輟                                         | 輛                     | 輌                                       | 董                                       | 輳        | 輻          | 輹        | 轅        | 轂                                     | 輾                | 轉                                                                | 轉  | 轆    | 轎                | 轗                     | 轜       |
|              |              | 轢                                         | 轣                     | 轤                                       | - 単                                     | 辟        | 辣          | 解        | 辯        | 立                                     | 迚                | 迥                                                                | 迢  | 迪    | 判                | 邇                     | 迴       |
| E780<br>E790 | 6D60<br>6D70 |                                           | 迹                     |                                         | _ <del>=</del>                          | 逕        | 逡          | 逍        | 選        | 逖                                     | <br>             |                                                                  | 逶  |      |                  |                       | 型       |
| E790<br>E79E | 6E20         | 逅                                         | 遏                     | 週<br>選                                  | 追                                       | 道        |            | 追        | 逾        |                                       |                  | 逓                                                                | 遨  | 速遯   | 達                | 遊隨                    | <u></u> |
| E7AE         | 6E30         | 邂                                         | 遽                     | 邁                                       | 邀                                       | 邊        | - 逎<br>- 邉 | 邏        | 邨        | 遊り                                    |                  | 邵                                                                | 野  | 郤    | 扈                | 郛                     | 遅り      |
| E7BE         | 6E40         | 鄒                                         | 鄙                     | 鄲                                       | 鄰                                       |          | 立立         | 酘        | 酣        |                                       | 酪                | 醋                                                                | 醒  | 醋    |                  | 醂                     |         |
| E7CE         | 6E50         | <b>一</b>                                  | 醯                     | 醪                                       | 水水                                      | 型<br>一 醴 | 醺          | 釀        | 釁        | 酥釉                                    |                  | 釐                                                                | 釖  | 釟    | 醉<br>釜           | 釛                     | 盤       |
| E7CE<br>E7DE | 6E60         | 釵                                         | 釶                     | 鈞                                       | 釿                                       | 鈔        | 銀          | 鈕        | 鈑        | 鉞                                     | <br>一鉗           | <br>鉅                                                            | 鉉  | 鉤    | 並                | 銕                     | 鈿       |
| E7EE         | 6E70         | 鉋                                         | 鉐                     | 銜                                       | 鉄                                       | 銓        | 銛          | 鉚        | 鋏        | 銹                                     | 銷                | <u> </u>                                                         | 錏  | 鋺    | 鍄                | 錮                     | 小田      |
| E83F         | 6F20         | 보다                                        | 錙                     | 錢                                       | 錚                                       | 錣        | 錺          | 錵        | 錻        | 鍜                                     |                  | 鍼                                                                | 鍮  | 鍖    | 鎰                | 鎬                     | 鎭       |
| E84F         | 6F30         | 鎔                                         | 鎹                     | 鏖                                       | 鏗                                       | 鏨鏨       | 鏥          | 鏘        | 鏃        | 鏝                                     | 缪                | 鏈                                                                | 鏤  | 鐚    | 鐘                | 鐓                     | 鐃       |
| E85F         | 6F40         | 鐇                                         | 鐐                     | 鐶                                       | 鐫                                       | 鐵        | 鐡          | 錯        | 鑁        | 鑒                                     | 鑄                | 鑛                                                                | 鑠  | 鑢    | 鑞                | 鑪                     | 鈩       |
| E86F         | 6F50         | 鑰                                         | 鑵                     | 鑷                                       | 鑚                                       | 鑚        | 羅          | 鑾        | 钁        | 釜                                     | <br>門            | 開 開                                                              | 聞  | 嬰    | 閉                | 曜間                    | 開       |
| E880         | 6F60         | 聞                                         | 単<br>関                | 興                                       | 関                                       | 閼        | 置          | 麗        |          | 闊                                     | 濶                | 関                                                                | 閣  | 闌    | 闕                | 盟                     | 闖       |
| E890         | 6F70         | 關                                         | 闡闡                    | 関                                       | 開                                       | 阡        | 呃          | 阮        | 阯        | 陂                                     | <br>陌            | <sup>  溪</sup>   「                                               | 陋  | 陷    | 陝                | 陞                     | 馬       |
| E89E         | 7020         | मिस                                       | 陝                     | 陟                                       | 瞬<br>                                   | 陲        | 陬          | 隍        | 隘        | 隕                                     | 隗                | 險                                                                | 隧  | 隱    | 隲                | 隰                     | 隴       |
| E8AE         | 7020         | 隶                                         | 隸                     | 催                                       | 雎                                       | 雋        | 雉          | 雍        | 禅        | 雑                                     | 霍                | 雕                                                                | 雹  | 霄    | 霆                | 霈                     | 霓       |
| E8BE         | 7030         | 要                                         | 露露                    | 霏                                       | 霖                                       | 霙        | 雷          | 湿        | 霰        | 霹                                     |                  |                                                                  | 包靄 | 隸    | 霊                | 流                     |         |
| E8CE         | 7040         | 新<br>一一一一一一一一一一一一一一一一一一一一一一一一一一一一一一一一一一一一 | 靠                     | ・・・・・・・・・・・・・・・・・・・・・・・・・・・・・・・・・・・・・・・ | ・・・・・・・・・・・・・・・・・・・・・・・・・・・・・・・・・・・・・・・ | 靨        | 勤          | 型<br>製   | 勒        | 静                                     | <br>一<br>鞅       | 型<br>靼                                                           | 報  |      | <sup>墨</sup>   鞆 | ■ 歴<br>■ 鞋            | 翠       |
|              |              | <b>静</b>                                  | -                     | -                                       | -                                       | 番<br>鞣   | 靭          | 鞴        | -        | _                                     | <del></del><br>機 | 型<br>章                                                           | 韜  | -    |                  |                       |         |
| E8DE         | 7060         | 押                                         | 鞜                     | 輵                                       | 鞦                                       | 採        | 一          | 押        | 韃        | 韆                                     | 「「「「「「「」」        | 年                                                                | 耜  | 韭    | 齏                | 韲                     | 見       |

| Shift-JIS | JIS  | 0 | 1 | 2 | 3 | 4 | 5 | 6  | 7 | 8 | 9 | Α  | В  | С  | D  | Е | F |
|-----------|------|---|---|---|---|---|---|----|---|---|---|----|----|----|----|---|---|
| E8EE      | 7070 | 韶 | 韵 | 頏 | 頌 | 頸 | 頤 | 頡  | 頷 | 頹 | 顆 | 顏  | 顋  | 顫  | 顯  | 顰 |   |
| E93F      | 7120 |   | 顱 | 顴 | 顳 | 颪 | 颯 | 颱  | 颶 | 飄 | 飃 | 飆  | 飩  | 飫  | 餃  | 餉 | 餒 |
| E94F      | 7130 | 餔 | 餘 | 餡 | 餝 | 餞 | 餤 | 餠  | 餬 | 餮 | 餽 | 餾  | 饂  | 饉  | 饅  | 饐 | 饋 |
| E95F      | 7140 | 饑 | 饒 | 饌 | 饕 | 馗 | 馘 | 馥  | 馭 | 馮 | 馼 | 馬四 | 駛  | 駝  | 駘  | 駑 | 駭 |
| E96F      | 7150 | 駮 | 駱 | 駲 | 駻 | 駸 | 騁 | 騏  | 騅 | 駢 | 騙 | 騫  | 騷  | 馬區 | 驂  | 驀 | 驃 |
| E980      | 7160 | 騾 | 騎 | 驍 | 驛 | 驗 | 縣 | 驢  | 驥 | 驤 | 矔 | 馬馬 | 麗  | 骭  | 骰  | 骼 | 髀 |
| E990      | 7170 | 髏 | 觸 | 髓 | 體 | 髞 | 髟 | 髢  | 髣 | 髦 | 髯 | 髫  | 髮  | 髴  | 髱  | 髷 |   |
| E99E      | 7220 |   | 髺 | 鬆 | 鬘 | 鬚 | 鬟 | 鬢  | 鬣 | 鬥 | 鬧 | 鬨  | 鬩  | 鬪  | 鬮  | 鬯 | 鬲 |
| E9AE      | 7230 | 魄 | 魃 | 魏 | 魍 | 魎 | 魑 | 魘  | 魴 | 鮓 | 鮃 | 鮑  | 鮖  | 鮗  | 鮟  | 鮠 | 鮨 |
| E9BE      | 7240 | 鮴 | 鯀 | 鯊 | 鮹 | 鯆 | 鯏 | 鯑  | 鯒 | 鯣 | 鯢 | 鯤  | 鯔  | 鯡  | 鰺  | 鯲 | 鯱 |
| E9CE      | 7250 | 鯰 | 鰕 | 鰔 | 鰉 | 鰓 | 鰌 | 鰆  | 鰈 | 鰒 | 鰊 | 鰄  | 鰮  | 鰛  | 鰥  | 鰤 | 鰡 |
| E9DE      | 7260 | 鰰 | 鱇 | 鰲 | 鱆 | 鰾 | 鱚 | 鱠  | 鱧 | 鱶 | 鱸 | 鳧  | 鳬  | 鳰  | 鴉  | 鴈 | 鳫 |
| E9EE      | 7270 | 鴃 | 鴆 | 鴪 | 鴦 | 鶯 | 鴣 | 鴟  | 鵄 | 鴕 | 鴒 | 鵁  | 鴿  | 鴾  | 鵆  | 鵈 |   |
| EA3F      | 7320 |   | 鵝 | 鵞 | 鵤 | 鵑 | 鵐 | 鵙  | 鵲 | 鶉 | 鶇 | 鶇  | 鵯  | 鵺  | 鶚  | 鶤 | 鶩 |
| EA4F      | 7330 | 鶲 | 鷄 | 鷁 | 鶻 | 鶸 | 鶺 | 鷆  | 鷏 | 鷂 | 熱 | 庶島 | 鷸  | 鷦  | 番鳥 | 鷯 | 鷽 |
| EA5F      | 7340 | 鵙 | 鸛 | 鸞 | 鹵 | 鹹 | 鹽 | 麁  | 麈 | 麋 | 麌 | 麒  | 麕  | 麑  | 麝  | 麥 | 麩 |
| EA6F      | 7350 | 麸 | 麪 | 麭 | 靡 | 黌 | 黎 | 黏  | 黐 | 黔 | 黜 | 點  | 黝  | 點  | 黥  | 黨 | 黯 |
| EA80      | 7360 | 黴 | 黶 | 黷 | 黹 | 黻 | 黼 | 黽  | 鼇 | 鼈 | 皷 | 鼕  | 鼡  | 鼬  | 鼾  | 齊 | 齒 |
| EA90      | 7370 | 齔 | 齣 | 齟 | 齠 | 齡 | 齦 | 整齒 | 齬 | 齪 | 齷 | 齲  | 齒咢 | 龕  | 龜  | 龠 |   |
| EA9E      | 7420 |   | 堯 | 槇 | 遙 | 瑤 | 凜 | 熙  |   |   |   |    |    |    |    |   |   |

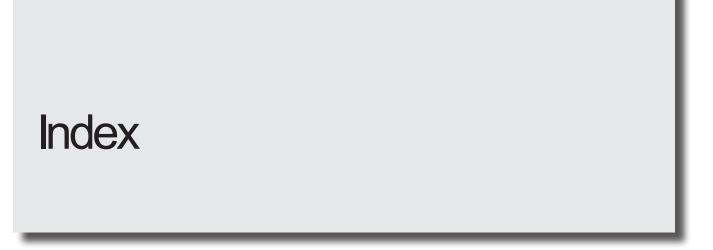

| Command Code | Α              |                               |     |
|--------------|----------------|-------------------------------|-----|
| ALC          | 125            | Alarm                         | 164 |
| BBS          | 89             | alternative characters        | 39  |
| BRF          | 93             | ASCII Code                    | 178 |
| BRP          | 105            |                               |     |
| BRV          | 102 <b>C</b>   |                               |     |
| CDC          | 108            |                               |     |
| CDD          | 110            | •                             | 177 |
| CDF          | 107            | Check sum                     | 31  |
| CNT          | 79             | Command                       | ,   |
| CTR          | 80             | Command reception permission  | 42  |
| DLY          | 60             | Communication Command Control | 23  |
| ECR          | 146            | Communication Data Format     | 31  |
| ENC          | 136            | Communication Sequence        | 28  |
|              | 112            | Communication settings        | 23  |
| FIG          |                | control codes                 | 39  |
| FNM          | 68             |                               |     |
| FNN          | 66 E           |                               |     |
| FNO          | 65             |                               | 0.4 |
| FOR          | 67             | End code                      | 31  |
| FRG          | 67             | Ethernet                      | 22  |
| GID          | 61             | External control              | 12  |
| INT          | 138            |                               |     |
| LAY          | 119 <b>F</b>   |                               |     |
| LMT          | 81             | Functional characters         | 40  |
| LPW          | 139            | Turiotional orial actors      | 40  |
| LSP          | 137            |                               |     |
| LSR          | 57 I           |                               |     |
| LTC          | 82             | Interface specifications      | 19  |
| LTS          | 83             |                               |     |
| MKM          | 56 <b>J</b>    |                               |     |
| MRK          | 59             | IIC level 4                   | 100 |
| MST          | 63             | *                             | 180 |
| OFC          | 126            | JIS level-2                   | 185 |
| OFS          | 127            |                               |     |
| PRD          | 120 N          |                               |     |
| PRF          |                | negative response             | 34  |
| RKC          |                | 3                             |     |
| RKS          | 86 P           |                               |     |
| RSM          | 148            |                               |     |
|              |                | positive response             | 33  |
| SHT          | 58<br>70       |                               |     |
| SIN          | $^{72}_{70}$ R |                               |     |
| SPC          | 78             | Reception timeout             | 28  |
| SPT          | 145            | Remote mode                   |     |
| SRA          | 130            | Request data                  |     |
| SRC          | 128            |                               |     |
| STC          | 74             | Response code                 | 34  |
| STR          | 70             | Response data                 |     |
| STS          | 62             | RS-232C                       | 19  |
| TRG          | 135            |                               |     |
| WDC          | 144 S          |                               |     |
| WTC          | 142            | Setting request               | 32  |
| YMD          | 147            |                               | 179 |
|              |                | Start code                    | 31  |
|              |                | Sub command                   | 31  |
|              |                | GUD CUITITIATIU               | 31  |
|              |                |                               |     |
|              | U              |                               |     |
|              |                | User-defined character font   | 179 |

W

## Panasonic Corporation

Panasonic Industrial Devices SUNX Co., Ltd. https://panasonic.net/id/pidsx/global

Please visit our website for inquiries and about our sales network.